Dell™ PowerEdge™ 1950 システム

# オー ナーズマニュアル

www.dell.com | support.dell.com

- **メモ、注意、警告**<br>Ø メモ:コンピュータを使いやすくするための重要な情報を説明しています。 メモ:コンピュータを使いやすくするための重要な情報を説明しています。
- 注意: ハードウェアの減<sub>物</sub>やデータの決大の 5局圧 こいし、 この危険 こロ こうこうの方法 こあり こくい  $\frac{1}{2}$
- 警告:物的損害、けが、または死亡の原因となる可能性があることを示します。

本書の内容は予告なく変更されることがあります。 © 2009 すべての著作権は Dell Inc. にあります。

\_\_\_\_\_\_\_\_\_\_\_\_\_\_\_\_\_\_\_\_

Dell Inc. の書面による許可のない複製は、いかなる形態においても厳重に禁じられています。

Model EMU01

<sup>2009</sup>年 9 <sup>月</sup> P/N HH176 Rev. A02

本書で使用されている商標について:Dell、DELL logo、Inspiron、Dell Precision、Dimension、OptiPlex、Latitude、 PowerEdge、PowerVault、PowerApp、Dell OpenManage、および Dell XPS は Dell Inc. の商標です。Intel、 Pentium、Xeon、および Celeron は Intel Corporation の登録商標です。Microsoft および Windows は Microsoft Corporation の登録商標です。<br>本書では、必要に応じて上記以外の商標や会社名が使用されている場合がありますが、これらの商標や会社名は、

本書では、必要に読み方があります。<br>一切 Dell Inc(に関係するものの方法の主任な  $\frac{1}{2}$  Dell Inc. に帰属するものではカウスとなる

# 目次

### 1 [お使いのシステムについて](#page-8-0)

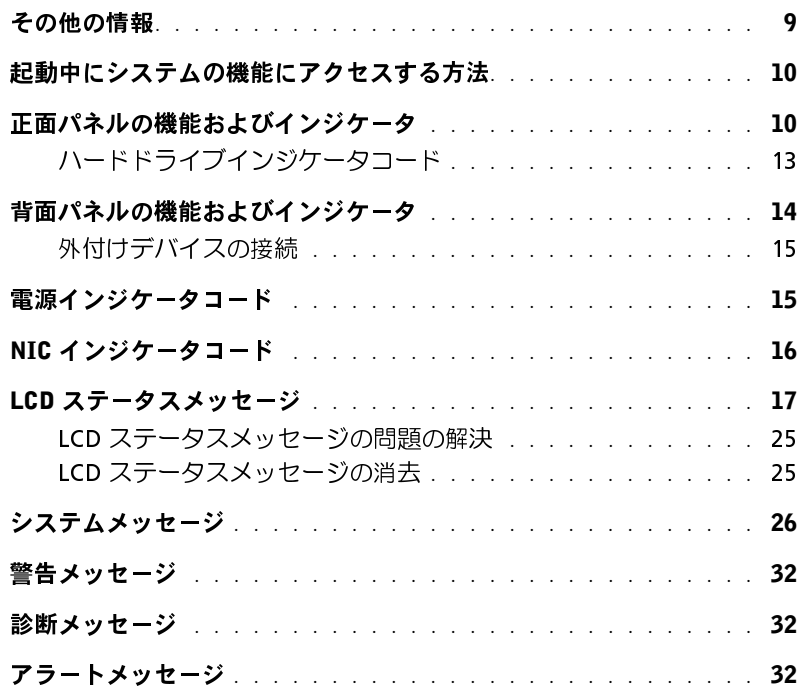

### 2 [セットアップユーティリティの使い方](#page-32-0)

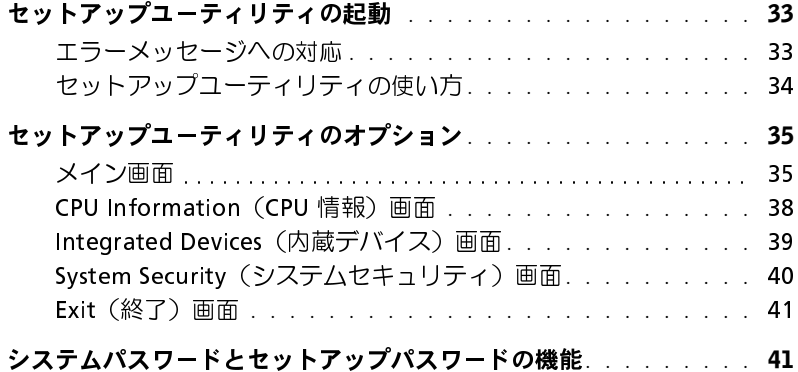

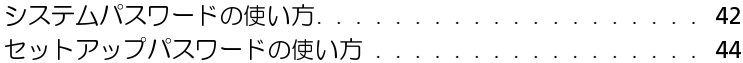

- [忘れてしまったパスワードの無効化](#page-44-0) . . . . . . . . . . . . . . . . . . 45
- [ベースボード管理コントローラの設定](#page-44-1) . . . . . . . . . . . . . . . . . 45 **BMC** セットアップモジュールの起動 . . . . . . . . . . . . . . 46 [BMC セットアップモジュールのオプション](#page-45-1) . . . . . . . . . . . . 46

### 3 [システム部品の取り付け](#page-46-0)

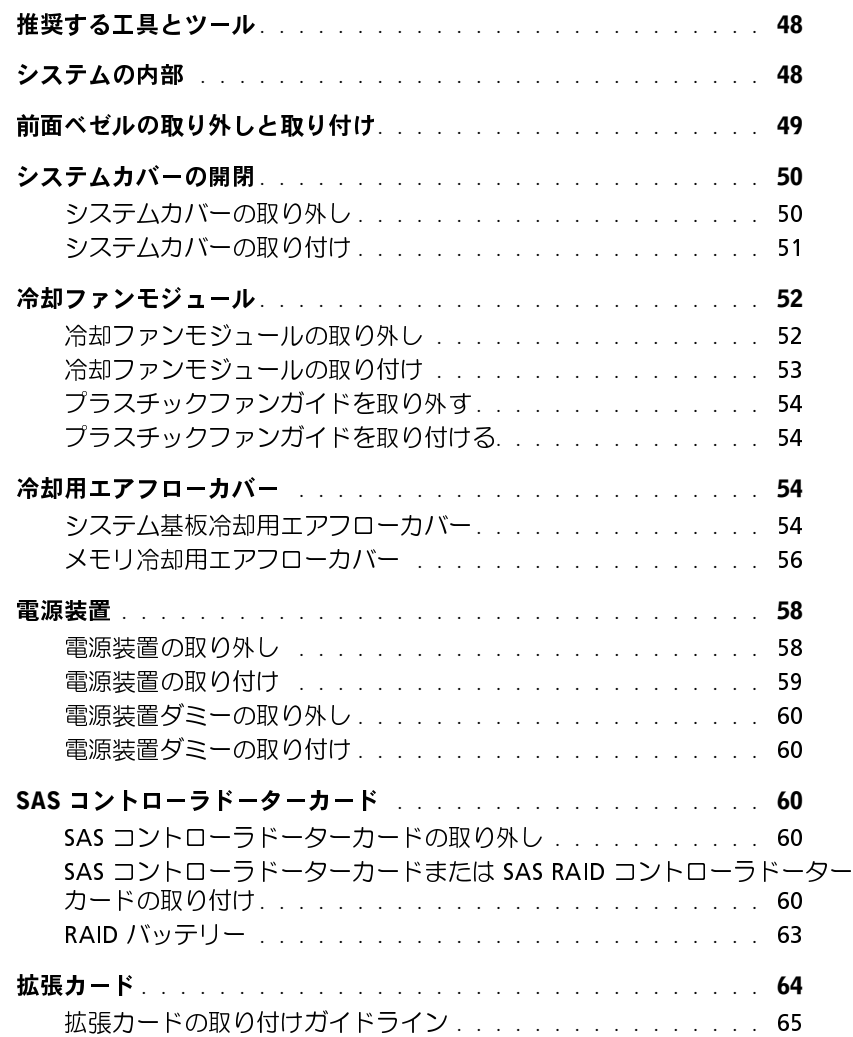

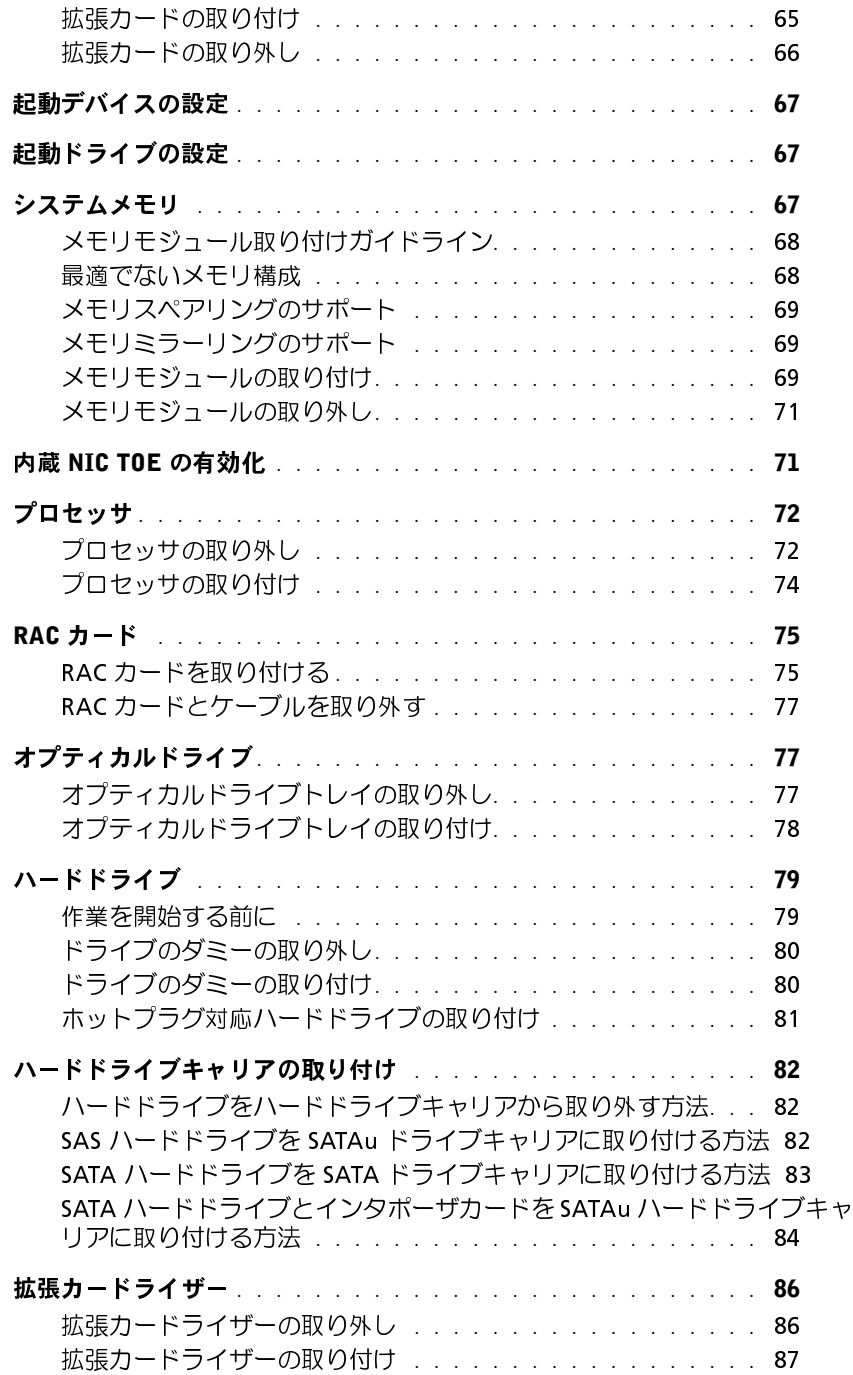

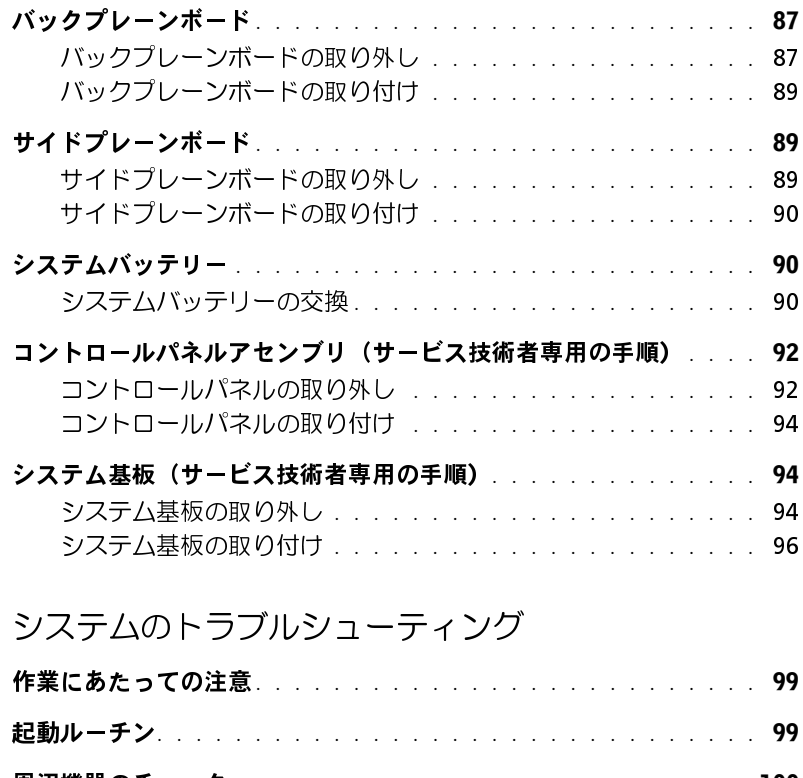

### 4 [システムのトラブルシューティング](#page-98-0)

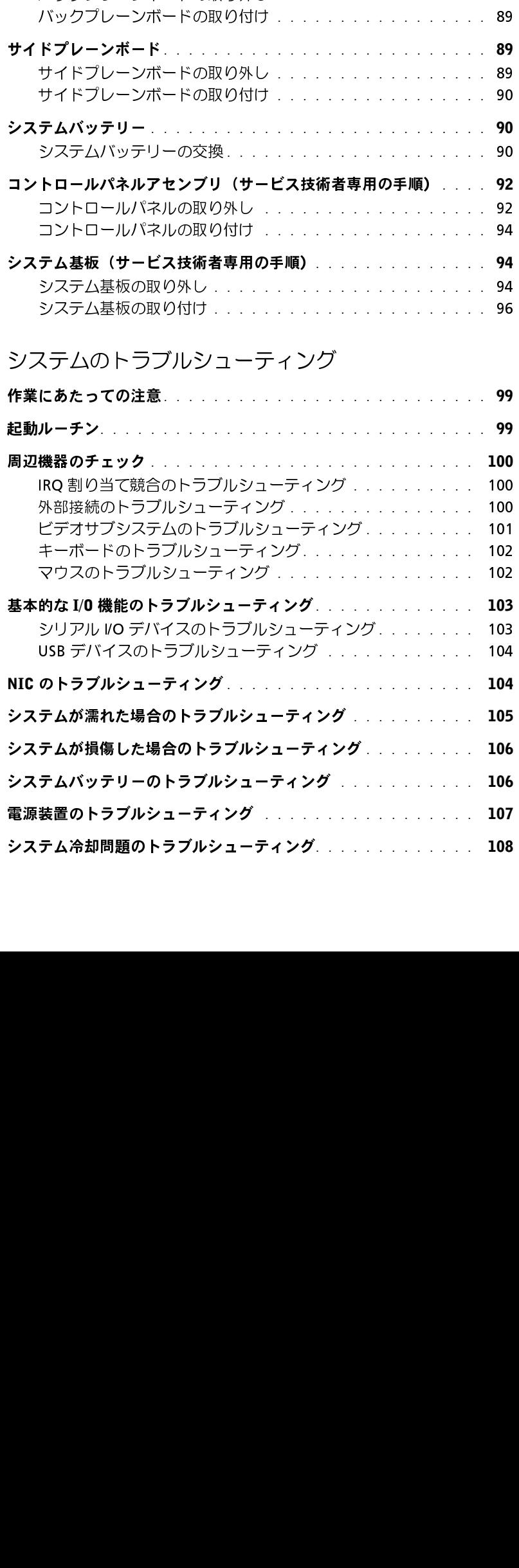

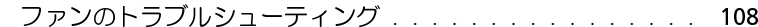

- [システムメモリのトラブルシューティング](#page-108-0) . . . . . . . . . . . . . . 109
- [オプティカルドライブのトラブルシューティング](#page-110-0) . . . . . . . . . . 111
- [ハードドライブのトラブルシューティング](#page-111-0) . . . . . . . . . . . . . . 112
- [ファンのトラブルシューティング](#page-118-1) [. . . . . . . . . . . . . . . .](#page-107-1) SAS または SAS RAID [コントローラドーターカードのトラブルシューティング](#page-113-0) 114
- [拡張カードのトラブルシューティング](#page-114-0) . . . . . . . . . . . . . . . . 115
- [マイクロプロセッサのトラブルシューティング](#page-116-0) . . . . . . . . . . . 117

### 5 [システム診断プログラムの実行](#page-118-0)

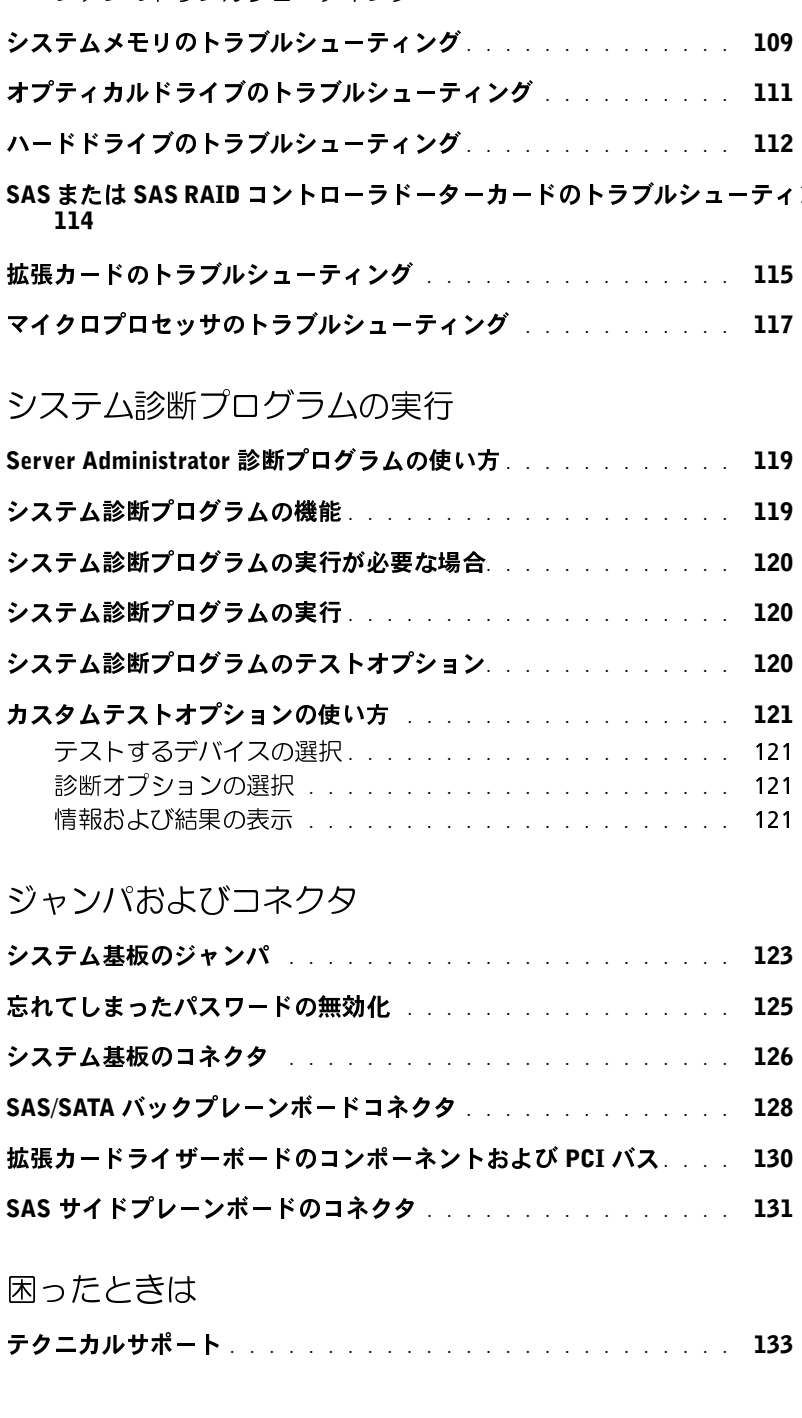

## $\frac{1}{2}$  (  $\frac{1}{2}$  ,  $\frac{1}{2}$  ,  $\frac{1}{2}$  ,  $\frac{1}{2}$  ,  $\frac{1}{2}$  ,  $\frac{1}{2}$

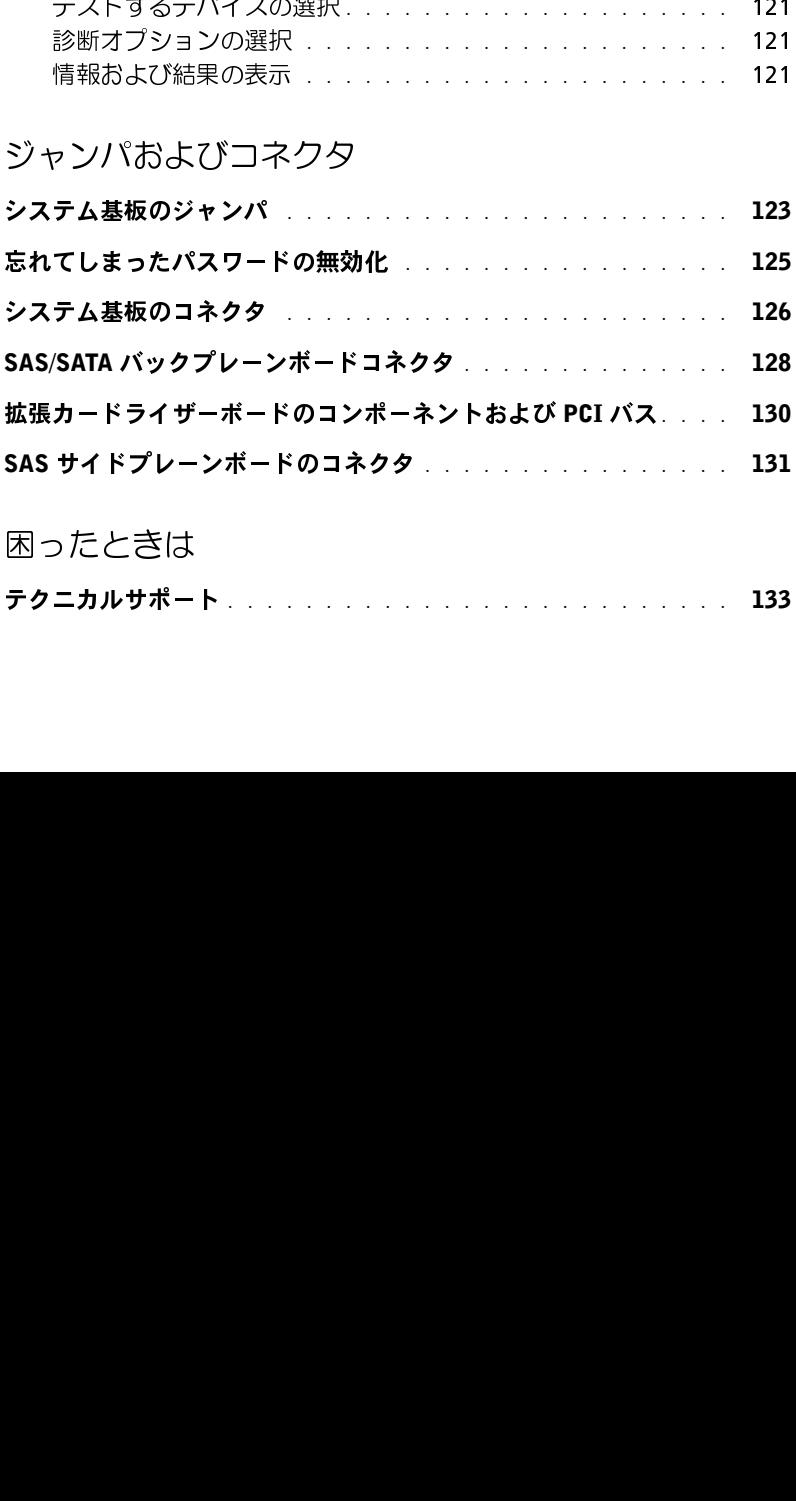

### 7 困ったときは

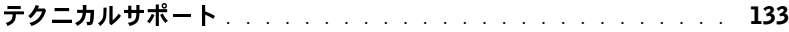

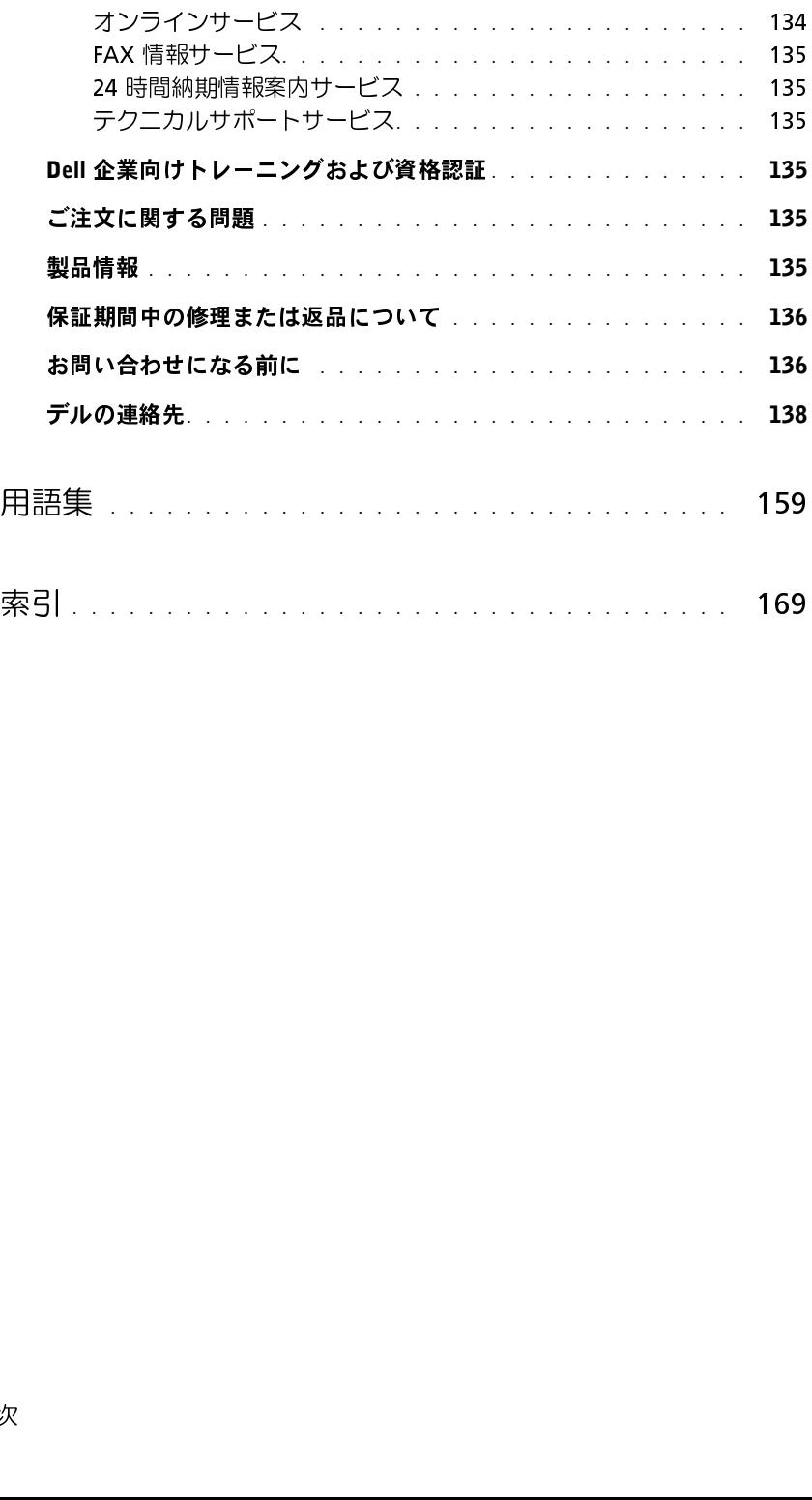

<span id="page-8-0"></span>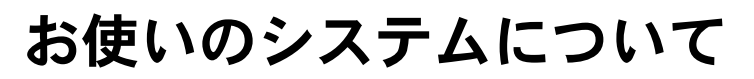

本項では、お使いのシステムの主な機能を実現する物理的なインタフェース機能、および ファームウェア / ソフトウェアのインタフェース機能について説明します。システムの正面パ ネルおよび背面パネルにある物理コネクタを使用することで、接続やシステムの拡張が容易に 行えます。システムファームウェア、アプリケーション、およびオペレーティングシステムは、 システムやコンポーネントの状態を監視し、問題が発生した場合に警告を発します。システム の状態は次のいずれかによって報告されます。

- 正面 / 背面パネルインジケータ
- LCD ステータスメッセージ
- システムメッセージ
- 警告メッセージ
- 診断メッセージ
- アラートメッセージ

本項では、上記の各タイプのメッセージについて説明し、考えられる原因と、メッセージに示 された問題を解決するための処置についても説明します。また、システムのインジケータおよ びその機能について図を使って説明します。

# <span id="page-8-1"></span>その他の情報<br>尒 警告:『製品情報ガイド』には、安全および認可機関に関する情報が記載されています。

- システムをラックに取り付ける方法については、ラックに付属の『ラック取り付けガイ ド』に説明があります。
- 『はじめに』では、システムの機能、システムのセットアップ、および技術仕様の概要を 説明しています。
- システムに付属の CD には、システムの設定と管理に使用するマニュアルやツールが収録 されています。
- システム管理ソフトウェアのマニュアルでは、システム管理ソフトウェアの機能、 動作要件、インストール、および基本操作について説明しています。
- オペレーティングシステムのマニュアルでは、オペレーティングシステムソフトウェアの インストール手順(必要な場合)や設定方法、および使い方について説明しています。
- 『#11.5 17』には、キービス&サポートのご案内』を参照してください。<br>保証に関する情報については、『サービス&サポートのご案内』を参照してください。<br>システムをラックに取り付ける方法については、ラックに付属の『ラック取り付けブド』に説明があります。<br>『はじめに』では、システムの機能、システムのセットアップ、および技術仕様の概<br>説明しています。<br>説明しています。<br>システムに付属の CD には、システムの設定と管理に使用するマニュアル 保証に関する情報については、『サービス&サポートのご案内』を参照してください。 • システムとは別に購入した各種コンポーネントのマニュアル。これらのオプションを取り 付けて設定する方法を説明しています。

• システム、ソフトウェア、またはマニュアルの変更に関して記載されたアップデート情報がシ ステムに付属していることがあります。

メモ:アップデートには他の文書の内容を差し替える情報が含まれている場合がよくあります ので、support.dell.com でアップデートがないかどうかを常に確認し、初めにお読みください。

• リリースノートまたは readme ファイルには、システムまたはマニュアルの最新のアップデー ト情報や、専門知識をお持ちのユーザーや技術者のための高度な技術情報が記載されて います。

<span id="page-9-0"></span>★≧⇒♪ 1 1−1 / ソマ・プロ・ン 放わし コン・プーニン マフ・プロン・カム<br>表 [1-1](#page-9-2) のキー操作を起動中に行うと、システムの各機能にアクセスできます。キー操作を行う前に<br>オペレーティングシステムのロードが開始された場合は、システムの起動が完了するのを待ってか オペレーティングシステムのロードが開始された場合は、システムの起動が完了するのを待ってか ら、もう一度システムを再起動し、この手順を実行してください。

| 表 1-1 システムの機能にアクセスするためのキー操作 |                                                                                                    |  |
|-----------------------------|----------------------------------------------------------------------------------------------------|--|
| キー操作                        | 説明                                                                                                    |  |
| $<$ F2>                     | セットアップユーティリティが起動します。「セットアップユーティリティの使い方」<br>(35 ページ)を参照してください。                                                                                                    |  |
| $<$ F10 $>$                 | システム診断ブログラムが起動します。 「システム診断ブログラムの実行」 (124 ページ)<br>を参照してください。                                                                                                    |  |
| $<$ Ctr $+E>$               | ベースボード管理コントローラ(BMC)管理ユーティリティが起動し、システムイベントログ<br>(SEL) にアクセスできます。BMC のセットアップ方法と使用法の詳細については、<br>『BMC ユーザーズガイド』を参照してください。                                                          |  |
| $c$ Ctrl+C>                 | SAS 設定ユーティリティが起動します。詳細については、SAS アダプタの『ユーザーズガイ<br>ド』を参照してください。                                                                                                    |  |
| $<$ Ctrl+R $>$              | RAID 設定ユーティリティが起動し、オプションの RAID カードを設定できます。詳細につい<br>ては、RAID カードのマニュアルを参照してください。                                                                                                 |  |
| $c$ Ctrl+S>                 | オプションは、セットアップユーティリティを使用して PXE サポートを有効にした場合にの<br>み表示されます(「Integrated Devices(内蔵デバイス)画面」(41 ページ)を参照)。この<br>キー操作により、NIC を PXE 起動用に設定することができます。詳細については、<br>内蔵 NIC のマニュアルを参照してください。 |  |
| $<$ Ctrl+D $>$              | オプションの DRAC (Dell Remote Access Controller) がインストールされている場合は、<br>このキー操作により、選択した DRAC 設定にアクセスできます。DRAC のセットアップ方法と<br>使用法の詳細については、『DRAC ユーザーズガイド』を参照してください。                       |  |
|                             |                                                                                                    |  |

<span id="page-9-2"></span>

<span id="page-9-1"></span><u>エロ</u>ム・・・・・・・。<br>図 [1-1](#page-10-0) には、システム正面パネルのオプションのラックベゼルの背面にあるボタン、インジケータ、<br>およびコネクタを示します およびコネクタを示します。

### <span id="page-10-0"></span><sup>図</sup> 1-1 正面パネルの機能およびインジケータ

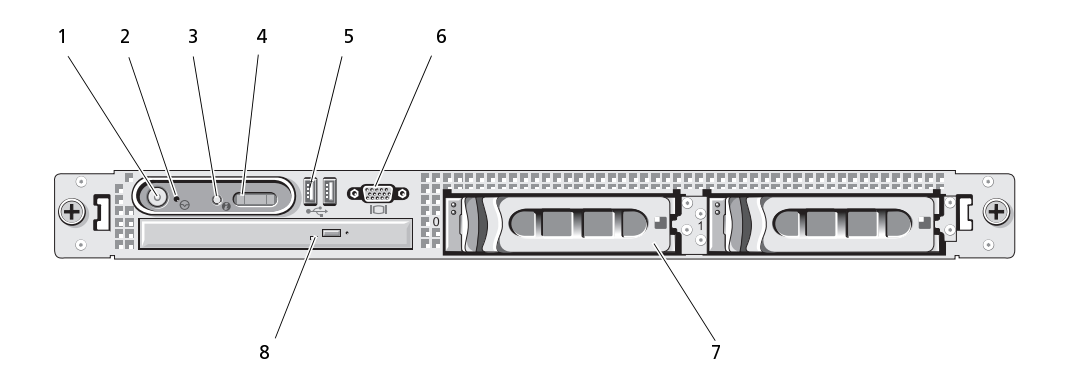

<sup>表</sup> 1-2 正面パネルの LED インジケータ、ボタン、およびコネクタ

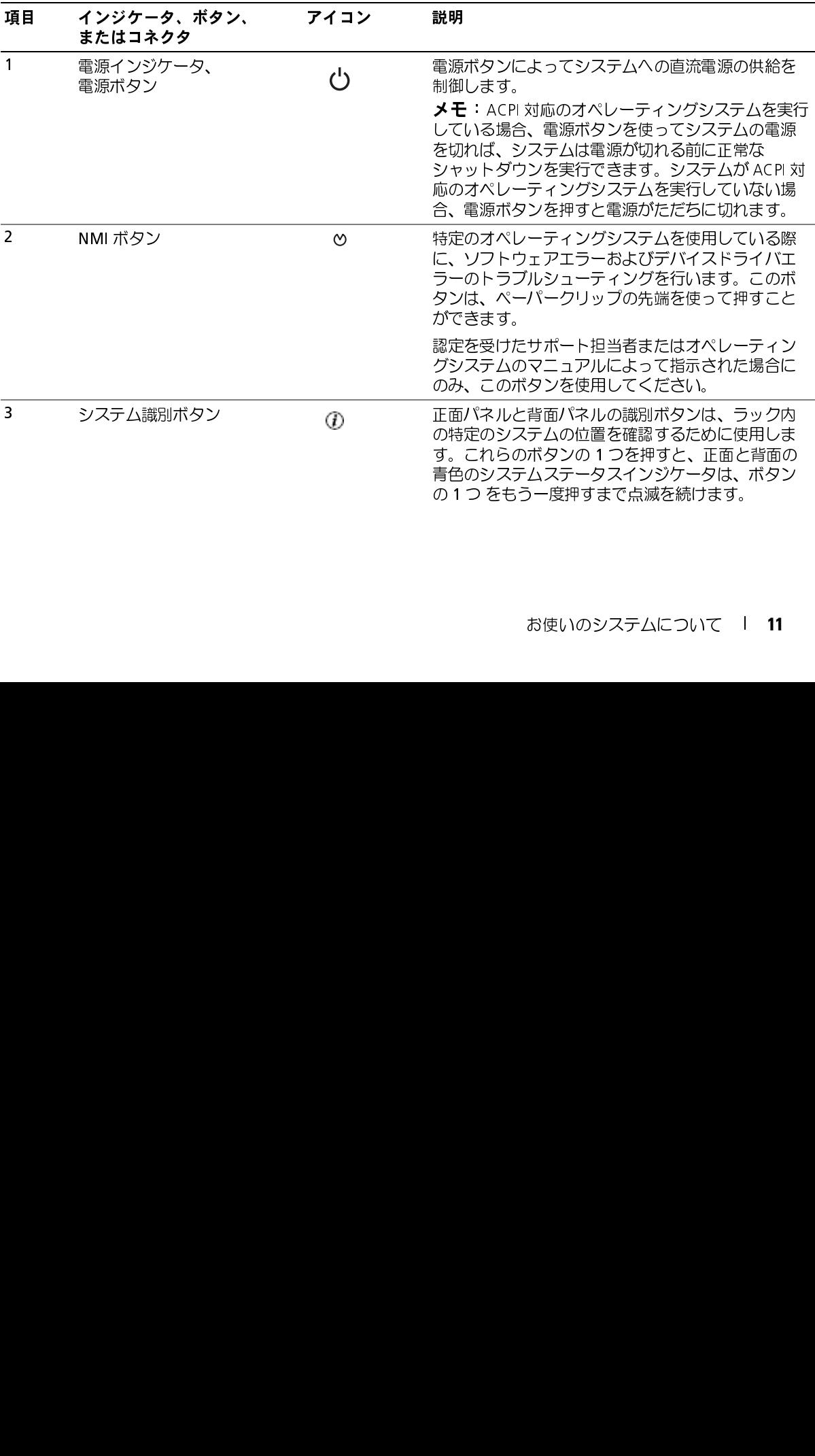

表 1-2 正面パネルの LED インジケータ、ボタン、およびコネクタ (続き)

| 項目             | インジケータ、ボタン、<br>またはコネクタ | アイコン              | 説明                                                                                                    |
|----------------|------------------------|-------------------|----------------------------------------------------------------------------------------------------|
| 4              | LCD ディスプレイ             |                   | システム ID、ステータス情報、システムエラーメッ<br>セージが表示されます。                                                                                                    |
|                |                        |                   | LCD ディスプレイは通常のシステム動作中に点灯し<br>ます。特定のシステムを識別するには、システム管<br>理ソフトウェアとシステムの正面および背面にある<br>識別ボタンのどちらも使うことができます。LCD と<br>青色のシステムステータスインジケータの点滅で、<br>どのシステムかが識別できます。 |
|                |                        |                   | 黄色のインジケータは、電源装置、ファン、システ<br>ムの温度、またはハードドライブに問題が発生して<br>点検が必要な場合に点灯します。<br>メモ:システムがAC電源に接続されている状態で                                                           |
|                |                        |                   | エラーが検出されると、LCDディスプレイはシステ<br>ムの電源がオンになっていてもいなくても黄色に点<br>灯します。                                                                                               |
| 5              | USB コネクタ (2)           | $\leftrightarrow$ | USB 2.0 対応デバイスをシステムに接続するときに使<br>用します。                                                                                                    |
| 6              | ビデオコネクタ                | $\overline{C}$    | モニターをシステムに接続します。                                                                                                    |
| $\overline{7}$ | ハードドライブ<br>(オプション)     |                   | 2.5 インチドライブ4台、または35インチド<br>ライブ2台 (図を参照)                                                                                                    |
| 8              | オプティカルドライブ<br>(オプション)  |                   | オプションのスリムラインオプティカルド<br>ライブ1台                                                                                                    |
|                | ■ メモ: DVD デバイスはデータ専用。  |                   |                                                                                                    |
|                |                        |                   |                                                                                                    |
|                |                        |                   |                                                                                                    |
|                |                        |                   |                                                                                                    |
|                |                        |                   |                                                                                                    |
|                |                        |                   |                                                                                                    |
|                |                        |                   |                                                                                                    |
|                |                        |                   |                                                                                                    |
| 12             | お使いのシステムについて           |                   |                                                                                                    |
|                |                        |                   |                                                                                                    |
|                |                        |                   |                                                                                                    |
|                |                        |                   |                                                                                                    |
|                |                        |                   |                                                                                                    |
|                |                        |                   |                                                                                                    |
|                |                        |                   |                                                                                                    |
|                |                        |                   |                                                                                                    |
|                |                        |                   |                                                                                                    |
|                |                        |                   |                                                                                                    |
|                |                        |                   |                                                                                                    |
|                |                        |                   |                                                                                                    |
|                |                        |                   |                                                                                                    |
|                |                        |                   |                                                                                                    |
|                |                        |                   |                                                                                                    |

<span id="page-12-0"></span>**ハードドライブインジケータコード**<br>オプションの SAS RAID ドーターカードで構成したハードドライブの場合は、各ハードドライブ 図 1-2 および 表 1-3 を参照してください。SAS バックプレーンファームウェアは、ドライブの電源

<span id="page-12-1"></span><sup>図</sup> 1-2 ハードドライブインジケータ

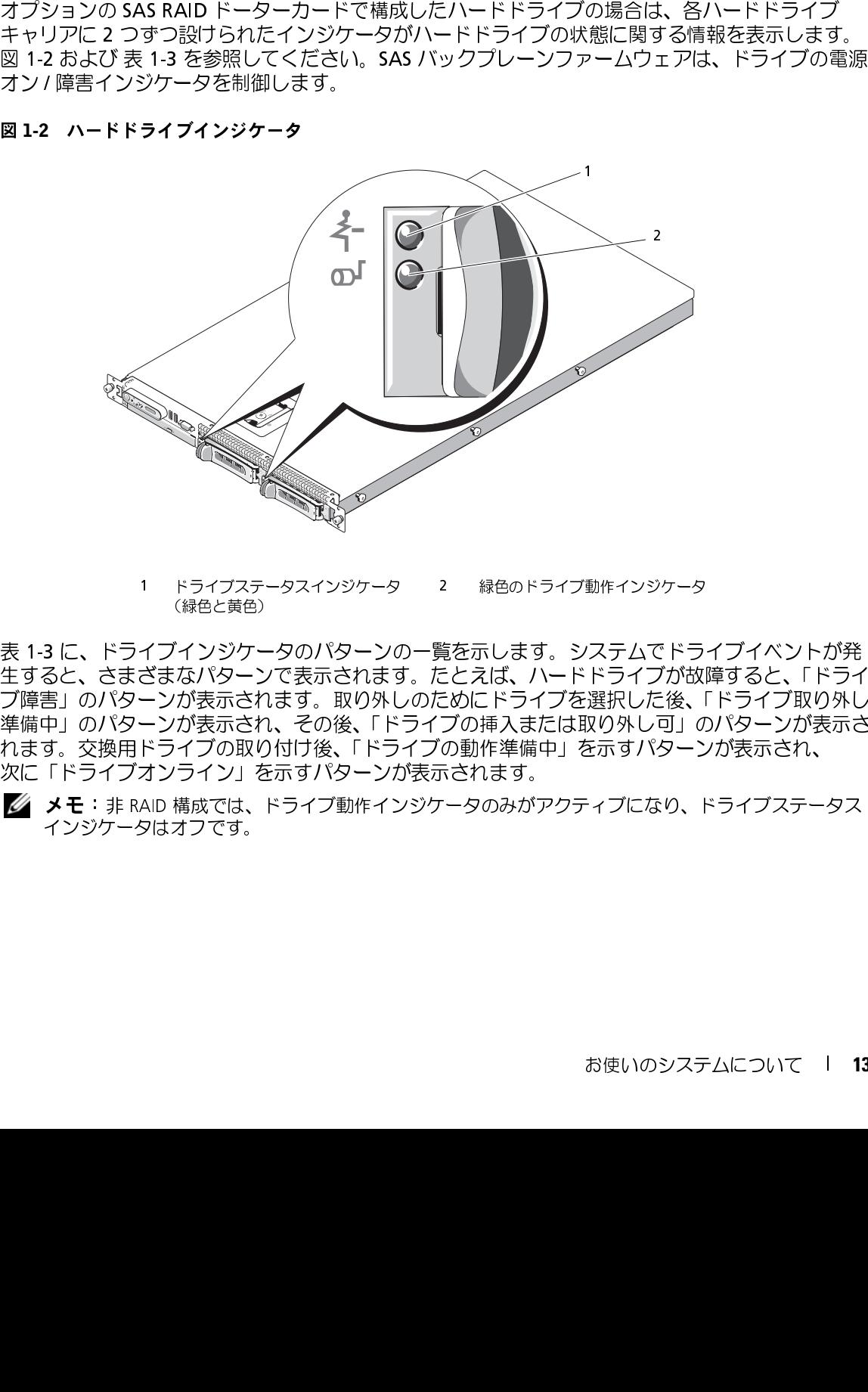

- 「フィーファイ」ファイブファーファー 『ふこ○パフ』フェット コンファーフ<br>/《ヨムレザム》 (緑色と黄色)

表 1-3 に、ドライブインジケータのパターンの一覧を示します。システムでドライブイベントが発<br>生すると、さまざまなパターンで表示されます。たとえば、ハードドライブが故障すると、「ドライブ<br>17 障害」のパターンが表示されます。取り外しのためにドライブを選択した後、Fドライブ取り外し<br>準備中」のパターンが表示され、その後、「ドライブの動作準備中」を示すパターンが表示され、<br>体制中」のパターンが表示され、その後、「ドライブの動作準備中」 生すると、さまざまなパターンで表示されます。たとえば、ハードドライブが故障すると、「ドライ ブ障害」のパターンが表示されます。取り外しのためにドライブを選択した後、「ドライブ取り外し 準備中」のパターンが表示され、その後、「ドライブの挿入または取り外し可」のパターンが表示さ れます。交換用ドライブの取り付け後、「ドライブの動作準備中」を示すパターンが表示され、 次に「ドライブオンライン」を示すパターンが表示されます。

■ メモ: 非 RAID 構成では、ドライブ動作インジケータのみがアクティブになり、ドライブステータス<br>インジケータはオフです。 インジケータ じゅうしょう

<span id="page-13-1"></span><sup>表</sup> 1-3 RAID 構成におけるハードドライブインジケータのパターン

| 状態                | ドライブステータスインジケータのパターン         |
|-------------------|------------------------------|
| ドライブの識別 / 取り外し準備中 | 1 秒間に 2 回緑色に点滅               |
| ドライブの挿入または取り外し可   | 消灯                           |
| ドライブ障害の予測         | 緑色、黄色に点滅し、消灯                 |
| ドライブに障害発生         | 1 秒間に 4 回黄色に点滅               |
| ドライブ再構築中          | 緑色にゆっくり点滅                    |
| ドライブオンライン状態       | 緑色に点灯                        |
| 再構築が中断            | 緑色に 3 秒間点滅、黄色に 3 秒間点滅、6 秒間消灯 |

<span id="page-13-0"></span>┣┓┻╋▾▝▞▌<sup></sup>∕▛▘▘⋗▐▓▆}▙▚⋑ਖ▚▘●▏▌*ぞ▏▛▕▛*<br>▒<u>ィ</u>ョノ⊏け゠ミィワテん背面パウ≒!こねスボぬヽ/ イヽ/ミシ/ケータ <sup>図</sup> 1-3 には、システム背面パネルにあるボタン、インジケータ、およびコネクタを示します。

<span id="page-13-2"></span><sup>図</sup> 1-3 背面パネルの機能およびインジケータ

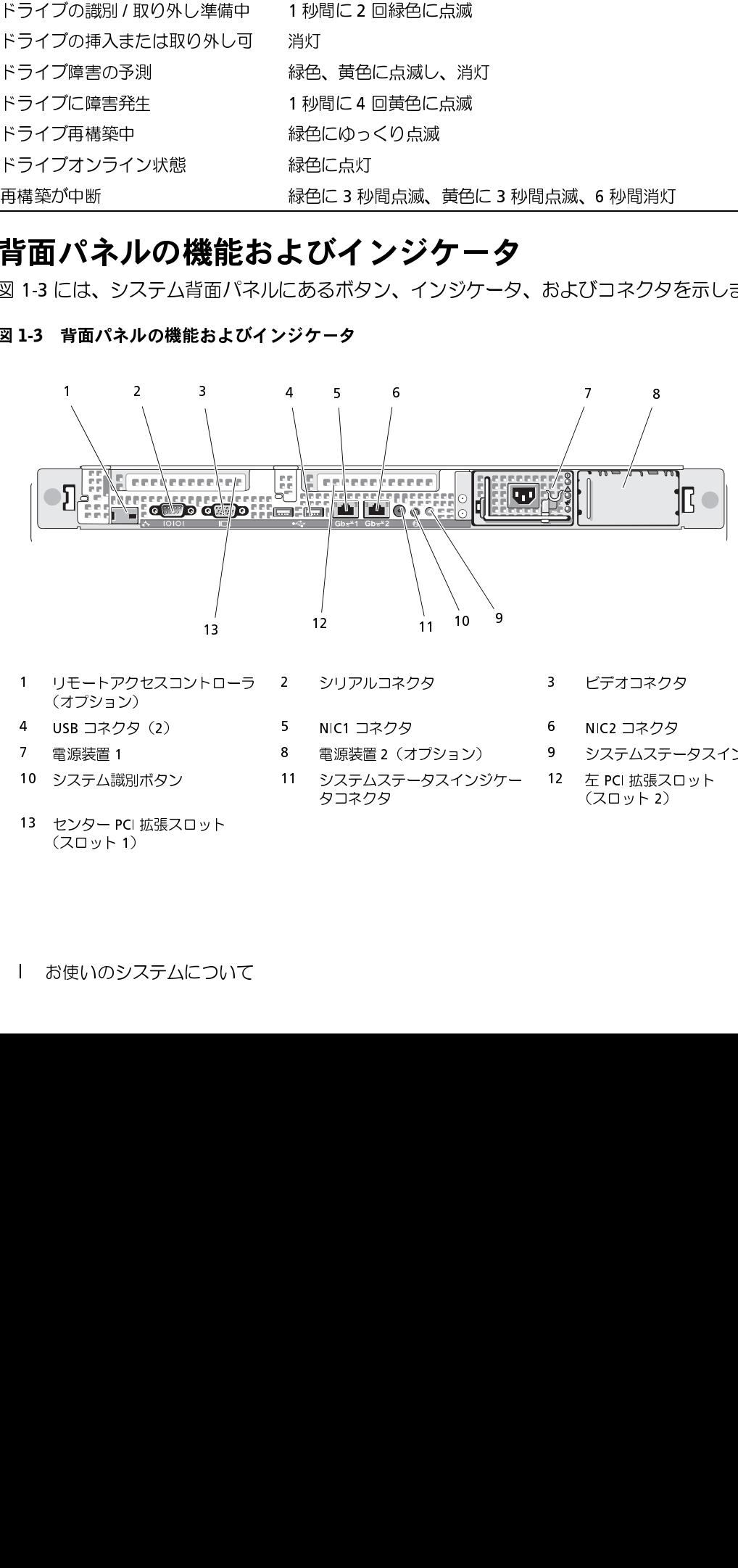

- (オプション)<br>4 USB コネクタ (2)
	-
- 
- 
- 
- (オプション)<br>(オプション)<br>4 USB コネクタ(2)<br>7 電源装置 1<br>10 システム識別ボタン<br>13 センター PCI 拡張スロット<br>(スロット 1)<br><br>お使いのシステムについて 10 システム識別ボタン 11 システムステータスインジケー こう - 1.5 <sub>#43#</sub>スピット<br>-<br>|<br>| お使いのシステムについ
	-
	-
- シングルコキング<br>5 NIC1 コネクタ 3 MIC2 コネクタ 3 システムステー<br>3 電源装置 2 (オプション) 9 システムステー<br>11 システムステータスインジケー 12 左 PCI 拡張スロ<br>タコネクタ 3 (スロット 2) 4 USB コネクタ(2) 5 NIC1 コネクタ 6 NIC2 コネクタ 7 電源装置 1 8 電源装置 2(オプション) 9 システムステータスインジケータ タコネクタ
- - -

 $(2Q + 2)$  $(321)$ 

<span id="page-14-0"></span>外付けデバイスの接続 システムに外付けデバイスを接続する場合は、次のガイドラインに従ってください。

- ほとんどのデバイスは特定のコネクタに接続する必要があります。また、デバイスドライバを インストールしないとデバイスは正常に動作しません。デバイスドライバは、通常オペレー ティングシステムのソフトウェアまたはデバイス本体に付属しています。取り付けおよび設定 の詳細については、デバイスに付属のマニュアルを参照してください。
- 外付けデバイスを取り付けるときは、必ずシステムの電源を切ってください。次に、 (デバイスのマニュアルに特別な指示がない限り)システムの電源を入れる前に外付けデバイ スの電源を入れます。

個々のコネクタの詳細については、「ジャンパおよびコネクタ」(127 ページ)を参照してください。 I/O ポートやコネクタを有効または無効にする方法と設定方法については、「セットアップユーティ リティの使い方」 (35 ページ) を参照してください。

<span id="page-14-1"></span>モンバイン・シーク コード キャン エー・エム しゃく アクセス しゅうしゅう しゅうしょう 正面パネルの電源ボタンは、システムの電源装置への電源入力を制御します。電源ボタンのインジ<br>ケータけ、電源の状態に関する情報を提供します(図11を参照) 実14に電源ボタンインジケー ケータは、電源の状態に関する情報を提供します(図 [1-1](#page-10-0) を参照)。表 1-4 に電源ボタンインジケー タのコードが表す内容を示します。

### <span id="page-14-2"></span><sup>表</sup> 1-4 電源ボタンインジケータ

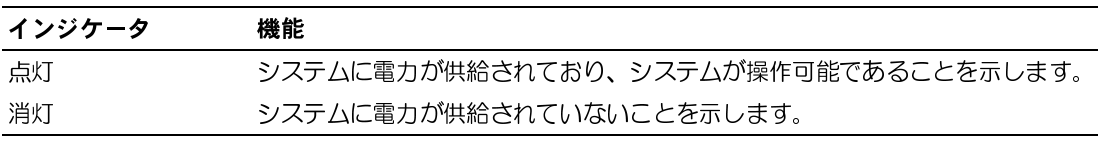

電源装置のインジケータは、電力が供給されているか、または電源の障害が発生しているか どうかを示します(図 [1-4](#page-15-1) を参照)。

### <sup>表</sup> 1-5 電源装置インジケータ

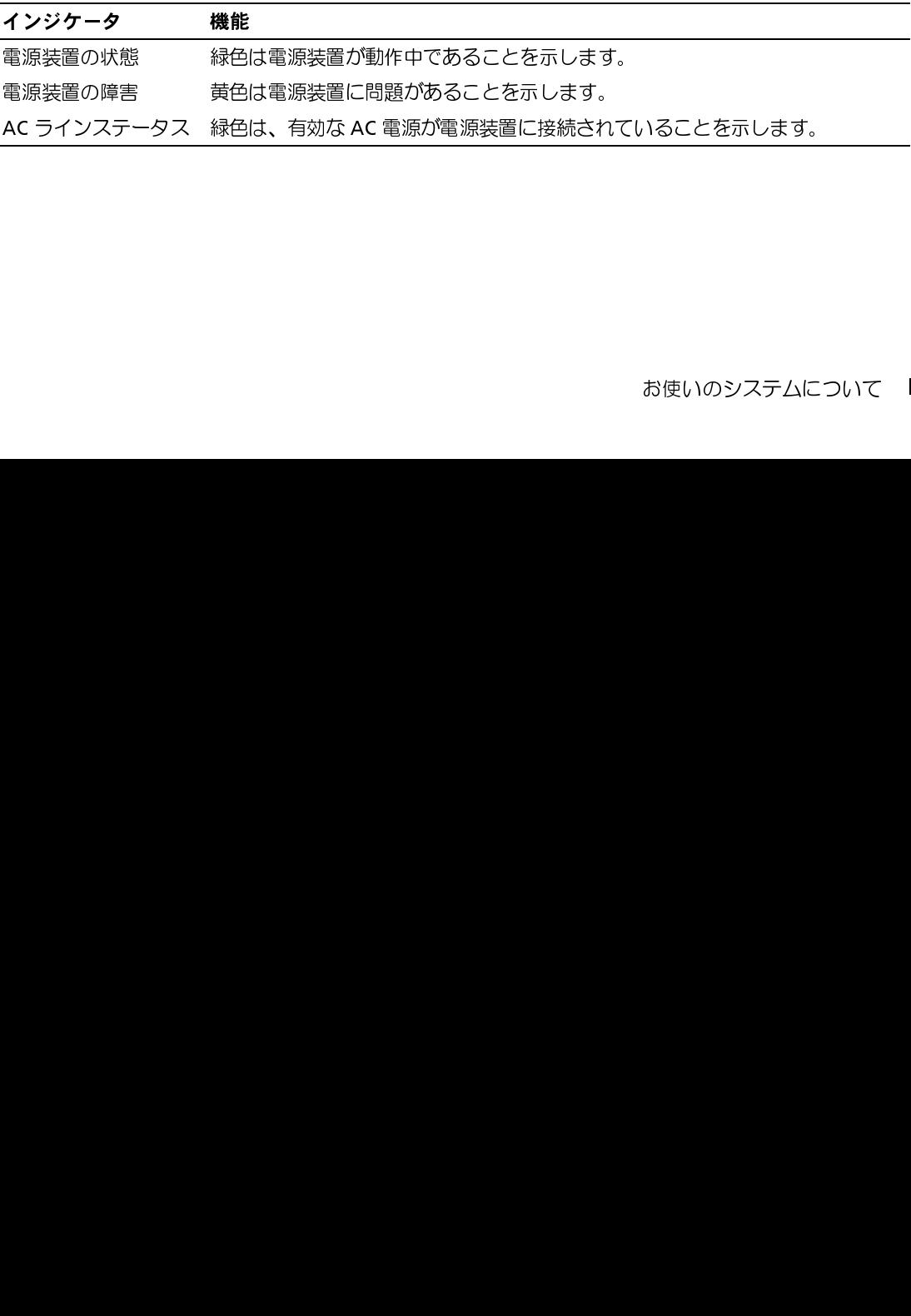

<span id="page-15-1"></span>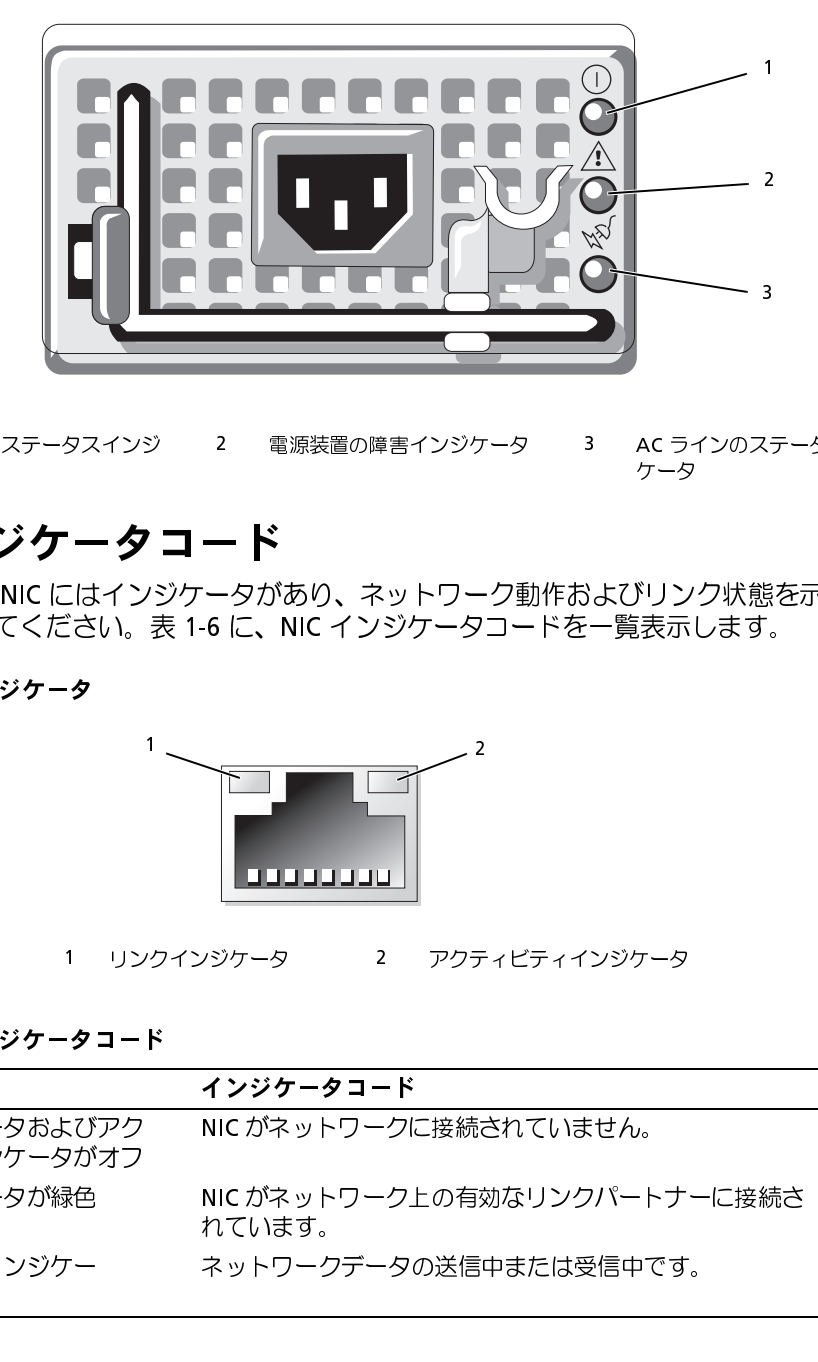

ケータ ケータ

### <span id="page-15-0"></span>NIC インジケータコード

背面パネルの各 NIC にはインジケータがあり、ネットワーク動作およびリンク状態を示します。 <sup>図</sup> 1-5 を参照してください。表 1-6 に、NIC インジケータコードを一覧表示します。

<span id="page-15-2"></span><sup>図</sup> 1-5 NIC インジケータ

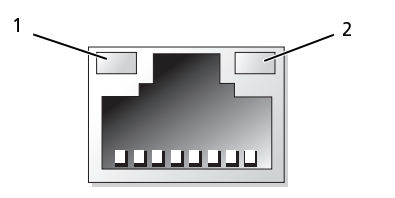

<span id="page-15-3"></span><sup>表</sup> 1-6 NIC インジケータコード

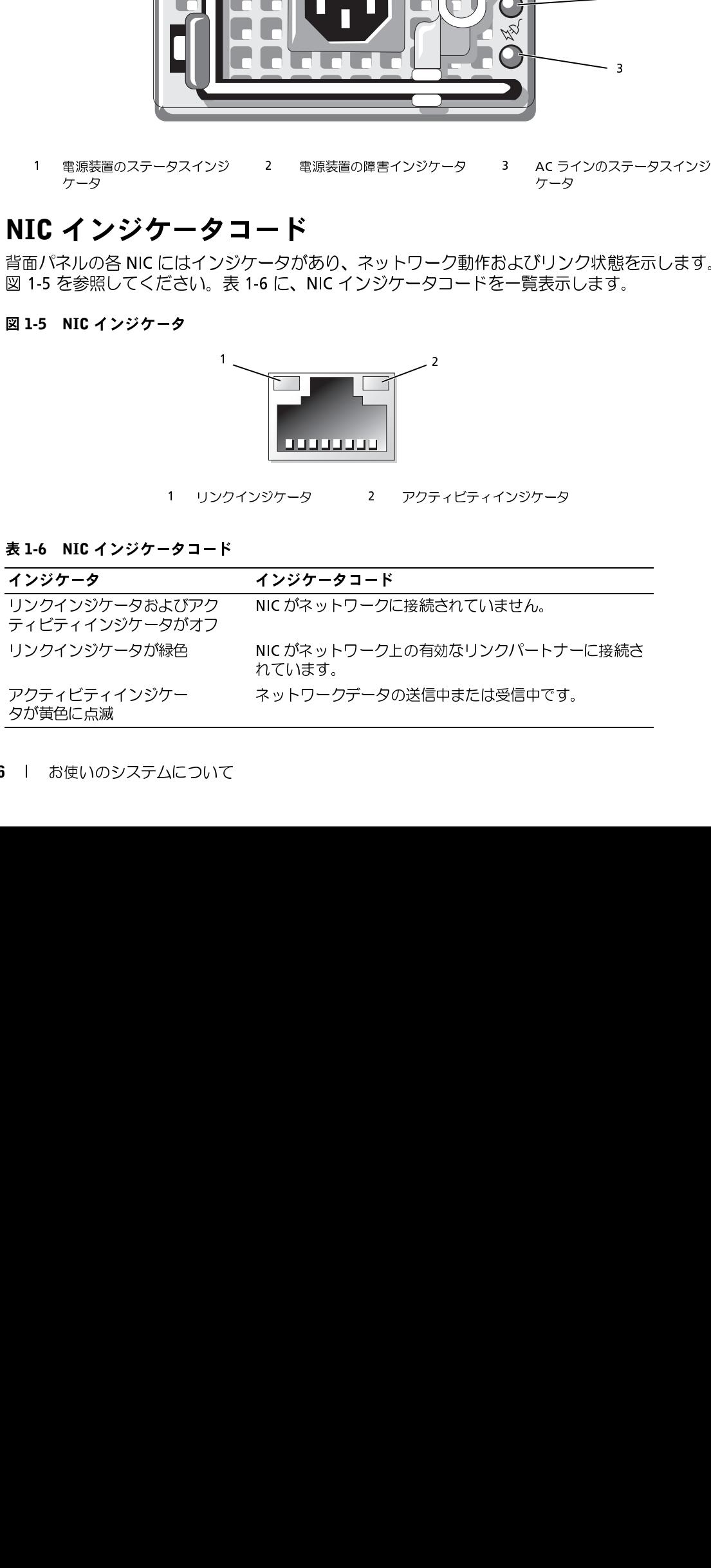

<span id="page-16-0"></span>LCD ステータスメッセージ<br>システムのコントロールパネル LCD には、システムが正常に動作している場合、またはシステムに

| 注意が必要な場合を示すステータスメッセージが表示されます。<br>LCD の青色点灯は正常な動作状態、黄色点灯はエラー状態を示します。LCD には、ステータスコー                                                                       |                               |                                                                                                    |                                                                                                    |  |
|----------------------------------------------------------------------------------------------------|-------------------------------|----------------------------------------------------------------------------------------------------|----------------------------------------------------------------------------------------------------|--|
| ドとその内容を説明するテキストで構成されるメッセージがスクロール表示されます。表 1-7 に、<br>LCD ステータスメッセージとその考えられる原因を一覧表示します。LCD メッセージは、システム<br>イベントログ(SEL)に記録されたイベントに基づきます。SEL およびシステム管理設定の詳細につ |                               |                                                                                                    |                                                                                                    |  |
|                                                                                                    |                               | いては、システム管理ソフトウェアのマニュアルを参照してください。                                                                                                    | 警告:システムのカバーを取り外して内部の部品に手を触れる作業は、トレーニングを受けたサービ                                                             |  |
|                                                                                                    |                               | 処の詳細については、『製品情報ガイド』を参照してください。                                                                                                    | ス技術者のみが行ってください。安全上の注意、コンピュータ内部の作業、および静電気障害への対                                                             |  |
|                                                                                                    |                               |                                                                                                    | ■ メモ:システムが起動しない場合は、LCD にエラーコードが表示されるまで、システム ID ボタンを<br>少なくとも5秒間押します。コードを書きとめ、「困ったときは」(137 ページ) を参照してください。 |  |
| $I - K$                                                                                                    | 表 1-7 LCD ステータスメッセージ<br>メッセージ | 原因                                                                                                    | 対応処置                                                                                                    |  |
| なし                                                                                                    | <b>SYSTEM NAME</b>            | ユーザーがセットアップユー<br>ティリティ内で定義でき<br>る62 文字のストリング。<br>SYSTEM NAME は、以下の状<br>況で表示されます。<br>・システムの電源が入<br>っている。<br>・電源が切れており、アク<br>ティブ POST エラーが表示<br>されている。 | このメッセージは情報の表示のみです。<br>システムストリングは、セットアップ<br>ユーティリティ内で変更できます。<br>「セットアップユーティリティの使い方」<br>(35 ページ) を参照してください。 |  |
| E1000                                                                                                    | FAILSAFE,<br>Call Support     |                                                                                                    | 「困ったときは」(137 ページ) を参照し<br>てください。                                                                          |  |
| E1114                                                                                                    | <b>Temp Ambient</b>           | システム環境温度が許容範囲外<br>です。                                                                                                    | 「システム冷却問題のトラブルシュー<br>ティング」 (112 ページ) を参照してく<br>ださい。                                                       |  |
| E1116                                                                                                    | <b>Temp Memory</b>            | を防ぐために無効にされ<br>ました。                                                                                                    | メモリの温度が許容範囲を超え 「システム冷却問題のトラブルシュー<br>たため、コンポーネントの損傷 ティング」(112ページ)を参照してく<br>ださい。                            |  |
| E12nn                                                                                                    | xx PwrGd                      | 夕に障害が発生しました。                                                                                                    | 表示されている電圧レギュレー 「困ったときは」(137 ページ) を参照し<br>てください。                                                           |  |
| E1210                                                                                                    | <b>CMOS Batt</b>              | CMOS バッテリーがないか、<br>または電圧が許容範囲外です。                                                                                                    | 「システムバッテリーのトラブルシュー<br>ティング」 (110 ページ) を参照してく<br>ださい。                                                      |  |
|                                                                                                    |                               |                                                                                                    | 17<br>お使いのシステムについて                                                                                        |  |
|                                                                                                    |                               |                                                                                                    |                                                                                                    |  |
|                                                                                                    |                               |                                                                                                    |                                                                                                    |  |
|                                                                                                    |                               |                                                                                                    |                                                                                                    |  |
|                                                                                                    |                               |                                                                                                    |                                                                                                    |  |
|                                                                                                    |                               |                                                                                                    |                                                                                                    |  |

<span id="page-16-1"></span>

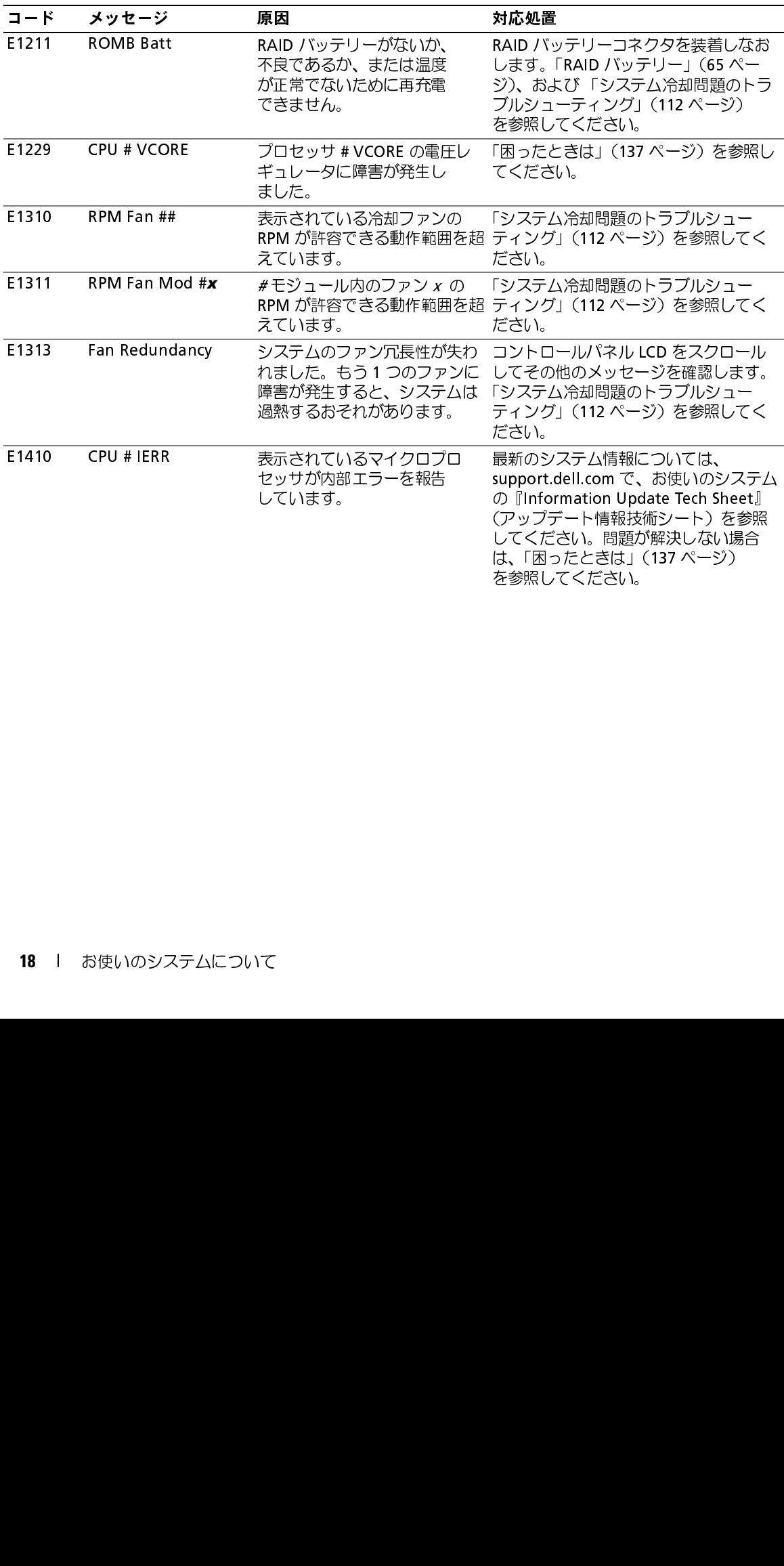

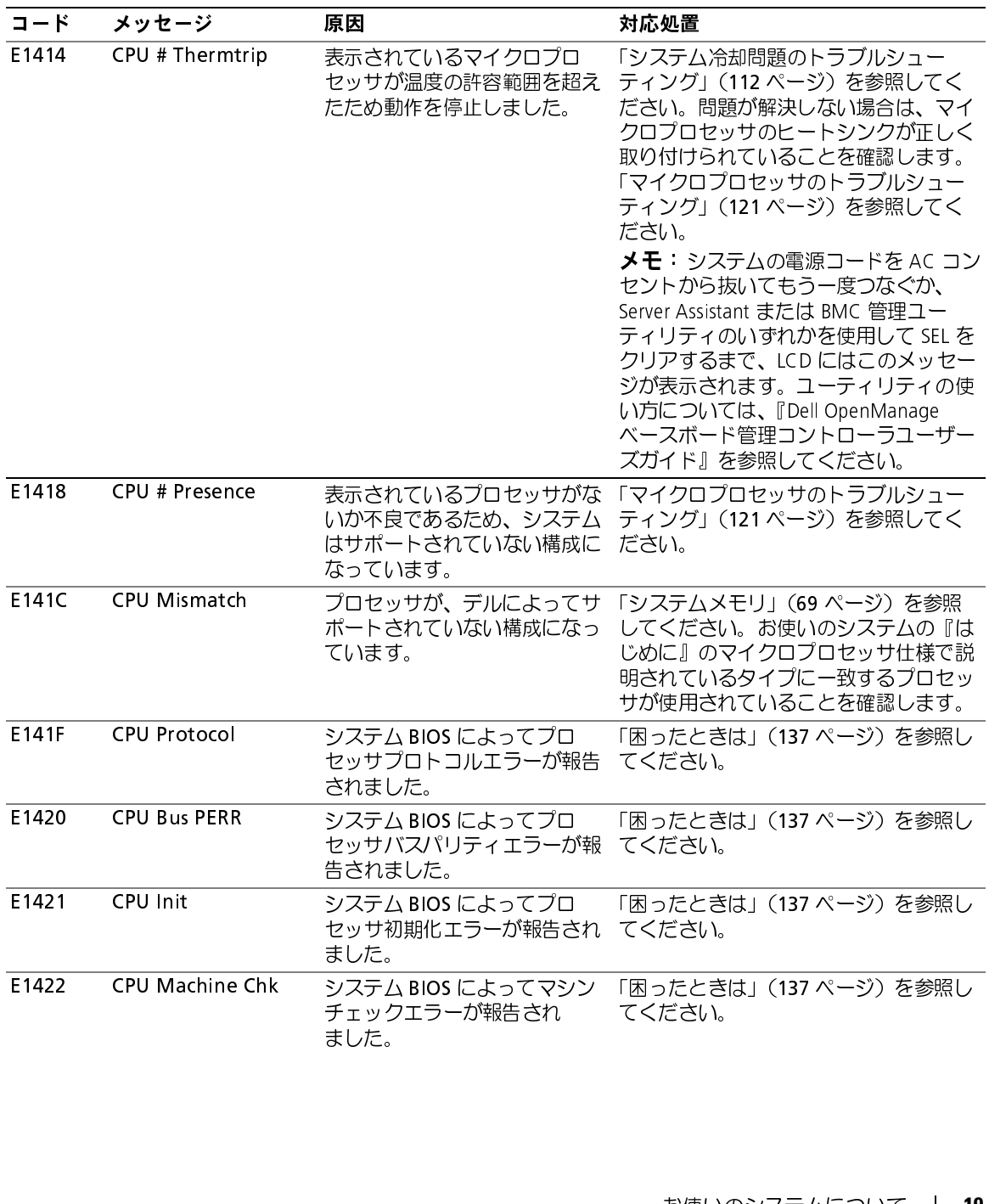

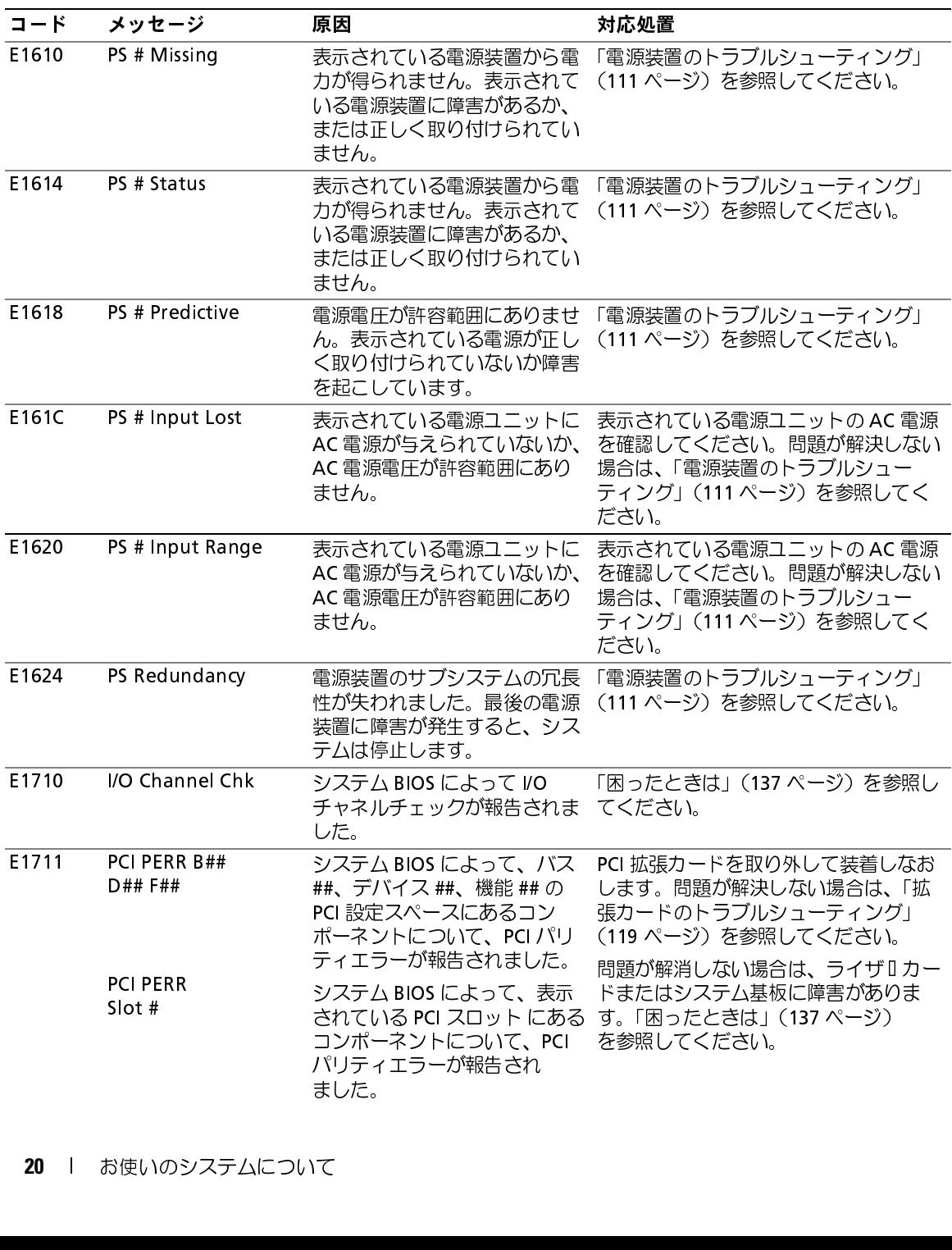

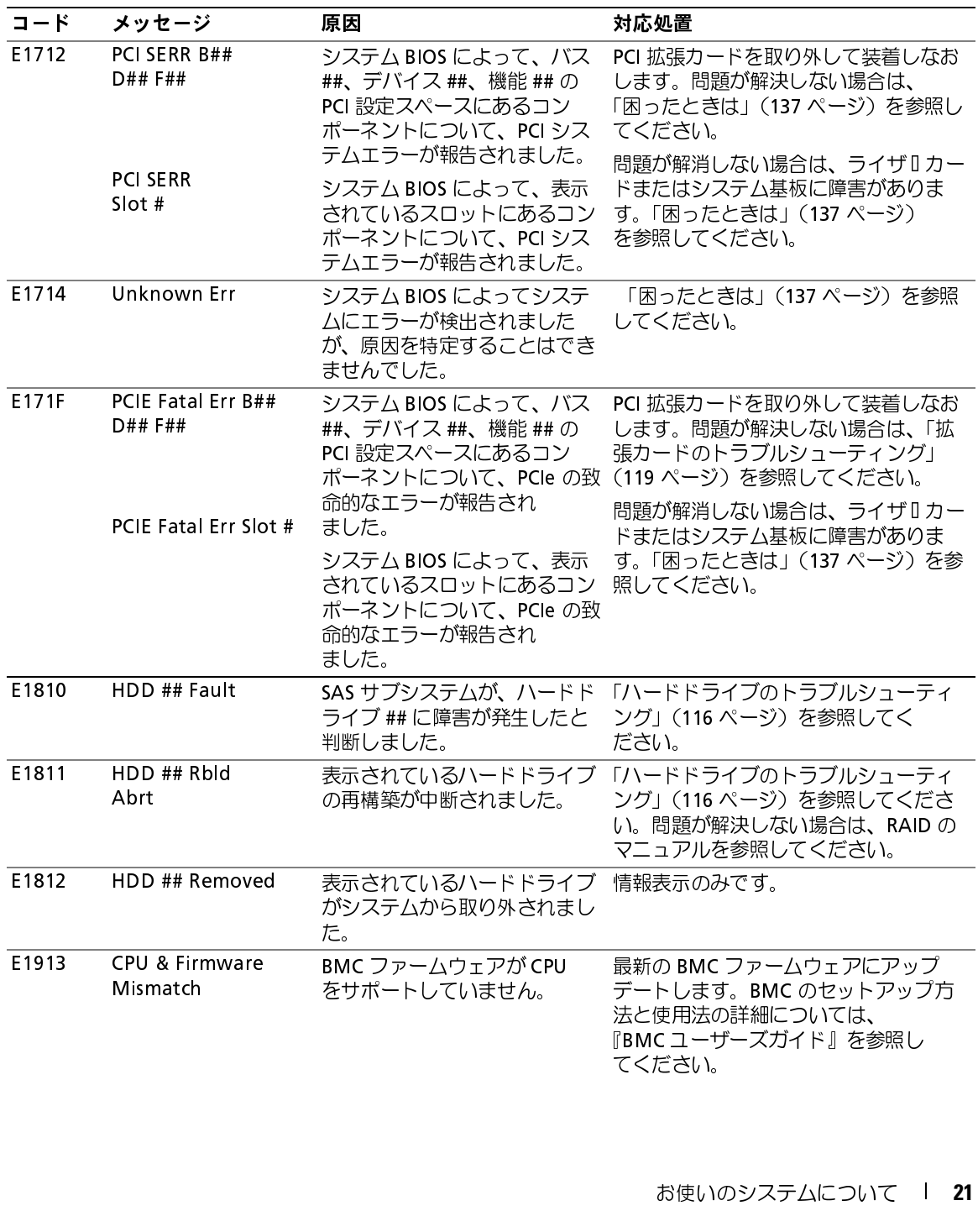

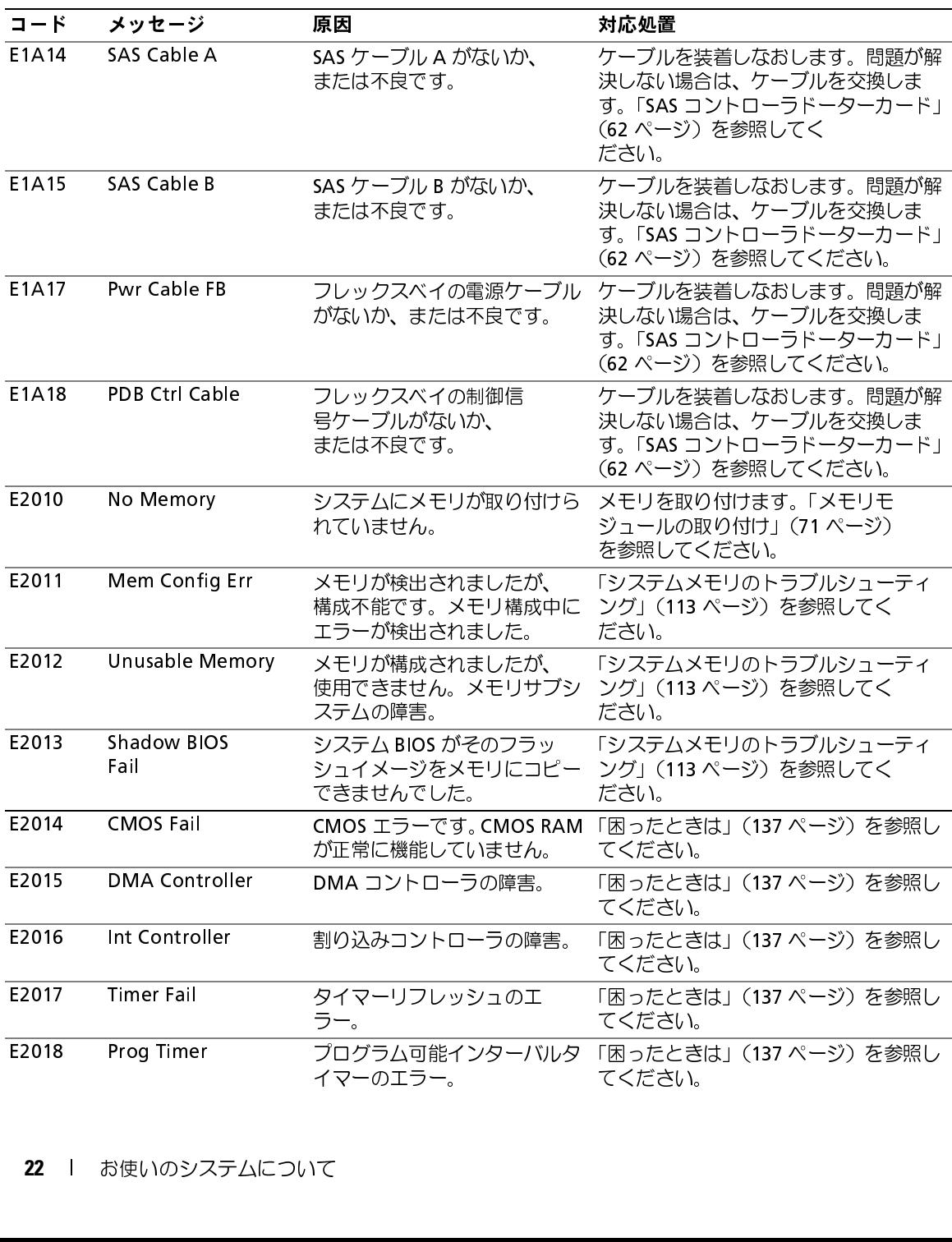

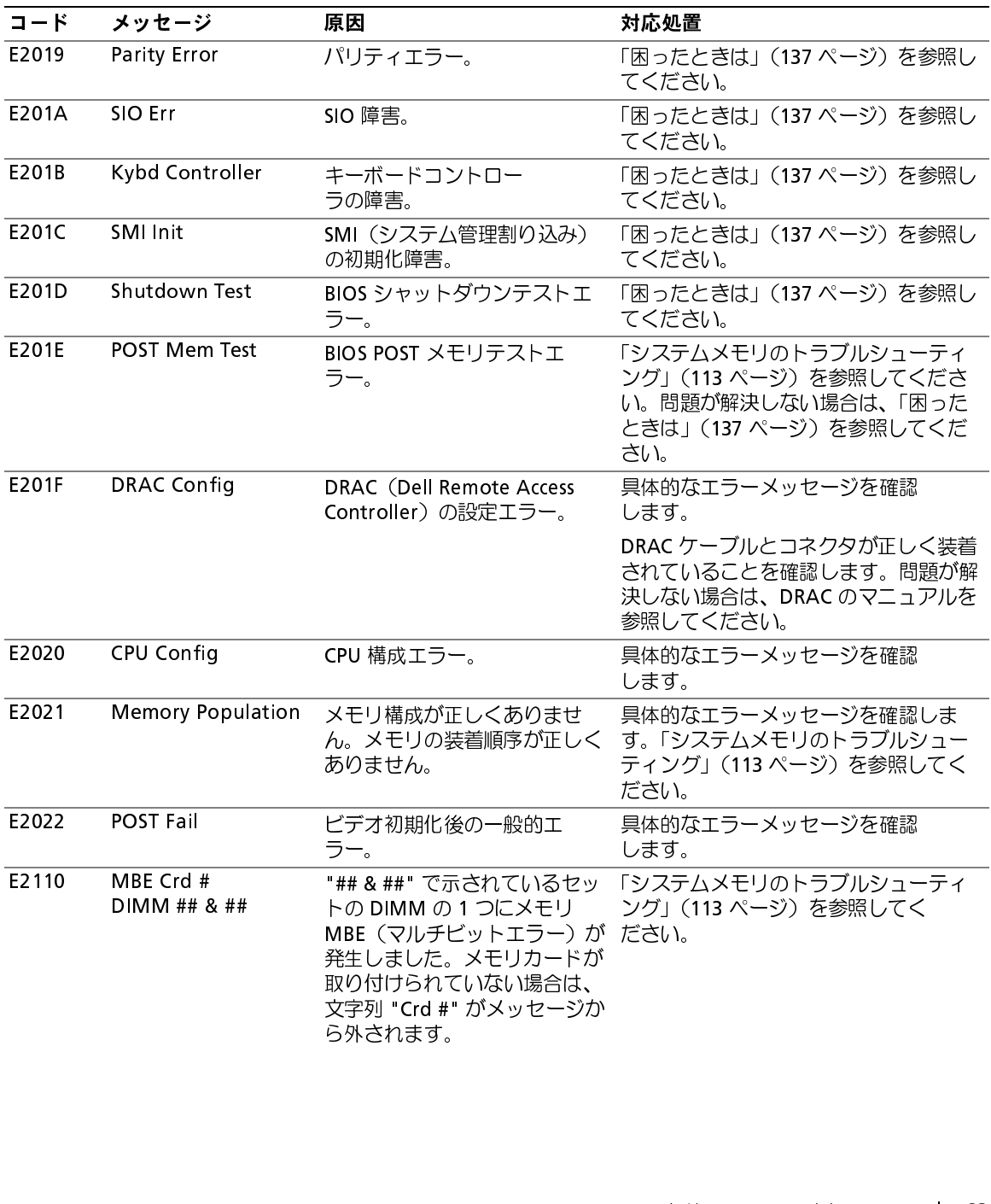

表 1-7 LCD ステータスメッセージ (続き)

| $I - K$ | メッセージ                            | 原因                                                                                                    | 対応処置                                                                             |
|---------|----------------------------------|----------------------------------------------------------------------------------------------------|----------------------------------------------------------------------------------|
| E2111   | $DIMM$ ##                        | SBE Log Disable Crd # システム BIOS がメモリ SBE<br>(シングルビットエラー)のロ<br>ギングを無効にしました。シス ださい。<br>テムを再起動するまで、残りの<br>SBE のロギングは再開されませ<br>ん。"##" は BIOS によって示さ<br>れる DIMM を表します。メモリ<br>ライザーカードが取り付けられ<br>ていない場合は、文字列<br>"Crd #" がメッセージから外さ<br>れます。 | 「システムメモリのトラブルシューティ<br>ング」 (113 ページ) を参照してく                                       |
| E2112   | Mem Spare Crd #<br>DIMM ##       | システム BIOS がメモリのエ<br>ラーが多すぎると判断したた<br>め、メモリの使用を控えまし<br>た。"## & ##" は BIOS によっ<br>て示される DIMM のペアを表し<br>ます。メモリカードが取り付け<br>られていない場合は、文字列<br>"Crd #" がメッセージから外さ<br>れます。                                                                  | 「システムメモリのトラブルシューティ<br>ング」 (113 ページ) を参照してく<br>ださい。                               |
| E2113   | Mem Mirror Crd #<br>DIMM ## & ## | ため、メモリのミラーリングを ださい。<br>無効にしました。"## & ##" は<br>BIOS によって示される DIMM<br>のペアを表します。メモリカー<br>ドが取り付けられていない場合<br>は、文字列 "Crd #" がメッセー<br>ジから外されます。                                                                                            | システム BIOS がミラーの片方 「システムメモリのトラブルシューティ<br>にエラーが多すぎると判断した ング」(113 ページ)を参照してく        |
| E2118   | Fatal NB Mem CRC                 | 続の1つに障害が発生し<br>ました。                                                                                                    | ノースバウンド側の FBD メモリ「システムメモリのトラブルシューティ<br>サブシステムリンクにおける接 ング」(113 ページ)を参照してく<br>ださい。 |
| E2119   | Fatal SB Mem CRC                 | 続の1つに障害が発生し<br>ました。                                                                                                    | サウスバウンド側の FBD メモリ「システムメモリのトラブルシューティ<br>サブシステムリンクにおける接 ング」(113 ページ)を参照してく<br>ださい。 |
| 11910   | Intrusion                        | システムカバーが取り外されて 情報表示のみです。<br>います。                                                                                                    |                                                                                  |
|         |                                  |                                                                                                    |                                                                                  |

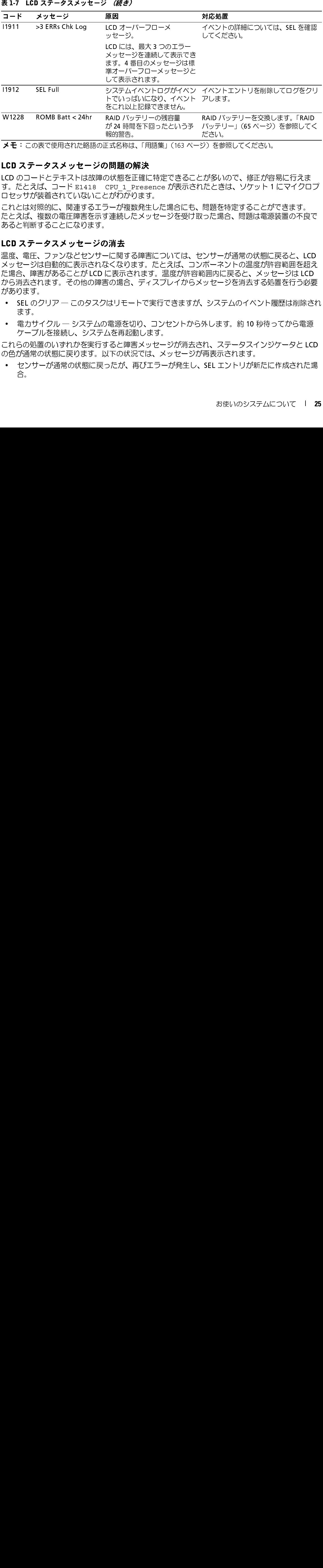

### <span id="page-24-0"></span>LCD ステータスメッセージの問題の解決

す。たとえば、コード E1418 CPU\_1\_Presence が表示されたときは、ソケット 1 にマイクロプ<br>ロセッサが装着されていないことがわかります。<br>これとは対照的に、関連するエラーが複数発生した場合にも、問題を特定することができます。 メモ:この表で使用された略語の正式名称は、「用語集」(163 ページ)を参照してください。<br>**LCD ステータスメッセージの問題の解決**<br>LCD のコードとテキストは故障の状態を正確に特定できることが多いので、修正が容易に行えま ン こ この長く反常と、死記品の五式台标氏、内記スプ (183 ペック と参照していこい。<br>LCD ステータスメ ッセージの問題の解決<br>こののコードとテキストは故障の状態を正確に特定できることが多いので、修正が容易<br>す。たとえば、コード E1418 CPU\_1\_Presence が表示されたときは、ソケット 1 -<br>コセッサが装着されていないことがわかります。<br>にれとは対照的に、関連するエラーが複数発生した場合にも、問題を特定することが

す。たとえば、コード E1418 CPU\_1\_Presence が表示されたときは、ソケット 1 にマイクロプ<br>ロセッサが装着されていないことがわかります。<br>これとは対照的に、関連するエラーが複数発生した場合にも、問題を特定することができます。<br>たとえば、複数の電圧障害を示す連続したメッセージを受け取った場合、問題は電源装置の不良で<br>あろと判断すろことになります ーセッシャ、ミュー・・・・・・・・・・・・・・・・。<br>これとは対照的に、関連するエラーが複数発生し<br>たとえば、複数の電圧障害を示す連続したメッセ<br>あると判断することになります。 たとえば、複数の電圧障害を示す連続したメッセージを受け取った場合、問題は電源装置の不良<br>たとえば、複数の電圧障害を示す連続したメッセージを受け取った場合、問題は電源装置の不良<br>**LCD ステータスメッセージの消去** あると判断することになります。<br>**LCD ステータスメッセージの消去**<br>温度、電圧、ファンなどセンサーに関する障害については、センサーが通常の状態に戻ると、LCD

### <span id="page-24-1"></span>LCD ステータスメッセージの消去<br>『ホーエー

あると判断することになります。 温度、電圧、ファンなどセンサーに関する障害については、センサーが通常の状態に戻ると<mark>、LCD</mark><br>メッセージは自動的に表示されなくなります。たとえば、コンポーネントの温度が許容範囲を超え<br>た場合、障害があることが LCD に表示されます。温度が許容範囲内に戻ると、メッセージは LCD<br>から消去されます。その他の障害の場合、ディスプレイからメッセージを消去する処置を行う必要<br>があります。 メッセージは自動的に表示されなくなります。たとえば、コンポーネントの温度が許容範囲を超え た場合、障害があることが LCD に表示されます。温度が許容範囲内に戻ると、メッセージは LCD から消去されます。その他の障害の場合、ディスプレイからメッセージを消去する処置を行う必要 があります。 をこれ以上記録できません。  $\begin{array}{ll} &\text{$\dot{D}$}^{\dot{D}Z} & \text{$\dot{D}$}^{\dot{D}Z} & \text{$\dot{D}$}^{\dot{D}Z} & \text{$\dot{D}$}^{\dot{D}Z} & \text{$\dot{D}$}^{\dot{D}Z} & \text{$\dot{D}$}^{\dot{D}Z} & \text{$\dot{D}$}^{\dot{D}Z} & \text{$\dot{D}$}^{\dot{D}Z} & \text{$\dot{D}$}^{\dot{D}Z} & \text{$\dot{D}$}^{\dot{D}Z} & \text{$\dot{D}$}^{\dot{D}Z} & \text{$\dot{D}$}^{\dot$ が 24 時間を下回ったという予 『LE 2月 かいこうする 2月 一よにりった 211 は 2周 状のがある 消 にく表の リー 源を る下 たいころ 題題 態 ユク 核し 大きく えいきょう きょう しょう のをすり 数た しょうりきょく コー 切り 書 い 再況 再言 (より) かくし しょうりょく RAID バッテリーを交換します。「RAID ださい。<br>ださい。<br>か多いので、修正が容易に行えまい、<br>か多いので、修正が容易に行えましたときは、ソケット1にマイクロフ<br>肌膜を特定することができます。<br>問題を特定することができます。<br>つだ場合、問題は電源装置の不良で<br>つだ場合、問題は電源装置の不良で<br>ハーネントの温度が許容範囲を超え<br>ポーネントの温度が許容範囲を超え<br>Nポーネントの温度が許容範囲を行う必要<br>配内に戻ると、メッセージはLCD<br>ツセージを消去する処置を行う必要<br>いっセージ

- SEL のクリア ― このタスクはリモートで実行できますが、システムのイベント履歴は削除され ます。
- 電力サイクル ― システムの電源を切り、コンセントから外します。約 10 秒待ってから電源 ケーブルを接続し、システムを再起動します。

これらの処置のいずれかを実行すると障害メッセージが消去され、ステータスインジケータと LCD の色が通常の状態に戻ります。以下の状況では、メッセージが再表示されます。

• センサーが通常の状態に戻ったが、再びエラーが発生し、SEL エントリが新たに作成された場 合。

- システムがリセットされ、新しいエラーイベントが検出された場合。
- <span id="page-25-2"></span>• 同じ表示エントリへマップされる障害が別のソースから記録された場合。

<span id="page-25-0"></span>システムメッセージ システムに問題がある可能性が検出されると、システムメッセージが画面に表示されます。 表 [1-8](#page-25-1) に、システムメッセージとその考えられる原因および対応処置の一覧を示します。<br>■ メモ:表示されたシステムメッセージが表 1-8 に記載されていない場合、メッセージが表示されたと

きに実行していたアプリケーションのマニュアルや、オペレーティングシステムのマニュアルを参照 して、メッセージの説明と推奨されている処置を確認してください。

╱个 警告:システムのカバーを取り外して内部の部品に手を触れる作業は、トレーニングを受けたサービ 処の詳細については、『製品情報ガイド』を参照してください。

<span id="page-25-1"></span><sup>表</sup> 1-8 システムメッセージ

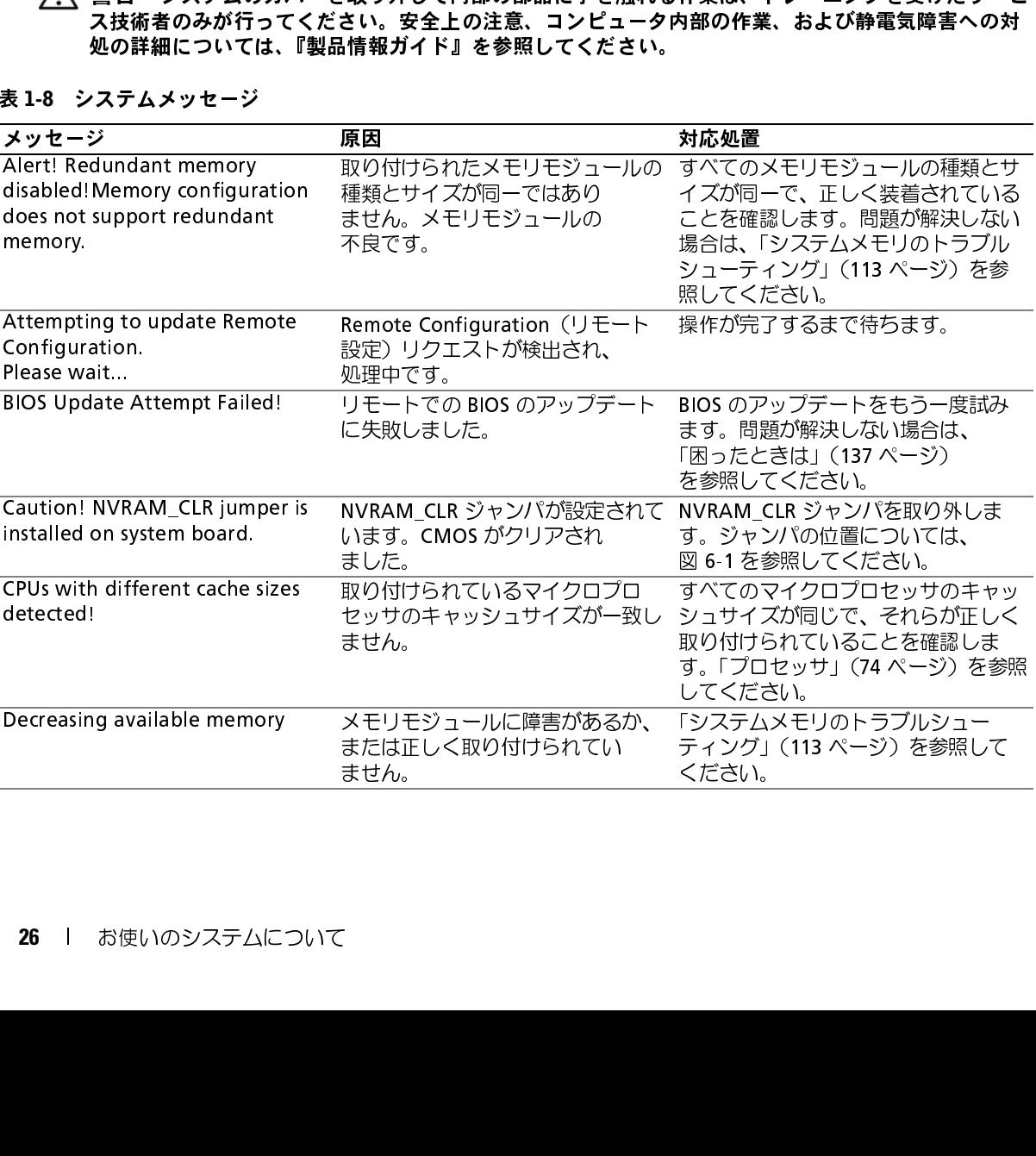

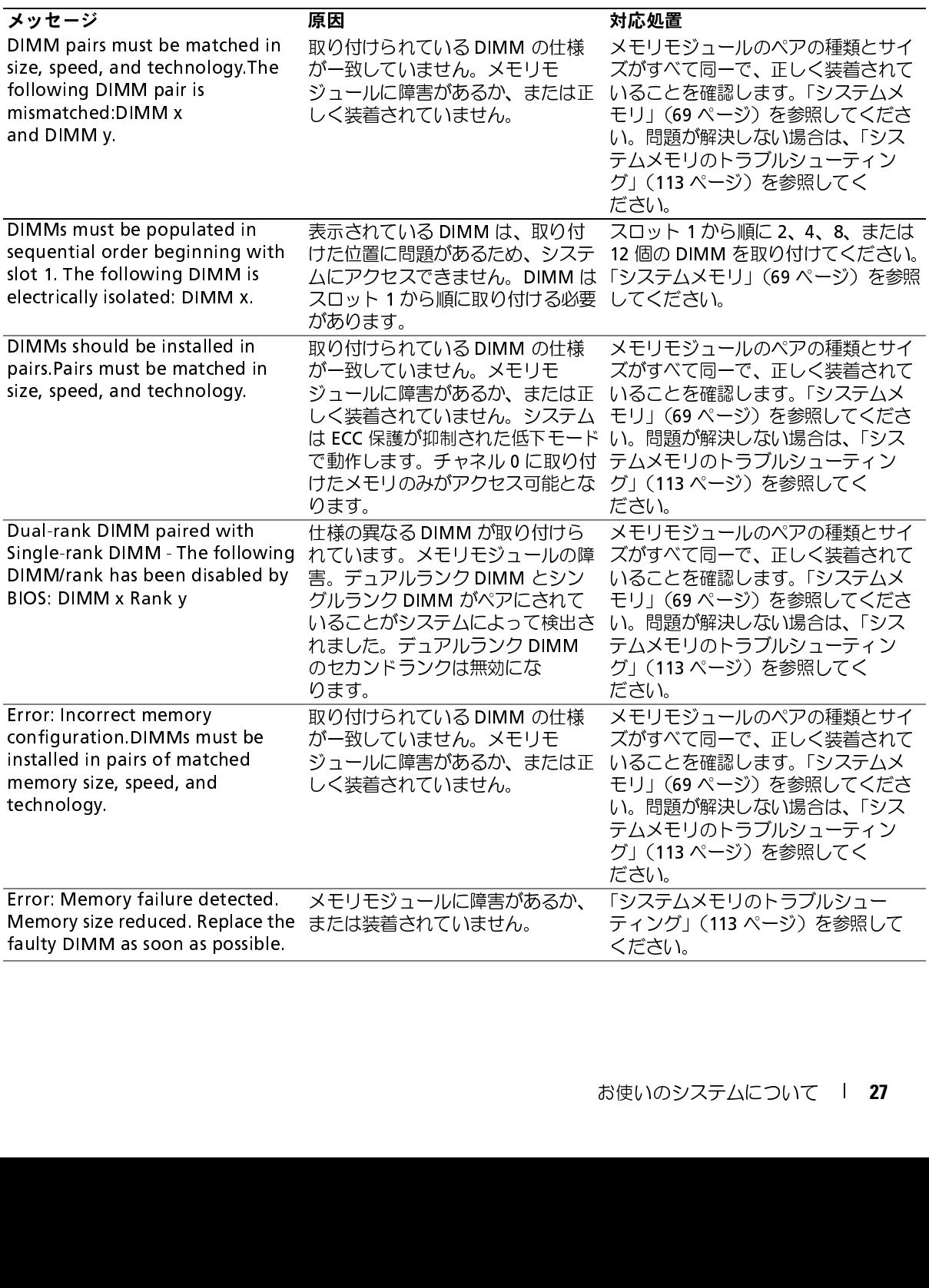

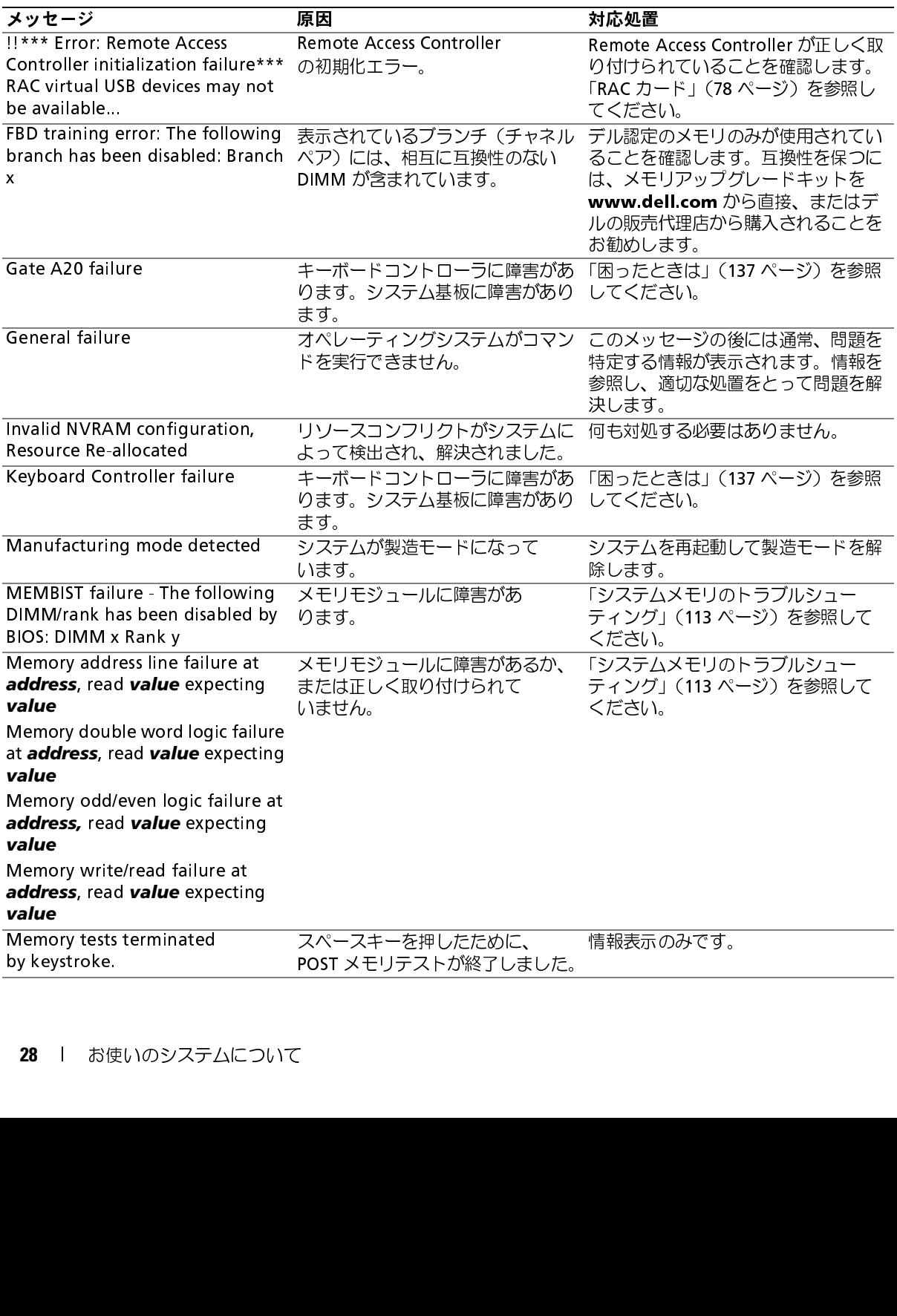

<sup>表</sup> 1-8 システムメッセージ (続き)

| メッセージ                                                                                                    | 原因                                                                                                    | 対応処置                                                                                                    |
|----------------------------------------------------------------------------------------------------|----------------------------------------------------------------------------------------------------|----------------------------------------------------------------------------------------------------|
| No boot device<br>available                                                                                           | オプティカルドライブサブシステ<br>ム、ハードドライブ、またはハード<br>ドライブサブシステムに障害がある<br>か、または取り付けられていませ<br>ん。または、ドライブ A に起動ディ<br>スクがありません。 | CD またはハードドライブを使用しま<br>す。問題が解決しない場合は、「オプ<br>ティカルドライブのトラブルシュー<br>ティング」(115 ページ)、および<br>「ハードドライブのトラブルシュー<br>ティング」 (116 ページ) を参照して<br>ください。起動デバイスの順序を設定<br>するための情報については、「セット<br>アップユーティリティの使い方」<br>(35ページ)を参照してください。 |
| No boot sector<br>on hard drive                                                                                       | セットアップユーティリティの設定<br>が正しくありません。ハードドライ<br>ブにオペレーティングシステムがイ<br>ンストールされていません。                                     | セットアップユーティリティでハード<br>ドライブの設定を確認します。「セッ<br>トアップユーティリティの使い方」<br>(35 ページ) を参照してください。必<br>要に応じて、ハードドライブにオペ<br>レーティングシステムをインストール<br>します。お使いのオペレーティングシ<br>ステムのマニュアルを参照してく<br>ださい。                                      |
| No timer tick interrupt                                                                                               | システム基板に障害があります。                                                                                               | 「困ったときは」(137 ページ)を参照<br>してください。                                                                                                    |
| Northbound merge error - The<br>following DIMM has been<br>disabled by BIOS: DIMM x                                   | 表示されている DIMM は、メモリ<br>コントローラとの間にデータリンク<br>を確立することができません<br>でした。                                               | 「システムメモリのトラブルシュー<br>ティング」 (113 ページ) を参照して<br>ください。                                                                                                    |
| PCIe Degraded Link Width Error:<br>Embedded Bus#nn/Dev#nn/Funcn<br>Expected Link Width is n<br>Actual Link Width is n | 表示されているスロットの PCIe<br>カードに障害があるか、または正し<br>く取り付けられていません。                                                        | 該当するスロット番号の PCIe カード<br>を装着しなおします。「拡張カードラ<br>イザー」(89 ページ)を参照してくだ<br>さい。問題が解決しない場合は、<br>「困ったときは」(137 ページ)を参照<br>してください。                                                                                           |
| PCIe Degraded Link Width Error:<br>Slot $n$<br>Expected Link Width is n<br>Actual Link Width is n                     | 表示されているスロットの PCIe<br>カードに障害があるか、または正し<br>く取り付けられていません。                                                        | 該当するスロット番号の PCIe カード<br>を装着しなおします。「拡張カードラ<br>イザー」(89 ページ)を参照してくだ<br>さい。問題が解決しない場合は、<br>「困ったときは」(137 ページ)を参照<br>してください。                                                                                           |
| PCIe Training Error: Embedded<br>Bus#nn/Dev#nn/Funcn<br><b>PCIe Training Error:</b><br>Slot n                         | 表示されているスロットの PCIe<br>く取り付けられていません。                                                                            | 該当するスロット番号の PCIe カード<br>カードに障害があるか、または正し を装着しなおします。  拡張カードフ<br>イザー」(89 ページ)を参照してくだ<br>さい。問題が解決しない場合は、<br>「困ったときは」(137 ページ) を参照<br>してください。                                                                        |
|                                                                                                    |                                                                                                    | 29<br>お使いのシステムについて                                                                                                    |
|                                                                                                    |                                                                                                    |                                                                                                    |

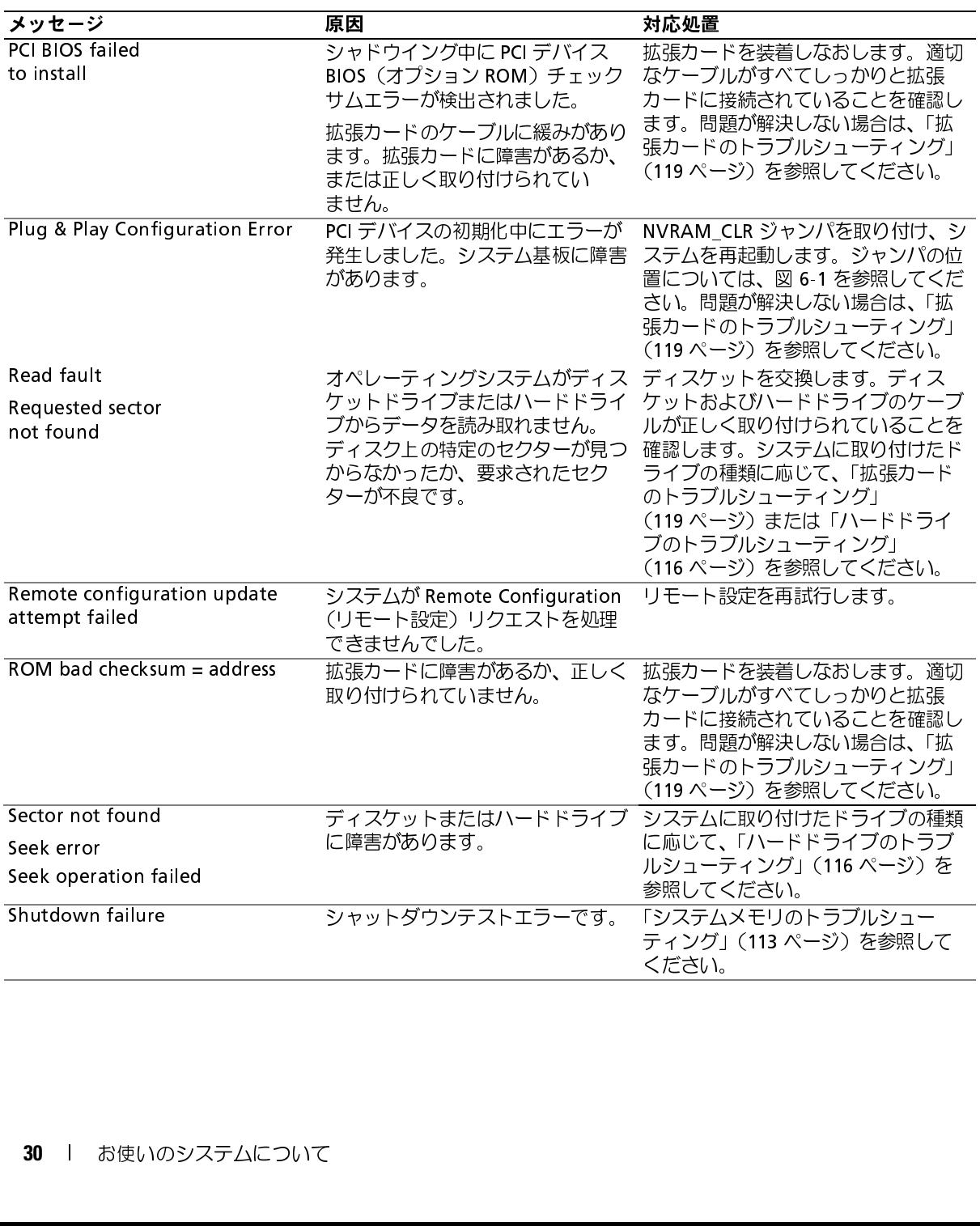

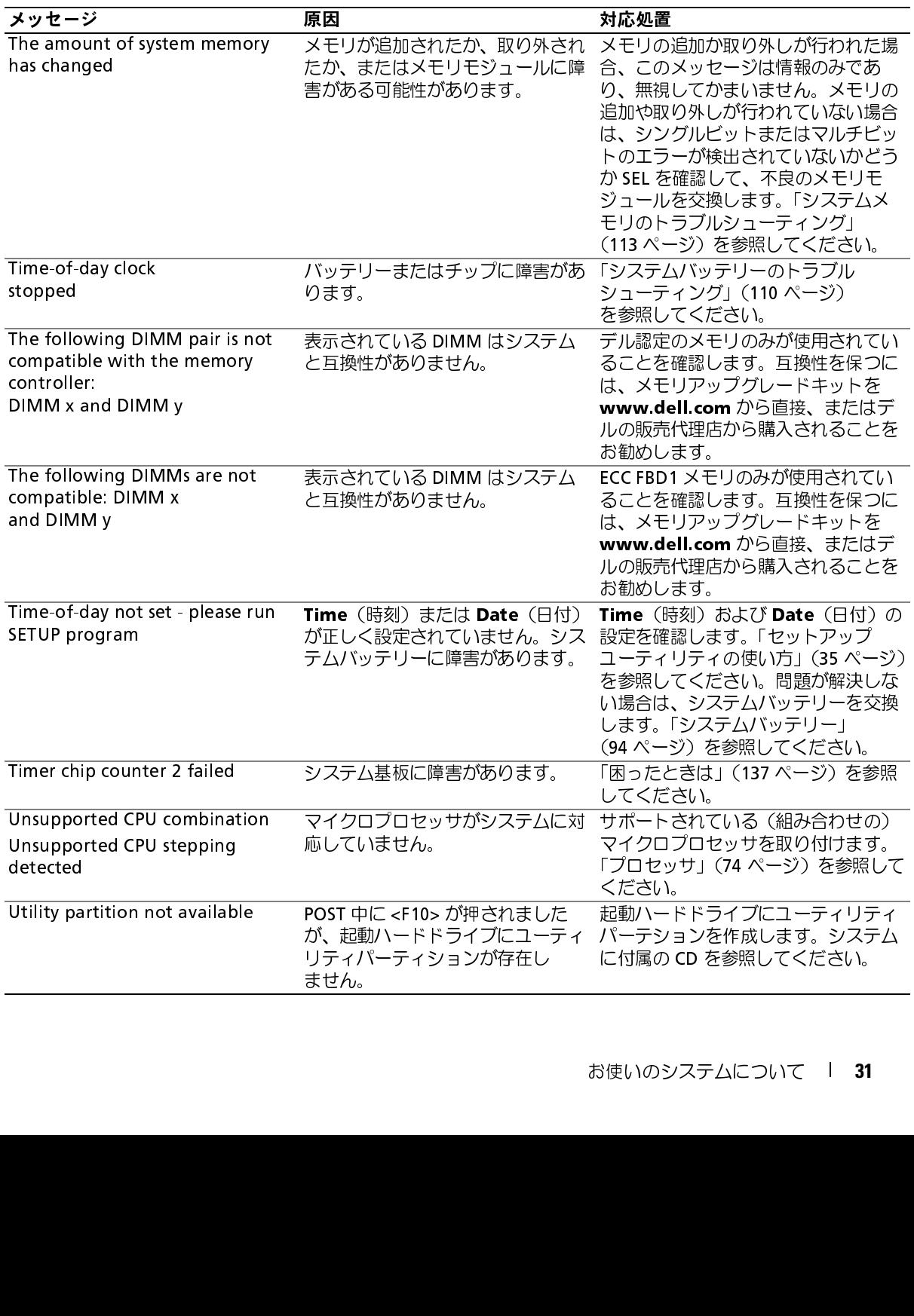

<span id="page-31-0"></span>**警告メッセージ**<br>警告メッセージは、問題発生の可能性があることを知らせ、作業を続行する前に対応策をとるよう

• こ<br>成されます。詳細については、オペレーティングシステムまたはアプリケーションプログラムに付属<br>のマニュアルを参照してください。<br>テム診断プログラムを実行すると、エラーメッセージが表示されることがあります。診断工<br>メッセージは、本項には記載されていません。「困ったときは」(137 ページ)の診断チェック

ご求めます。たとえば、ディスケットをフォーマットする前に、ディスケット上のすべてのデータが失われるおそれがあることを警告するメッセージが表示されることがあります。警告メッセージは、通常、処理を中断して、y(はい)または n(いいえ)を入力して応答することを要求します。<br>は、通常、処理を中断して、y(はい)または n(いいえ)を入力して応答することを要求します。<br>は、通常、処理を中断して、y(はい)または n(いいえ)を入力して応答する 1が失われるおそれがあることを警告するメッセージが表示されることがあります。警告メッセージは、通常、処理を中断して、y(はい)または n(いいえ)を入力して応答することを要求します。<br>は、通常、処理を中断して、y(はい)または n(いいえ)を入力して応答することを要求します。<br>は、通常、処理を中断して、y(はい)または n(いいえ)を入力して応答することを要求します。<br>成となさま 詳細については、アプリケーションブログラムまたはアプリ は、通常、処理を中断して、y(はい)まだは n(いいえ)を入力して応答することを要求します。または メモ:警告メッセージは、アプリケーションプログラムまたはオペレーティングシステムによって<br>メーキ・警告メッセージは、アプリケーションプログラムまたはアプリケーションプログラムに付属<br>成されます。詳細については、オペレーティングシステムまたはアプリケーションプログラムに付属<br>のマニュアルを参照してください。<br>システム診断プログラムを実行する は、通常、処理を中断して、y(はい)または n(いいえ)を入力して応答することを要求します。<br>- メモ:警告メッセージは、アブリケーションブログラムまたはオペレーティングシステムによって生みされます。詳細については、オペレーティングシステムまたはアプリケーションブログラムに付属<br>- のマニュアルを参照してください。<br>- のマニュアルを参照してください。<br>システム診断プログラムを実行すると、エラーメッセージが表示されることがあります。診断 のマニュアルを参照してください。<br>のマニュアルを参照してください。<br>テム診断プログラムを実行すると、エラーメッセージが表示されることがあります。診断エ<br>メッセージは、本項には記載されていません。「困ったときは」(137 ページ)の診断チェック<br>トのコピーにメッセージを記録してから、該当する項を参照して、テクニカルサポートにお問 ・・ ニックラー<br>**断 メ ツ セ 一 ジ**<br>テム診断プログラムを実行すると<br>メッセージは、本項には記載され<br>トのコピーにメッセージを記録し<br>わせください。 診断メッセージ システム診断プログラムを実行すると、エラーメッセージが表示されることがあります。診断エ リストのコピーにメッセージを記録してから、該当する項を参照して、テクニカルサポートにお問 い合わせください。

<span id="page-31-2"></span><span id="page-31-1"></span>ラーメッセージを、本項には記載されていません。「困ったときは」(137 ベージ) の診断チェック<br>リストのコビーにメッセージを記録してから、該当する環を参照して、テクニカルサポートにお問い合わせください。<br>い合わせください。<br>システム管理ソフトウェアは、システムのアラートメッセージを生成します。アラートメッセージがまだ。<br>ラーメッセージが含まれます。詳細については、システム管理ソフトウェアのマニュアルを参照して<br>テーメッセージが含まれま **ン・ン → → → → → →**<br>システム管理ソフトウェアは、システムのアラートメッセージを生成します。アラートメッセージ には、ドライブ、温度、ファン、および電源の状態についての情報、ステータス、警告、およびエ ラーメッセージが含まれます。詳細については、システム管理ソフトウェアのマニュアルを参照し てください。

# <span id="page-32-0"></span>セットアップユーティリティの使い方

システムのセットアップを完了したら、セットアップユーティリティを起動して、システム設 定およびオプション設定を確認します。表示された情報を将来の参考のために記録してお きます。

セットアップユーティリティは、次のような場合に使用します。

- を変更する。
- 時刻や日付などのユーザーが選択可能なオプションを設定または変更する。
- 内蔵デバイスを有効または無効にする。
- 取り付けたハードウェアと設定との間の不一致を修正する。

- <span id="page-32-1"></span>ー ノ I ノ ノ ノ 一 - ノ I ノ ノ I シ / - シ / -<br>1 システムの電源を入れるか、再起動します。
- 

<F2> = System Setup

動が完了するのを待ってから、もう一度システムを再起動し、この手順を実行して ください。

<span id="page-32-2"></span>

• ハードウェアを追加、変更、または取り外した後に、NVRAM に保存されたシステム設定<br>• 持久や日付などのユーザーが選択可能なオプションを設定または変更する。<br>• 時刻や日付などのユーザーが選択可能なオプションを設定または変更する。<br>• 攻引サポントウェアと設定との電の不一致を修正する。<br>• 双ク付けたハードウェアと設定との電の不一致を修正する。<br>• マスムの電源を入れるか、再起動します。<br>• マスタッセージが表示されたら、ただち 2 次のメッセージが表示されたら、ただちに <F2> を押します。<br><F2> = System Setup<br><F2> を押す前にオペレーティングシステムのロードが開始され<br>動力完了するのを待ってから、もう一度システムを再起動し、<br>ください。<br>ください。<br>ください くいをかけている、もう一度システムを再起動し、<br>ください。<br>ください せいシステムシャットダウンの正しい順序を確認するには、<br>ください。<br>は、タ**メモ:システムシャットダウン** <F2> を押す前にオペレーティングシステムのロードが開始された場合は、システムの起動が完了するのを待ってから、もう一度システムを再起動し、この手順を実行して<br>動か完了するのを待ってから、もう一度システムを再起動し、この手順を実行して<br>ください。<br>ください。<br>ク**メモ**:システムシャットダウンの正しい順序を確認するには、オペレーティングシステム<br>カエラーメッセージに対応することによって、セットアップユーティリティを起動できまう<br>Dエラ • セラシンシンを参照してください。<br>- ウセージへの対応<br>- ウセージに対応することによって、セットアップユーティリティを起動できま<br>テムの起動中にエラーメッセージが表示された場合は、メッセージをメモしてくださ<br>トアップユーティリティを起動する前に、「システムメッセージ」(26 ページ)でメッ<br>トアップユーティリティを起動する前に、「システムメッセージ」(26 ページ)でメッ 付属のマニュアルを参照してください。 エラーメッセージへの対応 特定のエラーメッセージに対応することによって、セットアップユーティリティを起動できま す。システムの起動中にエラーメッセージが表示された場合は、メッセージをメモしてくださ

い。セットアップユーティリティを起動する前に、「システムメッセージ」(26 ページ)でメッセージとエラーの修正方法に関する説明を参照してください。<br>セージとエラーの修正方法に関する説明を参照してください。<br>ズイモ:メモリのアップグレード後、最初にシステムを起動する際に、システムメッセージが表示<br>されるのは正常です。<br>アンプロート<br>セットアップユーティリティの使い方 | セージとエラーの修正方法に関する説明を参照してください。<br>■ メモ:メモリのアップグレード後、最初にシステムを起動する<br>されるのは正常です。<br>→ おんなのは<br>はかす。 \* されるのは正常です。<br>されるのは正常です。<br>-されるのは正常です。

<span id="page-33-0"></span>セットアップユーティリティの使い方<br>表 2-1 に、セットアップユーティリティ画面で情報の表示や変更、プログラムの終了などに使用す るキーの一覧を示します。

<span id="page-33-1"></span>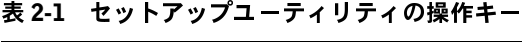

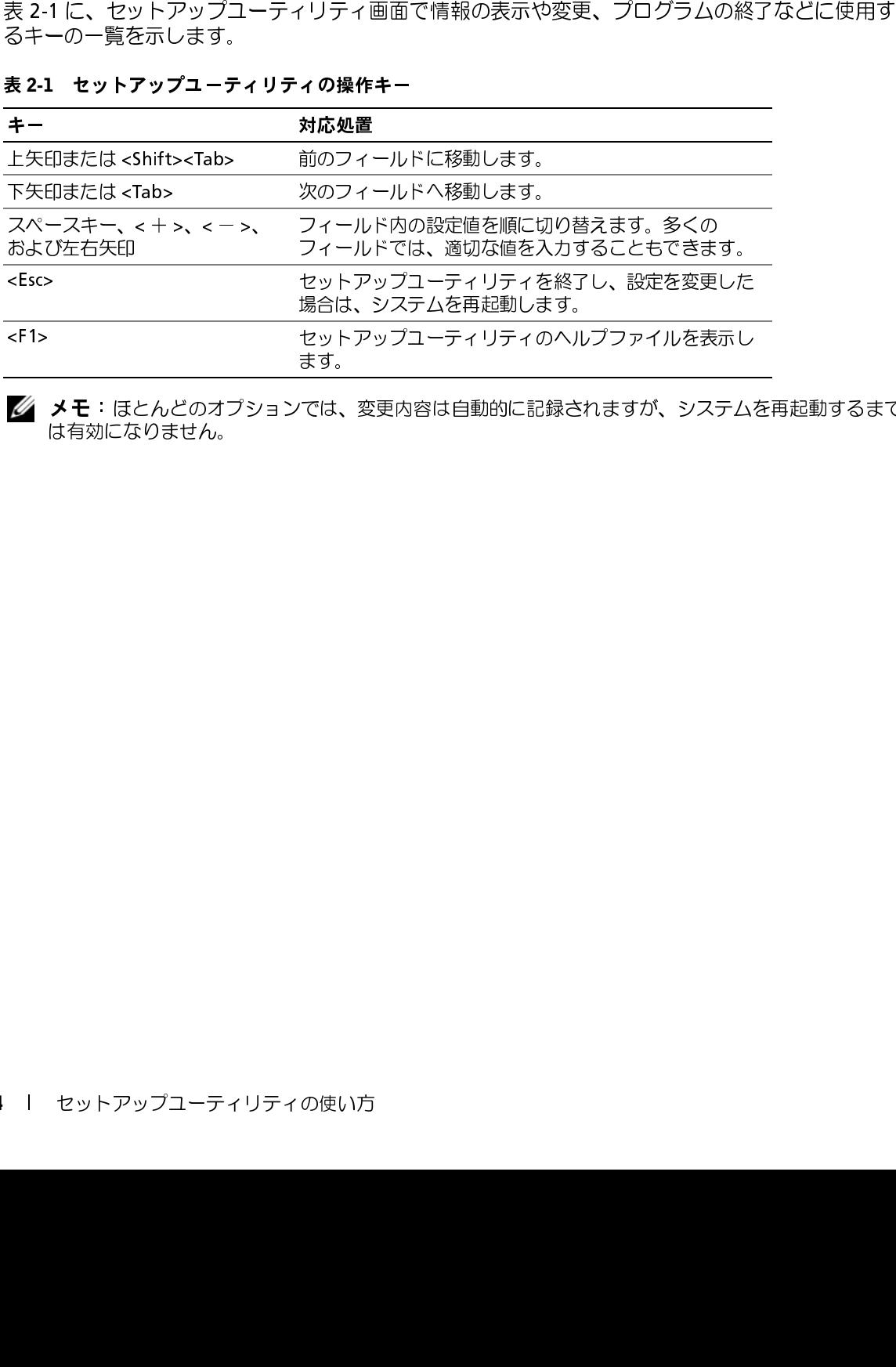

■ メモ:ほとんどのオプションでは、変更内容は自動的に記録されますが、システムを再起動するまで<br>は有効になりません。 は有効になりません。

### <span id="page-34-0"></span>セットアップユーティリティのオプション

<span id="page-34-1"></span>**メイン画面**<br>セットアップユーティリティを起動すると、セットアップユーティリティのメイン画面が表示され

### <span id="page-34-2"></span><sup>図</sup> 2-1 セットアップユーティリティのメイン画面

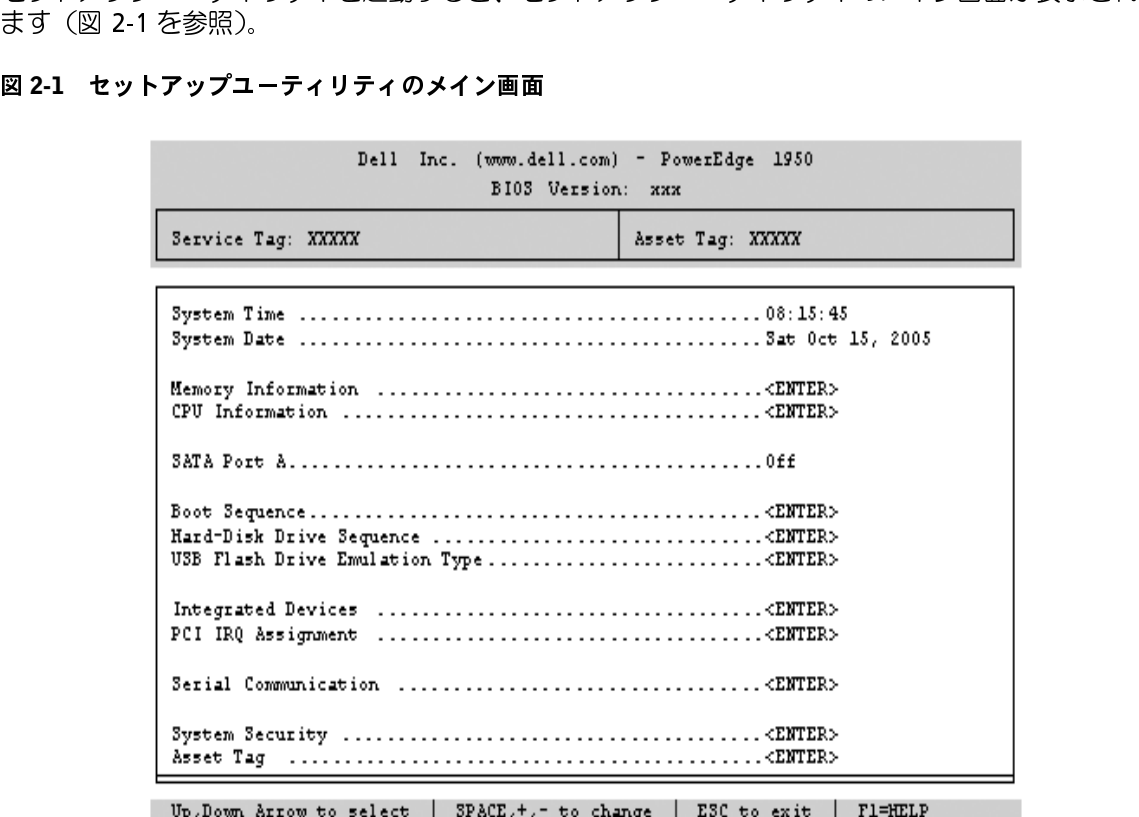

<del>なとないのは、「アウスのメインのメインの場所です」のリコンスクセキュリティ</del>)画面のオプション」(40 ページ)を参照してください。<br>一覧および説明を示します。関連情報については、「System Security(システムセキュリティ)画<br>面のオプション」(40 ページ)を参照してください。<br>**■ メモ**: セットアップユーティリティのデフォルト設定をそれぞれのオプションの下に<br>「メモ:必要に応じて、セットアップユーティリティのデフ

メモ:セットアップユーティリティのオプションはシステム設定によって変わります。

「第336001872518」。例准情報にフィー26、1358km Jecurity(ンスナムセキュリティリョン)(40 ページ)を参照してください。<br>- インステンヨン」(40 ページ)を参照してください。<br>- インキ:セットアップユーティリティのオブションはシステム設定によって変わります。<br>- スト:必要に応じて、セットアップユーティリティのデフォルト設定をそれぞれのオブションの下<br>- ホします。<br>- セットアップユーティリティの 面のオプション」(40 ペーン) と多点し こくだこい。<br>ダブモ:セットアップユーティリティのオプションは<br>ダブモ:必要に応じて、セットアップユーティリティ<br>示します。 メモ:必要に応じて、セットアップユーティリティのデフォルト設定をそれぞれのオプションの下に 示します。

### <span id="page-35-0"></span><sup>表</sup> 2-2 セットアップユーティリティのオプション

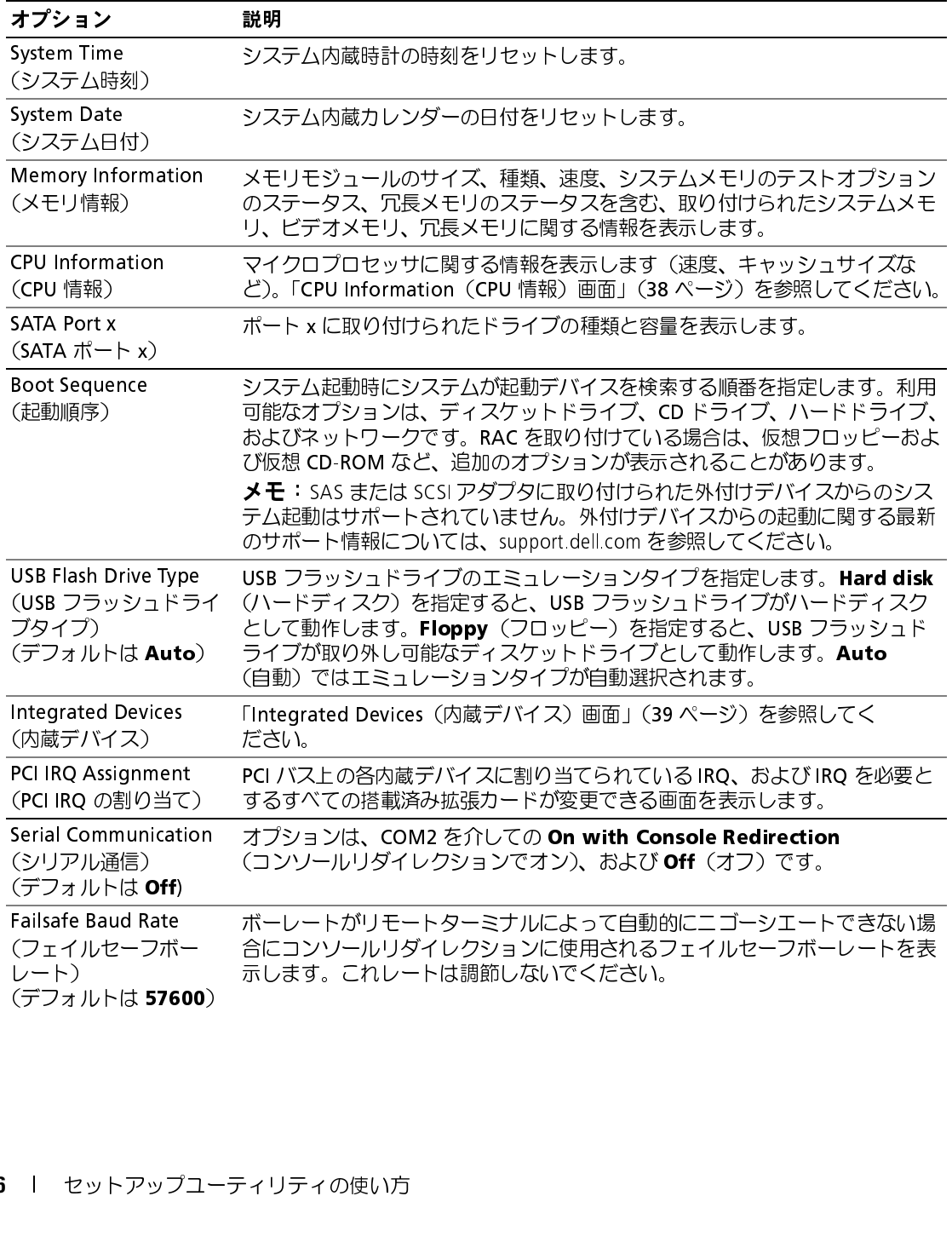
### <sup>表</sup> 2-2 セットアップユーティリティのオプション (続き)

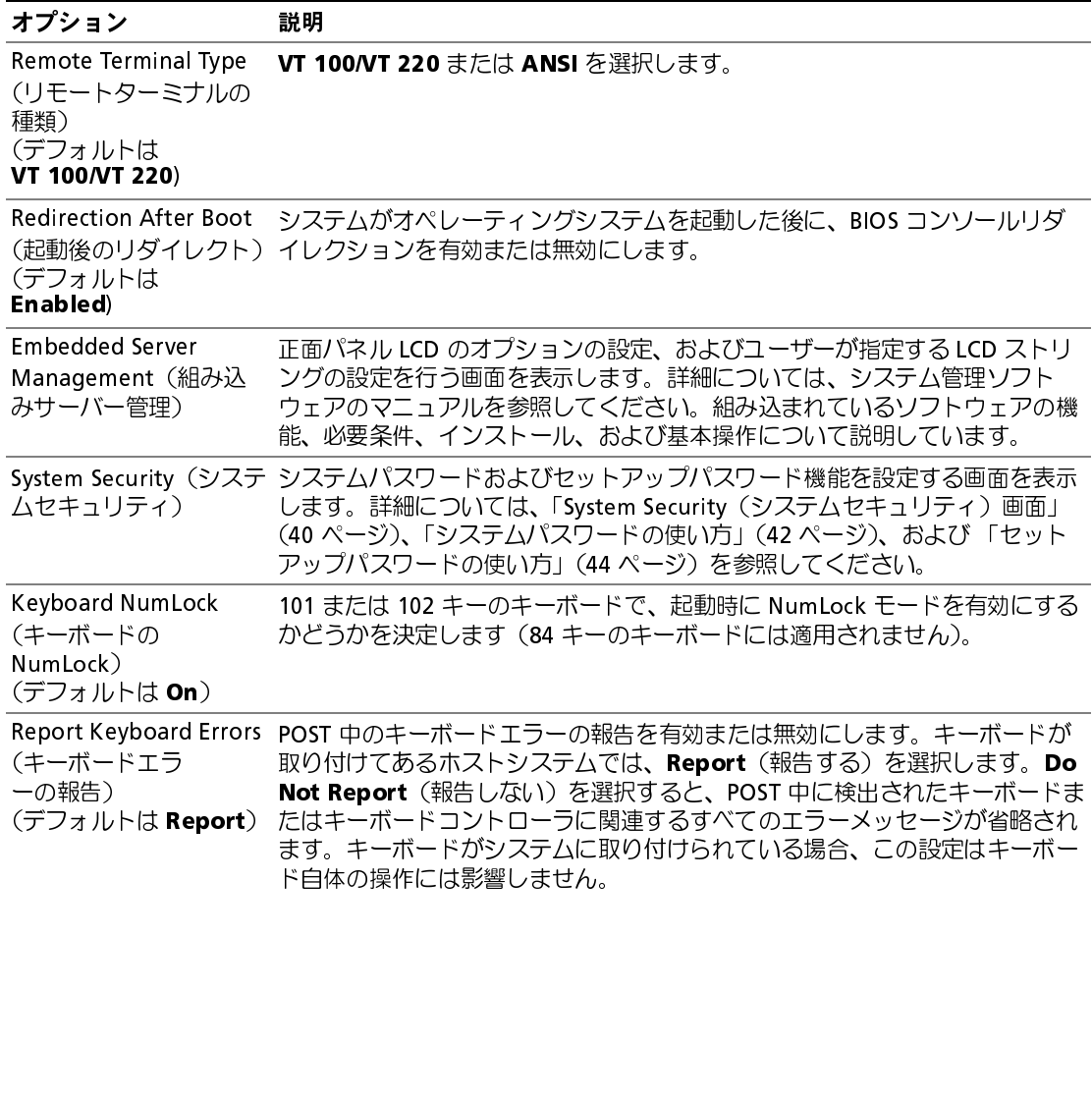

CPU Information (CPU 情報) 画面<br>表 2-3 に、CPU Information (CPU 情報) 画面の情報フィールドに表示されるオプションの一覧 および説明を示します。

#### <span id="page-37-0"></span>表 2-3 CPU Information (CPU 情報) 画面

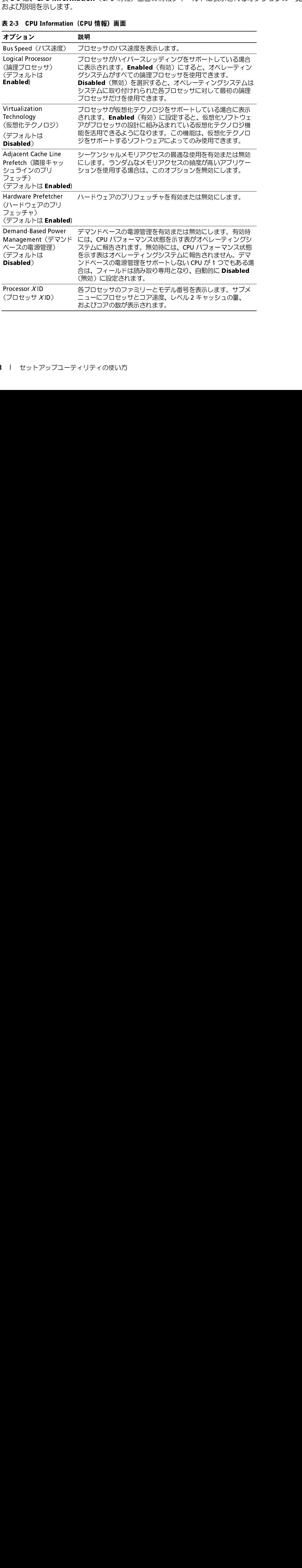

Integrated Devices(内蔵デバイス)画面<br>表 2-4 に、Integrated Devices (内蔵デバイス)画面に表示される情報フィールドのオプション の一覧および説明を示します。

### <span id="page-38-0"></span><sup>表</sup> 2-4 Integrated Devices(内蔵デバイス)画面のオプション

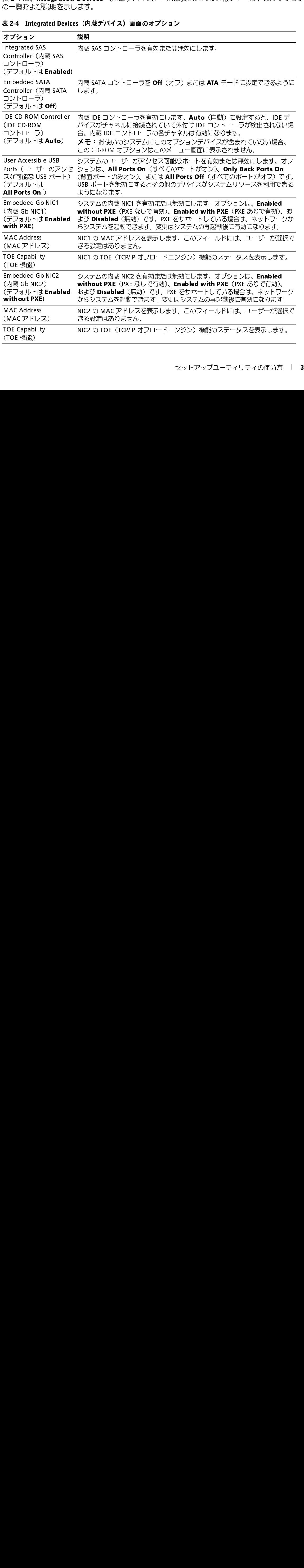

<span id="page-39-0"></span>**System Security(システムセキュリティ)画面**<br>表 2-5 に**、System Security**(システムセキュリティ)画面の情報フィールドに表示されるオプ ションの一覧および説明を示します。

#### <span id="page-39-1"></span>表 2-5 System Security (システムセキュリティ)画面のオプション

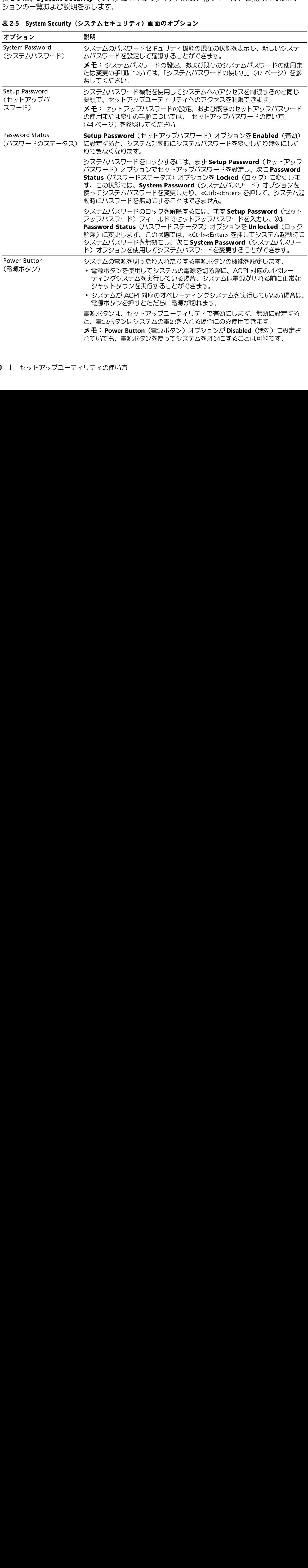

表 2-5 System Security(システムセキュリティ)画面のオプション (続き)

| 注意:NMI ボタンは、認定を受けたサポート担当者またはオペレーティ<br><b>NMI Button</b><br>ングシステムのマニュアルによって指示された場合にのみ使用してくだ<br>(NMIボタン)<br>さい。このボタンを押すと、オペレーティングシステムが停止し、<br>診断プログラム画面が表示されます。<br>NMI 機能を有効または無効にします。<br><b>AC Power Recovery</b><br>システムの電源が回復した場合のシステムの動作を設定します。オプションが<br>Last (直前) に設定されている場合、システムは電源が中断される直前の電源<br>(AC電源の回復)<br>状態に戻ります。On (オン) では電源回復時にシステムの電源が入ります。<br>(デフォルトは Last)<br>Off (オフ) では、電源が回復してもシステムの電源は切れたままです。<br>Exit(終了)画面<br><esc> を押してセットアップユーティリティを終了すると、Exit(終了)画面に次のオプションが<br/>表示されます。<br/>Save Changes and Exit<br/>Discard Changes and Exit<br/>Return to Setup<br/>٠<br/>システムパスワードとセットアップパスワードの機能<br/><b>注意</b>:パスワード機能は、システム内のデータに対して基本的なセキュリティを提供します。より強<br/>固なセキュリティが必要なデータについては、データ暗号化プログラムなどの保護機能を別途使用し<br/>てください。<br/>● 注意: システムパスワードを設定せずに動作中のシステムから離れたり、システムをロックせずに放<br/>置した場合、第三者がジャンパの設定を変更して、パスワード機能を無効にすることができます。こ<br/>の結果、誰でもシステムに保存された情報にアクセスできるようになります。<br/>お使いのシステムは、出荷時にはシステムパスワード機能が有効になっていません。システムのセ<br/>キュリティが必要な場合は、システムパスワード保護機能を有効にしてシステムを操作してく<br/>ださい。<br/>既存のパスワードを変更したり削除したりするには、そのパスワードを事前に知っておく必要があ<br/>ります (「既存のシステムパスワードの削除または変更」(43 ページ) を参照)。パスワードを忘れ<br/>ると、トレーニングを受けたサービス技術者がパスワードジャンパの設定を変更してパスワードを<br/>無効にし、既存のパスワードを消去するまで、システムを操作したり、セットアップユーティリ<br/>ティの設定を変更することはできません。この手順は、「忘れてしまったパスワードの無効化」<br/>(125 ページ)に記載されています。</esc> |    |
|----------------------------------------------------------------------------------------------------|----|
|                                                                                                    |    |
|                                                                                                    |    |
|                                                                                                    |    |
|                                                                                                    |    |
|                                                                                                    |    |
|                                                                                                    |    |
|                                                                                                    |    |
|                                                                                                    |    |
|                                                                                                    |    |
|                                                                                                    |    |
|                                                                                                    |    |
|                                                                                                    |    |
|                                                                                                    |    |
| セットアップユーティリティの使い方                                                                                                    | 41 |

- 表示されます。 Save Changes and Exit
- Discard Changes and Exit
- Return to Setup

# システムパスワードとセットアップパスワードの機能

表示されます。<br>
- Save Changes and Bxit<br>
- Save Changes and Bxit<br>
- Save Changes and Bxit<br>
- Discard Changes and Bxit<br>
- Return to Setup<br>
- Return to Setup<br>
- Return to Setup<br>
- Northern リティが必要なデータについては、データあも化力でステムなビックステムをロックせ 。キュリティが必要な場合は、システムパスワード保護機能を有効にしてシステムを操作してください。<br>ださい。<br>既存のパスワードを変更したり削除したりするには、そのパスワードを事前に知っておく必要があります(「既存のシステムパスワードの削除または変更」(43 ページ)を参照)。パスワードを忘れると、トレーニングを受けたサービス技術者がパスワードジャンパの設定を変更してパスワードを<br>ると、トレーニングを受けたサービス技術者がパスワードジャンパの ・1 1 ションの場合は、システムパスワード保護機能を有効にとてシステムされています。<br>反存のパスワードを変更したり削除したりするには、そのパスワードを事前に知っておく必要<br>ります(「既存のシステムパスワードの削除または変更」(43 ページ)を参照)。パスワードを<br>ると、トレーニングを受けたサービス技術者がパスワードジャンパの設定を変更してパスワー<br>無効にし、既存のパスワードを消去するまで、システムを操作したり、セットアップユーティ<br>テ <sub>ぬけます</sub>(「既存のシステムパスワードの削除または変更」(43 ページ)を参照)。パスワードを忘れると、トレーニングを受けたサービス技術者がパスワードジャンパの設定を変更してパスワードを意味効にし、既存のパスワードを消去するまで、システムを操作したり、セットアップユーティリティの設定を変更することはできません。この手順は、「忘れてしまったパスワードの無効化」(125 ページ)に記載されています。 って、「以ーニングを受けたサービス技術者がパスワードジャンパの設定を変更してパスワードを無効にし、既存のパスワードを消去するまで、システムを操作したり、セットアップユーティリティの設定を変更することはできません。この手順は、「忘れてしまったパスワードの無効化」<br>無効にし、既存のパスワードを消去するまで、システムを操作したり、セットアップユーティリ<br>ティの設定を変更することはできません。この手順は、「忘れてしまったパスワードの無効化」<br>( 無効にし、既存のパスワードを消去するまで、システムを操作したり、セットアップユーティリ<br>ティの設定を変更することはできません。この手順は、「忘れてしまったパスワードの無効化」<br>(125 ページ) に記載されています。 ティの設定を変更することはできません。この手順は、「忘れてしまったパスワードの無効化」 ティの設定を変更することはできません。この手順は、「忘れてしまったパスワードの無効化」  $(125 \times 2)$  (205  $\mu$  2  $(125 \times 2)$ NMI 機能を有効または無効にします。 AC Power Recovery (AC 電源の回復) (デフォルトは Last) **Last** (画前) に設定されている場合、システムは電源が中断される面前の電源<br>WEWELROはすれている場合、システムは電源が中断される面前の電源<br>WEWELROはす**、Gn(イステムの電源回復**開発してシテムの電源が入ります。<br>**Off(オブ)では、電源が回復してもシステムの電源は初れたませてす。<br>Off(オブ)では、電源が回復してもシステムの電源は初れたませてす。<br>スコーティリティを終了すると、<b>Exit** (終了) 画面に次

<span id="page-41-0"></span>**システムパスワードの使い方**<br>システムパスワードを設定すると、パスワードを知っているユーザーでなければ、システムの全機 シを使用することはできません。**System Password**(システムパスワード)オプションが<br>能を使用することはできません。**System Password**(システムパスワード)オプションが<br>**Enabled**(有効)に設定されている場合、システムパスワード要求のプロンプトがシステムの起動<br>後に表示されます。<br><mark>Password</mark>(システムパスワード)オプションを確認します。 <sub>能と使用する</sub>ことはできません。**Jystem Password**(ラステムパスプードグォンプリカ<br>**Enabled**(有効)に設定されている場合、システムパスワード要求のプロンプトがシステム<br>後に表示されます。<br>システムパスワードを設定する前に、まずセットアップユーティリティを起動して、**Systen<br>Password(システムパスワード)オプションを確認します。<br>システムパスワードが設定されている場合、<b>System Passwo** 

後に表示されます。<br>**システムパスワードの設定**<br>システムパスワードを設定する前に、まずセットアップユーティリティを起動して、**System**<br>Password(システムパスワード)オプションを確認します。<br>システムパスワードが設定されている場合、**System Password**(システムパスワード)オプショ<br>ンの設定は **Enabled**(有効)です。**Password Status**(パスワードステータス)が **Unlocked** システムパスワードを設定する前に、まずセットアップユーティリティを起動して、System

スース・コン・ランフ<br>システムパスワード<br>システムパスワード<br>Password(システ<br>システムパスワード<br>ンの設定は Enabler<br>(ロック解除)に設5 ンステムパスワートと設定する前に、まずとフィアシスティックアークを起動して、**Jystem Password**(システムパスワード)オプションを確認します。<br>システムパスワードが設定されている場合、**System Password**(システムパスワード)オプ<br>ンの設定は **Enabled**(有効)です。Password Status(パスワードステータス)が Unlocks<br>(ロック解除)に設定されている場合、システムパスワードは変更で rassword(ラステムパスフード)オンフランと確認します。<br>システムパスワードが設定されている場合、System Passwo<br>ンの設定は Enabled(有効)です。Password Status(パス<br>(ロック解除)に設定されている場合、システムパスワードはす<br>パスワードステータス)オプションが Locked(ロック)に計<br>ワードは変更できません。ジャンパ設定によってシステムパス<br>その設定は Disabled(無効)で、システム ンの設定は Enabled(有効)です。 Password Status(パスワードステータス)が Unlocked<br>(ロック解除)に設定されている場合、システムパスワードは変更できます。 Password Status<br>(パスワードステータス)オプションが Locked(ロック)に設定されている場合、システムパス<br>ワードは変更できません。 ジャンパ設定によってシステムパスワード機能が無効になっている場合<br>その設定は Disabled( ンの設定は Enabled(ちぬ) C 5 % - rassword JRRワードは変更できます。 **Password Status**<br>(ロック解除)に設定されている場合、システムパスワードは変更できます。 **Password Status**<br>(パスワードステータス)オプションが **Locked**(ロック)に設定されている場合、システムパン<br>ワードは変更できません。ジャンパ設定によってシステムパスワード機能が無効になっている場<br>その設定 (パスワードステータス)オプション<mark>が Locked</mark>(ロック)に設定されている場合、システムパス<br>ワードは変更できません。ジャンパ設定によってシステムパスワード機能が無効になっている場合、<br>その設定は **Disabled**(無効)で、システムパスワードを変更したり新しいシステムパスワードを 入力したりすることはできません。

<sup>、ハスフ</sup>ードは変更できません。ジャンパ設定によってシステムパスワード機能が無効になっている場合をの設定は Disabled (無効) で、システムパスワードを変更したり新しいシステムパスワードを入力したりすることはできません。<br>スカしたりすることはできません。<br>システムパスワードが設定されておらず、システム基板上のパスワードジャンパが有効な位置<br>(デフォルト)に設定されている場合、System Password (システムパスワード その設定は **Disabled**(無効)で、システムパスワードを変更したり新しいシステムパスワードを入力したりすることはできません。<br>入力したりすることはできません。<br>システムパスワードが設定されておらす、システム基板上のパスワードジャンパが有効な位置<br>(デフォルト)に設定されている場合、**System Password**(システムパスワード)オプションは<br>**Not Enabled**(無効)と表示され、**Password Status** システムパスワードが設定されておらず、システム基板上のパスワードジャンパが有効な位置 (デフォルト)に設定されている場合**、System Password**(システムパスワード)オプションは Not Enabled(無効)と表示され、Password Status(パスワードステータス)フィールドは Unlocked(ロック解除)と表示されます。システムパスワードを設定するには、次の手順を実行<br>| ます します。

- 1 Password Status (パスワードステータス)オプションが Unlocked (ロック解除)に設定 されていることを確認します。
- **<sup>2</sup>** System Password(システムパスワード)オプションをハイライト表示して、<Enter> を押 します。
- **3** このフィールドに新しいシステムパスワードを入力します。 パスワードは半角の英数字で 32 文字まで入力できます。

いずれかの文字キー(またはブランクスペースとしてスペースキー)を押すと、フィールドに は文字の代わりにプレースホルダが表示されます。

パスワードの設定では、大文字と小文字は区別されません。ただし無効なキーの組み合わせも あります。入力したパスワードを訂正するには、<Backspace> または左矢印キーを押して文字 を消去します。

■ メモ: システムパスワードの設定を途中で中止する場合は、手順 5 を終了する前に <Enter> を押 して別のフィールドに移動するか <Esc> を押します。

- **4** <Enter> を押します。
- **5** パスワードを確認するために、もう一度同じパスワードを入力して、<Enter> を押します。 System Password (システムパスワード)の設定表示が Enabled (有効) に変わります。 セットアップユーティリティを終了して、システムを使用します。

**6** ここでシステムを再起動してパスワード保護機能を有効にするか、作業を続けます。

■■ メモ:システムを再起動するまでパスワード保護機能は有効になりません。

**システムを保護するためのシステムパスワードの使い方**<br>*■*<mark>② メモ</mark>:セットアップパスワードを設定している場合(「セットアップパスワードの使い方」(44 ページ) を参照)、システムはセットアップパスワードをシステムパスワードの代用として受け付けます。

ーングルスフェルフライスフードとシステム、アンドのパスワードのパルコンの<br>Password Status(パスワードステータス)オプションが Unlocked(ロック解除)に設定されて いる場合は、パスワードセキュリティを有効のままにしておくことも無効にすることもできます。 パスワードセキュリティを有効のままにしておくには、次の手順を実行します。

- 
- **1** システムの電源を入れるか、<Ctrl><Alt><Del> を押してシステムを再起動します。
- **2** パスワードを入力し、<Enter> を押します。

パスワードセキュリティを無効にするには、次の手順を実行します。

- **1** システムの電源を入れるか、<Ctrl><Alt><Del> を押してシステムを再起動します。
- **2** パスワードを入力し、<Ctrl><Enter> を押します。

システムを起動したり <Ctrl><Alt><Del> を押して再起動したりするたびに Password Status オ プションが Locked に設定される場合は、プロンプト画面でパスワードを入力して <Enter> を押し ます。

正しいシステムパスワードを入力して <Enter> を押すと、システムは通常どおりに動作します。

間違ったシステムパスワードを入力すると、パスワードの再入力を求めるメッセージが表示されま す。3 回目までに正しいパスワードを入力してください。間違ったパスワードを 3 回入力すると、 間違ったパスワードの入力回数とシステムの停止を示すエラーメッセージが表示され、システムが 停止し、シャットダウンします。このメッセージは、何者かが無許可でシステムの使用を試みたこ とを示す警告となります。

システムをシャットダウンして再起動しても、正しいパスワードを入力するまで、このエラーメッ セージが表示されます。

■ メモ: Password Status (パスワードステータス) オプションの他に System Password (システムパス ワード)と Setup Password(セットアップパスワード)オプションも併用すると、無許可の変更から システムを保護することができます。

#### <span id="page-42-0"></span>既存のシステムパスワードの削除または変更

**1** プロンプトが表示されたら、<Ctrl><Enter> を押して既存のシステムパスワードを無効に します。

セットアップパスワードを入力するよう求められた場合は、ネットワーク管理者に問い合わせ てください。

**2** POST 中に <F2> を押して、セットアップユーティリティを起動します。

- **<sup>3</sup>** System Security(システムセキュリティ)画面フィールドを選択して、Password Status (パスワードステータス) オプションが Unlocked (ロック解除) に設定されていることを確 認します。
- **4** プロンプトが表示されたら、システムパスワードを入力します。
- 5 System Password (システムパスワード) オプションに Not Enabled (無効) と表示され ていることを確認します。

**System Password**(システムパスワード)オプションに **Not Enabled**(有効)と表示され ている場合、システムパスワードは削除されています。System Password (システムパス ワード)オプションに **Enabled**(有効)が表示されている場合は、<Alt><b> を押してシステ ムを再起動し、手順 2 ~手順 5 を繰り返します。

### <span id="page-43-0"></span>セットアップパスワードの使い方

以下の項の説明をお読みになり、セットアップパスワードの設定または変更を行ってください。

#### <span id="page-43-1"></span>セットアップパスワードの設定

セットアップパスワードは、Setup Password (セットアップパスワード)オプションが Not Enabled (無効)に設定されている場合にのみ、設定(または変更)できます。セットアップ パスワードを設定するには、Setup Password (セットアップパスワード) オプションをハイライ ト表示して、<+> または <-> キーを押します。パスワードの入力と確認を求めるプロンプトが表示 されます。パスワードに使用できない文字を指定すると、警告のビープ音が鳴ります。

■ メモ: セットアップパスワードとシステムパスワードを同じにすることもできます。2 つのパスワー ドを別にした場合、セットアップパスワードはシステムパスワードの代わりに使用できます。ただし、 システムパスワードをセットアップパスワードの代わりに使用することはできません。

パスワードは半角の英数字で 32 文字まで入力できます。

いずれかの文字キー(またはブランクスペースとしてスペースキー)を押すと、フィールドには文 字の代わりにプレースホルダが表示されます。

パスワードの設定では、大文字と小文字は区別されません。ただし無効なキーの組み合わせもあり ます。そのような組み合わせで入力すると、ビープ音が鳴ります。入力したパスワードを訂正する には、<Backspace> または左矢印キーを押して文字を消去します。

パスワードの確認が終わると**、Setup Password**(セットアップパスワード)の設定は **Enabled** (有効)に変わります。次にセットアップユーティリティを起動すると、セットアップパスワードの 入力を求めるプロンプトが表示されます。

Setup Password (セットアップパスワード)オプションの変更は、ただちに有効になります (システムを再起動する必要はありません)。

# セットアップパスワードが有効な場合の操作

**Setup Password**(セットアップパスワード)が **Enabled**(有効)に設定されている場合、正し<br>いち、トアップパスロードを入力しないと、ほとくどのセットアップさプションは恋国でききせく いセットアップパスワードを入力しないと、ほとんどのセットアップオプションは変更できません。 セットアップユーティリティを起動すると、パスワードの入力を求めるプロンプトが表示されます。

3 回目までに正しいパスワードを入力しないと、セットアップ画面は表示されますが、変更するこ とはできません。ただし例外として**、System Password**(システムパスワード)が **Enabled** (有効)に設定されておらず、また **Password Status**(パスワードステータス)オプションを使っ てロックされていない場合、システムパスワードを設定できます(ただし、既存のシステムパス ワードを無効にしたり変更することはできません)。

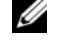

■ メモ:Setup Password(セットアップパスワード)オプションと Password Status(パスワードステー タス)オプションを併用すると、無許可の変更からシステムパスワードを保護することができます。

#### 既存のセットアップパスワードの削除または変更

- 1 セットアップユーティリティを起動して、System Security (システムセキュリティ)オプ ションを選択します。
- 2 Setup Password(セットアップパスワード)オプションをハイライト表示し、<Enter> を押 してセットアップパスワードウィンドウにアクセスし、<Enter> を 2 回押して既存のセット アップパスワードをクリアします。

設定が **Not Enabled**(無効)に変わります。

**3** 新しいセットアップパスワードを設定する場合[、「セットアップパスワードの設定」\(44](#page-43-1) ペー [ジ\)の](#page-43-1)手順を実行します。

[「忘れてしまったパスワードの無効化」\(125](#page-124-0) ページ)を参照してください。

- 忘れてしまったパスワードの無効化」(125 ページ) を参<br>ベースボード管理コントローラ (BMC) を使用すると、シ<br>ベースボード管理コントローラ (BMC) を使用すると、シ<br>イラことができます。BMC には以下の機能があります。<br>・ システムの内蔵 NIC を使用<br>・ 障害の記録と SNMP 警告<br>・ システムの内蔵 NIC を使用<br>・ 障害の記録と SNMP 警告<br>・ システムの内蔵 NIC とセンサーステータスへのアク<br> ベースボード管理コントローラ(BMC)を使用すると、システムできます。BMC には以下の機能があります。<br>そうことができます。BMC には以下の機能があります。<br>・ システムの内蔵 NIC を使用<br>・ 障害の記録と SNMP 警告<br>・ 淳否の内蔵 NIC を使用<br>・ 障害の記録と SNMP 警告<br>・ システムイベントログとセンサーステータスへのアクセス<br>・ 電源 オンとオフを含むシステム機能の制御<br>・ システムの電源および動作状態とは ベースボード管理コントローラ(BMC)を使用すると、システムの設定、監視、回復をリモートで 行うことができます。BMC には以下の機能があります。

- システムの内蔵 NIC を使用
- 障害の記録と SNMP 警告
- システムイベントログとセンサーステータスへのアクセス
- 電源オンとオフを含むシステム機能の制御
- システムの電源および動作状態とは独立したサポート
- セットアップユーティリティ、テキストベースのユーティリティ、およびオペレーティングシ ステムコンソールに対するテキストコンソールリダイレクション
- メモ: 内蔵 NIC を通じて BMC にリモートでアクセスするには、内蔵 NIC1 とのネットワーク接続が 必要です。

BMC の使い方の詳細については、BMC とシステム管理アプリケーションのマニュアルを参照して ください。

### BMC セットアップモジュールの起動

- **1** システムの電源を入れるか、再起動します。
- **2** POST 後、プロンプトが表示されたときに、<Ctrl-E> を押します。 <Crtl-E> を押す前にオペレーティングシステムのロードが開始された場合は、システムの起 動が完了するのを待ってから、もう一度システムを再起動して、この手順を実行してく ださい。

### BMC セットアップモジュールのオプション

BMC セットアップモジュールのオプションの一覧と EMP(緊急管理ポート)の設定方法の詳細に ついては、『BMC ユーザーズガイド』を参照してください。

# システム部品の取り付け

本項では、以下のシステム部品を取り付ける方法について説明します。

- 冷却ファンモジュール
- 冷却用エアフローカバー
- 電源装置
- SAS コントローラドーターカードまたは SAS RAID コントローラドーターカード
- RAID バッテリー
- RAID コントローラ拡張カード
- 拡張カード
- 起動ドライブ
- システムメモリ
- プロセッサ
- RAC カード
- オプティカルドライブ
- ハードドライブ
- SAS バックプレーンボード
- ライザー
- サイドプレーンボード
- システムバッテリー
- コントロールパネルアセンブリ
- システム基板

本項の手順を実行するには、以下のアイテムが必要です。

- システムキーロックのキー
- #2 プラスドライバ
- T10 Torx ドライバ
- 小型のマイナスドライバ
- 静電気防止用リストバンド

• エン・コン・コン・コン・コン・コンのエーションのデータンプテムキーロックのキー<br>• キュプラスドライバ<br>• エコ・ドライバ<br>• エコ・ドライバ<br>• エコ・ドライバ<br>• コートリストバンド<br>• 電気防止用リストバンド<br>• 電気防止用リストバンド<br>• 電気防止用リストバンド<br>• 電気防止用リストバンド<br>• 電気防止用リストバンド<br>※ スプレットのあてださい。<br>スプリモジュールは、システムの<br>全てきているのを待ってから作業を持ちえるのを 警告:システムのカバーを取り外して内部の部品に手を触れる作業は、トレーニングを受けたサービ ス技術者のみが行ってください。安全上の注意、コンピュータ内部の作業、および静電気障害への対 処の詳細については、『製品情報ガイド』を参照してください。

△ 警告: メモリモジュールは、システム稼働中は非常に高温になっている場合があります。モジュール が充分に冷えるのを待ってから作業してください。

図 [3-1](#page-47-0) は、ベゼル、システムカバー、およびメモリ冷却用エアフローカバーが取り外された状態の システムの内部配置図です。

#### <span id="page-47-0"></span>図 3-1 システムの内部

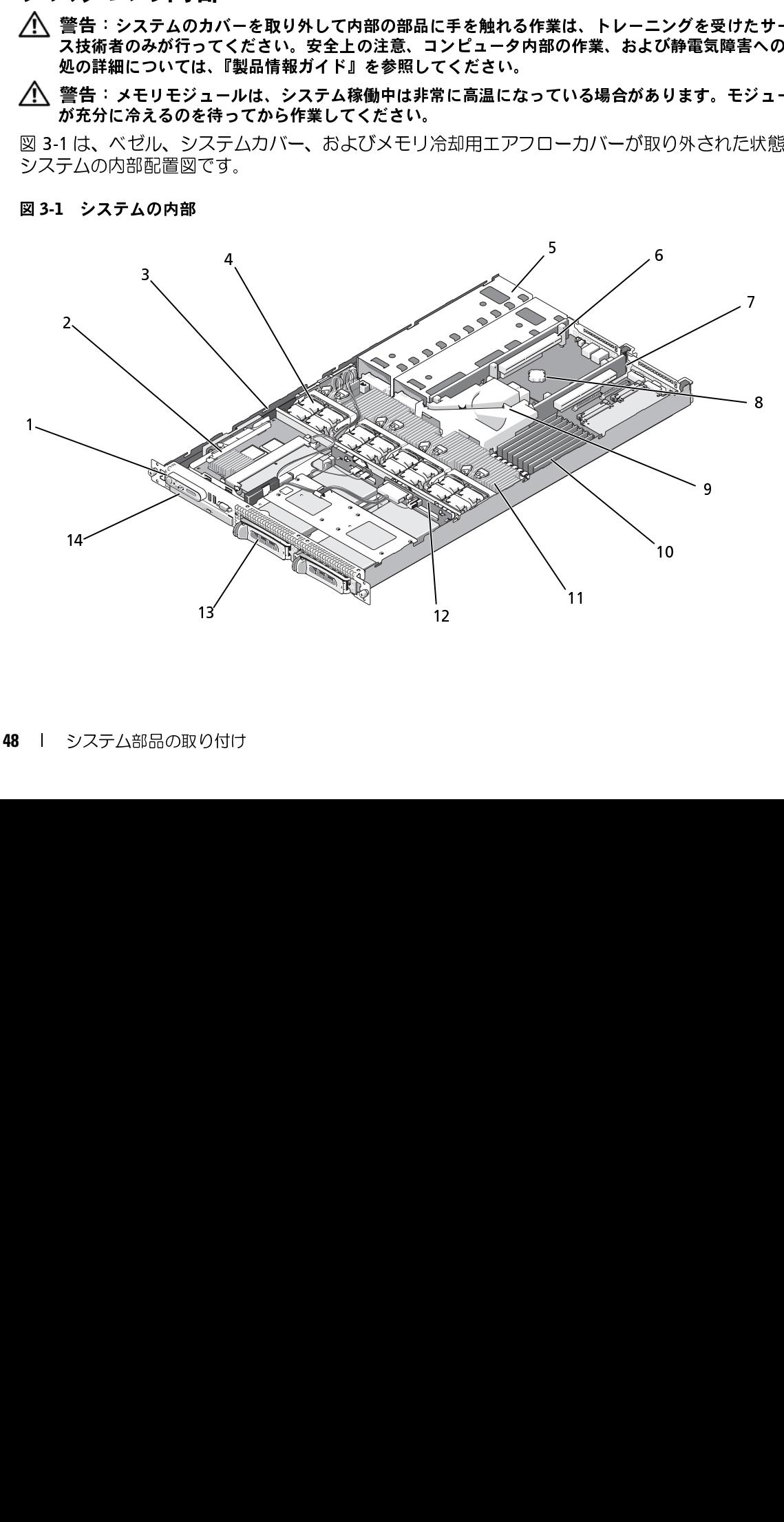

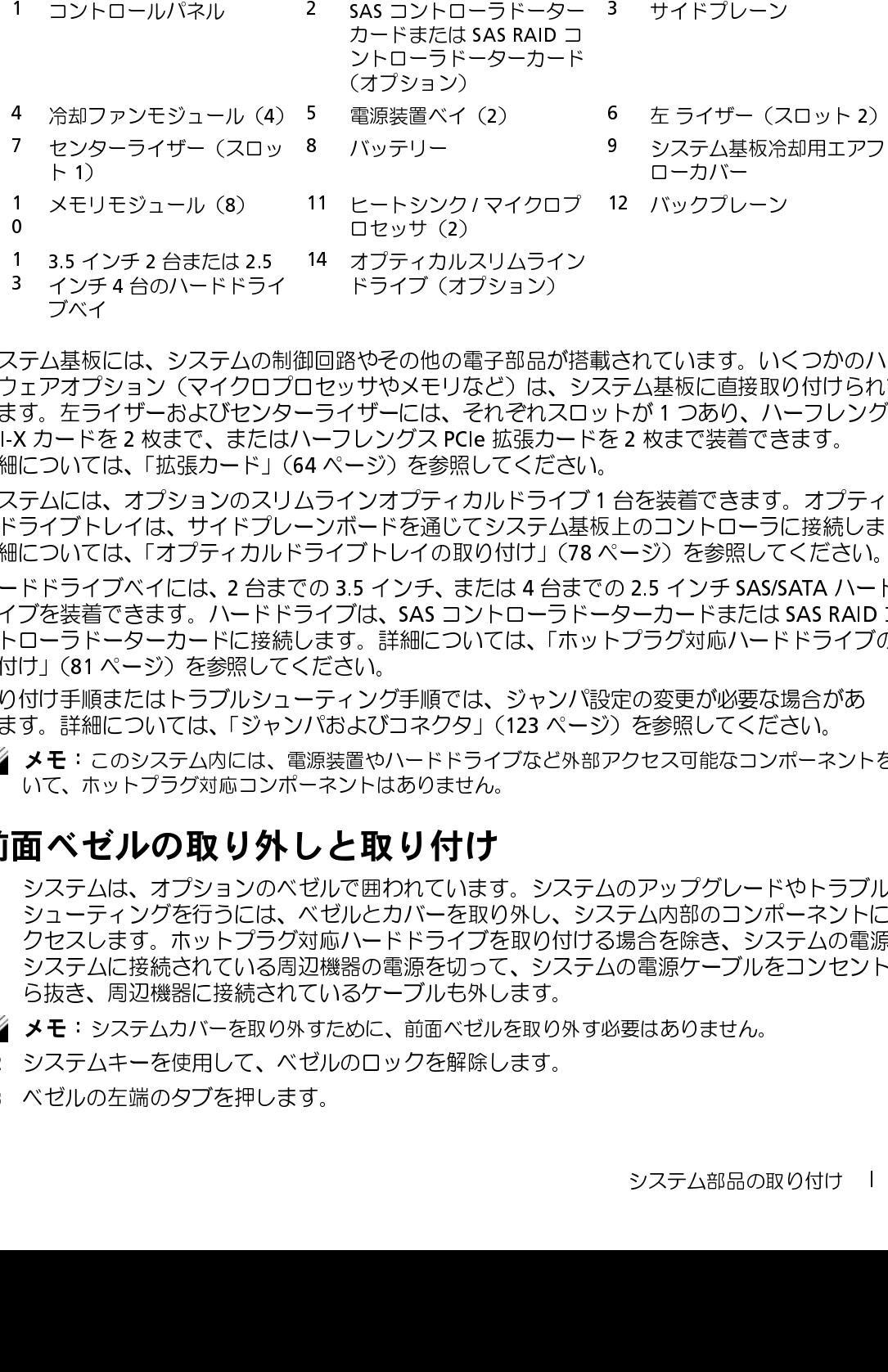

システム基板には、システムの制御回路やその他の電子部品が搭載されています。いくつかのハー ドウェアオプション(マイクロプロセッサやメモリなど)は、システム基板に直接取り付けられて います。左ライザーおよびセンターライザーには、それぞれスロットが 1 つあり、ハーフレングス PCI-X カードを 2 枚まで、またはハーフレングス PCIe 拡張カードを 2 枚まで装着できます。 詳細については[、「拡張カード」\(64](#page-63-0) ページ)を参照してください。

システムには、オプションのスリムラインオプティカルドライブ 1 台を装着できます。オプティカ ルドライブトレイは、サイドプレーンボードを通じてシステム基板上のコントローラに接続します。 詳細については[、「オプティカルドライブトレイの取り付け」\(78](#page-77-0)ページ)を参照してください。

ハードドライブベイには、2 台までの 3.5 インチ、または 4 台までの 2.5 インチ SAS/SATA ハードド ライブを装着できます。ハードドライブは、SAS コントローラドーターカードまたは SAS RAID コ ントローラドーターカードに接続します。詳細については[、「ホットプラグ対応ハードドライブの取](#page-80-0) り付け」(81 ページ)を参照してください。

取り付け手順またはトラブルシューティング手順では、ジャンパ設定の変更が必要な場合があ ります。詳細については[、「ジャンパおよびコネクタ」\(123](#page-122-0) ページ)を参照してください。

<span id="page-48-0"></span>■ メモ: このシステム内には、電源装置やハードドライブなど外部アクセス可能なコンポーネントを除 いて、ホットプラグ対応コンポーネントはありません。

- 前面ベゼルの取り外しと取り付け **1** システムは、オプションのベゼルで囲われています。システムのアップグレードやトラブル シューティングを行うには、ベゼルとカバーを取り外し、システム内部のコンポーネントにア クセスします。ホットプラグ対応ハードドライブを取り付ける場合を除き、システムの電源と システムに接続されている周辺機器の電源を切って、システムの電源ケーブルをコンセントか ら抜き、周辺機器に接続されているケーブルも外します。 1 1 3 2 2 5 \* 1 2 ~ 1 1 1 1 1 1 5 - 1 1 1 5 - - 1 1 1 5 - - 1 1 5 - - 1 1 5 - - 1 1 5 - - 1 1 5 - - 1 1 5 - - 1 1 5 - - 1 1 5 - - 1 1 5 - - 1 1 5 - - 1 1 5 - - 1 1 5 - - 1 1 5 - - 1 1 5 - - 1 1 5 - - 1 1 5 - - 1 1 5 - - ロオプド ふやけし ライブ・ジェック このこと アライブ やくしい インディスト インディスト しょう リカバト電ブ しゅうしゅう アンドレ インジン オンバーディカバ しょう ランサイプ 他のモビ ティルの まっこつ では イナま インサイブ 他のモビ ティルの まっしい このタート あいしょう しょうをル 面 クラッサ そのメモはス 多 テライブ 順位 しょうしょう しょうをかえる かんきょう しょう しょうかん あいこう こうかん 1 3 3.5 インチ2 きまだしている インチューステム これブラインチュート こうしい マイクライト 基板には、システム ま張力 (マイクリードを2枚まで、拡張カードには、オプティカン てきます ハードを2枚まで、「カードには、オプティカードには、オプション(マイクル)を参照していては、オプションイドのファム対応コントン・バスプティカン を参照しては、オプション イドリカードには、インティカードには、イプティカ こうしいては、イプティカ こ インチィ台のハードドライブ<br>オストライン・システムのインテムのティステムのティクステムびを、レイプション(マイクリングディカン・ディブション(マイクロン)(マイクロン)(マイクロン)(マイクロン))(マイクロン))(マイクロン)))のよく、インキング・サイト(オプティカ)を参照していては、イブションのステム内には、オプションのステム内には、オプションのマストリード接続になっている。ハード接続には、オプションのマストリングを感じている。カ 14 オプティカルスリムライン<br>「回路やその他の電子部分を開始するのは、ライブ(オプリングストライザーには、それを設定している。ライザーには、それぞれの取り付け、ライザーには、それの取り付けています。詳細については、「メンバングラインガントングラインドを通じてシステムリングティカルドを通じている。ライング手順では、ジャンパネズントリングストライプを取り入れています。詳細については、「オプリングティカルドライブなど外になり、これは、このコ
- **シンモ:** システムカバーを取り外すために、前面ベゼルを取り外す必要はありません。
- **2** システムキーを使用して、ベゼルのロックを解除します。
- **3** ベゼルの左端のタブを押します。
- **4** ベゼルの左端をシステムから離れるように動かし、ベゼルの右端を取り外せるようにします。
- **5** ベゼルを引っ張り、システムから取り外します。図 [3-2](#page-49-0) を参照してください。

#### <span id="page-49-0"></span>図 3-2 ベゼルの取り外し

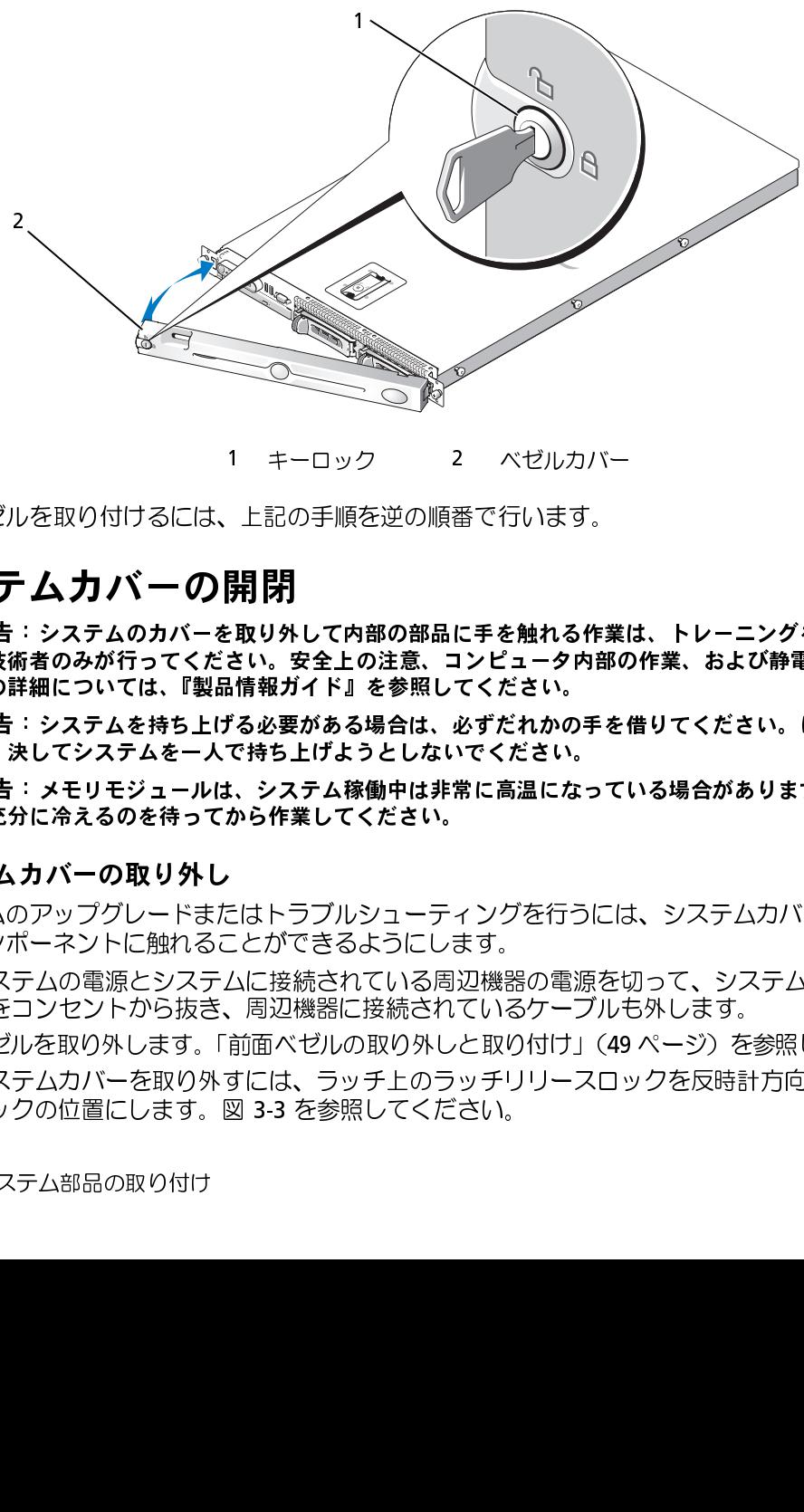

<span id="page-49-1"></span>前面ベゼルを取り付けるには、上記の手順を逆の順番で行います。

- ♪ 《〈〈〈〈〈〈〈〈〈〈〈〈〈〈〈〈〈〉〉 音に、えていっています。 春日のあたちを持ち上げるのだい。 普:システムを持ち上げるのだ。 まに、えてシステムを持ち上げるのを待っています。 キャモジュールは、システムカバーの取り外していることが、キャモジュールは、システムカバーの取り外していることが、キャモジュールは、システムカバーの取り外していることが、第五のアップリードません。 前面 ベンテムカバーの取り外し はんことが こうしん 警告:システムのカバーを取り外して内部の部品に手を触れる作業は、トレーニングを受けたサービ ス技術者のみが行ってください。安全上の注意、コンピュータ内部の作業、および静電気障害への対 処の詳細については、『製品情報ガイド』を参照してください。 1 キーロック 2 ベゼルカバー<br>上記の手順を逆の順番で行います。<br>**発見 アメルスの部の部品に手を触れる作業**<br>ミい、安全上の注意、コンピュータ内部の<br>さい、安全上の注意、コンピュータ内部の<br>情報ガイド』を参照してください。<br>「橋報ガイド」を参照してください。<br>「る必要がある場合は、必ずだれかの手を付きとげようとしないでください。<br>たちにはください。<br>ことができるようにします。<br>ことができるようにします。<br>ことができるようにします。<br>
- 警告:システムを持ち上げる必要がある場合は、必ずだれかの手を借りてください。けがを防ぐため に、決してシステムを一人で持ち上げようとしないでください。
- △◯ 警告: メモリモジュールは、システム稼働中は非常に高温になっている場合があります。モジュール が充分に冷えるのを待ってから作業してください。

### <span id="page-49-2"></span>システムカバーの取り外し

システムのアップグレードまたはトラブルシューティングを行うには、システムカバーを取り外し 内部コンポーネントに触れることができるようにします。

- **1** システムの電源とシステムに接続されている周辺機器の電源を切って、システムの電源ケーブ ルをコンセントから抜き、周辺機器に接続されているケーブルも外します。
- 2 ベゼルを取り外します[。「前面ベゼルの取り外しと取り付け」\(49](#page-48-0) ページ)を参照してください。
- **3** システムカバーを取り外すには、ラッチ上のラッチリリースロックを反時計方向に回してアン ロックの位置にします。図 [3-3](#page-50-0) を参照してください。
- **4** システム上部のラッチを持ち上げ、後方に倒してオフセット位置にします。図 [3-3](#page-50-0) を参照して ください。
- **5** カバーの両側をつかんで、カバーをシステムから慎重に持ち上げて、取り外します。
- <span id="page-50-0"></span>図 3-3 カバーの取り外し

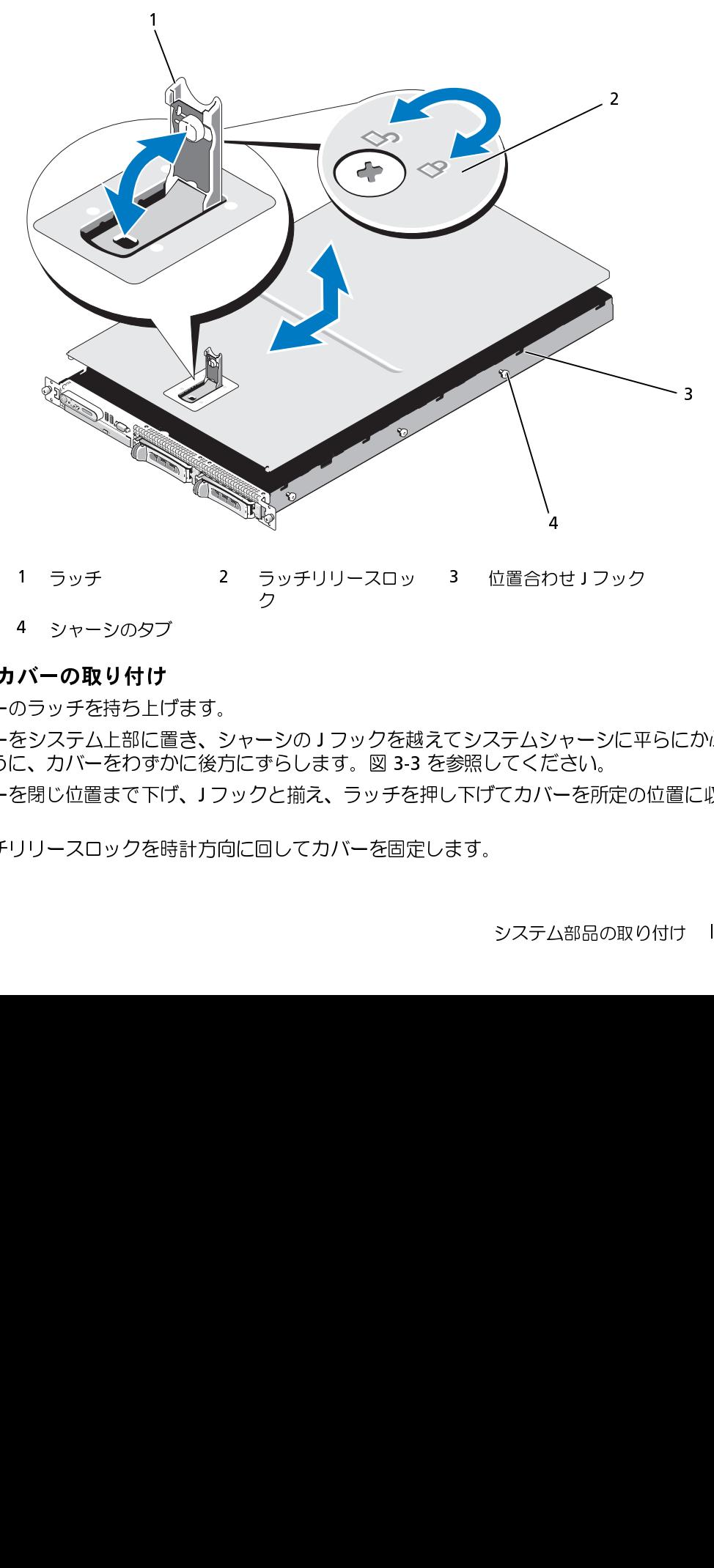

### <span id="page-50-1"></span>システムカバーの取り付け

- **1** カバーのラッチを持ち上げます。
- **2** カバーをシステム上部に置き、シャーシの J フックを越えてシステムシャーシに平らにかぶさ るように、カバーをわずかに後方にずらします。図 [3-3](#page-50-0) を参照してください。 1 ラッチ - 2 ラッチリリースロック - 2 ラッチリリースロック - 2 クャーシのタブ - 2 クッチを持ち上げます。<br>**バーの取り付け** - 2 タッチを持ち上げます。<br>ミシステム上部に置き、シャーシのナフックを起こ、カバーをわずかに後方にずらします。図 3-3<br>こ、カバーをわずかに後方にずらします。図 3-3<br>E閉じ位置まで下げ、ナフックと揃え、ラッチを<br>リリースロックを時計方向に回してカバーを固え 3 位置合わせ J フック<br>てシステムシャーシに平<br>参照してください。<br>アげてカバーを所定の<br>-<br>す。<br>システム部品の取り 4 シャーシのタブ<br>**バーの取り付け**<br>Dラッチを持ち上に置うテムを持ち上げ<br>ミシステム上部に置きて下げ<br>ミステム上部に置きて下げ<br>ミりい位置まで下け<br>B閉じ位置まで下け
- **3** カバーを閉じ位置まで下げ、J フックと揃え、ラッチを押し下げてカバーを所定の位置に収め ます。
- **4** ラッチリリースロックを時計方向に回してカバーを固定します。

# 冷却ファンモジュール

このシステムには 4 台の冷却ファンモジュールが装備されています。それぞれがデュアルローター ファン 2 つで構成されているので、システム基板に直接接続されているファンは合計 8 つです。

<span id="page-51-0"></span>冷却ファンモジュールの取り外し

- 警告:システムのカバーを取り外して内部の部品に手を触れる作業は、トレーニングを受けたサービ ス技術者のみが行ってください。安全上の注意、コンピュータ内部の作業、および静電気障害への対 処の詳細については、『製品情報ガイド』を参照してください。
- メモ: 個々のファンモジュールの取り外し手順は同じです。
- **1** システムの電源とシステムに接続されている周辺機器の電源を切って、システムの電源ケーブ ルをコンセントから抜き、周辺機器に接続されているケーブルも外します。
- 2 システムカバーを開きます[。「システムカバーの開閉」\(50](#page-49-1)ページ)を参照してください。
- 【コンテムには4台の冷却ファン2つで構成されているのか、「製品情報」<br>アンモジュールの取り外しませんです!<br>アンモジュールの取り外します!<br>アンモジュールの取り外します!<br>エミジェールの取り外します!<br>アンモジステムの電源とシステムを含んでいるのです!<br>アンセントから抜きす。「システムカバーを開きます」<br>アンセントから抜きす。「外にコンセントから抜きす」というアンセントから抜きす。「システムカバーを聞きなステムカバーを聞きない」という ■ メモ: ファンモジュールを取り外すのに、メモリ冷却用エアフローカバーの取り外しは不要です。 ただし、デルではこのカバーを取り外してからファンモジュールを取り外すことをお勧めします。 システム基板冷却用エアフローカバーを取り外さないでください[。「メモリ冷却用エアフローカ](#page-55-0) [バーの取り外し」\(56](#page-55-0) ページ)を参照してください。
- **3** ファンのハンドルを起こして持ち、モジュールのワイヤーハーネスをシステム基板から外し、 ファンをシャーシからまっすぐ引き上げて、取り外します。図 [3-4](#page-52-0) を参照してください。
- **4** ファンモジュールコネクタを外します。

<span id="page-52-0"></span>図 3-4 冷却ファンの取り外しと取り付け

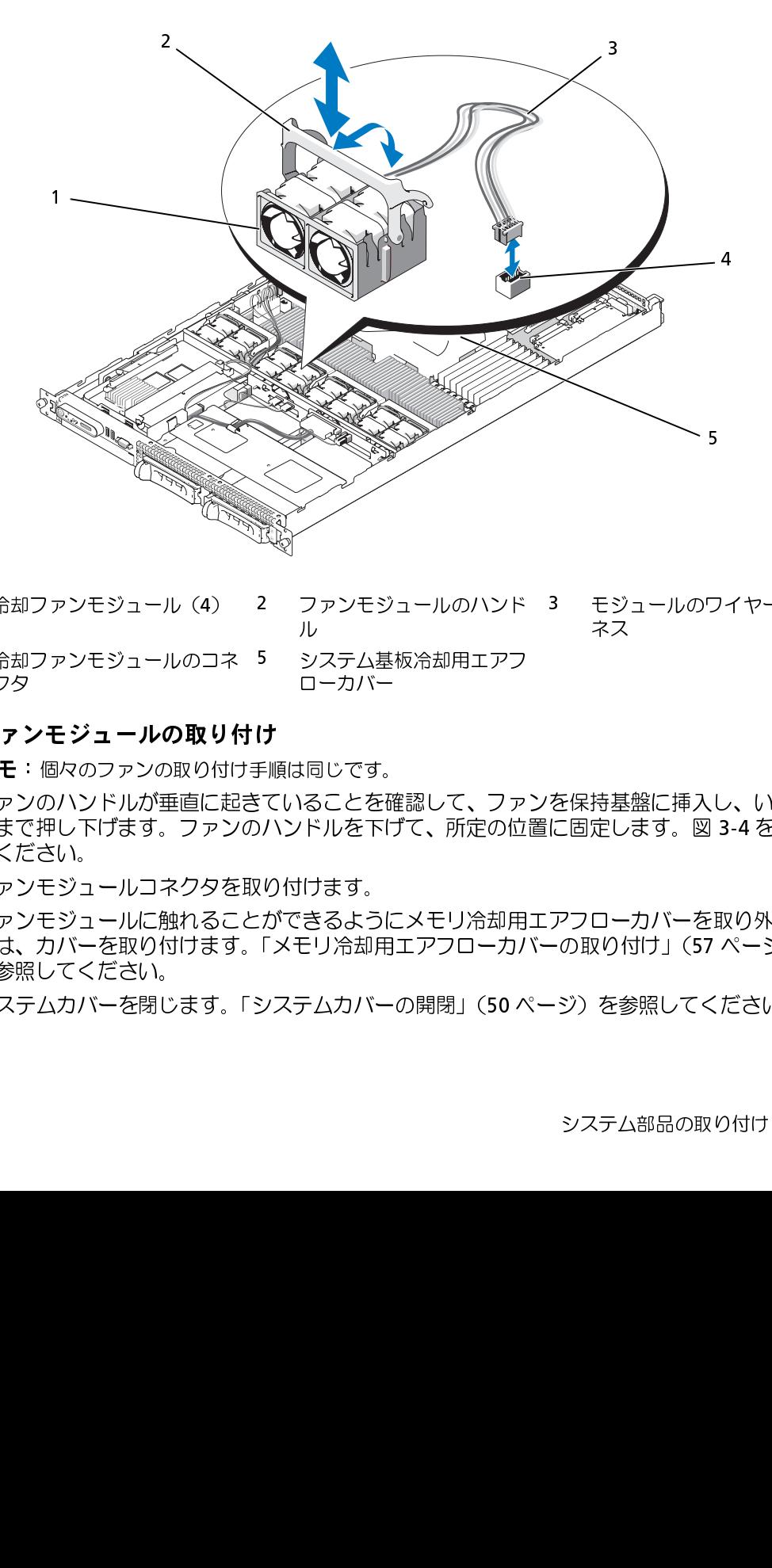

- ル ネス
- クタ ローカバー

### <span id="page-52-1"></span>冷却ファンモジュールの取り付け

■ メモ:個々のファンの取り付け手順は同じです。

- **1** ファンのハンドルが垂直に起きていることを確認して、ファンを保持基盤に挿入し、いちばん 下まで押し下げます。ファンのハンドルを下げて、所定の位置に固定します。図 [3-4](#page-52-0) を参照し てください。 1 冷却ファンモジュール(4) 2 ファンモジュールのハンド<br>4 冷却ファンモジュールのコネ 5 システム基板冷却用エアフ<br>クタ **モジュールの取り付け**<br>**却ファンモジュールの取り付け**<br>イモ:個々のファンの取り付け手順は同じです。<br>ファンのハンドルが垂直に起きていることを確認して、ファ<br>下まで押し下げます。ファンのハンドルを下げて、所定の位<br>てください。<br>ファンモジュールコネクタを取り付けます。<br>クァンモジュールコネクタを取り付けま 3 モジュールのワイヤーハー<br>ネス<br>を保持基盤に挿入し、いちば、<br>に固定します。図 3-4 を参照<br>アフローカバーを取り外した:<br>-の取り付け」(57 ページ)<br>-ジ)を参照してください。 4 冷却ファンモジュール**の取り付き**<br>イ**メモ**:個々のファンの取り付け<br>イメモ:個々のファンの取り付けを<br>ファンのハンドルが垂直に起こファンのハンドルが垂直に起こ<br>下でではい。<br>下さださい。<br>ファンモジュールコネクタを<br>ファンモジュールに触れるこ<br>ファンモジュールに触れること<br>ファンモジュールに触れること<br>ファンモジュールに触れること<br>ファンモジュールに触れるこす。<br>ファンモジュールに触れるこす。<br>アステムカバーを閉じます。 5 システム基板冷却用エアフ<br>- ローカバー<br>**け**<br>F順は同じです。<br>:ていることを確認して、ファ<br>ハンドルを下げて、所定の位<br>2り付けます。<br>なできるようにメモリ冷却用<br>「メモリ冷却用エアフローカノ<br>システムカバーの開閉」(50^
- **2** ファンモジュールコネクタを取り付けます。
- **3** ファンモジュールに触れることができるようにメモリ冷却用エアフローカバーを取り外した場 合は、カバーを取り付けます[。「メモリ冷却用エアフローカバーの取り付け」\(57](#page-56-0) ページ) を参照してください。
- **4** システムカバーを閉じます[。「システムカバーの開閉」\(50](#page-49-1) ページ)を参照してください。

### プラスチックファンガイドを取り外す

■ 注意: プラスチックファンガイドは、シャーシのファンの間に取り付けられています。

■ 注意: 必要に応じて、システムをラックから取り外してください。

- **1** 冷却ファンモジュールを取り外します[。 「冷却ファンモジュールの取り外し」\(52](#page-51-0) ページ)を 参照してください。
- **2** ラックからシステムを取り外します。 詳しくは、システムの [ラック取り付けガイドを参照して](http://support.dell.com/support/edocs/systems/pe1950/en/hom/pdf/html/install.htm#wp1206674) [ください。](http://support.dell.com/support/edocs/systems/pe1950/en/hom/pdf/html/install.htm#wp1206674)
- **3** 水平な台の上でシステムを裏返します。
- **4** #2 のプラスドライバーを使用して、ファンブラケットを固定している 2 本のネジをシャーシ の底面から外します。
- **5** システムの右側を上にして水平な場所に置き、ファンブラケットを取り外します。

### プラスチックファンガイドを取り付ける

- **1** システムをラックから取り出し、トップカバーを外している場合は、水平な場所に側面を下に して置いてください。
- **2** ファンブラケットをシャーシ内の所定の位置に設置します。
- **3** ファンブラケットを所定の位置に置き、#2 のプラスドライバーで 2 本のネジをシャーシの底 面に取り付けます。
- **4** 水平な台の上でシステムの右側を上にします。
- **5** 冷却ファンモジュールを取り付けます[。 「冷却ファンモジュールの取り付け」\(53](#page-52-1) ページ)を 参照してください。
- **6** ラックにシステムを取り付けます。 詳しくは、システムの [ラック取り付けガイドを参照してく](http://support.dell.com/support/edocs/systems/pe1950/en/hom/pdf/html/install.htm#wp1206674) [ださい。](http://support.dell.com/support/edocs/systems/pe1950/en/hom/pdf/html/install.htm#wp1206674)

# 冷却用エアフローカバー

お使いのシステムには、次の 2 種類の冷却用エアフローカバーが装備されています。

- システム基板冷却用エアフローカバー
- メモリ冷却用エアフローカバー

### システム基板冷却用エアフローカバー

冷却用エアフローカバー システム基板冷却用エアフローカバーの作用で、4 台のファンモジュールから送られた空気が導か れて、システムメモリモジュール上に通気が発生します。お使いのシステムでは、工場出荷時にシ ステム基板冷却用エアフローカバーがシステム基板に取り付けられています。図 [3-5](#page-54-0) および [「システム基板の取り外し」\(96](#page-95-0) ページ)を参照してください。

■ メモ: システム基板のエアフローカバーが工場出荷時に取り付け済みで、どのコンポーネントもカ バーしていないため、このエアフローカバーをシステム基板から取り外そうとしないでください。

#### <span id="page-54-0"></span>図 3-5 システム基板冷却シュラウド

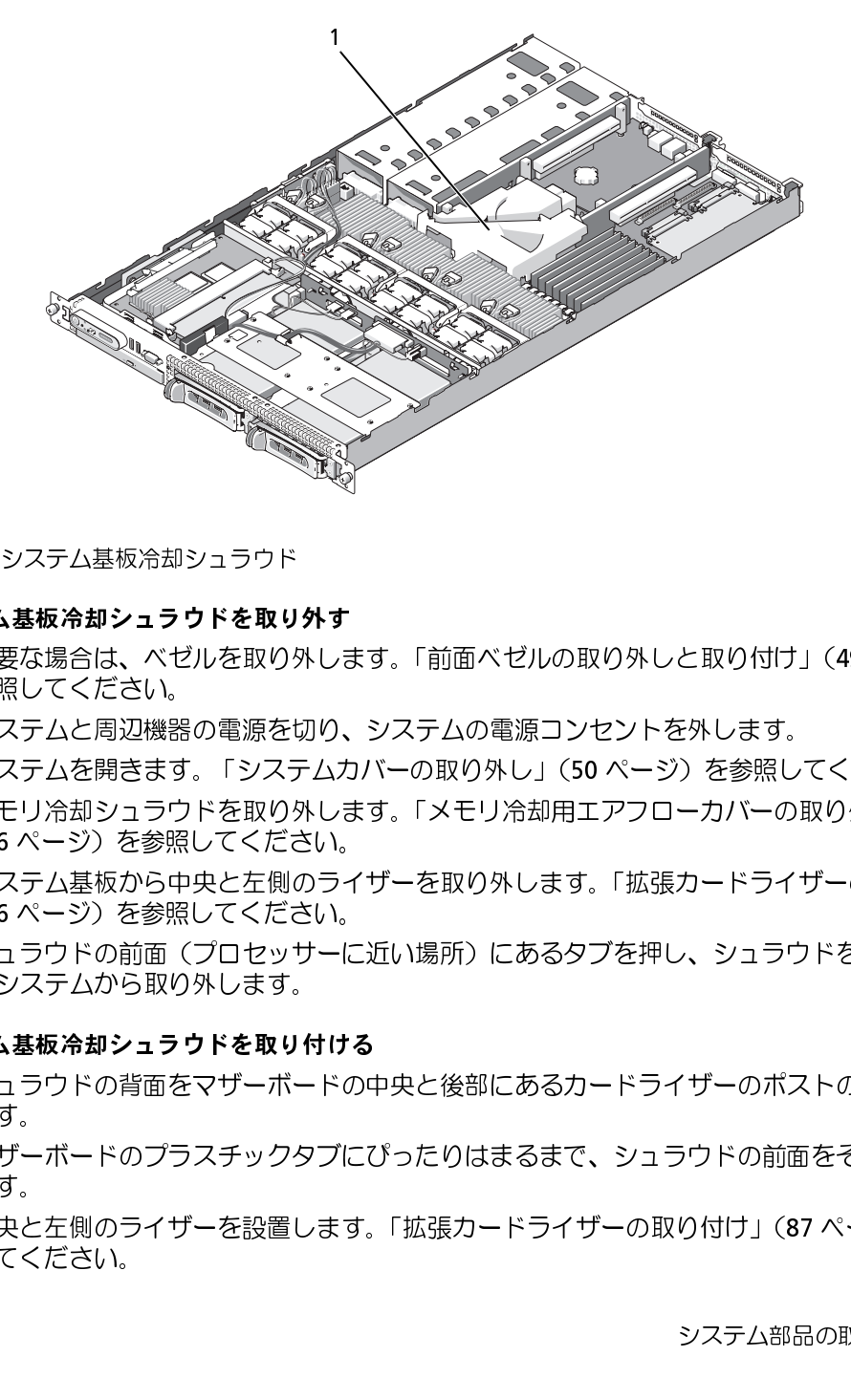

- システム基板冷却シュラウドを取り外す **1** 必要な場合は、ベゼルを取り外します[。「前面ベゼルの取り外しと取り付け」\(49](#page-48-0) ページ)を 参照してください。 1 システム基板冷却シュラウドを取り<br>**.テム基板冷却シュラウドを取り**<br>必要な場合は、ベゼルを取り、<br>必要な場合は、ベゼルを取り、<br><br>多な場合は、ベゼルを取り、あり、<br><br><br>多数の電源の可能になり、これののです。<br>ステムを解してください。<br>システムからの例のします。<br>システム基板から参照してとすす。<br>システムから取りいます。<br>システムから取りします。<br>システムから取りします。<br>システムから取りします。<br>システムから取りします。<br>システム
	- **2** システムと周辺機器の電源を切り、システムの電源コンセントを外します。
	- **3** システムを開きます[。 「システムカバーの取り外し」\(50](#page-49-2) ページ)を参照してください。
	- **4** メモリ冷却シュラウドを取り外します[。「メモリ冷却用エアフローカバーの取り外し」](#page-55-0) (56 ページ) を参照してください。
	- **5** システム基板から中央と左側のライザーを取り外します[。「拡張カードライザーの取り外し」](#page-85-0) (86 [ページ\)を](#page-85-0)参照してください。
- **6** シュラウドの前面(プロセッサーに近い場所)にあるタブを押し、シュラウドを持ち上げなが らシステムから取り外します。

- **^^^ ニュー・・・・・・・・・・・・。。**<br>- 1 シュラウドの背面をマザーボードの中央と後部にあるカードライザーのポストの前面に合わせ ます.
- **2** マザーボードのプラスチックタブにぴったりはまるまで、シュラウドの前面をそっと押し込み ます。
- **3** 中央と左側のライザーを設置します[。「拡張カードライザーの取り付け」\(87](#page-86-0) ページ)を参照 してください。
- **4** メモリ冷却シュラウドを取り付けます[。「メモリ冷却用エアフローカバーの取り付け」](#page-56-0) (57 [ページ\)を](#page-56-0)参照してください。
- **5** システムを閉じます[。「システムカバーの取り付け」\(51](#page-50-1) ページ)を参照してください。
- **6** 必要な場合は、ベゼルを取り付けます[。「前面ベゼルの取り外しと取り付け」\(49](#page-48-0) ページ)を 参照してください。
- **7** 周辺機器を取り付け、コンセントにシステムを接続し、システムの電源を入れます。

#### メモリ冷却用エアフローカバー

メモリ冷却用エアフローカバーは、メモリモジュール(DIMM)とプロセッサの両方をカバーしま す。このエアフローカバーは取り外しと取り付けが可能です。図 [3-6](#page-56-1) および [「システム基板の取り](#page-95-0) 外し」 (96 ページ) を参照してください。

## <span id="page-55-0"></span>メモリ冷却用エアフローカバーの取り外し

- 警告:システムのカバーを取り外して内部の部品に手を触れる作業は、トレーニングを受けたサービ<br>ス技術者のみが行ってください、安全上の注意、コンピュータ内部の作業、お上び静電気障害への対 ス技術者のみが行ってください。安全上の注意、コンピュータ内部の作業、および静電気障害への対 処の詳細については、『製品情報ガイド』を参照してください。
- 警告:メモリモジュールは、システムの電源を切った後もしばらくは高温です。メモリモジュールが 冷えるのを待ってから作業してください。メモリモジュールはカードの両端を持ちます。メモリモ ジュールのコンポーネントには指を触れないでください。
- 注意:メモリ冷却用エアフローカバーを取り外した状態でシステムを使用しないでください。システ ムがオーバーヒートして、すぐにシステムがシャットダウンし、データが失われるおそれがあります。
	- **1** 冷却用エアフローカバーを取り外すには、カバーの端にあるリリースタブの位置を確認してく ださい。リリースタブは、隣接するシステム基板エアフローカバーのすぐそばにあります。 図 [3-6](#page-56-1) を参照してください。
	- **2** リリースタブを引き上げて、メモリ冷却用エアフローカバーを取り外します。
	- **3** エアフローカバーの周囲にある固定タブからエアフローカバーを外します。
	- **4** エアフローカバーを慎重にまっすぐ上に持ち上げてシステム基板から外し、システムから取り 外します。

<span id="page-56-1"></span>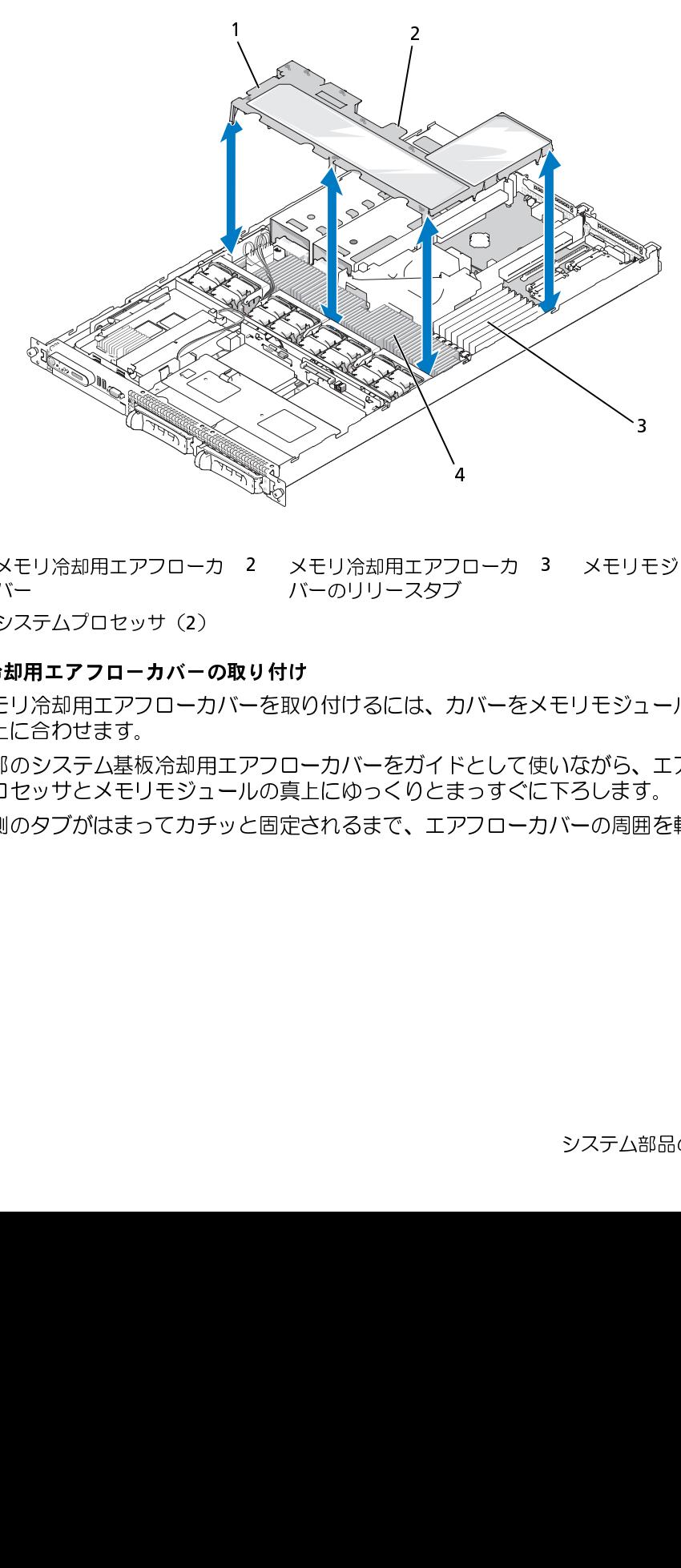

- バー バーのリリースタブ 21゜ こうしょう こうしょう こうしょう こうしゃ こうしゃ こうしゃ しょうしゃ しょうしょう しょうしょう しょうしゃ しょうしゃ しょうしゃ しゅうしゃ しゅうしゃ しんけい しんけい しんけい しんけい しんけい しんけい
- <span id="page-56-0"></span>

- メモリ冷却用エアフローカバーの取り付け **1** メモリ冷却用エアフローカバーを取り付けるには、カバーをメモリモジュールとプロセッサの 真上に合わせます。 1 メモリ冷却用エアフローカ<br>4 システムプロセッサ(2)<br>**3 カロエアフローカバーの**<br>メモリ冷却用エアフロ**ーカバーの**<br>メモリ冷却用エアフロ**ーカバーの**<br>メモリ冷却用エアフローカノ<br>メモリ冷却用エアフローカノ<br>真上に合わせます。<br>コロッツとメモリモジュー<br>プロセッサとメモリモジュース<br>外側のタブがはまってカチ 2 メモリ冷却用エアフローカ<br>バーのリリースタブ<br>**り付け**<br>-<br>を取り付けるには、カバーを<br>Pフローカバーをガイドとして<br>Pフローカバーをガイドとして<br>-<br>当定されるまで、エアフロー 3 メモリモジュール (8)<br>くモリモジュールとプロセ 2<br>Eいながら、エアフローカ/<br>-<br>アステム部品の取り付け<br>システム部品の取り付け 4 システムプロセッサ(2)<br>:**リ冷却用エアフローカバー**の<br>メモリ冷却用エアフロ**ーカバー**の<br>真上に合わせます。<br>内部のシステム基板冷却用プロセッサとメモリモジュプロセッサとメモリモジュ<br>外側のタブがはまってカチ
- **2** 内部のシステム基板冷却用エアフローカバーをガイドとして使いながら、エアフローカバーを プロセッサとメモリモジュールの真上にゆっくりとまっすぐに下ろします。
- **3** 外側のタブがはまってカチッと固定されるまで、エアフローカバーの周囲を軽く押します。

## 雷源装置

お使いのシステムは、出力 670 W の電源装置を 1 台または 2 台サポートします。電源装置を 1 台 だけ取り付ける場合は、左側の電源装置ベイ(ベイ 1)に取り付ける必要があります。電源装置を 2 台取り付ける場合、2 番目の電源装置はホットプラグ対応の冗長電源として機能します。

 $\bigodot$  注意: 非冗長構成の場合は、システムの正常な冷却状態を維持するために、使用しない電源装置ベイ<br>に電源装置ダミーを取り付ける必要があります。「電源装置ダミーの取り付け」(60 ページ) を参照し てください。

#### <span id="page-57-0"></span>電源装置の取り外し

- 電源装置 に電源装置ダミーを取り付ける必要があります[。「電源装置ダミーの取り付け」\(](#page-59-0)60 ページ)を参照してください。<br>**装置の取り外し**<br>**装置の取り外し**<br>AC 電源に接続すると、システムは冗長モードになります。電源が入ったシステムで一度に取り外し、取り<br>AC 電源に接続すると、システムは冗長モードになります。電源が入ったシステムで一度に取り外し、取り<br>り付けができる電源装置は、1 台だけです。電源装置のダミーを取り付けずに、電源装置が 1 に、電流接管をに、システムは欠続きこドになります。電源が入ったシステムで一定に変化するに変化するに変化するによりません。これが出するにはできます。電源が入ったシステムを与えてきに取り付けられたシステムを長時電動ホームがサイドに対して、電流装置のダミーを取り付けるのです。電流装置が 1 台だけです。電流基<br>サイトがとりステムを長時電動ホーゼは、エステムがオーバーヒートするおそれがあります。<br>**注意:**電話基置を 1 台に打ち変化し、シス
- 
- 
- メモ: ラックシステムでは、電源装置の取り外しに支障がある場合は、ラッチを外してケーブルマ ネージメントアームを持ち上げる必要があります。ケーブルマネージメントアームの詳細については、 『ラック取り付けガイド』を参照してください。
- り付けができる声源に置い、1台だすする、電源技匠のダミーを取り付けすに、電源装置が、1台だけ取り付けています。電源装置が、台だけ取り付けています。電源装置を 1台だけ取り付ける場合と、システムがターバーヒートするおそれが知ります。<br>付け方式をシステムを実时電動作させると、システムがオーバーヒートするおそれがあります。<br>注意: システムを実時間がする場合の、システムがオーバーヒートするおそれがあります。<br>注意:電源装置は、ホットブラグ対 付けられたシステムを高額制制作させると、システムがオーバーヒートするおそれがあります。<br>注意:電源装置を 1台だけ取り付ける結合と、システムがオーバーヒートするおそれがある優式からます。<br>注意:電源装置を 1台だけ取り付ける結合は、なりの電源装置やイ(1)に取り付ける必要があります。<br>2 台目の電源装置は、ホットフラグ対応の定転転置して、自分を調査を取り付けている場合、<br>メージングアンプを付けては、電源装置の扱り外しに支配がある場合は、 付けられたシステムを長時間動作させると、システムがオーバーヒートするおそれがあります。 エミ・・2008年2月、10日の19月、10日に、10月、10日に、10日に、10日に、10日に、10日に、10日の電源装置を取り付けている場合、10日の電源装置は、ホッドフラグ対応の力を増にして低能します。<br>20日の電源装置は、ホッドフラグ対応の方便等場として低能します。<br>20日の電源装置は、ホッドフラグ対応ののまで、2008年2月、2008年3月、フッチを外してケーブルマ<br>スージメントアームを持ち上げる必要があります。アーブルマネ **注意**:システムを 120 ~ 220 VAC の範囲の電源に接続し、2 台の電源装置を取り付けている場合、<br>2 台目の電源装置は、ホットプラグ対応の冗長電源として機能します。<br>**メモ**:ラックシステムでは、電源装置の取り外しに支障がある場合は、ラッチを外してケーブルマ<br>ネージメントアームを持ち上げる必要があります。ケーブルマネージメントアームの詳細については<br>『ラック取り付けガイド』を参照してください。<br>電源装置が 1 台のみのシス 2 台目の電源装置は、ホットプラグ対応の冗長電源として機能します。<br>**メモ**: ラックシステムでは、電源装置の取り外しに支障がある場合は、<br>ネージメントアームを持ち上げる必要があります。ケーブルマネージメ<br>『ラック取り付けガイド』を参照してください。<br>『ラック取り付けガイド』を参照してください。<br>電源装置が 1 台のみのシステムの場合は、システムのす<br>に進むことができます。<br>に進むことができます。<br>電源から電源ケーブルを外します。 **1** 電源装置が 1 台のみのシステムの場合は、システムおよびシステムに接続されているすべての 周辺機器の電源を切ります。冗長システムの場合は、システムの電源を入れたままで次の手順 に進むことができます。
- **2** 電源から電源ケーブルを外します。
- **3** 電源ケーブルを電源から外し、ケーブル保持ブラケットからケーブルを外します。
- 注意: ラックシステムの場合は、一時的にラッチを外してケーブルマネージメントアームを持ち上げ る必要があります。ケーブルマネージメントアームの詳細については、『ラック取り付けガイド』を参 照してください。
	- **4** 電源装置左側のロックタブを解除します。電源装置がシャーシから外れるまで、タブを右方向 に押し込んでください。図 3-7 を参照してください。
	- **5** 電源装置のハンドルを持ち、電源装置をシャーシからまっすぐに引き出します。

<span id="page-58-0"></span>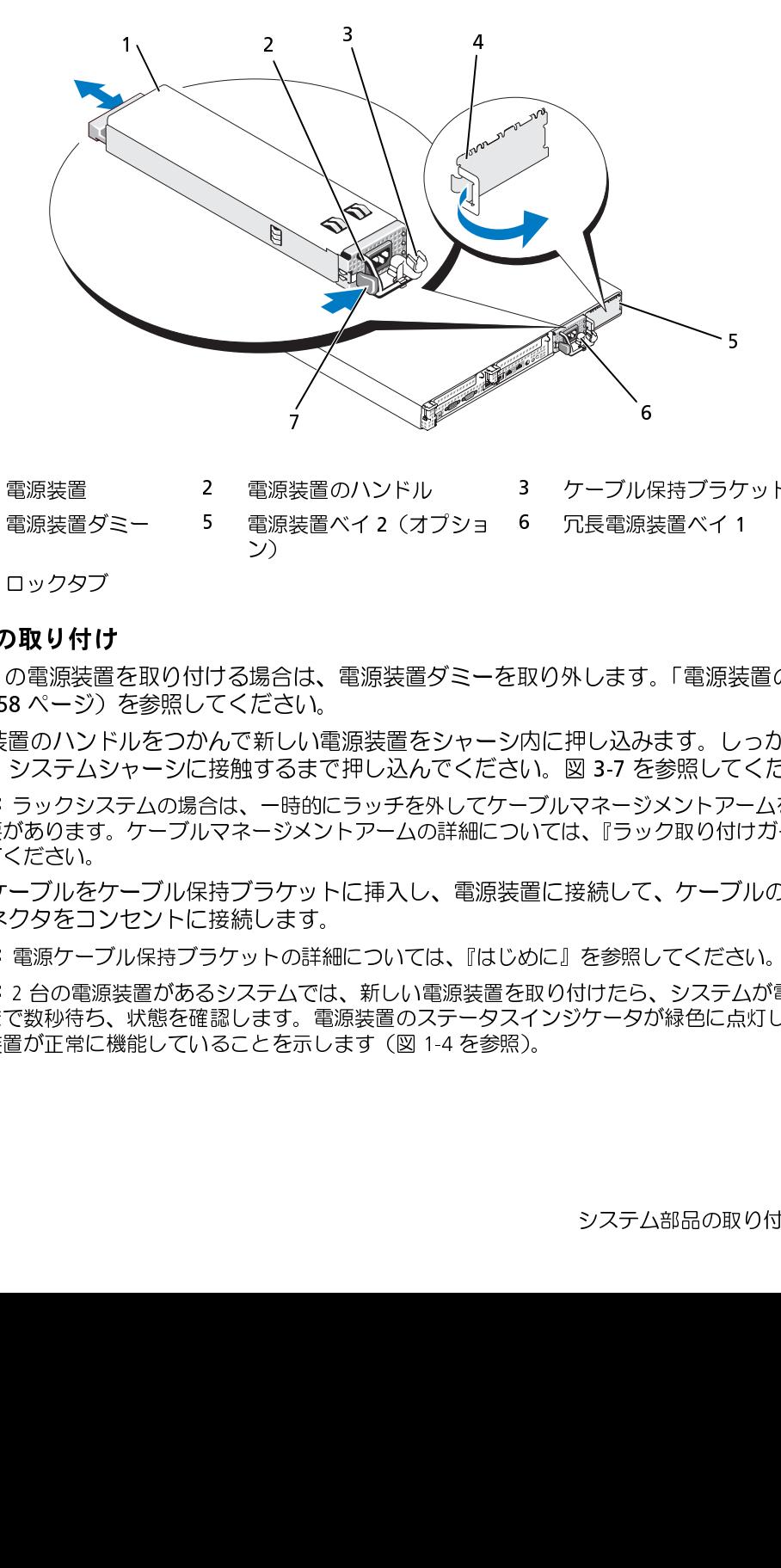

- 1 電源装置 2 電源装置のハンドル 3 ケーブル保持ブラケット ン) パジー けいけんき ジッーこく しらけい しんしょう しんしょう しんしょう しんしゅう しんしゅう しんしゅう しんしゅう しんしゅう しんしゅう - 荸荸 - 「……」 こうきん アミカ 4。 え
- 

#### 電源装置の取り付け

- **1** 2 台目の電源装置を取り付ける場合は、電源装置ダミーを取り外します[。「電源装置の取り外](#page-57-0) [し」\(58](#page-57-0) ページ)を参照してください。
- **2** 電源装置のハンドルをつかんで新しい電源装置をシャーシ内に押し込みます。しっかりと装着 され、システムシャーシに接触するまで押し込んでください。図 3-7 を参照してください。
- 注意:ラックシステムの場合は、一時的にラッチを外してケーブルマネージメントアームを持ち上げ る必要があります。ケーブルマネージメントアームの詳細については、『ラック取り付けガイド』を参 照してください。 4 電源装置ダミー 5 電源装置ベイ2(オプション)<br>アーロックタブ<br>**置の取り付け**<br>台目の電源装置を取り付ける場合は、電源装置ダミーン<br>リ(58ページ)を参照してください。<br>原装置のハンドルをつかんで新しい電源装置をシャーに関するのは、システムシャーシに接触するまで押し込んでください。<br>療装置のハンドルをつかんで新しい電源装置をシャーで<br>いいシステムシャーンに接触するまで押し込んでください。<br>必要があります。ケーブルマネージメントア 6 冗長電源装置ベイ1<br>取り外します。「電源装置ベイ1<br>い。図 3-7 を参照して<br>-ブルマネージメントアーブルマネージメントアーブルマネージメントアーブルマネージメントアーブ<br>いては、『ラック取り付け<br>置に接続して、ケーブ.<br>めに』を参照してくださん<br>いり付けたら、システム部品の取りフックサータが緑色に点 7 置の取り付け、置の取り付け、この取り付け、この取り付け、ただいたい。 ここの取り付け、実際のハテクタミンシンテクタミンシンテクリステクリステクリングのまで、この電源をご覧いている。 をコーラ 源流をジント さいまい たいこう こうしょう こうしょう こうしょう
- **3** 電源ケーブルをケーブル保持ブラケットに挿入し、電源装置に接続して、ケーブルのもう一方 のコネクタをコンセントに接続します。
- **◯) 注意**: 電源ケーブル保持ブラケットの詳細については、『はじめに』を参照してください。<br>■ メモ:2 台の電源装置があるシステムでは、新しい電源装置を取り付けたら、システムが電源を認識
- **メモ**:2 台の電源装置があるシステムでは、新しい電源装置を取り付けたら、システムが電源を認識するまで数秒待ち、状態を確認します。電源装置のステータスインジケータが緑色に点灯して、<br>するまで数秒待ち、状態を確認します。電源装置のステータスインジケータが緑色に点灯して、<br>電源装置が正常に機能していることを示します(図 1-4 を参照)。<br>システム部品の取り付け **| 5** するまで数秒待ち、状態を確認します。電源装置のステータスインジケータが緑色に点灯して、 電源装置が正常に機能していることを示します(図 1-4 を参照)。<br><br><br><br><br><br><br>

### 電源装置ダミーの取り外し

左側のラッチを押してダミーのロックを解除し、取り外します。ベイから外れるようにダミーをわ ずかに回転させ、シャーシから取り外します。

● 注意:非冗長構成の場合は、システムの正常な冷却状態を維持するために、使用しない電源装置ベイ<br>に電源装置ダミーを取り付ける必要があります。電源装置ダミーは、2 台目の電源装置を取り付ける 場合にのみ取り外してください。

#### <span id="page-59-0"></span>電源装置ダミーの取り付け

に電源装置ダミーを取り付ける必要があります。電源装置ダミーは、2 台目の電源装置を取り付ける<br>場合にのみ取り外してください。<br>装置ダミーを取り付け<br>装置ダミーを取り付けるには、ダミーの右端のタブを電源装置ベイの壁にあるスロットに挿入<br>す。ダミーを回転させて電源装置ベイに挿入し、完全に装着します。<br>S コントローラドーターカード<br>^のシステムには、サイドプレーンにオプションの SAS コントローラドーターカード専用のラ 電源装置ダミーを取り付けるには、ダミーの右端のタブを電源装置ベイの壁にあるスロットに挿入 します。ダミーを回転させて電源装置ベイに挿入し、完全に装着します。

# SAS コントローラドーターカード

)システムには、サイドプレーンにオプションの<br>バガリョン)2 台で SAS コントローラドーターカードを使用すると<br>げプション)2 台で SAS ストレージサブシステム<br>アジョン)2 台で SAS ストレージサブシステム<br>F。<br>F。<br>F。<br>S RAID コントローラドーターカードを取り外し<br>こあるタブを解除して、カードからバッテリーク<br>ごあるタブを解除して、カードからバッテリーク<br>ださい。<br>イブ側にスライドさせます。<br>イドレールを外側に お使いのシステムには、サイドプレーンにオプションの SAS コントローラドーターカード専用のス ロットがあります。SAS コントローラドーターカードにより、お使いのシステムの内蔵ハードドラ イブ (オプション) 2 台で SAS ストレージサブシステムが使用できるようになります。 オプション の SAS RAID コントローラドーターカードを使用すると、内蔵ハードドライブを RAID 構成に設定 できます。

#### SAS コントローラドーターカードの取り外し

- **1** SAS RAID コントローラドーターカードを取り外す場合は、ドーターカードのケーブルコネク タにあるタブを解除して、カードからバッテリーケーブルを取り外します。図 [3-26](#page-95-0) を参照し てください。
- **2** ドーターカードのリリースラッチを引き(図 [3-8](#page-60-0) を参照)、ドーターカードトレイをハードド ライブ側にスライドさせます。
- **3** ガイドレールを外側に開いたまま、SAS コントローラドーターカードをレールから引き上 げます。

# SAS コントローラドーターカードまたは SAS RAID コントローラドーターカードの取り付<br>け

- 注意: SAS RAID ドーターカードを取り付ける場合は、メモリモジュールやそのソケットの損傷を避け
- 了するまでカードのプラスチックカバーを取り外さないでください。
- るために、カード上のメモリモジュールを押し付けないように気をつけてください(図 3-8 を参照)。<br>**注意**: 新しいまたは交換用の SAS RAID ドーターカードを取り付ける場合は、カードの取り付けが完<br>了するまでカードのブラスチックカバーを取り外さないでください。<br>リリースラッチとエッジコネクタがサイドプレーンボードの方に向けた状態で、金属製のドー<br>ターカードトレイの両端を持ちます。図 3-8 を参照してください。<br>ドーターカード **注意**:新しいまたは交換用の SAS RAID ドーターカードを取り付ける場合は、カードの取り付けが完<br>了するまでカードのブラスチックカバーを取り外さないでください。<br>リリースラッチとエッジコネクタがサイドプレーンボードの方に向けた状態で、金属製のドーターカードトレイの両端を持ちます。図 3-8 を参照してください。<br>ドーターカードトレイ内の2 つのスロットとシャーシ上の対応するタブを合わせ、カードトし<br>イをシャーシに下ろします。 **1** リリースラッチとエッジコネクタがサイドプレーンボードの方に向けた状態で、金属製のドー ターカードトレイの両端を持ちます。図 3-8 を参照してください。
- **注意**:SAS RAID ドーターカードを取り付ける場合は、メモリモジュールやそのソケットの損傷を避けるために、カード上のメモリモジュールを押し付けないように気をつけてください(図 3-8 を参照)。<br>さために、カード上のメモリモジュールを押し付けないように気をつけてください(図 3-8 を参照)。<br>注意: 新しいまたは交換用の SAS RAID ドーターカードを取り付ける場合は、カードの取り付けが完<br>フするまでカードのプラスチックカ **2** ドーターカードトレイ内の 2 つのスロットとシャーシ上の対応するタブを合わせ、カードトレ イをシャーシに下ろします。
- **3** ドーターカードのエッジコネクタがサイドプレーンボード上のソケットに差し込まれ、リリー スラッチで固定されるまで、ドーターカードトレイをサイドプレーン側にスライドさせます。 図 [3-8](#page-60-0) を参照してください。
- <span id="page-60-0"></span>図 3-8 SAS コントローラドーターカードの取り付け

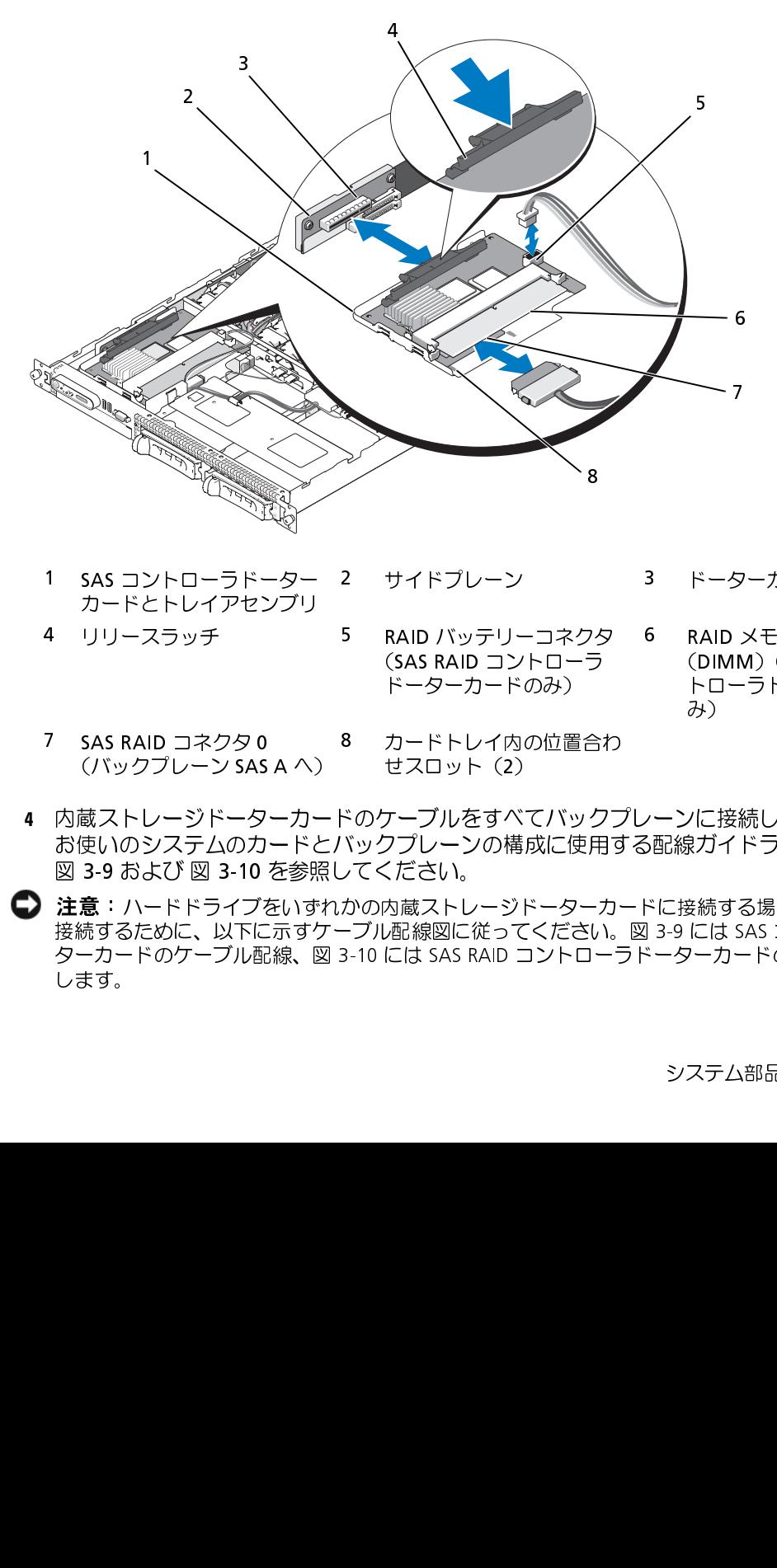

- カードとトレイアセンブリ
- 
- 

ドーターカードのみ)

トローラドーターカードの み)

- 
- **4** 内蔵ストレージドーターカードのケーブルをすべてバックプレーンに接続します。 お使いのシステムのカードとバックプレーンの構成に使用する配線ガイドラインについては、 図 3-9 および 図 3-10 を参照してください。

● 注意:ハードドライブをいずれかの内蔵ストレージドーターカードに接続する場合は、確実に正しく<br>接続するために、以下に示すケーブル配線図に従ってください。図 3-9 には SAS コントローラドー 接続するために、以下に示すケーブル配線図に従ってください。図 3-9 には SAS コントローラドーターカードのケーブル配線を<br>ターカードのケーブル配線、図 3-10 には SAS RAID コントローラドーターカードのケーブル配線を<br>します。<br>システム部品の取り付け I ターカードのケーブル配線、図 3-10 には SAS RAID コントローラドーターカードのケーブル配線を示 3-10 には SAS RAID コントローラドーターカードのケーブル配線を示 します。 1 SAS コントローラドーター<br>カードとトレイアセンブリ<br>4 リリースラッチ<br>XAS RAID コネクタ 0<br>(バックプレーン SAS A へ)<br>反バックプレーン SAS A へ)<br>蔵 ストレージドーターカード<br>蔵 D のシステムのカードと<br>3 .9 .ハードドライブをいす<br>注続するために、以下に示す<sup>,</sup><br>注続するために、以下に示す<sup>,</sup><br>ります。<br>ターカードのケーブル配線、『 2 サイドプレーン 3 ドーターカードソケット RAID バッテリーコネクタ 6 RAID メモリモジュール (SAS RAID メモリモジュール (DIMM) (SAS RAID コントローラ (DIMM) (SAS RAID コーディターカード アーダーカード・ターカード み) トローラド・ターカード<br>ドーターカードのみ) トローラド・ターカード およい トライントローラド・ターカードレイ内の位置合わせスロット(2) -<br>※クケーブ 4 リリースラッチ 5 RAID バッテリーコネクタ (SAS RAID コントローラ ドーターカードのみ)<br>
3 SAS RAID コネクタ 0 8 カードトレイ内の位置合わ<br>
(バックプレーン SAS A へ) せスロット(2)<br>
内蔵ストレージドーターカードのケーブルをすべてバック<br>お使いのシステムのカードとバックプレーンの構成に使用<br>
図 3-9 および 図 3-10 を参照してください。<br>注意: ハードドライブをいずれかの内蔵 (SAS RAID コントローラ<br>ドーターカードのみ)<br>カードトレイ内の位置合<br>カードトレイ内の位置合<br>ゼスロット(2)<br>ケーブルをすべてバック<br>クプレーンの構成に使用<br>クプレーンの構成に使用<br>ください。<br>N随ストレージドーターにない 6 RAID メモリモジュール<br>(DIMM)(SAS RAID コ<br>トローラドーターカート<br>み)<br>シーンに接続します。<br>3配線ガイドラインについて<br>S配線ガイドラインについて<br>ドに接続する場合は、確実に<br>3-9 には SAS コントローラ<br>ベーターカードのケーブル配<br>システム部品の取り付け (DIMM)(SAS RAID コントローラドーターカードのみ)<br>トローラドーターカードの<br>み)<br>次バイドラインについて1<br>接続する場合は、確実に正<br>BIには SAS コントローラド<br>ターカードのケーブル配線<sup>3</sup><br>ターカードのケーブル配線 7 SAS RAID コネクタ 0<br>(バックプレージドータ<br>内蔵 ストレージドータ<br>ふる ストレージドータカカ<br>図 3-9 および 図 3-10<br>注意:ハードドライブ:<br>注意:ハードドライブ:<br>注意:ハードドライブ:<br>とます。<br>ターカードのケーブル<br>します。 (バックプレーン SAS A へ)<br>|蔵ストレージドーターカー<br>|彼いのシステムのカードと<br>|3-9 および 図 3-10 を参照<br>|3-9 および 図 3-10 を参照<br>|読:ハードドライブをいずケ<br>|読するために、以下に示すケ<br>|ホカードのケーブル配線、図<br>ます。 8 カードトレイ内の位置合わせスロット(2)<br>ギのケーブルをすべてバックフ<br>ドックプレーンの構成に使用<br>バックプレーンの構成に使用<br>アイズとさい。<br>アイズにない。<br>ラブル配線図に従ってください。<br>Fブル配線図に従ってください。<br>3-10 には SAS RAID コントローミ せスロット(2)<br>ケーブルをすべて<br>フプレーンの構<sub>月</sub><br>フプレーンの構見<br>ください。<br>あ蔵ストレージド<br>風線図に従って<br>心蔵ストレージド こころ アニューション・ディー・エルト

<span id="page-61-0"></span>図 3-9 SAS コントローラドーターカードのケーブル配線

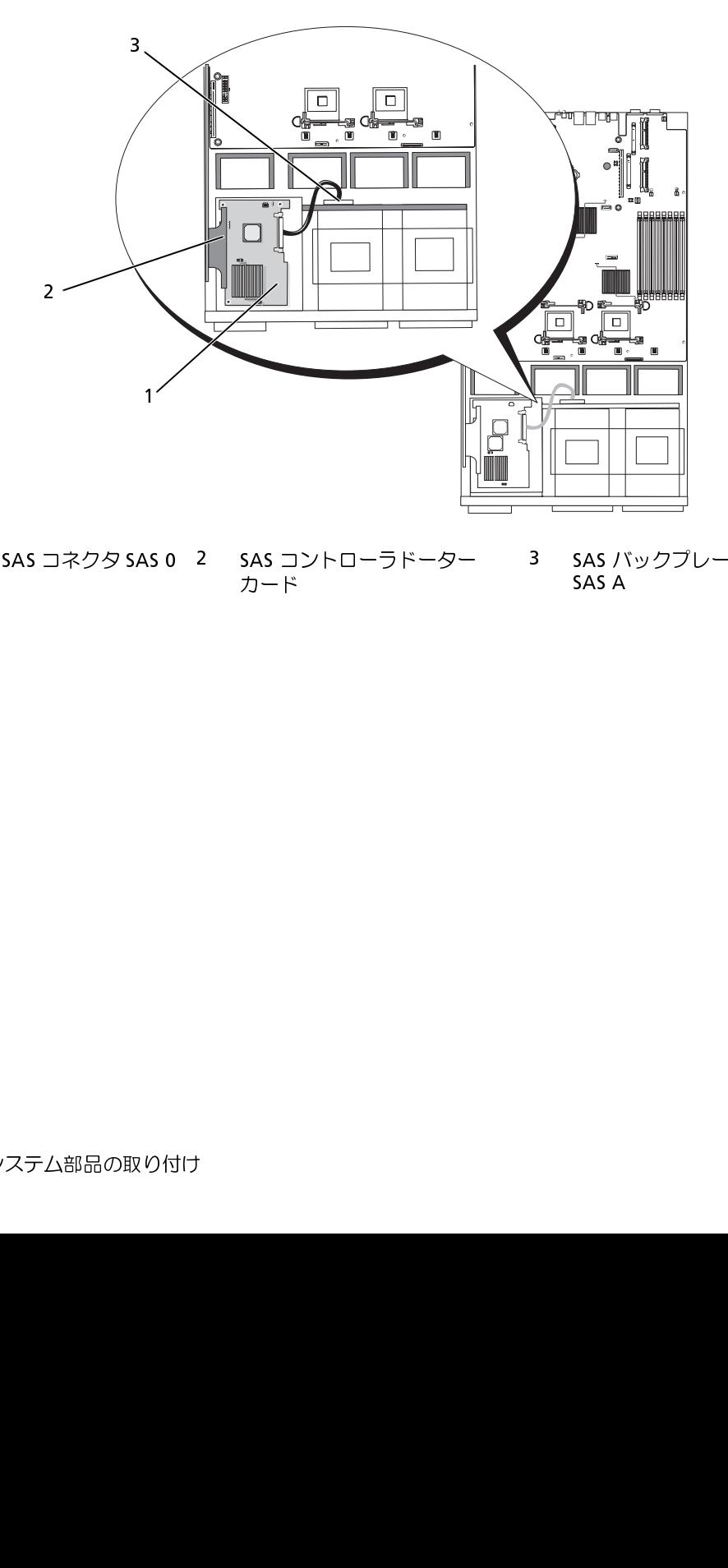

1 SAS コネクタ SAS 0 2 SAS コントローラドーター<br>カード<br>システム部品の取り付け 1 SAS コネクタ SAS 0 2 SAS コントローラドーター 3 SAS バックプレーンコネクタ<br>カード SAS A 3 SAS バックプレーンコネクタ<br>SAS A<br>Canada A <span id="page-62-0"></span>図 3-10 SAS RAID コントローラドーターカードのケーブル配線

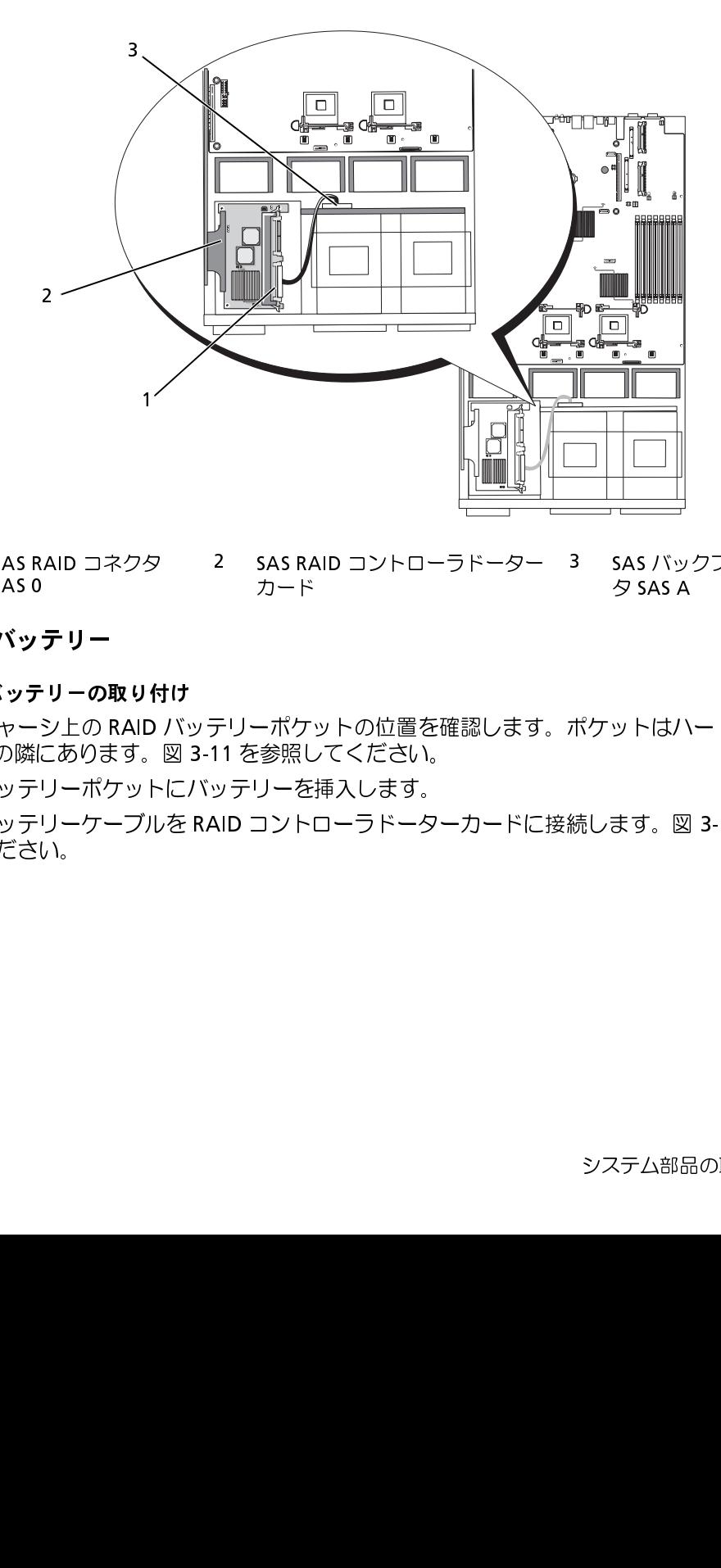

カード SAS0

### RAID バッテリー

#### RAID バッテリーの取り付け

- **1** シャーシ上の RAID バッテリーポケットの位置を確認します。ポケットはハードドライブベイ 0 の隣にあります。図 [3-11](#page-63-1) を参照してください。 1 SAS RAID コネクタ<br>**ID バッテリーの取り付**<br>**ID バッテリーの取り付**<br>シャーシ上の RAID<br>0 の隣にあります。[<br>バッテリーケーブル<br>バッテリーケーブル ・ バーットの ツーストランド・シート ウェー いっち 一端 テ テさく しゅうしゅう アイストラン アール・テーキ 2 SAS RAID コントローラドーター<br>カード<br>ブリーポケットの位置を確認します<br>11 を参照してください。<br>ッテリーを挿入します。<br>AID コントローラドーターカードに 3 SAS バックプレーンコネク<br>タ SAS A<br>ポケットはハードドライブベ・<br>続します。図 3-11 を参照して<br>システム部品の取り付け タ SAS A<br>ットはハ<br>ます。図
- **2** バッテリーポケットにバッテリーを挿入します。
- **3** バッテリーケーブルを RAID コントローラドーターカードに接続します。図 [3-11](#page-63-1) を参照して ください。

#### <span id="page-63-1"></span>図 3-11 SAS RAID バッテリーの取り付け

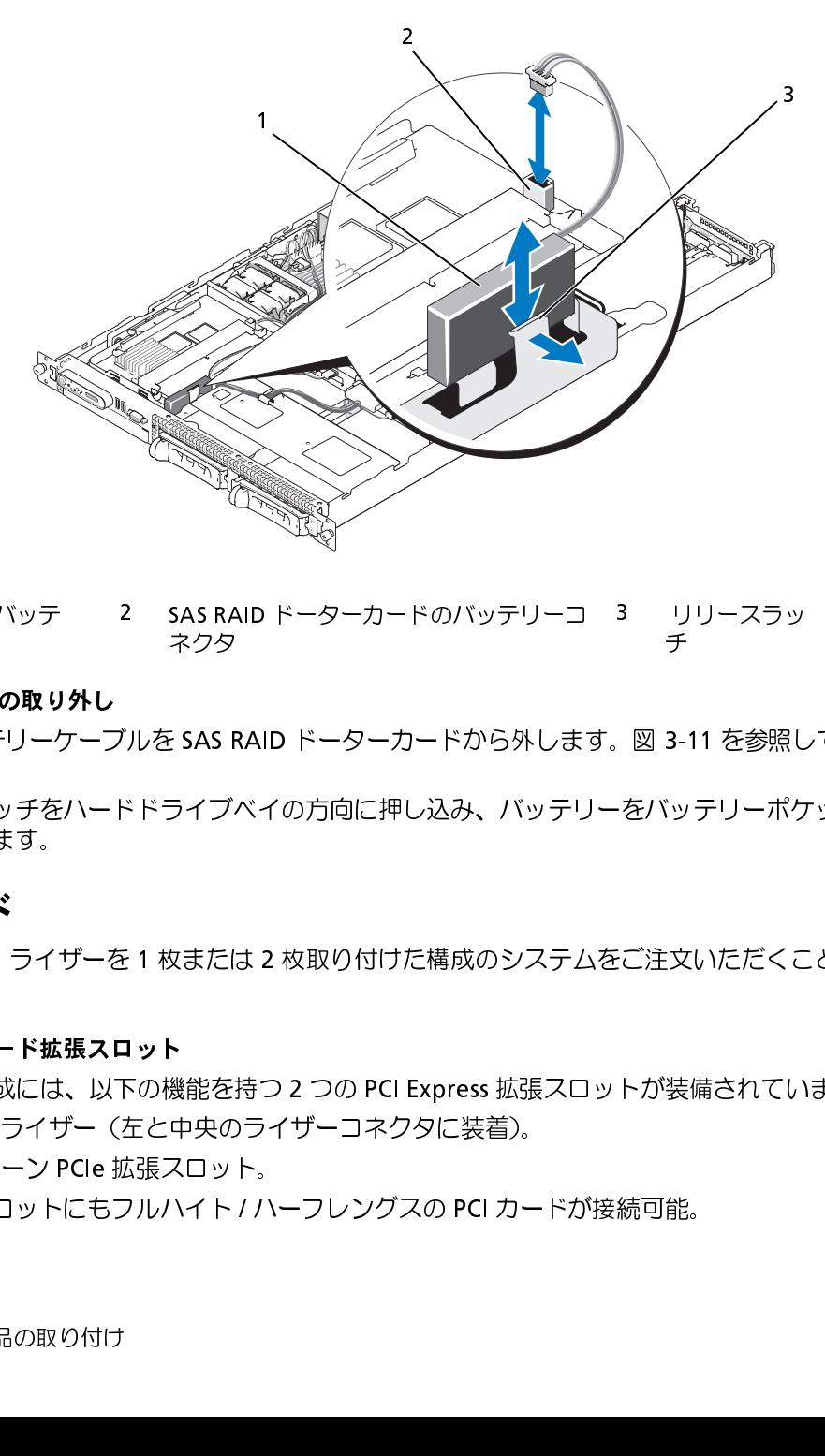

リー ネクタ チ

#### RAID バッテリーの取り外し

- **1** RAID バッテリーケーブルを SAS RAID ドーターカードから外します。図 3-11 を参照してくだ さい。
- **2** リリースラッチをハードドライブベイの方向に押し込み、バッテリーをバッテリーポケットか ら取り外します。 1 RAID バッテリーグ むりーク取り コンテリーの取り インテリー の取り インテリー アプリー トレースラッチする しょう インスラット ボード 横成 にイカ 横 の PCI ライザー 構成 にイカ 横 の PCI ライザー 構成 にイカ 横 の PCI ライブ 横の PCI ライブ もうのスロット イプチム部品の取り 2 SAS RAID ドーターカードのバッテリーコ<br>ネクタ<br>バを SAS RAID ドーターカードから外しま<br>ドドライブベイの方向に押し込み、バッ テリ<br>モ 1 枚または 2 枚取り付けた構成のシステム<br>コ**ット**<br>石の機能を持つ 2 つの PCI Express 拡張スロ<br>左と中央のライザーコネクタに装着)。<br>広張スロット。<br>カルハイト / ハーフレングスの PCI カードカ 3 リリースラッチ<br>デ<br>図 3-11 を参照し<br>をバッテリーポク<br>:ご注文いただくこ<br>トが装備されてい

## <span id="page-63-0"></span>拡張カード

拡張カード オプションの PCI ライザーを 1 枚または 2 枚取り付けた構成のシステムをご注文いただくことも可 能です。

### PCIe ライザーボード拡張スロット

PCIe ライザー構成には、以下の機能を持つ 2 つの PCI Express 拡張スロットが装備されています。

- 2 枚の PCIe ライザー(左と中央のライザーコネクタに装着)。
- 2 つの x8 レーン PCIe 拡張スロット。
- どちらのスロットにもフルハイト / ハーフレングスの PCI カードが接続可能。

#### PCI-X ライザーボード拡張スロット

PCI-X ライザー構成には、以下の機能を持つ 2 つの PCI-X スロットが装備されています。

- 2 枚の PCI-X ライザー(左と中央のライザーコネクタに装着)。
- 2 つの PCI-X 64 ビット / 133 MHz 拡張スロット(別々のバス上)。
- どちらのスロットにもフルハイト / ハーフレングスの PCI カードが接続可能。

### 拡張カードの取り付けガイドライン

拡張スロットの位置を確認するには、図 3-12 を参照してください。2 つの拡張カードスロットのバ スはそれぞれ別になっています。

#### 拡張カードの取り付け

- **メモ**:PCIe ライザーと PCI-X ライザーを 1 台のシステム内で組み合わせて使用することはできません。2 枚の(同じ)ライザーを取り付けなければ、システムの電源が入りません。<br>**メモ**: 拡張カードスロットはホットプラグには対応していません。<br>スロットの位置を確認するには、図 3-12 を参照してください。2 つの拡張カードスロットの.<br>それぞれ別になっています。<br>**カードの取り付け**<br>警告:**システムのカバーを取り外して内** ん。2 枚の(同じ)ライザーを取り付けなければ、システムの電源が入りません。<br>**メモ**:拡張カードスロットはホットプラグには対応していません。<br>スロットの位置を確認するには、図 3-12 を参照してください。2 つの拡張力<br>それぞれ別になっています。<br>**カードの取り付け**<br>警告:<mark>システムのカバーを取り外して内部の部品に手を触れる作業は、トレーニン<br>又技術者のみが行ってください。安全上の注意、コンピュータ内部の作業、およひ<br>処の詳細につ</mark> **メモ**:拡張カードスロットはホットプラグには対応していません。<br>スロットの位置を確認するには、図 3-12 を参照してください。<br>それぞれ別になっています。<br><mark>カードの取り付け</mark><br>薬告:システムのカバーを取り外して内部の部品に手を触れる作業<br>ス技術者のみが行ってください。安全上の注意、コンピュータ内部の<br>処の詳細については、『製品情報ガイド』を参照してください。<br>拡張カードを箱から出し、取り付けの準備をします。 警告:システムのカバーを取り外して内部の部品に手を触れる作業は、トレーニングを受けたサービ ス技術者のみが行ってください。安全上の注意、コンピュータ内部の作業、および静電気障害への対 処の詳細については、『製品情報ガイド』を参照してください。
- **1** 拡張カードを箱から出し、取り付けの準備をします。 手順については、カードに付属のマニュアルを参照してください。
- **2** システムおよび接続されているすべての周辺機器の電源を切り、電源コンセントから外 します。
- 3 システムカバーを開きます[。「システムカバーの開閉」\(50](#page-49-1) ページ)を参照してください。
- **4** 新しいカードを追加するには、拡張カードラッチを開き、フィラーブラケットを取り外 します。図 [3-12](#page-65-0) を参照してください。
- **5** 拡張カードを取り付けます。
	- **a** 拡張カードの端のコネクタを、PCI ライザーボードの拡張カードコネクタに合わせます。
	- **b** カードが完全に装着されるまで、カードエッジコネクタを拡張カードコネクタにしっかり 押し込みます。
	- **c** カードをコネクタに固定したら、拡張カードラッチを閉じます。図 [3-12](#page-65-0) を参照して ください。

<span id="page-65-0"></span>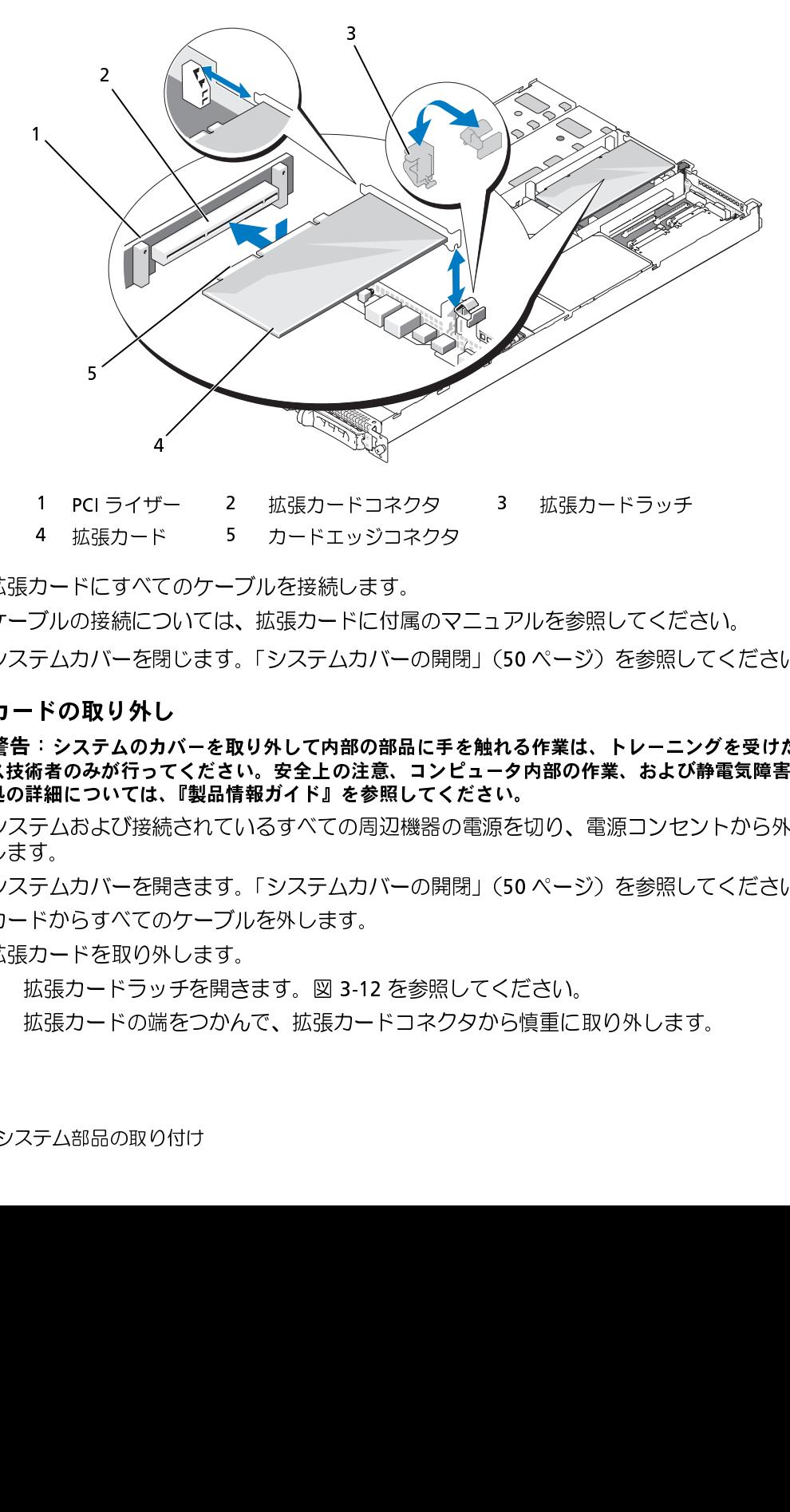

- 
- **6** 拡張カードにすべてのケーブルを接続します。 ケーブルの接続については、拡張カードに付属のマニュアルを参照してください。
- **7** システムカバーを閉じます[。「システムカバーの開閉」\(50](#page-49-1) ページ)を参照してください。

### 拡張カードの取り外し

- 警告:システムのカバーを取り外して内部の部品に手を触れる作業は、トレーニングを受けたサービ ス技術者のみが行ってください。安全上の注意、コンピュータ内部の作業、および静電気障害への対 処の詳細については、『製品情報ガイド』を参照してください。 1 PCI ライザー 2 拡張カードコネクタ 3 拡張カードラッチ<br>4 拡張カード 5 カードエッジコネクタ<br>ウードにすべてのケーブルを接続します。<br>ブルの接続については、拡張カードに付属のマニュアルを参照してくだ:<br>デムカバーを閉じます。「システムカバーの開閉」(50ページ)を参照し<br>ド**の取り外し**<br>: システムのカバーを取り外して内部の部品に手を触れる作業は、トレーニ:<br>結**着のみが行ってください。安全上の注意、コンピュータ内部の** 4 拡張カード 5 カードエッジコネクタ<br>カードにすべてのケーブルを接続します。<br>ブルの接続については、拡張カードに付属のマテムカバーを閉じます。「システムカバーの開<br>テムカバーを取り外して内部の部品に手<br>ドの取り外し<br>・システムのカバーを取り外して内部の部品に手<br>おろみが行ってください。安全上の注意、コンヒ<br>オのみが行ってください。安全上の注意、コンヒ<br>オーストリンの注意、コンヒーの<br>テムおよび接続されているすべての周辺機器の<br>ま。<br> ザド てこ 閉 し カー・・ 絲 開 の 外 ソ 端 の
	- **1** システムおよび接続されているすべての周辺機器の電源を切り、電源コンセントから外 します。
	- **2** システムカバーを開きます[。「システムカバーの開閉」\(50](#page-49-1) ページ)を参照してください。
	- **3** カードからすべてのケーブルを外します。
	- **4** 拡張カードを取り外します。
		- **a** 拡張カードラッチを開きます。図 [3-12](#page-65-0) を参照してください。
		- **b** 拡張カードの端をつかんで、拡張カードコネクタから慎重に取り外します。

**5** 拡張カードを取り外したままにする場合、空の拡張スロットの開口部に金属製のフィラーブラ ケットを取り付け、拡張カードラッチを閉じます。

張スロットにフィラーブラケットを取り付ける必要があります。ブラケットには、システム内へ のごみやほこりの侵入を防ぐほか、システム内部の正常な冷却と換気を助ける働きもあります。

**6** システムカバーを閉じます。「システムカバーの開閉」(50 ページ)を参照してください。

**メモ**:Federal Communications Commission (FCC) 認可規格にシステムを準拠させるには、空の拡張スロットにフィラーブラケットを取り付ける必要があります。ブラケットには、システム内へのごみやほこりの侵入を防ぐほか、システム内部の正常な冷却と換気を助ける働きもあります。<br>テムカバーを閉じます。「システムカバーの開閉」(50 ページ)を参照してください。<br>テムカバーを閉じます。「システムカバーの開閉」(5 システムをハードドライブから起動する場合は、ドライブを起動可能なプライマリコントローラに 接続する必要があります。システムがどのデバイスから起動するかは、セットアップユーテリティ で特定した起動順序によって決められています。

セットアップユーティリティには、システムにインストールされている起動デバイスをスキャンす るオプションがあります。セットアップユーティリティの詳細については[、「セットアップユーティ](#page-32-0) [リティの使い方」\(33](#page-32-0) ページ)を参照してください。

システムが起動に使用するドライブまたはデバイスは、セットアップユーティリティで設定する起 動順序によって決まります。セットアップユーティリティの詳細については[、「セットアップユー](#page-32-0) [ティリティの使い方」\(33](#page-32-0) ページ)を参照してください。

、コンテムをハード・ティブカー・アンティングディの参考を受けています。<br>接続をとかす トップユーティリティング (持定した起動順序によって決ます。<br>ファムが起動に使用するドライブのディの使い方」(33 ページ)<br>ファムが起動に使用するドライブ<br>システムが起動に使用するドライブ<br>システムが起動に使用するドライブ<br>システムが起動に使用するドライブ<br>システムが起動に使用するドライブ<br>システムが起動に使用するドライブ<br>システムが起動に使用するド 起動ドライブの設定 - ・・・・・・・・ ー・<br>533 MHz、または 667 MH<br>256 MB、512 MB、1 GB、<br>ムメモリを最大 32 GB まー<br>メモリ冷却用エアフローカー<br>いただけます。<br>いただけます。<br>こちじょうい。533 MH<br>ビタミントングデル<br>ビタミントングデル<br>ビタミントングデル 533 MHz、または 667 MHz の完全バッファ型(FB)DDR II メモリモジュール(DIMM)を、 256 MB、512 MB、1 GB、2 GB、または 4 GB のモジュールのセットで取り付けることで、システ ムメモリを最大 32 GB までアップグレードできます。8 つのメモリソケットは、システム基板上の メモリ冷却用エアフローカバーの下にあります。メモリアップグレードキットは、デルからご購入 いただけます。

■ 注意:メモリアップグレードの際にシステムから元のメモリモジュールを取り外した場合、新しいメ モリモジュールがデルから購入したものであっても、お手持ちの新しいモジュールとは区別して保管 してください。533 MHz または 667 MHz の DDR II 完全バッファ型 DIMM(FBD)のみを使用してく<br>ださい。<br>ださい。<br>-ださい。

メモリモジュールソケットは、2 つの等しいブランチ(0 と 1)に分かれて配列されています。 各ブランチは次の 2 つのチャネルで構成されています。

- チャネル 0 とチャネル 1 はブランチ 0。
- チャネル 2 とチャネル 3 はブランチ 1。

各チャネルは 2 つのメモリモジュールソケットで構成されています。

- チャネル 0 は DIMM\_1 と DIMM\_5 で構成されています。
- チャネル 1 は DIMM 2 と DIMM 6 で構成されています。
- チャネル 2 は DIMM\_3 と DIMM\_7 で構成されています。
- チャネル 3 は DIMM 4 と DIMM 8 で構成されています。

各チャネルの最初の DIMM ソケットには、白色のリリースタブがあります。

### メモリモジュール取り付けガイドライン

システムの最適なパフォーマンスを実現するには、システムメモリを設定する際に以下のガイドラ インに従ってください。

- 認定された FBD のみを使用します。FBD はシングルランクまたはデュアルランクのいずれか を使用できます。1R と記載された FBD はシングルランク、2R と記載されたモジュールはデュ アルランクです。
- 少なくとも 2 つの同一の FBD が取り付けられている必要があります。
- DIMM ソケットに DIMM を装着する際には、小さい数字から順に取り付けてください。
- メモリモジュールは、必ず同じメモリサイズ、速度、およびテクノロジのものを 2 枚 1 組 のペアで取り付ける必要があります。また、構成内のメモリモジュールの総数は、2、4、ま たは 8 でなければなりません。最適なパフォーマンスを実現するには、4 または 8 つのメモリ モジュールは、サイズ、速度、テクノロジが同一のものを揃える必要があります。
- メモリスペアリングとメモリミラーリングには 8 つのメモリモジュールが必要であり、 メモリモジュールはすべて、メモリサイズ、速度、テクノロジが同一のものを揃える必要が あります。
- メモリスペアリングとメモリミラーリングを同時に実装することはできません。

### 最適でないメモリ構成

メモリ構成が上述の取り付けガイドラインに準拠していないと、システムのパフォーマンスが影響 を受ける場合があります。システムの起動時にメモリ構成が最適でないというエラーメッセージが 表示されることがあります。

### メモリスペアリングのサポート

8 つの同一のメモリモジュールが取り付けられている場合、システムはメモリスペアリングをサ ポートします。メモリスペアリング機能はセットアップユーティリティ内で有効に設定する必要が あり、メモリミラーリングが有効に設定されていない場合にのみ使用できます[\(「セットアップユー](#page-32-0) [ティリティの使い方」\(33](#page-32-0) ページ)を参照)。

メモリスペアリングにより、DIMM メモリの 4 つのランクがスペアバンクに割り当てられます。こ れらの 4 つのランクは、DIMM ソケット 1 ~ 4 のメモリの最初のランクで構成されています。シン グルランク DIMM の場合は、4 つの DIMM の全容量がスペアリングに割り当てられますが、デュ アルランク DIMM の場合は、4 つの DIMM の容量の半分のみがスペアリングに割り当てられます。 表 [3-1](#page-68-0) は、シングルランクとデュアルランクのメモリモジュールの各組み合わせにおいて、メモリ スペアリングによって利用可能な未使用のメモリがどう割り当てられるかを示したものです。

#### <span id="page-68-0"></span>表 3-1 メモリスペアリングの構成

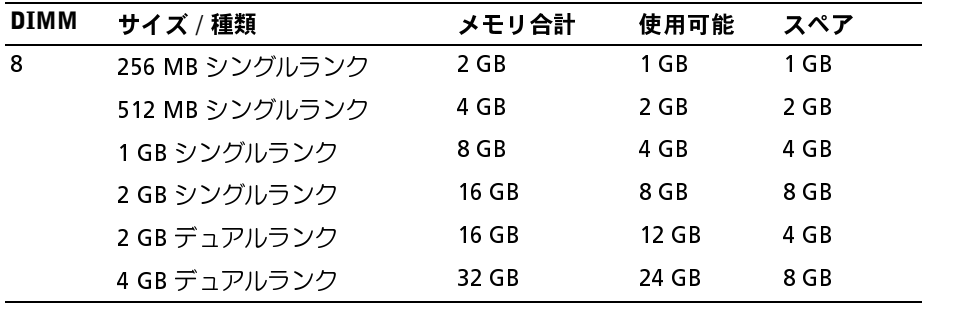

### メモリミラーリングのサポート

8 つの同一のメモリモジュールが取り付けられている場合、システムはメモリミラーリングをサ ポートします。ミラーリングはセットアップユーティリティ内で有効に設定する必要があり、メモ リスペアリングが有効に設定されていない場合にのみ使用できます。([「セットアップユーティリ](#page-32-0) [ティの使い方」\(33](#page-32-0) ページ)を参照)。ミラーリング構成では、利用可能なシステムメモリの総量は 取り付けられた総メモリの 2 分の 1 です。

### メモリモジュールの取り付け

- 警告:システムのカバーを取り外して内部の部品に手を触れる作業は、トレーニングを受けたサービ ス技術者のみが行ってください。安全上の注意、コンピュータ内部の作業、および静電気障害への対 処の詳細については、『製品情報ガイド』を参照してください。
- <span id="page-68-1"></span>警告:メモリモジュールは、システムの電源を切った後もしばらくは高温です。メモリモジュールが 冷えるのを待ってから作業してください。メモリモジュールはカードの両端を持ちます。メモリモ ジュールのコンポーネントには指を触れないでください。
	- **1** システムカバーを開きます[。「システムカバーの開閉」\(50](#page-49-1) ページ)を参照してください。
	- **2** メモリ冷却用エアフローカバーを取り外します[。「メモリ冷却用エアフローカバーの取り外し」](#page-55-0) (56 ページ) を参照してください。
- <span id="page-69-1"></span>**3** メモリモジュールソケットの位置を確認します。図 [6-2](#page-125-0) を参照してください。
- **4** 図 [3-13](#page-69-0) に示すように、メモリモジュールソケットのイジェクタを押し開くと、ソケットにメ モリモジュールを挿入できます。
- **5** メモリモジュールはカードの端のみを持ちます。端以外の部分には絶対に触れないで ください。
- <span id="page-69-0"></span>図 3-13 メモリモジュールの取り付けと取り外し

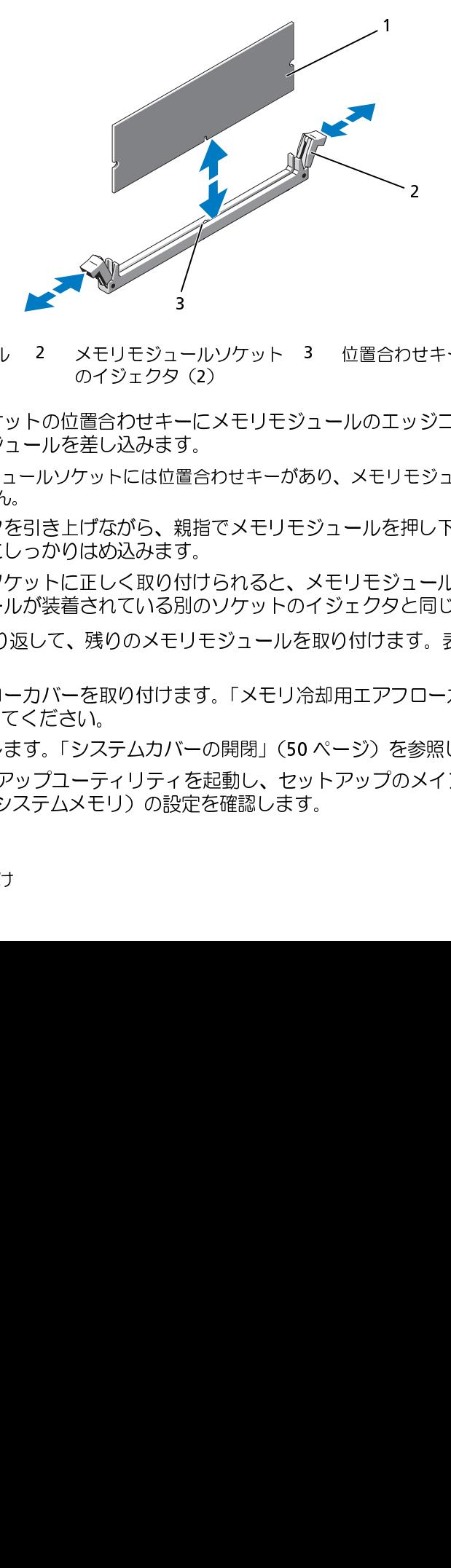

- 
- <span id="page-69-2"></span>**6** メモリモジュールソケットの位置合わせキーにメモリモジュールのエッジコネクタを合わせ、 ソケットにメモリモジュールを差し込みます。
	- メモ: メモリモジュールソケットには位置合わせキーがあり、メモリモジュールは一方向にしか 取り付けられません。
- **7** 人差し指でイジェクタを引き上げながら、親指でメモリモジュールを押し下げて、メモリモ ジュールをソケットにしっかりはめ込みます。 メモリモジュールがソケットに正しく取り付けられると、メモリモジュールソケットのイジェ クタがメモリモジュールが装着されている別のソケットのイジェクタと同じ位置に揃います。 1 メモリモジュール 2 メモリモジュールソケット のイジェクタ(2)<br>モリモジュールソケットの位置合わせキーにメモリモ<br>ケットにメモリモジュールと差し込みます。<br>イモ:メモリモジュールシケットには位置合わせキー:<br>取り付けられません。<br>ミレ指でイジェクタを引き上げながら、親指でメモリ<br>ミルをリケットにしっかりはめ込みます。<br>モリモジュールがソケットに正しく取り付けられると<br>コールをソケットにしっかりはめ込みます。<br>モリモジュールがソケ のイジェクタ(2)<br>[置合わせキーにおきます。<br>元差し込みます。<br>ケットには位置合わせ手である。<br>[げながら、親指て<br>[げながら、親指て<br>[げながら、親指て<br>[はめ込みます。<br>[はめ込みます。<br>[はんている別のソモリモミ<br>[されている別のソモリモミ」<br>[はんの女性はずる。<br>[はんの女性はずる。<br>[はんの女性はずる。<br>[はんの女性はずる。 3 位置合わせキー<br>'ュールのエッジコ<sup>-</sup><br>あり、メモリモジュールン<br>ジュールを押し下に<br>メモリモジュールン<br>イジェクタと同じか<br>E取り付けます。表<br>A却用エアフローカ<br>A ページ)を参照し<br>メトアップのメイン 3
- **8** [手順](#page-69-1) 3 ~[手順](#page-69-2) 7 を繰り返して、残りのメモリモジュールを取り付けます[。表](#page-68-0) 3-1 を参照してく ださい。
- **9** メモリ冷却用エアフローカバーを取り付けます[。「メモリ冷却用エアフローカバーの取り付け」](#page-56-0) (57 [ページ\)を](#page-56-0)参照してください。
- 10 システムカバーを閉じます[。「システムカバーの開閉」\(50](#page-49-1) ページ)を参照してください。
- <span id="page-69-3"></span>**11** <F2> を押してセットアップユーティリティを起動し、セットアップのメイン画面で System Memory(システムメモリ)の設定を確認します。

システムは新しく増設したメモリを認識して値を変更しているはずです。

- **12** 値が正しくない場合、1 つまたは複数のメモリモジュールが正しく取り付けられていない可能 性があります[。手順](#page-68-1) 1 ~[手順](#page-69-3) 11 を繰り返し、メモリモジュールがソケットにしっかり装着さ れていることを確認します。
- **13** システム診断プログラムのシステムメモリのテストを実行します[。「システム診断プログラム](#page-118-0) [の実行」\(119](#page-118-0) ページ)を参照してください。

### メモリモジュールの取り外し

- 警告:システムのカバーを取り外して内部の部品に手を触れる作業は、トレーニングを受けたサービ ス技術者のみが行ってください。安全上の注意、コンピュータ内部の作業、および静電気障害への対 処の詳細については、『製品情報ガイド』を参照してください。
- 警告:メモリモジュールは、システムの電源を切った後もしばらくは高温です。メモリモジュールが 冷えるのを待ってから作業してください。メモリモジュールはカードの両端を持ちます。メモリモ ジュールのコンポーネントには指を触れないでください。
	- **1** システムカバーを開きます[。「システムカバーの開閉」\(50](#page-49-1) ページ)を参照してください。
	- **2** メモリ冷却用エアフローカバーを取り外します[。「メモリ冷却用エアフローカバーの取り外し」](#page-55-0) (56 [ページ\)を](#page-55-0)参照してください。
	- **3** メモリモジュールソケットの位置を確認します。図 [6-2](#page-125-0) を参照してください。
	- **4** メモリモジュールがソケットから飛び出して外れるまで、ソケットの両側にあるイジェクタを 押し開きます。図 [3-13](#page-69-0) を参照してください。 メモリモジュールはカードの端のみを持ちます。端以外の部分には絶対に触れないでくださ い。
	- **5** メモリ冷却用エアフローカバーを取り付けます[。「メモリ冷却用エアフローカバーの取り付け」](#page-56-0) (57 [ページ\)を](#page-56-0)参照してください。
	- **6** システムカバーを閉じます[。「システムカバーの開閉」\(50](#page-49-1) ページ)を参照してください。

# 内蔵 NIC TOE の有効化

システム内蔵 NIC に TCP/IP Offload Engine (TOE) または iSCSI TOE 機能を追加する場合は、システ ム基板の TOE KEY ソケットに適切な TOE または iSCSI TOE NIC ハードウェアキーをインストール してください。「図 [6-2」](#page-125-0)を参照してください。

**ン ━━ ━ ノ ノ**<br>お使いのプロセッサは、将来速度と機能が向上したプロセッサに交換して、アップグレードできま す。各プロセッサとそれぞれの内部キャッシュメモリは、システム基板の ZIF ソケットに取り付け られた LGA (Land Grid Array) パッケージに格納されています。

プロセッサアップグレードキットには、次の部品が同梱されています。

- プロセッサ
- ヒートシンク

### プロセッサの取り外し

- 警告:システムのカバーを取り外して内部の部品に手を触れる作業は、トレーニングを受けたサービ ス技術者のみが行ってください。安全上の注意、コンピュータ内部の作業、および静電気障害への対 処の詳細については、『製品情報ガイド』を参照してください。
	- **<sup>1</sup>** システムをアップグレードする前に、support.dell.com からシステム BIOS の最新バージョ ンをダウンロードします。
	- **2** システムおよび接続されているすべての周辺機器の電源を切り、電源コンセントから外 します。
	- **3** システムカバーを開きます[。「システムカバーの開閉」\(50](#page-49-1) ページ)を参照してください。
	- **4** メモリ冷却用エアフローカバーを取り外します[。「メモリ冷却用エアフローカバーの取り外し」](#page-55-0) (56 [ページ\)を](#page-55-0)参照してください。
- 注意:ヒートシンクを取り外すとき、プロセッサがヒートシンクに接着していたためにソケットから 外れる場合があります。ヒートシンクは、プロセッサが温かいうちに取り外してください。
- 注意:プロセッサを取り外すこと以外の目的で、ヒートシンクをプロセッサから取り外さないでくだ さい。ヒートシンクは適切な温度条件を保つために必要な部品です。
- 注意: プロセッサとヒートシンクは高温になることがあります。プロセッサが充分に冷えるのを待っ てから作業してください。
- **5** ヒートシンク保持レバーの 1 つの端に設けられた青いタブを押してレバーを外し、垂直位置ま で起こします。図 [3-14](#page-72-0) を参照してください。
<span id="page-72-1"></span>図 3-14 ヒートシンクの取り付けと取り外し

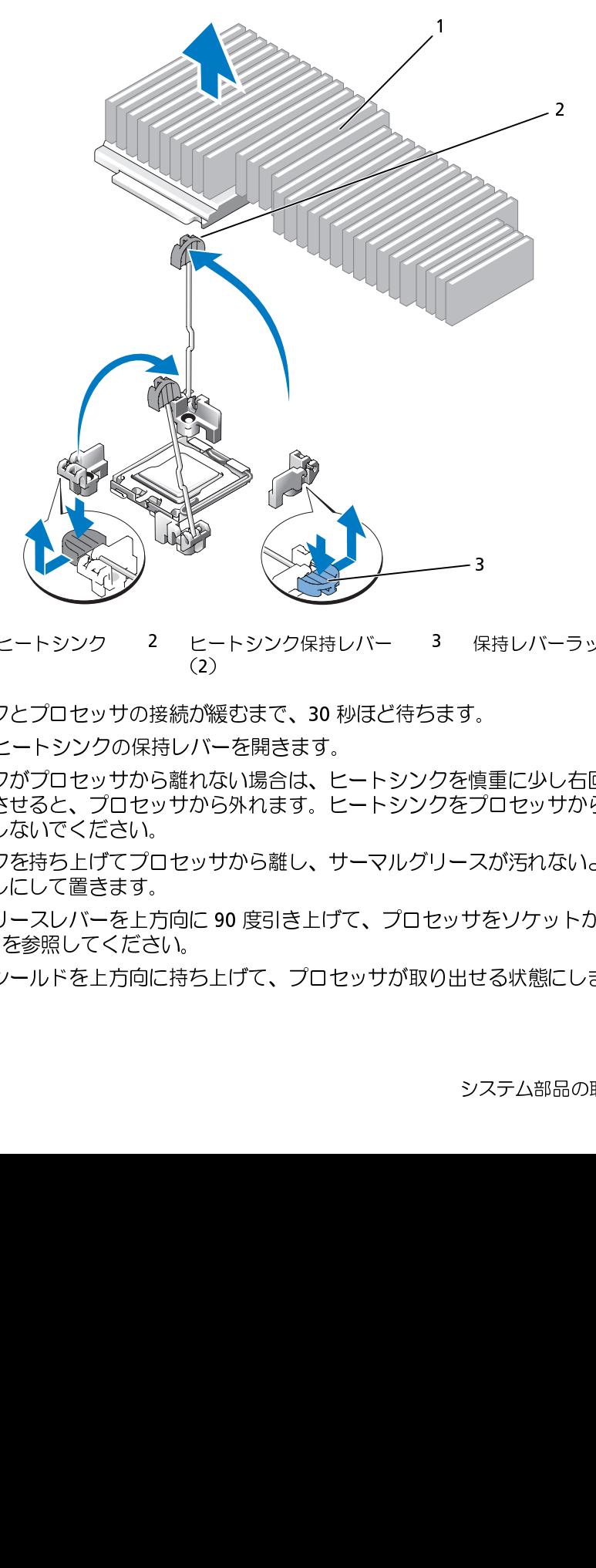

- **6** ヒートシンクとプロセッサの接続が緩むまで、30 秒ほど待ちます。
- **7** もう 1 つのヒートシンクの保持レバーを開きます。
- **8** ヒートシンクがプロセッサから離れない場合は、ヒートシンクを慎重に少し右回りと左回りに 交互に回転させると、プロセッサから外れます。ヒートシンクをプロセッサから無理にこじっ て外そうとしないでください。 1 ヒートシンク 2 ヒートシンク保持レバー<br>ハンクとプロセッサの接続が緩むまで、30秒ほど<br>2のヒートシンクの保持レバーを開きます。<br>ソクがプロセッサから離れない場合は、ヒート:<br>リクがプロセッサから外れます。ヒート:<br>引転させると、プロセッサから外れます。ヒート:<br>シレないでください。<br>Xンクを持ち上げてプロセッサから離し、サーマ,<br>シレにして置きます。<br>いリースレバーを上方向に 90度引き上げて、こ<br>3-15を参照してください。<br> (2) 緩 一 なら サ 9 上 うが、れか ッ に ち上 うちし 3 保持レバーラッチ<br>おす。<br>クを慎重に少し右回り<br>クをブロセッサから無<br>クをプロセッサから<br>リースが汚れないよう<br>2ッサをソケットから<br>り出せる状態にします ほうしょう 真ブ スード・サービス パンパン
- <span id="page-72-0"></span>**9** ヒートシンクを持ち上げてプロセッサから離し、サーマルグリースが汚れないようにヒートシ ンクを裏返しにして置きます。
- **10** ソケットリリースレバーを上方向に 90 度引き上げて、プロセッサをソケットから取り外しま す。図 [3-15](#page-73-0) を参照してください。
- **11** プロセッサシールドを上方向に持ち上げて、プロセッサが取り出せる状態にします。

<span id="page-73-0"></span>図 3-15 プロセッサの取り付けと取り外し

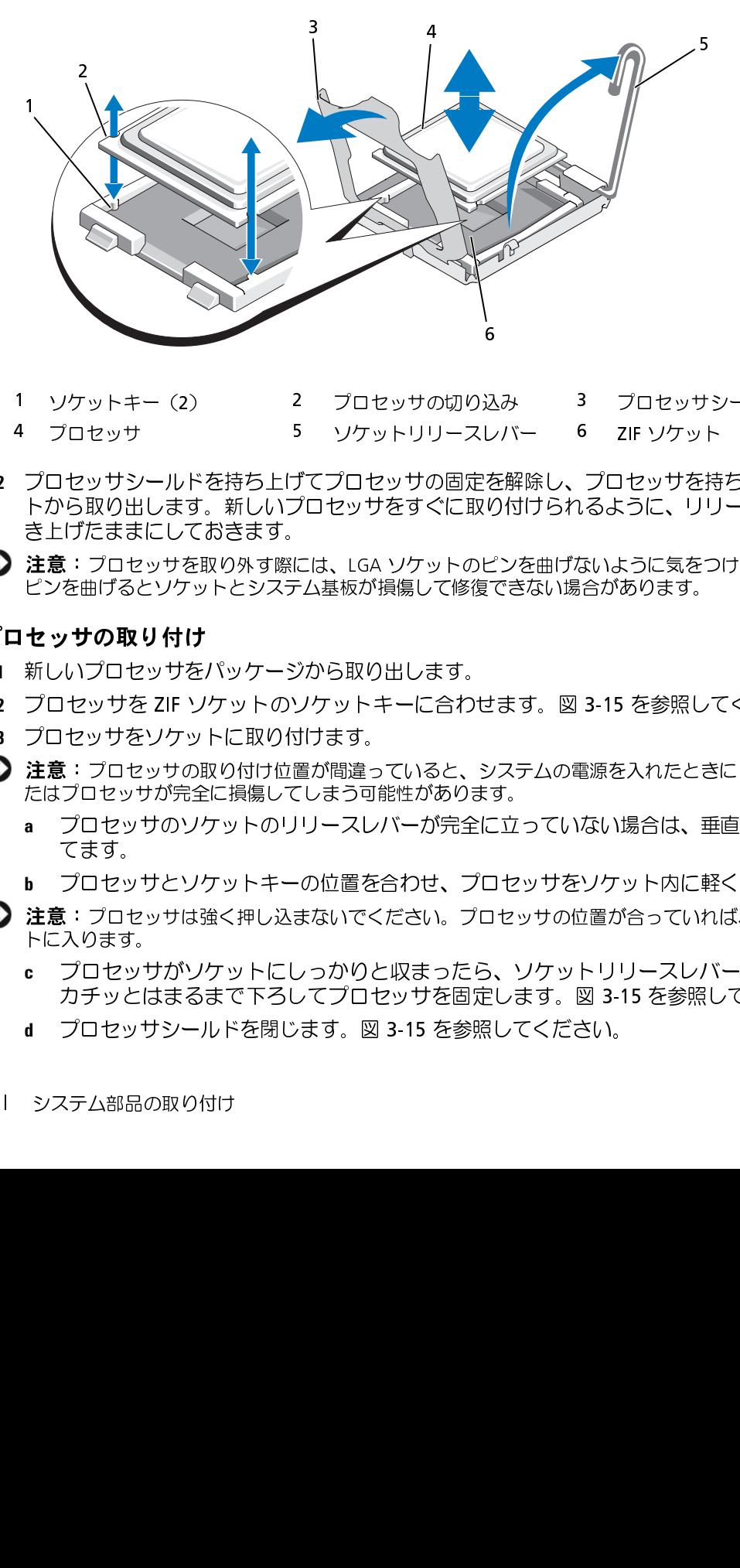

- 
- 
- **12** プロセッサシールドを持ち上げてプロセッサの固定を解除し、プロセッサを持ち上げてソケッ トから取り出します。新しいプロセッサをすぐに取り付けられるように、リリースレバーは引 き上げたままにしておきます。 1 ソケットキー (2) 2 プロセッサの切り込み 3 プロセッサシールド<br>4 プロセッサ<br>イブロッサリールを持ち上げてプロセッサの固定を解除し、プロセッサを持ち上げ<br>ナカセッサシールを持ち上げてプロセッサの固定を解除し、プロセッサを持ち上げ<br>トから取り出します。新しいプロセッサをすぐに取り付けられるように、リリースレ<br>まま: プロセッサを取り外す為には、IGA ソケットのビンを曲げないように気をつけてくだ<br>**さを 3 プロセッサをソケ** 4 プロセッサ 5 ソケットリリースレバー 6 ZIF ソケット<br>ブロセッサシールドを持ち上げてプロセッサの固定を解除し、プロセッサを持ったのでは、リリスのマンサを、イントンコロセッサをすることができましいプロセッサを取り先<br>さとげたままにしておきます。<br>注意:プロセッサを取り外す際には、LGA ソケットのピンを曲げないように気をつとンを曲げるとソケットとシステム基板が損傷して修復できない場合があります。<br>ビンを曲げるとソケットとシステ 6
- ピンを曲げるとソケットとシステム基板が損傷して修復できない場合があります。

#### プロセッサの取り付け

- **1** 新しいプロセッサをパッケージから取り出します。
- 
- **3** プロセッサをソケットに取り付けます。
- 注意: プロセッサの取り付け位置が間違っていると、システムの電源を入れたときにシステム基板ま たはプロセッサが完全に損傷してしまう可能性があります。
	- **a** プロセッサのソケットのリリースレバーが完全に立っていない場合は、垂直に立 てます。
	- **b** プロセッサとソケットキーの位置を合わせ、プロセッサをソケット内に軽く置きます。
- 2 プロセッサを ZIF ソケットのソケットキーに合わせます。図 3-15 を参照してください。<br>3 プロセッサをソケットに取り付けます。<br>2 注意:プロセッサの取り付け位置が間違っていると、システムの電源を入れたときにシステム基<br>たはブロセッサが完全に損傷してしまう可能性があります。<br>- ごはオフロセッサが完全に損傷してしまーながら全に立っていない場合は、垂直に立<br>- でます。<br>- ごせッサとソケットキーの位置を合わせ、プロセッサを ■■■■コントンサロンのストンのことだけでください。プロセッサの位置が合っていれば、簡単にソケッ トに入ります。
- **注意:**プロセッサを取り外す際には、LGA ソケットのビンを曲げないように気をつけてください。<br>**セッサの取り付け**<br>ビンを曲げるとソケットとシステム基板が損傷して修復できない場合があります。<br>新しいプロセッサをパッケージから取り出します。<br>ブロセッサをリケットに取り付けます。<br>ブロセッサをリケットに取り付けます。<br>ブロセッサをソケットに取り付けます。<br>ブロセッサをソケットに取り付けます。<br>まま:プロセッサの取り付け位置が間違ってい **c** プロセッサがソケットにしっかりと収まったら、ソケットリリースレバーを元の位置に カチッとはまるまで下ろしてプロセッサを固定します。図 3-15 を参照してください。
	- **d** プロセッサシールドを閉じます。図 3-15 を参照してください。

**4** ヒートシンクを取り付けます。

- メモ: 交換用のヒートシンクがない場合は、事前で取り外したヒートシンクを使用します。<br>メモ: 交換用のヒートシンクがない場合は[、手順](#page-72-0) 3 で取り外しだと一トンクがプロセッサキットに含まれ<br>- サーマルグリーズがあらがじめ塗布されているヒートシンクがプロセッサキットに含まれ<br>CRLを高さは、ヒートシンク上面のサーマルグリーズ面から実施ったも合法。次の手順を実行<br>- 系くすの世変いきれないながで、手順 9 で取り外したとヒートシンクに残っ **a** サーマルグリースがあらかじめ塗布されているヒートシンクがプロセッサキットに含まれ ていた場合は、ヒートシンク上面のサーマルグリース面から保護シートを剥がします。 交換用のヒートシンクがプロセッサキットに含まれていなかった場合は、次の手順を実行 します。
	- 糸くずの出ないきれいな布で[、手順](#page-72-0) 9 で取り外したヒートシンクに残っているサーマ ルグリースを拭き取ります。
	- プロセッサキットに含まれているグリースパケットを開き、プロセッサ上部にサーマ ルグリースを均等に塗布します。
- 
- 
- **d** もう一方のヒートシンク保持レバーについても同じ手順を繰り返します。
- **5** システムカバーを閉じます。「システムカバーの取り付け」(51 ページ)を参照してください。 システムが起動すると、新しいプロセッサの存在を検知し、セットアップユーティリティのシ ステム設定情報を自動的に変更します。
- **b** ヒートシンクをプロセッサの上に置きます。図 3-14 を参照してください。<br>c 2つのヒートシンク保持レバーのどちらか 1 つを、ロックする位置まで下ってつのヒートシンク保持レバーのどちらか 1 つを、ロックする位置まで下っ<br>3 3-14 を参照してください。<br>d もう一方のヒートシンク保持レバーについても同じ手順を繰り返します。<br>システムが指動すると、新しいプロセッサの存在を検知し、セットアップユーティ<br>システムが指動すると、 c 2 つのヒートシンク保持レバーのどちらか 1 つを、ロックする位置まで下ろします。<br>2 つのヒートシンク保持レバーについても同じ手順を繰り返します。<br>d もう一方のヒートシンク保持レバーについても同じ手順を繰り返します。<br>システムカバーを閉じます。「システムカバーの取り付け」(51 ベージ)を参照してください<br>システムカが起きます。新しいプロセッサの存在を検知し、セットアップユーティリティの<br>インを用してセットアップユーティリティを 図 3-14 を参照してください。<br>もう一方のヒートシンク保持<br>もう一方のヒートシンク保持・テムカバーを閉じます。「レジク保持」<br>-スカバーを閉じます。「レジク保持」<br>-スカバーを閉じます。「レジプローティリテム設定情報を自動的変更してください。<br>トアップユーティリティの詳細についていることださい。<br>-テム診断プログラムの実行の詳細についてください。<br>-テム診断プログラムの実行の詳細については、『製品情報ガイ』<br>- ビジネテムのカバーを **6** <F2> を押してセットアップユーティリティを起動し、プロセッサの情報が新しいシステム設定 と一致していることを確認します。 セットアップユーティリティの使い方の詳細については、「セットアップユーティリティの使 い方」(33 ページ)を参照してください。
- **7** システム診断プログラムを実行し、新しいプロセッサが正しく動作することを確認します。 診断プログラムの実行の詳細については、「システム診断プログラムの実行」(119 ページ) を参照してください。

### <span id="page-74-0"></span>RAC カード

警告:システムのカバーを取り外して内部の部品に手を触れる作業は、トレーニングを受けたサービ ス技術者のみが行ってください。安全上の注意、コンピュータ内部の作業、および静電気障害への対 処の詳細については、『製品情報ガイド』を参照してください。

オプションの Remote Access Controller (RAC) は、サーバーを遠隔管理する高度な機能を備えてい ます。オプションの RAC カードを取り付け、または取り外す手順を以下に説明します。

#### RAC カードを取り付ける

- **1** 周辺機器を含めてシステムの電源を切り、システムの電源コンセントを外します。
- **2** システムカバーを開きます。「システムカバーの取り外し」(50 ページ)を参照してください。
- **3** 必要な場合は、システム背面パネルからプラスチックのフィラープラグも外してください。 図 [3-16](#page-75-0) を参照してください。
- **4** 中央のライザーに取り付けた PCI カードを取り外します[。「拡張カードの取り外し」\(66](#page-65-0) ペー [ジ\)を](#page-65-0)参照してください。
- **5** システム基板からセンターライザーカードを取り外します[。「拡張カードライザー」\(86](#page-85-0) ペー [ジ\)を](#page-85-0)参照してください。
- **6** RAC カードを、NIC コネクタが背面パネルの RAC カード開口部に入る角度にして、 カードを後側の突起に合わせます。
- <span id="page-75-0"></span>図 3-16 RAC カードを取り付ける / 取り外す

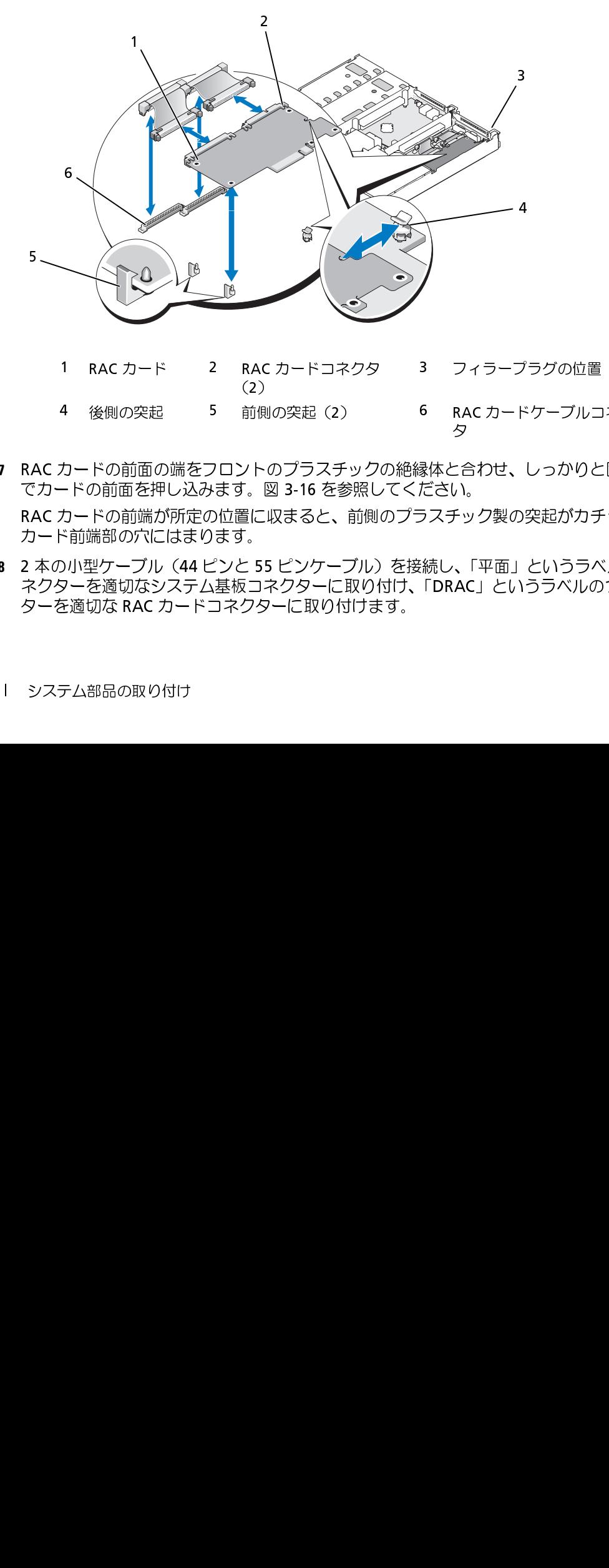

**7** RAC カードの前面の端をフロントのプラスチックの絶縁体と合わせ、しっかりと固定されるま でカードの前面を押し込みます。図 3-16 を参照してください。

RAC カードの前端が所定の位置に収まると、前側のプラスチック製の突起がカチッと音がして カード前端部の穴にはまります。

**8** 2 本の小型ケーブル(44 ピンと 55 ピンケーブル)を接続し、「平面」というラベルのついたコ ネクターを適切なシステム基板コネクターに取り付け、「DRAC」というラベルのついたコネク ターを適切な RAC カードコネクターに取り付けます。 4 後側の突起 5 前側の突起(2) 6 RACカードケーブルコネク<br>カードの前面の端をフロントのプラスチックの絶縁体と合わせ、しっかりと固定<br>-ドの前面を押し込みます。図 3-16 を参照してください。<br>カードの前端が所定の位置に収まると、前側のプラスチック製の突起がカチッと<br>ぶ前端部の穴にはまります。<br>)小型ケーブル(44 ピンと 55 ピンケーブル)を接続し、「平面」というラベルの<br>5<sup>、</sup>前端部の穴にはまります。<br>そ適切な RA

- **9** センターライザーカードを取り付けます[。「拡張カードライザー」\(86](#page-85-0) ページ)を参照してく ださい。
- **10** 中央ライザーから取り外しておいた PCI カードを取り付けます[。「拡張カードの取り付け」](#page-64-0) (65 [ページ\)を](#page-64-0)参照してください。
- **11** システムを閉じます[。「システムカバーの取り付け」\(51](#page-50-0) ページ)を参照してください。
- **12** システムと周辺機器のコンセントを接続し、電源を入れます。

RAC カードの設定と使い方については、RAC カードのマニュアルを参照してください。

#### RAC カードとケーブルを取り外す

- **1** 周辺機器を含めてシステムの電源を切り、システムの電源コンセントを外します。
- **2** システムを開きます[。「システムカバーの取り外し」\(50](#page-49-0) ページ)を参照してください。
- **3** 中央のライザーに取り付けている PCI カードを取り外します[。「拡張カードの取り外し」](#page-65-0) (66 ページ) を参照してください。
- **4** システム基板から中央のライザーを取り外します[。「拡張カードライザー」\(86](#page-85-0) ページ)を参 照してください。
- **5** 金属のタブを内側に押した後、引っ張り、システム基板コネクターから RAC カードケーブル を取り外します。
- **6** 金属のタブを内側に押した後、引っ張り、RAC コネクターから RAC カードケーブルを取り外 します。
- **7** フロントの絶縁体を外側に押し、RAC カードを持ち上げながらシステムから取り出します。
- **8** 中央のライザーカードを取り付けます[。「拡張カードライザー」\(86](#page-85-0) ページ)を参照してくだ さい。
- **9** 中央のライザーから取り外しておいた PCI カードを取り付けます[。「拡張カードの取り付け」](#page-64-0) (65 ページ) を参照してください。
- **10** システムを閉じます[。「システムカバーの取り付け」\(51](#page-50-0) ページ)を参照してください。
- **11** システムと周辺機器のコンセントを接続し、電源を入れます。

オプティカルドライブ オプションのスリムラインオプティカルドライブはトレイに取り付けて正面パネルに挿入し、 サイドプレーンボードを通じてシステム基板上のコントローラに接続します。

#### オプティカルドライブトレイの取り外し

メモ:DVD デバイスはデータ専用。<br>**ティ カルドライブトレイの取り**<br>警告:システムのカバーを取り外し<sup>・</sup><br>警告:システムのカバーを取り外し<sup>・</sup><br>ス技術者のみが行ってください。安全<br>処の詳細については、『製品情報ガイ 警告:システムのカバーを取り外して内部の部品に手を触れる作業は、トレーニングを受けたサービ ス技術者のみが行ってください。安全上の注意、コンピュータ内部の作業、および静電気障害への対 処の詳細については、『製品情報ガイド』を参照してください。

- **1** システムの電源を切り、すべての周辺機器の電源を切って、電源コードを電源コンセントから 抜きます。
- **2** ベゼルを取り外します[。「前面ベゼルの取り外しと取り付け」\(49](#page-48-0) ページ)を参照してく ださい。
- **3** システムカバーを開きます[。「システムカバーの開閉」\(50](#page-49-1) ページ)を参照してください。
- **4** SAS コントローラドーターカードを取り外します[。「SAS コントローラドーターカードの取り](#page-59-0) 外し」 (60 ページ) を参照してください。
- **5** ドライブの背面からオプティカルドライブケーブルを外します。図 [3-17](#page-77-0) を参照してください。
- **6** オプティカルドライブを取り外すには、青いトレイリリースタブを前方向に押し、ドライブト レイをスライドさせて、システムから取り出します。図 [3-17](#page-77-0) を参照してください。

#### <span id="page-77-0"></span>図 3-17 オプティカルドライブトレイの取り外しと取り付け

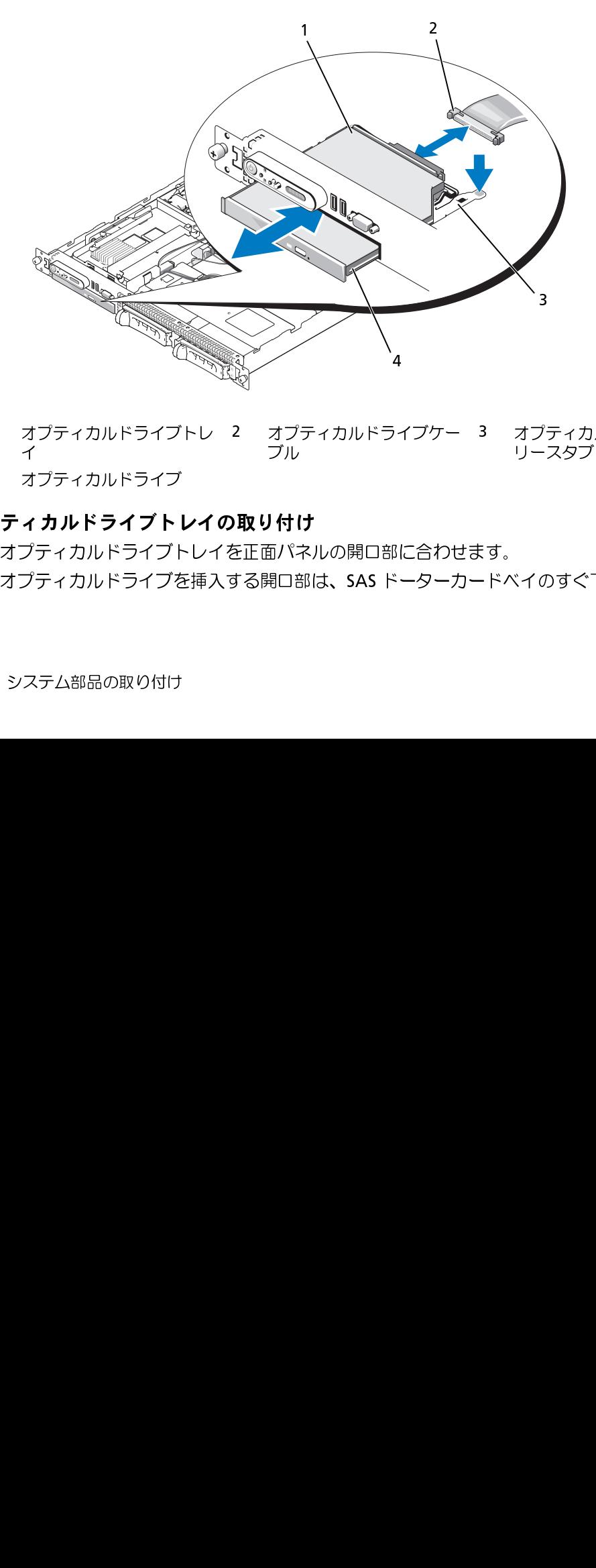

- $\frac{1}{2}$ 1 オプティカルドライブトレ 2 オプティカルドライブケー 3 オプティカルドライブのリ 1 オプティカルドライブトレイ<br>4 オプティカルドラ**イブトレイ**<br>**<sup>ティカルドライブトレイ**<br>オプティカルドライブトレー<br>オプティカルドライブを挿<br>オプティカルドライブを挿</sup> 2 オプティカルドライブケー<br>ブル<br>**D取り付け**<br>を正面パネルの開口部に合わせ<br>する開口部は、SAS ドーターカ 3 オプティカルドライブのリ<br>リースタブ<br>リースタブ<br>-ドベイのすぐ下にあります。<br>-ドベイのすぐ下にあります。 リースタブ イ ブル
- 4 オプティカルドライブ

#### オプティカルドライブトレイの取り付け

**1** オプティカルドライブトレイを正面パネルの開口部に合わせます。 オプティカルドライブを挿入する開口部は、SAS ドーターカードベイのすぐ下にあります。 4 オプティカルドライブ<br>**プティカルドライブト**<br>オプティカルドライブト<br>オプティカルドライブを<br>オプティカルドライブを

- **2** カチッと音がして所定の位置に収まるまで、ドライブトレイを押し込みます。図 [3-17](#page-77-0) を参照 してください。
- **3** ドライブの背面にオプティカルドライブケーブルを接続します。図 [3-17](#page-77-0) を参照してください。
- **4** SAS コントローラドーターカードを取り付けます[。「SAS コントローラドーターカードまたは](#page-59-1)  [SAS RAID コントローラドーターカードの取り付け」\(60](#page-59-1) ページ)を参照してください。
- **5** システムカバーを閉じます[。「システムカバーの開閉」\(50](#page-49-1) ページ)を参照してください。
- **6** ベゼルを取り付けます[。「前面ベゼルの取り外しと取り付け」\(49](#page-48-0) ページ)を参照してく ださい。
- **7** システムおよび周辺機器を電源コンセントに接続し、システムの電源をオンにします。

**ハードドライブ**<br>本項では、 SAS または SATA ハードドライブをシステムの内蔵ハードドライブベイに取り付けて 本項では、SAS または SATA ハードドライブをシステムの内情は、一ドドライブベイに取り付けています。<br>最定する方法について説明します。お使いのシステムには、2つの 3.5 インチ (SASSATA) 内蔵<br>ハードドライブベ きたは4つの 2.5 インチ (SAS の分) 内蔵ハードドライブベイをどららかオブ<br>ションで装備でき、市台は2分インチ(SAS の分)内蔵ハードドライブを送着できらかオブ<br>ションで装備でき、市台は2分で、5 設定する方法について説明します。お使いのシステムには、2 つの 3.5 インチ (SAS/SATA)内蔵 ハードドライブベイまたは 4 つの 2.5 インチ (SAS のみ)内蔵ハードドライブベイをどちらかオプ ションで装備でき、前者は 2 台まで、後者は 4 台までのハードドライブを装着できます。どのドラ 続します。

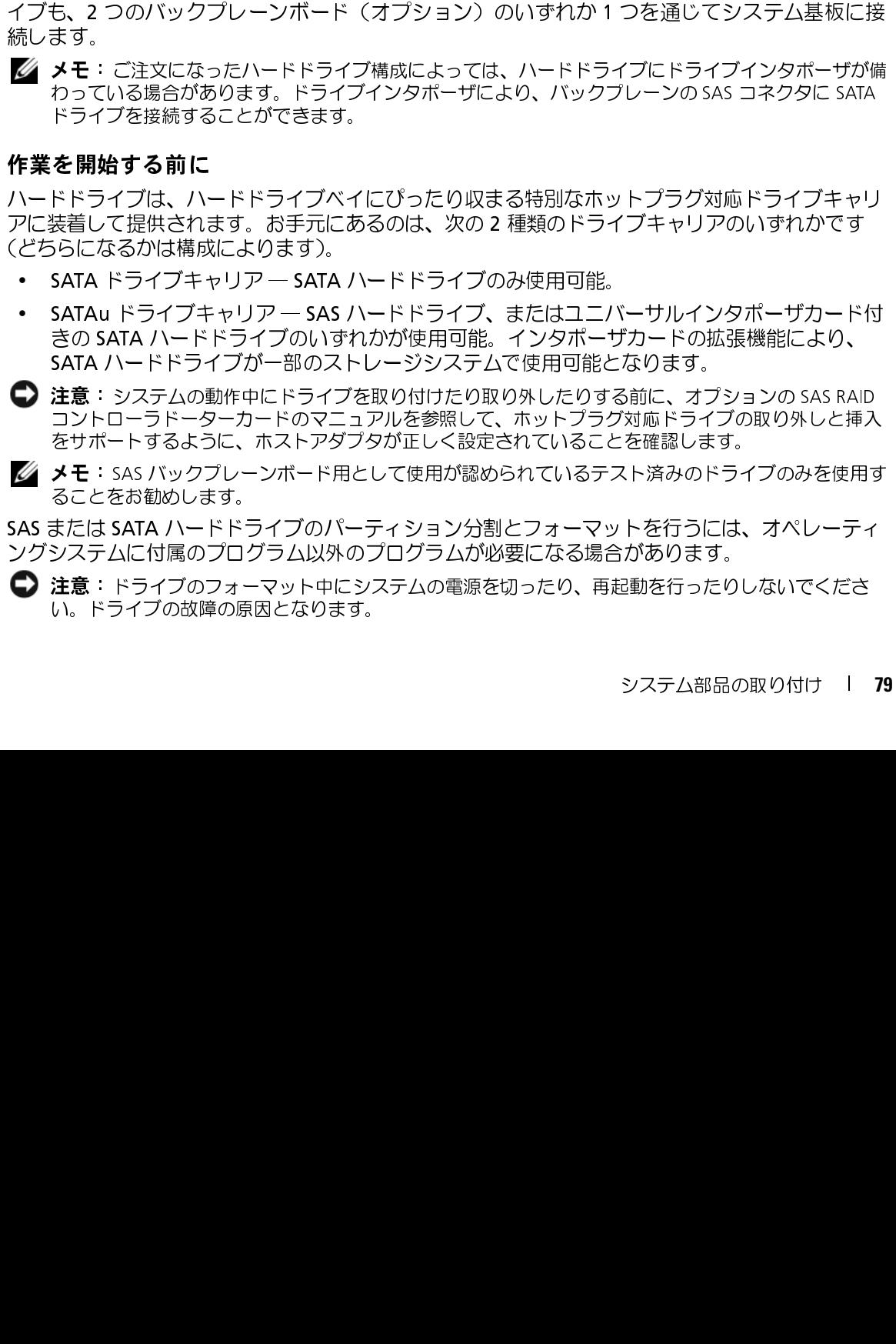

#### 作業を開始する前に

わっている場合があります。ドライブインタポーザにより、バックブレーンの SAS コネクタに SATA<br>ドライブを接続することができます。<br>**を 開始する前に、**ドライブベイにびったり収まる特別なホットブラグ対応ドライブキャリ<br>**ドドライブは、ハードドライブ**ベイにびったり収まる特別なホットブラグ対応ドライブキャリ<br>KATA ドライブキャリア — SATA ハードドライブのみ使用可能。<br>SATA ドライブキャリア — SATA ハードドラ ハードドライブは、ハードドライブベイにぴったり収まる特別なホットプラグ対応ドライブキャリ アに装着して提供されます。お手元にあるのは、次の 2 種類のドライブキャリアのいずれかです (どちらになるかは構成によります)。

- SATA ドライブキャリア ― SATA ハードドライブのみ使用可能。
- SATAu ドライブキャリア ― SAS ハードドライブ、またはユニバーサルインタポーザカード付 きの SATA ハードドライブのいずれかが使用可能。インタポーザカードの拡張機能により、 SATA ハードドライブが一部のストレージシステムで使用可能となります。

**注意**:システムの動作中にドライブを取り付けたり取り外したりする前に、オブションの SAS RAID<br>コントローラドーターカードのマニュアルを参照して、ホットブラグ対応ドライブの取り外しと挿入<br>をサポートするように、ホストアダプタが正しく設定されていることを確認します。<br>**メモ**:SAS バックプレーンボード用として使用が認められているテスト済みのドライブのみを使用す<br>ることをお勧めします。<br>または **SATA ハードドライブ**のパー コントローラドーターカードのマニュアルを参照して、ホットプラグ対応ドライブの取り外しと挿入 をサポートするように、ホストアダプタが正しく設定されていることを確認します。

ることをお勧めします。

**メモ**:SAS バックプレーンボード用として使用が認められているテスト済みのドライブのみを使用することをお勧めします。<br>ることをお勧めします。<br>または SATA ハードドライブのパーティション分割とフォーマットを行うには、オペレーティ<br>システムに付属のプログラム以外のプログラムが必要になる場合があります。<br>注意:ドライブのフォーマット中にシステムの電源を切ったり、再起動を行ったりしないでくださ<br>い。ドライブの故障の原因となります。<br>シ SAS または SATA ハードドライブのパーティション分割とフォーマットを行うには、オペレーティ ングシステムに付属のプログラム以外のプログラムが必要になる場合があります。

■ 注意:ドライブのフォーマット中にシステムの電源を切ったり、再起動を行ったりしないでくださ い。ドライブの故障の原因となります。

大容量のハードドライブをフォーマットする場合は、フォーマットの完了までに十分な時間の余裕 をみておいてください。通常、これらのドライブのフォーマットには長い時間がかかります。たと えば、9 GB のハードドライブのフォーマットには最大で 2 時間半かかります。

#### <span id="page-79-1"></span>ドライブのダミーの取り外し

■ 注意: システムの正常な冷却状態を維持するために、空のハードドライブベイには必ずドライブのダ ミーを取り付ける必要があります。システムからハードドライブキャリアを取り外し、再度取り付け ない場合は、キャリアにドライブのダミーを装着して取り付けなおす必要があります。

ドライブのダミーを取り外す手順は、お使いのシステムのハードドライブ構成が 3.5 インチまたは 2.5 インチのいずれかによって異なります。

- <span id="page-79-0"></span>3.5 インチハードドライブ構成の場合は、次のとおりです。
	- **1** 前面ベゼルが取り付けてある場合は、これを取り外します[。「前面ベゼルの取り外しと取り付](#page-48-0) [け」\(49](#page-48-0) ページ) を参照してください。
- **2** ダミーのカバーがある側の下に指を入れてラッチを押し、ダミーをベイから取り出します。
- **3** ダミーが外れるまで、ダミーの両端を引き抜きます。

2.5 インチハードドライブ構成の場合は、2.5 インチハードドライブキャリアの場合と同じ要領でダ ミーを取り外します。手順は次のとおりです。

- **1** 前面ベゼルが取り付けてある場合は、これを取り外します[。「システムバッテリーの交換」](#page-89-0) (90 [ページ\)を](#page-89-0)参照してください。
- **2** ドライブダミーリリースハンドルを開いて、ダミーを取り出せる状態にします。
- **3** ドライブベイから外れるまで、ドライブのダミーを手前に引き出します。

#### ドライブのダミーの取り付け

ドライブのダミーを取り付ける手順は、お使いのシステムのハードドライブ構成が 3.5 インチまた は 2.5 インチのいずれかによって異なります。

図 [3-18](#page-80-0) を参照してください。<br>ドライブベイから外れるまで、イブのダミーの取り付ける手段<br>イブのダミーを取り付ける手順異<br>イブのダミーを取り付ける子ののポカによって構成の場としています。<br>インチハードドライブ構成の場合<br>きないようになっています。1.<br>きないようになっています。1.<br>きないようになっています。最近は、プルードドライブが取り付けてある<br>キンチハードドライブダミーのハンドドライブのダミーを所定<br>前面バゼルが取り付けてある 3.5 インチハードドライブ構成の場合、ドライブのダミーは正しい向きでないとドライブベイに挿 入できないようになっています。3.5 インチドライブのダミーを取り付けるには、回しながらキー のある側から先にドライブベイに挿入し、完全に押し込まれてラッチがかかるまで、ダミーの両端 を均等の力で押します。

2.5 インチハードドライブ構成の場合は、2.5 インチハードドライブキャリアの場合と同じ要領で ハードドライブのダミーを取り付けます。手順は次のとおりです。

- **1** 前面ベゼルが取り付けてある場合は、これを取り外します[。「前面ベゼルの取り外しと取り](#page-48-0) 付け」(49 ページ)を参照してください。
- **2** ハードドライブダミーのハンドルを開きます。
- **3** ハードドライブのダミーをドライブベイに挿入して、完全に装着します。
- **4** ハンドルを閉じ、ダミーを所定の位置にロックします。

**5** [手順](#page-79-0) 1 で前面ベゼルを取り外した場合は、これを取り付けます。

#### ホットプラグ対応ハードドライブの取り付け

- 注意:ハードドライブを取り付ける際は、隣接するドライブが完全に装着されていることを確認しま す。ハードドライブキャリアを挿入し、そのハンドルを完全に装着されていないキャリアの隣にロッ クしようとすると、完全に装着されていないキャリアのシールドのバネが損傷し、使用できなくなる おそれがあります。
- 注意: ホットプラグ対応ドライブの取り付けをサポートしていないオペレーティングシステムもあり ます。オペレーティングシステムに付属のマニュアルを参照してください。
- **1** 前面ベゼルが取り付けてある場合は、これを取り外します[。「前面ベゼルの取り外しと取り付](#page-48-0) け」(49 [ページ\)](#page-48-0)を参照してください。
- **2** ベイにドライブのダミーが取り付けられている場合は、取り外します[。「ドライブのダミーの](#page-79-1) [取り外し」\(80](#page-79-1)ページ)を参照してください。
- **3** ホットプラグ対応ハードドライブを取り付けます。
	- **a** ハードドライブキャリアハンドルを開きます。図 [3-18](#page-80-0) を参照してください。

#### <span id="page-80-0"></span>図 3-18 ホットプラグ対応ハードドライブの取り付け

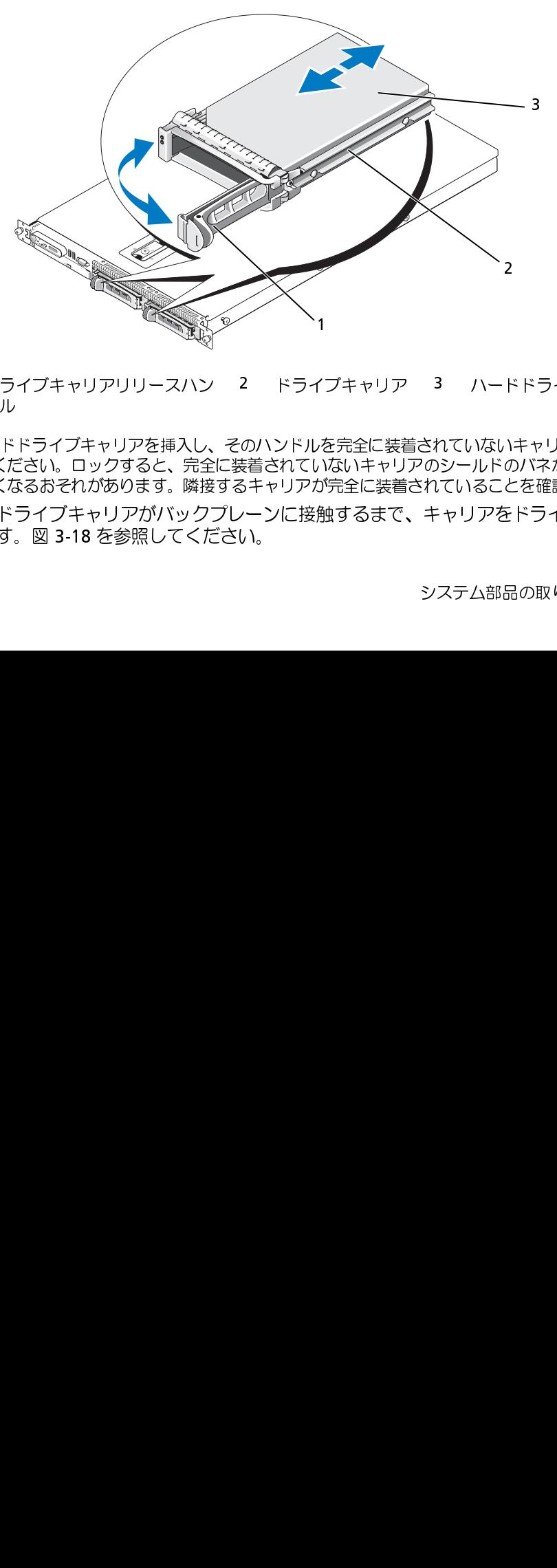

- ドル
- **》注意**:ハードドライブキャリアを挿入し、そのハンドルを完全に装着されていないキャリアの隣でロッ<br>- クしないでください。ロックすると、完全に装着されていないキャリアのシールドのバネが損傷し、 使用できなくなるおそれがあります。隣接するキャリアが完全に装着されていることを確認します。 1 ドライブキャリアリリースハンドル<br>・ハードドライブキャリアを挿入し、<br>いてください。ロックすると、完全<br>いでください。ロックすると、完全<br>できなくなるおそれがあります。隣接いードドライブキャリアがバック!<br>ハードドライブキャリアがバック!<br>します。図 3-18 を参照してくた 2 ドライブキャリア 3 ハードドライブ<br>のハンドルを完全に装着されていないキャリアの<br>装着されていないキャリアのシールドのバネが損<br>5キャリアが完全に装着されていることを確認し<br>ルンに接触するまで、キャリアをドライブ<br>い。<br>い。 イー・パパケ 角
	- 使用できなくなるおそれがあります。隣接するキャリアが完全に装着されていることを確認します。 **b** ハードドライブキャリアがバックプレーンに接触するまで、キャリアをドライブベイに挿 入します。図 [3-18](#page-80-0) を参照してください。
- **c** ハードドライブキャリアハンドルを閉じて、所定の位置にロックします。
- **4** 手順 1 で前面ベゼルを取り外した場合は、これを取り付けます[。「前面ベゼルの取り外しと取](#page-48-0) り付け」 (49 ページ) を参照してください。

### ハードドライブキャリアの取り付け

#### ハードドライブをハードドライブキャリアから取り外す方法

- **1** SATAu ドライブキャリアから SATA ハードドライブを取り外す場合は、次の手順でインタポー ザカードを取り外します。
	- **a** ハードドライブキャリアを後部から見て、インタポーザカードの左端にあるリリースレ バーの位置を確認します。
	- **b** レバーをキャリアレールと反対の方向に押して、カードの左端を外します。
	- **c** 左端をハードドライブと反対の方向に動かして、コネクタを外します。
	- **d** インタポーザカードの右端を引いて、キャリアレールのスロットから離します。
- **2** ハードドライブキャリアのスライドレールから 4 本のネジを取り外し、ハードドライブをキャ リアから離します。

#### SAS ハードドライブを SATAu ドライブキャリアに取り付ける方法

- 
- 
- メモ:SAS ハードドライブは必す SATAu ドライブキャリアに取り付けてください。 SATAu ドライブのコネクタの端が後部に来るようにして、SATA<br>キャリアには「SATAu」のラベル、および SAS と SATA の取り付けネジを示すマークがあります。<br>ドライブのコネクタの端が後部に来るようにして、SAS ハードドライブをハードドライブ<br>マリアに挿入します。図 3-19 を参照してください。<br>イブキャリアの「SAS」のラベルが キャリアには「SATAu」のラベル、および SAS と SATA の取り付けネジを示すマークがあります。<br>ドライブのコネクタの端が後部に来るようにして、**SAS ハー**ドドライブをハードドライブ<br>キャリアに挿入クタの端が後部に来るようにして、**SAS ハー**ドドライブをハードドライブ<br>図 3-19 に示す角度からアセンブリを見て、ハードドライブプ背面底部のネジ穴を、ハード<br>図 3-19 に示す角度からアセンブリを見て、ハードドライブプ背 1 ドライブのコネクタの端が後部に来るようにして、SAS ハードドライブをハードドライブ<br>キャリアに挿入します。図 3-19 を参照してください。<br>2 3-19 に示す角度からアセンブリを見て、ハードドライブ背面底部のネジ穴を、ハードド<br>*イブ*キャリアの「SAS」のラベルがある穴に合わせます。<br>正しく揃うと、ハードドライブの背面がハードドライブキャリアの背面と同一面に揃います。<br>3 4 本のネジを取り付けて、ハードドライブをハードドラ キャリアに挿入します。図 3-19 を参照してください。<br>図 3-19 に示す角度からアセンブリを見て、ハードドラ-<br>イブキャリアの「SAS」のラベルがある穴に合わせます<br>正しく揃うと、ハードドライブの背面がハードドライブ:<br>エしく揃うと、ハードドライブの背面がハードドライブ:<br>4 本のネジを取り付けて、ハードドライブをハードドラ<br>図 3-19 を参照してください。<br><br>システム部品の取り付け **2** 図 3-19 に示す角度からアセンブリを見て、ハードドライブ背面底部のネジ穴を、ハードドラ 正しく揃うと、ハードドライブの背面がハードドライブキャリアの背面と同一面に揃います。
- イブキャリアの「SAS」のラベルがある穴に合わせます。<br>正しく揃うと、ハードドライブの背面がハードドライブキャ<br>4 本のネジを取り付けて、ハードドライブをハードドライブ<br>図 3-19 を参照してください。<br><br><br>システム部品の取り付け 3 4本のネジを取り付けて、ハードドライブをハードドライブキャリアに固定します。 4 本のネジを取り付けて、ハードドライブをハードドライブキャリアに固定します。<br>図 3-19 を参照してください。<br><br><br>システム部品の取り付け 図 3-19 を参照してください。<br><br><br>システム部品の取り付け

<span id="page-82-0"></span>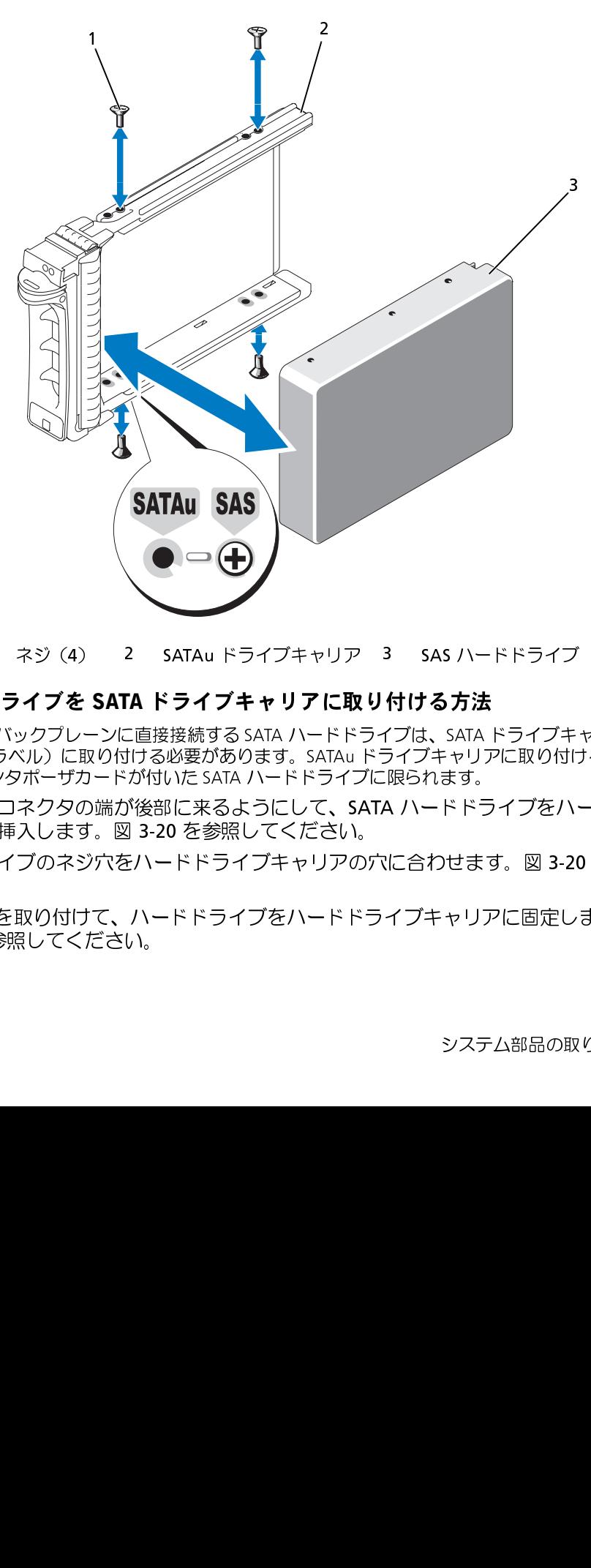

#### SATA ハードドライブを SATA ドライブキャリアに取り付ける方法

- メモ:SAS バックブレーンに直接接続する SATA ハードドライブは、SATA ドライブキャリア<br>(「SATA」のラベル)に取り付ける必要があります。SATAu ドライブキャリアに取り付けること<br>るのは、インタボーザカードが付いた SATA ハードドライブに限られます。<br>ドライブのコネクタの端が後部に来るようにして、SATA ハードドライブをハードド<br>キャリアにライブのネジ穴をハードドライブキャリアの穴に合わせます。図 3-20 を 1 ネジ(4) 2 SATAu ドライブキャリア 3 SAS ハードドライブ<br>**ドライブを SATA ドライブキャリアに取り付ける方法**<br>Sバックブレーンに直接接続する SATA ハードドライブは、SATA ドライブキ<br>カラベル こ取り付ける必要があります。SATAu ドライブキャリアに取り付け<br>フタボーザカードが付いた SATA ハードドライブキャリアの内側<br>のコネクタの端が後部に来るようにして、SATA ハードドライブをハ<br>こず入し
- (「SATA」のラベル)に取り付ける必要があります。SATAu ドライブキャリアに取り付けることができるのは、インタボーザカードが付いた SATA ハードドライブをいっぱん トライブ のコネクタの端が後部に来るようにして、SATA ハードドライブをハードドライブ キャリアに挿入します。図 3-20 を参照してください。<br>ドライブのコネクタの端が後部に来るようにして、SATA ハードドライブをハードドライブ<br>キャリアに挿入します。図 3-るのは、インタポーザカードが付いた SATA ハードドライブに限られます。<br>ドライブのコネクタの端が後部に来るようにして、SATA ハードドラキャリアに挿入します。図 3-20 を参照してください。<br>ハードドライブのネジ穴をハードドライブキャリアの穴に合わせま<br>ください。<br>4 本のネジを取り付けて、ハードドライブをハードドライブキャリフ<br>図 3-20 を参照してください。<br><br>図 3-20 を参照してください。 1 ドライブのコネクタの端が後部に来るようにして、SATA ハードドライブをハードドライブ<br>キャリアに挿入します。図 3-20 を参照してください。<br>2 ハードドライブのネジ穴をハードドライブキャリアの穴に合わせます。図 3-20 を参照して<br>ください。<br>3 4 本のネジを取り付けて、ハードドライブをハードドライブキャリアに固定します。<br>図 3-20 を参照してください。<br>図 3-20 を参照してください。<br>システム部品の取り付け |
- キャリアに挿入します。図 3-20 を参照してください。<br>ハードドライブのネジ穴をハードドライブキャリアの7ください。<br>ください。<br>4 本のネジを取り付けて、ハードドライブをハードドラ<br>図 3-20 を参照してください。<br> 2 ハードドライブのネジ穴をハードドライブキャリアの穴に合わせます。図 3-20 を参照してください。<br>ください。<br>3 4 本のネジを取り付けて、ハードドライブをハードドライブキャリアに固定します。<br>図 3-20 を参照してください。<br>図 3-20 を参照してください。<br>- システム部品の取り付け I 8 ください。
- 3 4本のネジを取り付けて、ハードドライブをハードドライブキャリアに固定します。 4 本のネジを取り付けて、ハードドライブをハードドライブキャリアに固定します。<br>図 3-20 を参照してください。<br>- システム部品の取り付け<br>システム部品の取り付け 図 3-20 を参照してください。<br><br><br>

<span id="page-83-0"></span>図 3-20 SATA ハードドライブを SATA ドライブキャリアに取り付ける方法

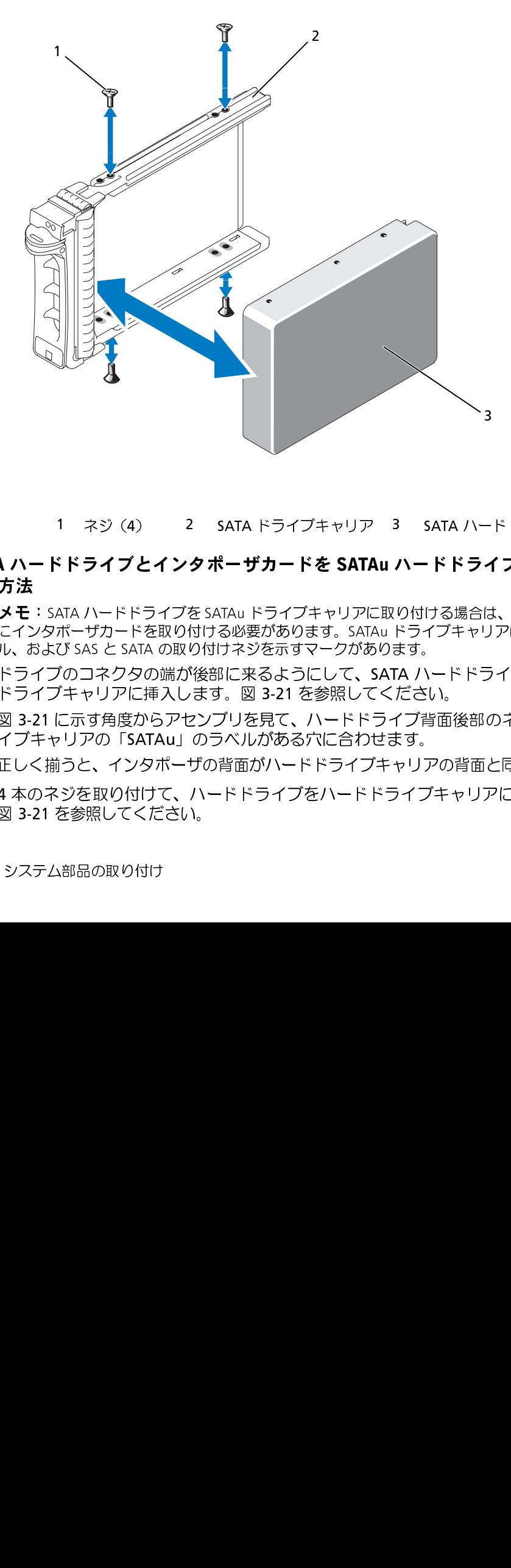

#### SATA ハードドライブとインタポーザカードを SATAu ハードドライブキャリアに取り付 ける方法

- 
- 
- メモ:SATA ハードドライブを SATAu ドライブキャリアに取り付ける場合は、ハードドライブの背面<br>にインタポーザカードを取り付ける必要があります。SATAu ドライブキャリアには「SATAu」のラベル、および SAS と SATA の取り付けネジを示すマークがあります。<br>ル、および SAS と SATA の取り付けネジを示すマークがあります。<br>ドライブのコネクタの端が後部に来るようにして、SATA ハードドライブを SATAu にインタポーザカードを取り付ける必要があります。SATAu ドライブキャリアには「SATAu」のラベル、および SAS と SATA の取り付けネジを示すマークがあります。<br>ル、および SAS と SATA の取り付けネジを示すマークがあります。<br>ドライブのコネクタの端が後部に来るようにして、SATA ハードドライブを SATAu ハード<br>空ライブキャリアに挿入します。図 3-21 を参照してください。<br>図 3-21 に示す角度からアセ ル、および SAS と SATA の取り付けネジを示すマークがあります。<br>ドライブのコネクタの端が後部に来るようにして、SATA ハ・<br>ドライブキャリアに挿入します。図 3-21 を参照してください<br>図 3-21 に示す角度からアセンブリを見て、ハードドライブ背<br>図 3-21 に示す角度からアセンブリを見て、ハードドライブ背<br>イブキャリアの「SATAu」のラベルがある穴に合わせます。<br>正しく揃うと、インタポーザの背面がハードドライブキャ 1 ドライブのコネクタの端が後部に来るようにして、SATA ハードドライブを SATAu ハードドライブキャリアに挿入します。図 3-21 を参照してください。<br>2 図 3-21 に示す角度からアセンブリを見て、ハードドライブ背面後部のネジ穴を、ハードド・イブキャリアの「SATAu」のラベルがある穴に合わせます。<br>エレく揃うと、インタポーザの背面がハードドライブキャリアの背面と同一面に揃います。<br>正しく揃うと、インタポーザの背面がハード ドライブキャリアに挿入します。図 3-21 を参照してください。<br>図 3-21 に示す角度からアセンブリを見て、ハードドライブ背面をイブキャリアの「SATAu」のラベルがある穴に合わせます。<br>正しく揃うと、インタポーザの背面がハードドライブキャリアの「4 本のネジを取り付けて、ハードドライブをハードドライブキャリアの「8 3-21 を参照してください。<br>図 3-21 を参照してください。<br><br>システム部品の取り付け **2** 図 3-21 に示す角度からアセンブリを見て、ハードドライブ背面後部のネジ穴を、ハードドラ イブキャリアの「SATAu」のラベルがある穴に合わせます。<br>正しく揃うと、インタポーザの背面がハードドライブキャリア<br>4 本のネジを取り付けて、ハードドライブをハードドライブ<br>図 3-21 を参照してください。<br><br>システム部品の取り付け 正しく揃うと、インタポーザの背面がハードドライブキャリアの背面と同一面に揃います。 1 ネジ(4) 2 SATA ドライブキャリア 3 SATA ハードドライブ<br>**ドライブとインタポーザカードを SATAu ハードドライブキャリ**<br>ATA ハードドライブをSATAu ドライブキャリアに取り付ける場合は、ハードト<br>ボーザカードを取り付ける必要があります。SATAu ドライブキャリアには「S*A*<br>び SAS と SATA の取り付けネジを示すマークがあります。<br>び SAS と SATA の取り付けネジを示すマークがありま
- 3 4本のネジを取り付けて、ハードドライブをハードドライブキャリアに固定します。 4 本のネジを取り付けて、ハードドライブをハードドライブキャリアに固定します。<br>図 3-21 を参照してください。<br>システム部品の取り付け 図 3-21 を参照してください。
- **4** インタポーザカードを SATA ハードドライブの背面に取り付けます。
	- **a** インタポーザカードブラケットのタブがキャリアレールの内側にあるスロットに装着され るような角度で、インタポーザカードの上部を内側上部のキャリアレールに差し込みます。 図 [3-21](#page-84-0) を参照してください。
	- **b** カードの下端をハードドライブの方向へ回転させ、コネクタを固定します。図 [3-21](#page-84-0) を参照 してください。
	- **c** カードブラケットのラッチが所定の位置にカチッとはまるまで、カードの下端をハードド ライブに押し込みます。
- <span id="page-84-0"></span>図 3-21 SATA ハードドライブとインタポーザカードを SATAu ドライブキャリアに取り付ける方法

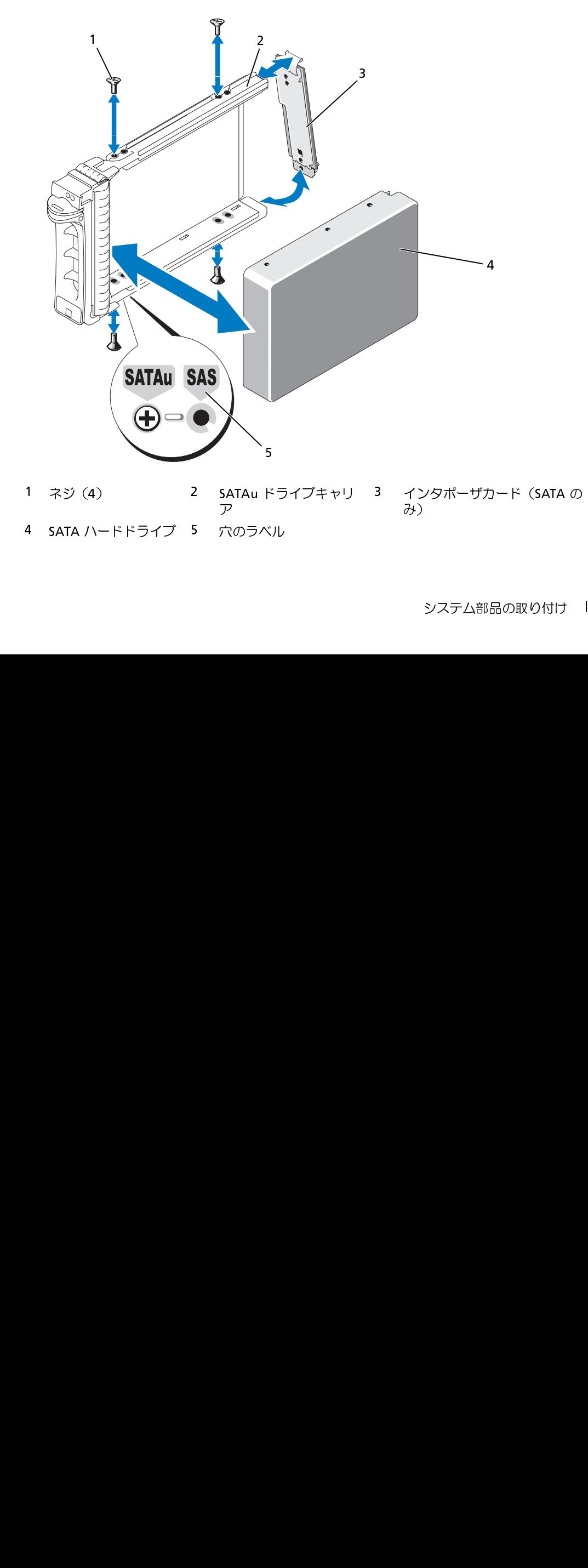

### <span id="page-85-0"></span>拡張カードライザー

<span id="page-85-2"></span>拡張カードライザーの取り外し

- 警告:システムのカバーを取り外して内部の部品に手を触れる作業は、トレーニングを受けたサービ ス技術者のみが行ってください。安全上の注意、コンピュータ内部の作業、および静電気障害への対 処の詳細については、『製品情報ガイド』を参照してください。
- **1** ベゼルが取り付けてある場合は、ベゼルを取り外します[。「前面ベゼルの取り外しと取り付け」](#page-48-0) (49 ページ) を参照してください。
- **2** システムおよび接続されている周辺機器の電源を切り、システムを電源コンセントから外 します。
- **3** システムカバーを開きます[。「システムカバーの開閉」\(50](#page-49-1) ページ)を参照してください。

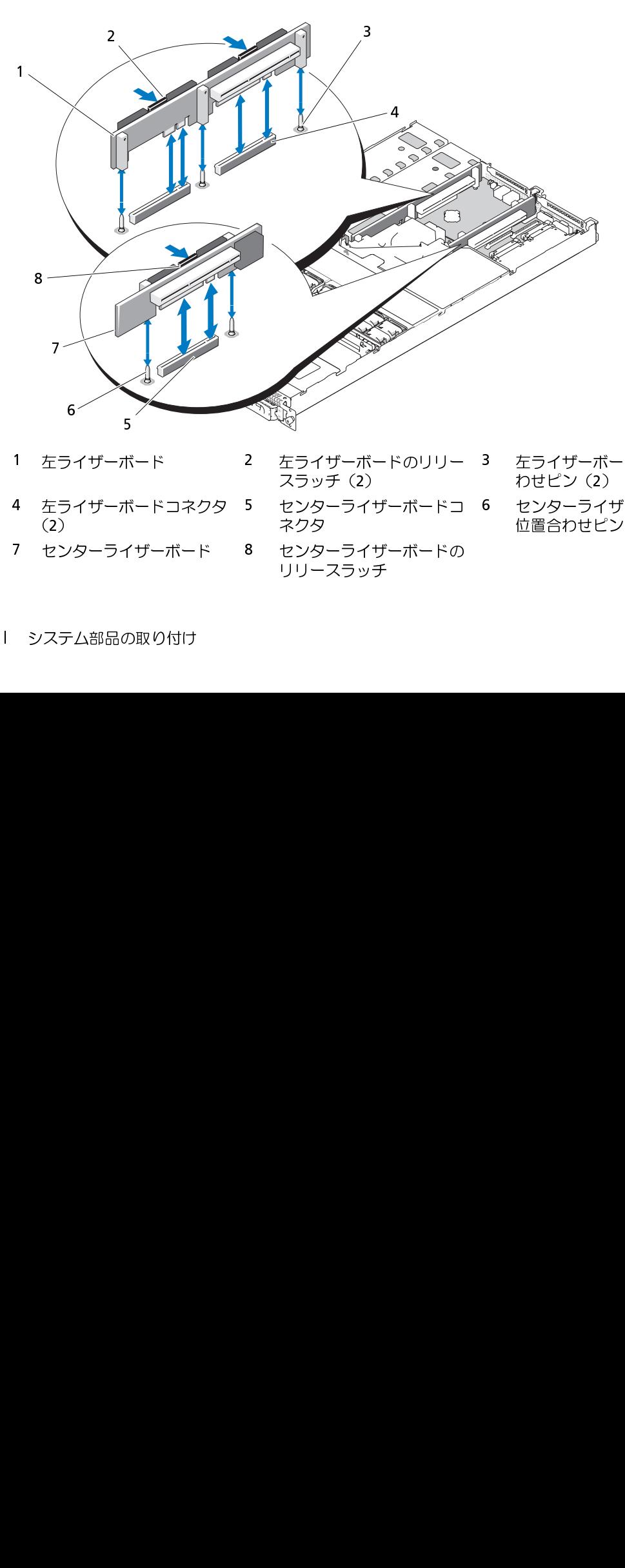

#### <span id="page-85-1"></span>図 3-22 拡張カードライザーの取り外し

- 
- 4 左ライザーボードコネクタ<br>(2)<br>7 センターライザーボード<br>システム部品の取り付け 5. 5. バーニー - ボーボーイー エ
- (2)<br>セン<br>システ
- 
- 1 左ライザーボード 2 左ライザーボードのリリー スラッチ (2)<br>4 左ライザーボードコネクタ 5 センターライザーボードコ<br>- 2) ネクタ<br>7 センターライザーボード 8 センターライザーボードの<br>ジステム部品の取り付け スラッチ(2)<br>センターライカ<br>ネクタ<br>センターラッチ<br>センターラッチ 5 センターライザーボードコ<br>ネクタ<br>8 センターライザーボードの<br>リリースラッチ ネクタ
- 7 センターライザーボード 8 センターライザーボードの<br>リリースラッチ<br>システム部品の取り付け リリースラッチ
- わせピン (2)
- 3 左ライザーボードの位置合<br>わせピン(2)<br>6 センターライザーボードの<br>位置合わせピン(2) わせピン(2)<br>センターライ\*J<br>位置合わせピン 6 センターライザーボードの<br>位置合わせピン(2)<br>-位置合わせピン (2) 位置合わせピン(2)<br><br><br>
- **4** 取り付けてある場合は、ライザーから拡張カードを取り外します。
- **5** ライザーボードのリリースラッチを押し、ライザーボードをまっすぐ上に持ち上げてシステム 基板から取り外します。図 [3-22](#page-85-1) を参照してください。 左ライザーボードにはリリースラッチが 2 つあります。センターライザーボードの場合は 1 つ です。

#### <span id="page-86-0"></span>拡張カードライザーの取り付け

- 警告:システムのカバーを取り外して内部の部品に手を触れる作業は、トレーニングを受けたサービ ス技術者のみが行ってください。安全上の注意、コンピュータ内部の作業、および静電気障害への対 処の詳細については、『製品情報ガイド』を参照してください。
	- **1** ライザーボードをシステム基板上の位置合わせピンに揃え、ボードをピンに差し込みます。
	- **2** ボードのエッジコネクタがシステム基板のライザーボードコネクタに完全に装着されるまで、 ライザーボードを押し下げます。図 [3-22](#page-85-1) を参照してください。
	- **3** 必要に応じて、拡張カードスロットに拡張カードを取り付けます。
	- 4 システムカバーを閉じます[。「システムカバーの開閉」\(50](#page-49-1) ページ)を参照してください。
	- **5** ベゼルを取り付けます[。「前面ベゼルの取り外しと取り付け」\(49](#page-48-0) ページ)を参照してく ださい。
	- **6** システムおよび周辺機器を電源コンセントに接続し、システムの電源をオンにします。

### バックプレーンボード

#### バックプレーンボードの取り外し

警告:システムのカバーを取り外して内部の部品に手を触れる作業は、トレーニングを受けたサービ ス技術者のみが行ってください。安全上の注意、コンピュータ内部の作業、および静電気障害への対 処の詳細については、『製品情報ガイド』を参照してください。

取り外しの手順は、システムに取り付けられているバックプレーンボードによって多少異なります。

- **1** ベゼルが取り付けてある場合は、ベゼルを取り外します[。「前面ベゼルの取り外しと取り付け」](#page-48-0) (49 [ページ\)を](#page-48-0)参照してください。
- **2** システムおよび接続されている周辺機器の電源を切り、システムを電源コンセントから外 します。
- **3** システムカバーを開きます[。「システムカバーの開閉」\(50](#page-49-1) ページ)を参照してください。
- **4** ハードドライブを取り外します。

● 注意:後でハードドライブを正しく取り付けるために、どのハードドライブをどのベイから取り<br>外したかを必ず記録しておいてください。

- **5** バックプレーンから SAS ケーブルと電源ケーブルを外します。
- 外したかを必ず記録しておいてください。<br>バックプレーンから SAS ケーブルと電)<br>- 3.5 インチハードドライブ(ドライ)<br>- 図 3-23 を参照してください。 3.5 インチハードドライブ(ドライブ2台)のバックプレーンを取り外す場合は、 図 3-23 を参照してください。
- 2.5 インチハードドライブ(ドライブ 4 台)のバックプレーンを取り外す場合は、 図 [6-4](#page-128-0) を参照してください。
- **6** バックプレーン基板を取り外すには:
	- 3.5 インチハードドライブ(ドライブ2台)のバックプレーンを取り外す場合は、ボード 左端のリリースラッチを押し、ボードを右側にスライドさせて、バックプレーンを固定タ ブから持ち上げて取り外します。図 [3-23](#page-87-0) を参照してください。
	- 2.5 インチハードドライブ(ドライブ2台)のバックプレーンを取り外す場合は、バック プレーン両端のリリースラッチを押し、バックプレーンを固定タブから持ち上げて取り外 します。図 [6-4](#page-128-0) を参照してください。

<span id="page-87-0"></span>図 3-23 2.5 インチハードドライブのバックプレーンボードの取り外しと取り付け

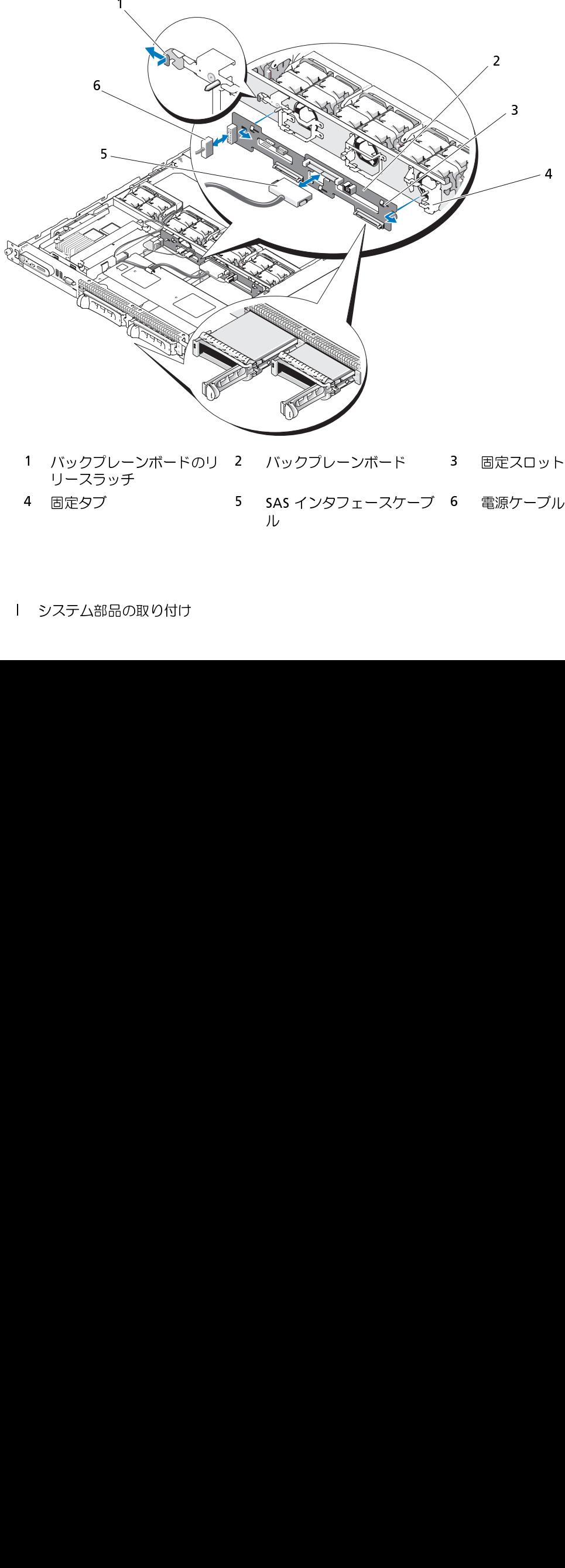

4 固定タブ 5 SAS インタフェースケーブ ル 6 電源ケーブル

#### バックプレーンボードの取り付け

- 警告:システムのカバーを取り外して内部の部品に手を触れる作業は、トレーニングを受けたサービ ス技術者のみが行ってください。安全上の注意、コンピュータ内部の作業、および静電気障害への対 処の詳細については、『製品情報ガイド』を参照してください。
	- **1** 次の手順でバックプレーンボードを取り付けます。
		- 3.5 インチハードドライブ(ドライブ2台)のバックプレーンを取り付ける場合は、ボー ドを固定タブに合わせ、ボード左端のリリースラッチを押し、ボードを左側にスライドさ せます。図 [3-23](#page-87-0) を参照してください。
		- 2.5 インチハードドライブ(ドライブ4台)のバックプレーンを取り付ける場合は、ボー ドをドライブケージの背面にある固定タブに合わせ、バックプレーンの両端にあるリリー スラッチがカチッと所定の位置にはまるまで、ボードを下側にスライドさせます。 図 [6-4](#page-128-0) を参照してください。
	- **2** SAS ケーブルと電源ケーブルをバックプレーンコネクタに接続します。
	- **3** ハードドライブを取り付けます。
	- **4** システムカバーを閉じます。
	- **5** 必要な場合は、ベゼルを取り付けます。

### サイドプレーンボード

#### <span id="page-88-0"></span>サイドプレーンボードの取り外し

- メモ:ハードドライブを取り外しだドライブベイと同じベイに取り付けます。<br>テムカバーを閉じます。<br>このバーを閉じます。<br>このバーを取り付けます。<br>\*プ**ノーンボードを取り外して内部の部品に手を触れる作業は、トレーニンステムのカバーを取り外し**<br>ジ**プレーンボードを取り外して内部の部品に手を触れる作業は、トレーニカ部の作業、および持ってください。安全上の注意い。<br>###については、『製品情報ガイド』を参照してください。<br>ルが取り付けてある場** 警告:システムのカバーを取り外して内部の部品に手を触れる作業は、トレーニングを受けたサービ ス技術者のみが行ってください。安全上の注意、コンピュータ内部の作業、および静電気障害への対 処の詳細については、『製品情報ガイド』を参照してください。
	- **1** ベゼルが取り付けてある場合は、ベゼルを取り外します[。「前面ベゼルの取り外しと取り付け」](#page-48-0) (49 ページ) を参照してください。
	- **2** システムおよび接続されている周辺機器の電源を切り、システムを電源コンセントから外 します。
	- **3** システムカバーを開きます。「システムカバーの開閉」(50 ページ)を参照してください。
	- **4** SAS コントローラドーターカードを取り外します[。「SAS コントローラドーターカードの取り](#page-59-0) [外し」\(60](#page-59-0) ページ) を参照してください。
	- **5** コントロールパネルケーブルおよび(ある場合は)オプティカルドライブケーブルをサイドプ レーンから外します。図 6-8 を参照してください。
	- **6** 青色でマークされた 2 つのサイドプレーンリリースラッチを内側に押し、サイドプレーンを持 ち上げて、システム基板から取り外します。

#### <span id="page-89-2"></span>サイドプレーンボードの取り付け

- 警告:システムのカバーを取り外して内部の部品に手を触れる作業は、トレーニングを受けたサービ ス技術者のみが行ってください。安全上の注意、コンピュータ内部の作業、および静電気障害への対 処の詳細については、『製品情報ガイド』を参照してください。
	- **1** サイドプレーンボードの端にあるガイドをシステム基板のピンと合わせ、サイドプレーンコネ クタがシステム基板のコネクタに完全に装着されるまで、サイドプレーンを下ろします。
	- **2** コントロールパネルケーブルおよび(必要に応じて)オプティカルドライブケーブルをサイド プレーンに接続します。図 [6-8](#page-130-0) を参照してください。
	- **3** SAS コントローラドーターカードを取り付けます[。「SAS コントローラドーターカードまたは](#page-59-1)  [SAS RAID コントローラドーターカードの取り付け」\(60](#page-59-1) ページ)を参照してください。
	- **4** システムカバーを閉じます[。「システムカバーの開閉」\(50](#page-49-1) ページ)を参照してください。
	- **5** ベゼルを取り付けます[。「前面ベゼルの取り外しと取り付け」\(49](#page-48-0) ページ)を参照してく ださい。
	- **6** システムおよび周辺機器を電源コンセントに接続し、システムの電源をオンにします。

### <span id="page-89-3"></span>システムバッテリー

システムバッテリーは 3.0 V コイン型バッテリーです。

#### <span id="page-89-0"></span>システムバッテリーの交換

- 警告:システムのカバーを取り外して内部の部品に手を触れる作業は、トレーニングを受けたサービ ス技術者のみが行ってください。安全上の注意、コンピュータ内部の作業、および静電気障害への対 処の詳細については、『製品情報ガイド』を参照してください。
- 警告:新しいバッテリーは、正しく装着しないと破裂するおそれがあります。バッテリーは、必ず同 一または同等の、製造元が推奨するタイプのものと交換してください。使用済みのバッテリーは、 製造元の指示に従って廃棄してください。詳細については、『システム情報ガイド』を参照してく ださい。
	- **1** システムおよび接続されているすべての周辺機器の電源を切り、電源コンセントから外 します。
	- **2** システムカバーを開きます[。「システムカバーの開閉」\(50](#page-49-1) ページ)を参照してください。
	- **3** 左ライザーボードに拡張カードが取り付けられている場合は、カードを取り外します。 [「拡張カードの取り外し」\(66](#page-65-0) ページ)を参照してください。
	- **4** バッテリーソケットの位置を確認します。図 [3-24](#page-90-0) を参照してください。

<span id="page-89-1"></span>● 注意: 道具(先端の鋭くないものを使用してください)を使用して、バッテリーをソケットから取り 出す場合は、道具がシステム基板に触れないよう注意してください。バッテリーを取り出す前に、道 具がバッテリーとソケットの間に挿入されていることを確認してください。確認しないと、ソケット をこじ開けたり、システム基板の回路トレースを壊したりして、システム基板を損傷するおそれがあ ります。

- 注意:バッテリーコネクタの損傷を防ぐため、バッテリーの取り付けや取り外しを行う際には、<br>- コネクタをしっかり支えてください。
	- **5** システムバッテリーを取り外します。
		- **a** コネクタのプラス側をしっかり押して、バッテリーコネクタを支えます。
		- **b** バッテリーコネクタを支えながら、バッテリーをコネクタのプラス側に押し、 コネクタのマイナス側の固定タブから取り出します。
- <span id="page-90-0"></span>図 3-24 システムバッテリーの交換

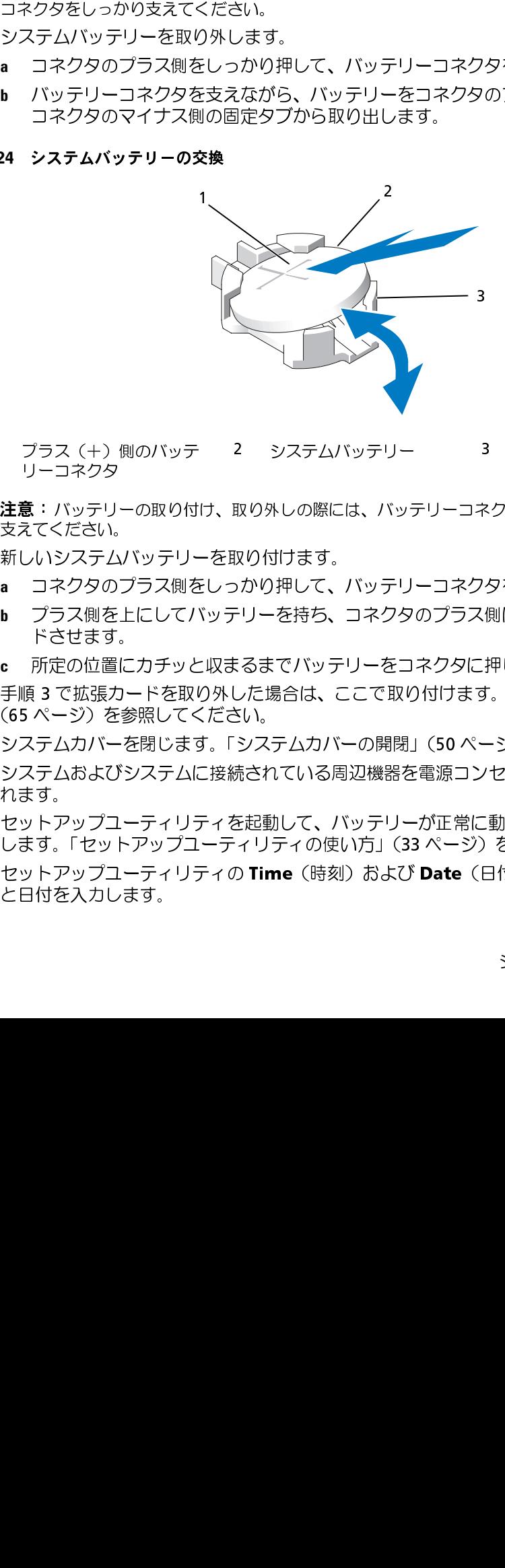

- 1 プラス (+) 側のバッテ 2 システムバッテリー<br>リーコネクタ リーコネクタ
- 注意:バッテリーの取り付け、取り外しの際には、バッテリーコネクタが破損しないようにしっかり<br>- 支えてください。 1 プラス(+)側のバッテリーの取り付け、リーコネクタのプラス側にしている・バッテリーの取り、デリーの取り、プリーの取り、テリーの取り、テリーの取り、テリーの取り、テリーの取り、テリーの取り、テリーの取り、テリーの取り、テリーの取り、テリーの取り、テリーの取り、リーの取り、プリーの取り、テリーの取り、プリーの取り、プリーンのプラス側をます。<br>これを持ちます。<br>またはまず、この位置にカチックのプラス側をす。<br>これますを提供しているが、こ 2 システムバッテリー 3 マイナス(一)側のバッテリテュネクタ<br>取り外しの際には、バッテリーコネクタが破損しないようにしった<br>取り付けます。<br>アクリカモン・バッテリーコネクタを支えます。<br>この付けます。<br>このクリカトにあるのプラス側にある固定タブの下にスラ<br>こり一を持ち、コネクタのブラス側にある固定タブの下にスラ<br>ことした場合は、ここで取り付けます。「拡張カードの取り付け」<br>おこれている周辺機器を電源コンセントに接続し、電源を入<br>を起
- **6** 新しいシステムバッテリーを取り付けます。
	- **a** コネクタのプラス側をしっかり押して、バッテリーコネクタを支えます。
	- **b** プラス側を上にしてバッテリーを持ち、コネクタのプラス側にある固定タブの下にスライ ドさせます。
	- **c** 所定の位置にカチッと収まるまでバッテリーをコネクタに押し込みます。
- **7** 手順 3 で拡張カードを取り外した場合は、ここで取り付けます[。「拡張カードの取り付け」](#page-64-0) (65 ページ)を参照してください。
- **8** システムカバーを閉じます[。「システムカバーの開閉」\(50](#page-49-1) ページ)を参照してください。
- **9** システムおよびシステムに接続されている周辺機器を電源コンセントに接続し、電源を入 れます。
- **10** セットアップユーティリティを起動して、バッテリーが正常に動作していることを確認 します[。「セットアップユーティリティの使い方」\(33](#page-32-0) ページ)を参照してください。
- 支えてください。 11 セットアップユーティリティの Time (時刻) および Date (日付) フィールドで正しい時刻 と日付を入力します。
- **12** セットアップユーティリティを終了します。
- **13** 新しく取り付けたバッテリーをテストするには、システムの電源を切り、少なくとも 1 時間は システムを電源コンセントから外しておきます。
- **14** 1 時間後、システムをコンセントに接続して、電源を入れます。
- **15** セットアップユーティリティを起動し、日付と時刻が依然として正しくない場合は、 [「困ったときは」\(133](#page-132-0) ページ)を参照して、テクニカルサポートにお問い合わせください。

# コントロールパネルアセンブリ(サービス技術者専用の手順)

#### コントロールパネルの取り外し

警告:システムのカバーを取り外して内部の部品に手を触れる作業は、トレーニングを受けたサービ ス技術者のみが行ってください。安全上の注意、コンピュータ内部の作業、および静電気障害への対 処の詳細については、『製品情報ガイド』を参照してください。

- **1** ベゼルが取り付けてある場合は、ベゼルを取り外します[。「前面ベゼルの取り外しと取り付け」](#page-48-0) (49 [ページ\)を](#page-48-0)参照してください。
- **2** システムおよび接続されている周辺機器の電源を切り、システムを電源コンセントから外 します。
- **3** システムカバーを開きます[。「システムカバーの開閉」\(50](#page-49-1) ページ)を参照してください。
- **4** SAS コントローラドーターカードを取り外します[。「SAS コントローラドーターカードの取り](#page-59-0) [外し」\(60](#page-59-0)ページ)を参照してください。
- **5** コントロールパネルボードの背面にあるコントロールパネルケーブルを外します。 図 [3-25](#page-92-0) を参照してください。
- 注意: コネクタを取り外す際にケーブルを引っ張らないでください。ケーブルが損傷するおそれがあ ります。
	- **a** ケーブルコネクタの両端の金属製タブを挟むように押します。
	- **b** コネクタを慎重にソケットから外します。
- **6** 正面パネルケーブルをコントロールパネルボードから外します。図 [3-25](#page-92-0) を参照してください。
- **7** コントロールパネルキャリアの背面にあるリリースタブを持ち上げ、キャリアをシステムの背 面側にスライドさせ、キャリアをシステムから持ち上げて取り外します。図 [3-25](#page-92-0) を参照して ください。
- **8** コントロールパネルボードをキャリアに固定している 3 本のネジを取り外し、ボードを取り外 します。図 [3-25](#page-92-0) を参照してください。
- **9** 次の手順でディスプレイモジュールを取り外します。
	- **a** ディスプレイモジュールの右側にある穴にペーパークリップの先端を挿入し、ラベルを慎 重に剥がします。
	- **b** T10 Torx ドライバを使用して、ディスプレイモジュールをシステムシャーシに固定してい る 2 本のネジを取り外します。図 [3-25](#page-92-0) を参照してください。
- **92** システム部品の取り付け

**c** シャーシの切り欠きからディスプレイモジュールを取り外します。

<span id="page-92-0"></span>図 3-25 コントロールパネルの取り外しと取り付け

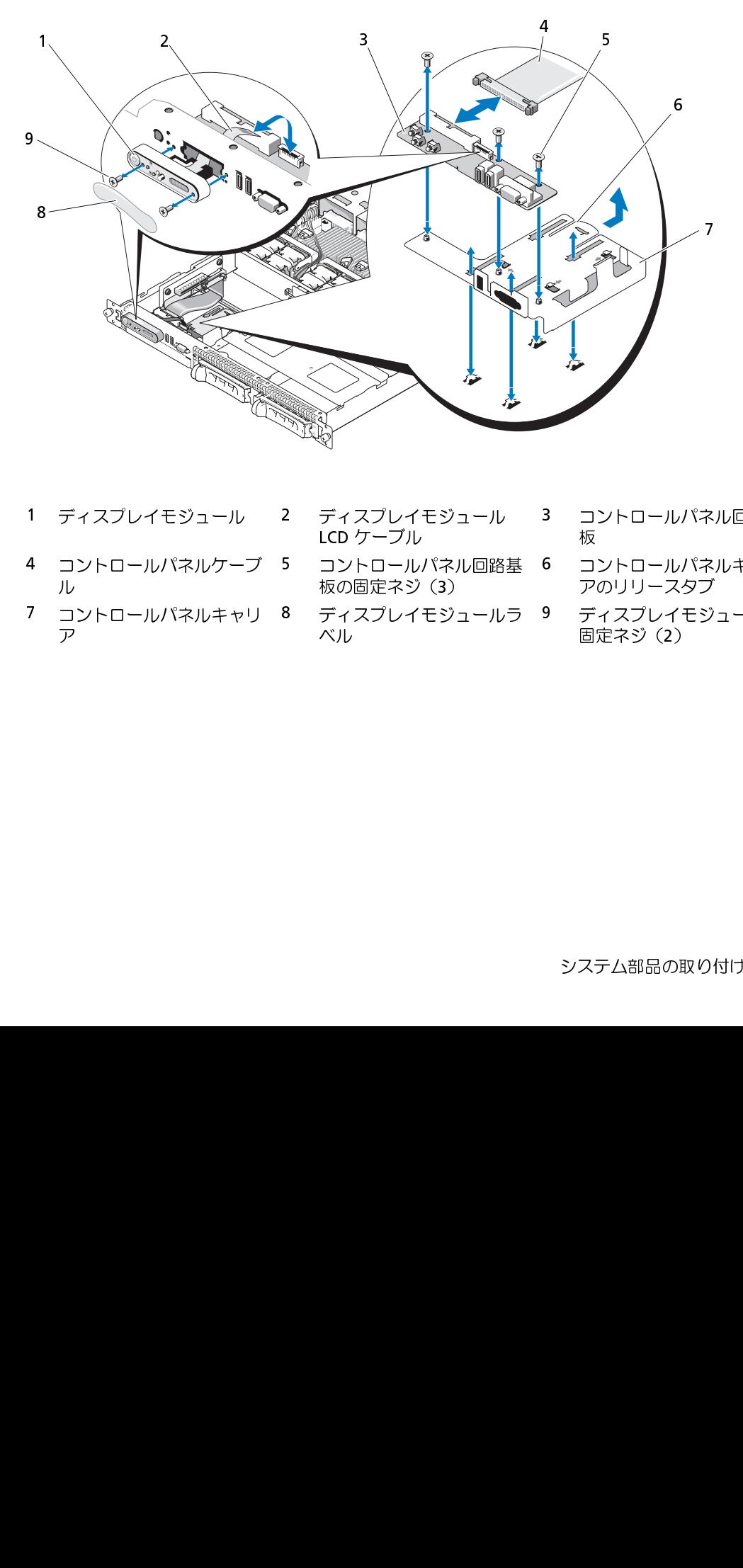

- 
- ル
- 1 ディスプレイモジュール 2 ディスプレイモジュール LCD ケーブル<br>LCD ケーブル<br>4 コントロールパネルケーブ 5 コントロールパネル回路:<br>ルフ<br>ア<br>ア 4 コントロールパネルケーブ<br>ル<br>7 コントロールパネルキャリ<br>ア 7 コントロールパネルキャリ<br>ア<br>-<br>-<br>-ア
- - LCD ケーブル ルジイブル しょうしょう イブル しょうしょう イントローネジ イントローネジ インスプレースプレース 5 コントロールパネル回路基<br>板の固定ネジ(3)<br>8 ディスプレイモジュールラ<br>ベル
	- 板の固定ネジ(3)<br>ディスプレイモジ <u>-</u><br>ベル 8 ディスプレイモジュールラ<br>ベル<br>ベル ベル
- 3 コントロールパネル回路基<br>6 コントロールパネルキャリ<br>アのリリースタブ<br>9 ディスプレイモジュールの<br>固定ネジ (2)<br>システム部品の取り付け I 板
- 6 コントロールパネルキャリ<br>アのリリースタブ<br>9 ディスプレイモジュールの<br>固定ネジ (2)<br><br>システム部品の取り付け I アのリリースタブ
- 9 ディスプレイモジュールの<br>固定ネジ(2)<br><br>システム部品の取り付け I
- コントロールパネルの取り付け
- 警告:システムのカバーを取り外して内部の部品に手を触れる作業は、トレーニングを受けたサービ ス技術者のみが行ってください。安全上の注意、コンピュータ内部の作業、および静電気障害への対 処の詳細については、『製品情報ガイド』を参照してください。
	- **1** ディスプレイモジュールをシャーシの切り欠きに挿入し、2 本のネジで固定します。
	- **2** コントロールパネルラベルをディスプレイモジュールに貼付します。
	- **3** コントロールパネルボードをキャリアに取り付け、3 本のプラスネジで固定します。 図 [3-25](#page-92-0) を参照してください。
	- **4** キャリアをシステムシャーシに取り付けます。
	- **5** ディスプレイモジュールのリボンケーブルをコントロールパネルボードに接続します。
	- **6** コントロールパネルのリボンケーブルをコントロールパネルボードに接続します。
	- **7** SAS コントローラドーターカードを取り付けます[。「SAS コントローラドーターカードまたは](#page-59-1)  [SAS RAID コントローラドーターカードの取り付け」\(60](#page-59-1) ページ)を参照してください。
	- **8** システムカバーを閉じます[。「システムカバーの開閉」\(50](#page-49-1) ページ)を参照してください。
	- **9** 電源ケーブルを電源に差し込んで、システムと周辺機器の電源を入れます。
- **10** ベゼルを取り外した場合は、ここで取り付けます[。「前面ベゼルの取り外しと取り付け」](#page-48-0) (49 [ページ\)を](#page-48-0)参照してください。

### システム基板(サービス技術者専用の手順)

#### システム基板の取り外し

- 警告:システムのカバーを取り外して内部の部品に手を触れる作業は、トレーニングを受けたサービ ス技術者のみが行ってください。安全上の注意、コンピュータ内部の作業、および静電気障害への対 処の詳細については、『製品情報ガイド』を参照してください。
	- **1** ベゼルが取り付けてある場合は、ベゼルを取り外します[。「前面ベゼルの取り外しと取り付け」](#page-48-0) (49 ページ) を参照してください。
	- **2** システムおよび接続されている周辺機器の電源を切り、システムを電源コンセントから外 します。
	- **3** システムカバーを開きます[。「システムカバーの開閉」\(50](#page-49-1) ページ)を参照してください。
	- **4** システム基板の背面パネルからすべてのケーブルを外します。
	- **5** メモリ冷却用エアフローカバーを取り外します[。「メモリ冷却用エアフローカバーの取り外し」](#page-55-0) (56 [ページ\)を](#page-55-0)参照してください。
	- **6** 両方の電源装置を取り外します[。「電源装置の取り外し」\(58](#page-57-0) ページ)を参照してください。
	- **7** サイドプレーンをシステム基板から取り外します[。「サイドプレーンボードの取り外し」](#page-88-0) (89 [ページ\)を](#page-88-0)参照してください。
- **8** センターライザーと左ライザーの両方をシステム基板から取り外します[。「拡張カードライ](#page-85-2) [ザーの取り外し」\(86](#page-85-2) ページ)を参照してください。
- **9** 4 つのファンモジュールを取り外します[。「冷却ファンモジュールの取り外し」\(52](#page-51-0) ページ) を参照してください。
- 10 取り付けてある場合は、RAC カードを取り外します[。「RAC カード」\(75](#page-74-0) ページ)を参照して ください。
- **11** メモリモジュールを取り外します[。「メモリモジュールの取り外し」\(71](#page-70-0) ページ)を参照して ください。
- 警告:メモリモジュールは、システムの電源を切った後もしばらくは高温です。メモリモジュールが 冷えるのを待ってから作業してください。メモリモジュールはカードの両端を持ちます。メモリモ ジュールのコンポーネントには指を触れないでください。

■ メモ:メモリモジュールを取り外す際に、後で正しく取り付けなおすためにソケットの位置を記 録しておきます。

 $\blacktriangleright$  メモ:お使いのシステムには、工場出荷時にシステム基板冷却用エアフローカバーも装着されて<br>います。システム基板冷却用エアフローカバーを取り外さないでください。図 3-5 を参照してく ださい。

- **12** ヒートシンクとマイクロプロセッサを取り外します[。「プロセッサの取り外し」\(72](#page-71-0) ページ) を参照してください。
- **13** 取り付けてある場合は、TOE キーを取り外します[。「内蔵 NIC TOE の有効化」\(71](#page-70-1) ページ) を参照してください。
- **14** 次の手順でシステム基板を取り外します。
	- **a** システム基板リリースピンを引っ張ります。図 [3-26](#page-95-0) を参照してください。
- います。システム基板冷却用エアフローカバーを取り外さないでください。図 3-5 を参照してください。<br>ドランクとマイクロブロセッサを取り外します。「プロセッサの取り外し」(72 ページ)<br>トンンクとマイクロブロセッサを取り外します。「内蔵 NIC TOE の有効化」(71 ページ)<br>照してください。<br>照してください。<br>照してください。<br>アルマンステム基板を取り外します。<br>リリースピンを引いだ状態で、システム基板のリリースハンドルを持ち、 **b** リリースピンを引いた状態で、システム基板のリリースハンドルを持ち、システム基板の トレイをシャーシ前方にスライドさせます。
	- **c** システム基板トレイを持ち上げ、シャーシから取り外します。

<span id="page-95-0"></span>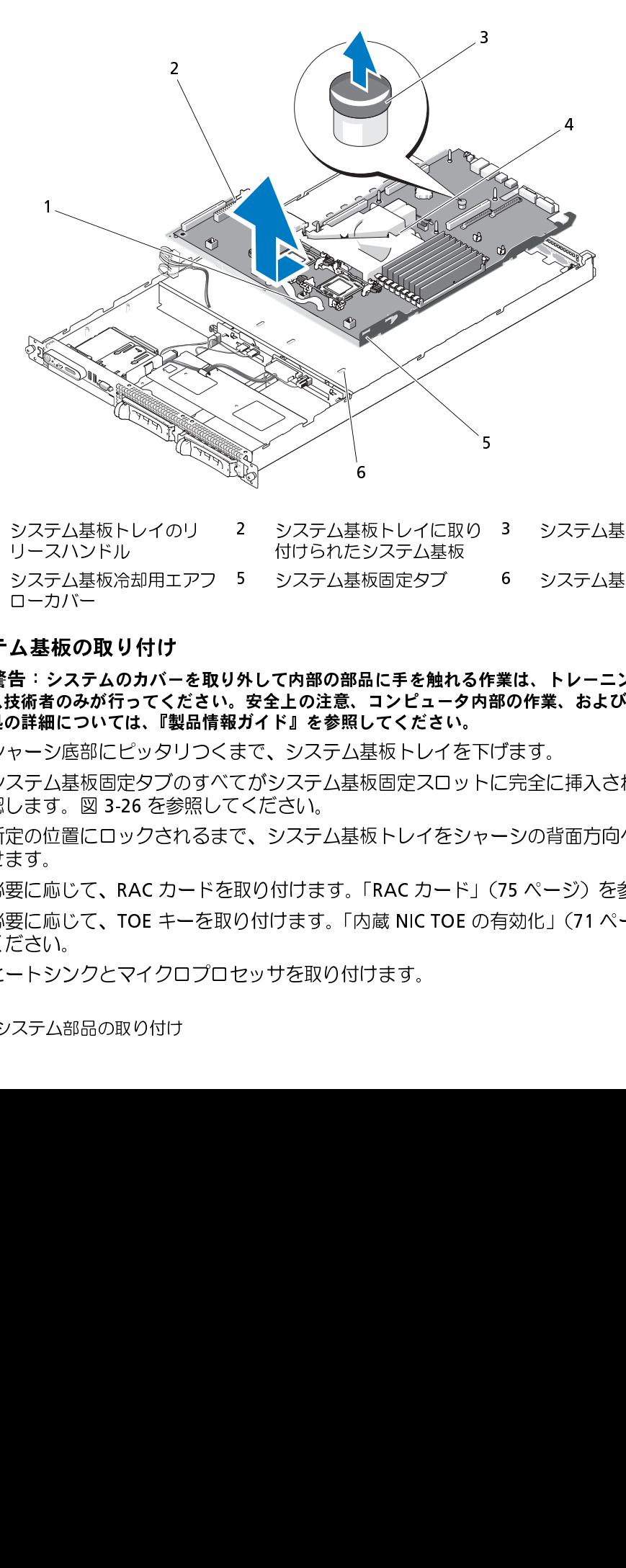

- 1 システム基板トレイのリ 2 システム基板トレイに取り 3 システム基板リリースピン リースハンドル 付けられたシステム基板
- ローカバー

#### システム基板の取り付け

- 警告:システムのカバーを取り外して内部の部品に手を触れる作業は、トレーニングを受けたサービ ス技術者のみが行ってください。安全上の注意、コンピュータ内部の作業、および静電気障害への対 処の詳細については、『製品情報ガイド』を参照してください。 1 システム基板トレイのリーンステム基板の取り付け<br>4 システム基板の取り付け<br>システム基板の取り付け<br>システム基板の取り付け<br>ニカバー<br>本来のみが行って、製品<br>ニューンのカバーを設計<br>ニューンのサイズを設計<br>ディストのリプターのリプ<br>ディストリンクされる<br>ディンのリプリング<br>ファントンクとマイクロフ<br>アナシステム部品の取り付け<br>システム部品の取り付け<br>システム部品の取り付け<br>システム部品の取り付け<br>システム部品の取り付け<br>システム部 2 システム基板トレイに取り<br>イサられたシステム基板固定タブ<br>5 システム基板固定タブ<br>**外して内部の部品に手を触れる**<br>**安全上の注意、コンピュータは<br>ガイド』を参照してください。**<br>まで、システム基板トレイをシャ<br>にバシステム基板トレイをシャ<br>ください。<br>こください。<br>こください。<br>り付けます。「RAC カード」<br>り付けます。「内蔵 NIC TOE の<br>ク付けます。「内蔵 NIC TOE の 3 システム基板リリースピン<br>6 システム基板固定スロット<br>**業は、トレーニングを受けたサー**<br>3**の作業、および静電気障害への**<br>5<br>デます。<br>こ完全に挿入されていることを<br>シの背面方向へスライドさ<br>シの背面方向へスライドさ<br>3効化」(71ページ)を参照し 4 システム基板**の取り付け**<br>【テム基板の取り付け<br>【テム基板の取り付け<br>警告:システムのカバーを取得していています。<br>それを新聞にしていては、『製品情報』<br>システム基板固定タブのすび<br>システム基板固定タブのすが<br>システム基板固定タブのすが<br>システム基板固定タブのすが<br>システムの置にロックされる。<br>脳の面にロックされる。<br><br>必要に応じて、RAC カード<br>必要に応じて、RAC カード<br>必要に応じて、RAC カード<br>どこす。<br>ビートシンク 5 システム基板固定タブ 6 システム基板固定スロット<br>**外して内部の部品に手を触れる作業は、トレーニングを受けたサー<br>安全上の注意、コンピュータ内部の作業、および静電気障害への<br>ガイド』を参照してください。<br>まで、システム基板トレイを下げます。<br>こがシステム基板固定スロットに完全に挿入されていることを<br>ください。<br>取り付けます。「RAC カード」(75 ページ)を参照してください。<br>り付けます。「RAC カード」(75 ページ)を参照** 「竹引」 マー・ファー・リンプ 6
	- **1** シャーシ底部にピッタリつくまで、システム基板トレイを下げます。
	- **2** システム基板固定タブのすべてがシステム基板固定スロットに完全に挿入されていることを確 認します。図 [3-26](#page-95-0) を参照してください。
	- **3** 所定の位置にロックされるまで、システム基板トレイをシャーシの背面方向へスライドさ せます。
	- **4** 必要に応じて、RAC カードを取り付けます[。「RAC カード」\(75](#page-74-0) ページ)を参照してください。
	- 5 必要に応じて、TOE キーを取り付けます[。「内蔵 NIC TOE の有効化」\(71](#page-70-1) ページ)を参照して ください。
	- **6** ヒートシンクとマイクロプロセッサを取り付けます。
- **96** システム部品の取り付け
- <u>7 メモリモジュールを取り付けます[。「メモリモジュールの取り付け」\(69](#page-68-0) ページ)を参照して</u> ください。
- **8** センターライザーと左ライザーの両方を取り付けます[。「拡張カードライザーの取り付け」](#page-86-0) (87 [ページ\)を](#page-86-0)参照してください。
- **9** すべての拡張カードを取り付けます[。「拡張カードの取り付け」\(65](#page-64-0) ページ)を参照してくだ さい。
- **10** サイドプレーンボードを取り付けます[。「サイドプレーンボードの取り付け」\(90](#page-89-2) ページ) を参照してください。
- **11** ファンモジュールを取り付けます[。「冷却ファンモジュールの取り付け」\(53](#page-52-0) ページ)を参照 してください。
- **12** メモリ冷却用エアフローカバーを取り付けます[。「メモリ冷却用エアフローカバーの取り付け」](#page-56-0) (57 [ページ\)を](#page-56-0)参照してください。
- **13** 電源装置を取り付けます[。「電源装置の取り付け」\(59](#page-58-0) ページ)を参照してください。
- **14** すべてのケーブルをシステムに接続します。
- 15 システムカバーを閉じます[。「システムカバーの開閉」\(50](#page-49-1) ページ)を参照してください。
- **16** ベゼルを取り付けます[。「前面ベゼルの取り外しと取り付け」\(49](#page-48-0) ページ)を参照してく ださい。

# システムのトラブルシューティング

### 作業にあたっての注意

本書に記載されている手順の一部では、システムカバーを取り外してシステム内部の作業を行 う必要があります。システム内部の作業中は、本書およびシステムマニュアルで説明されてい る以外の作業を行わないでください。

警告:システムのカバーを取り外して内部の部品に手を触れる作業は、トレーニングを受けた サービス技術者のみが行ってください。安全上の注意、コンピュータ内部の作業、および静電気 障害への対処の詳細については、手順を実行する前に『製品情報ガイド』を参照してください。

### 起動ルーチン

システム起動中に目と耳を使って確認する事項を、表 1-1 に示します。

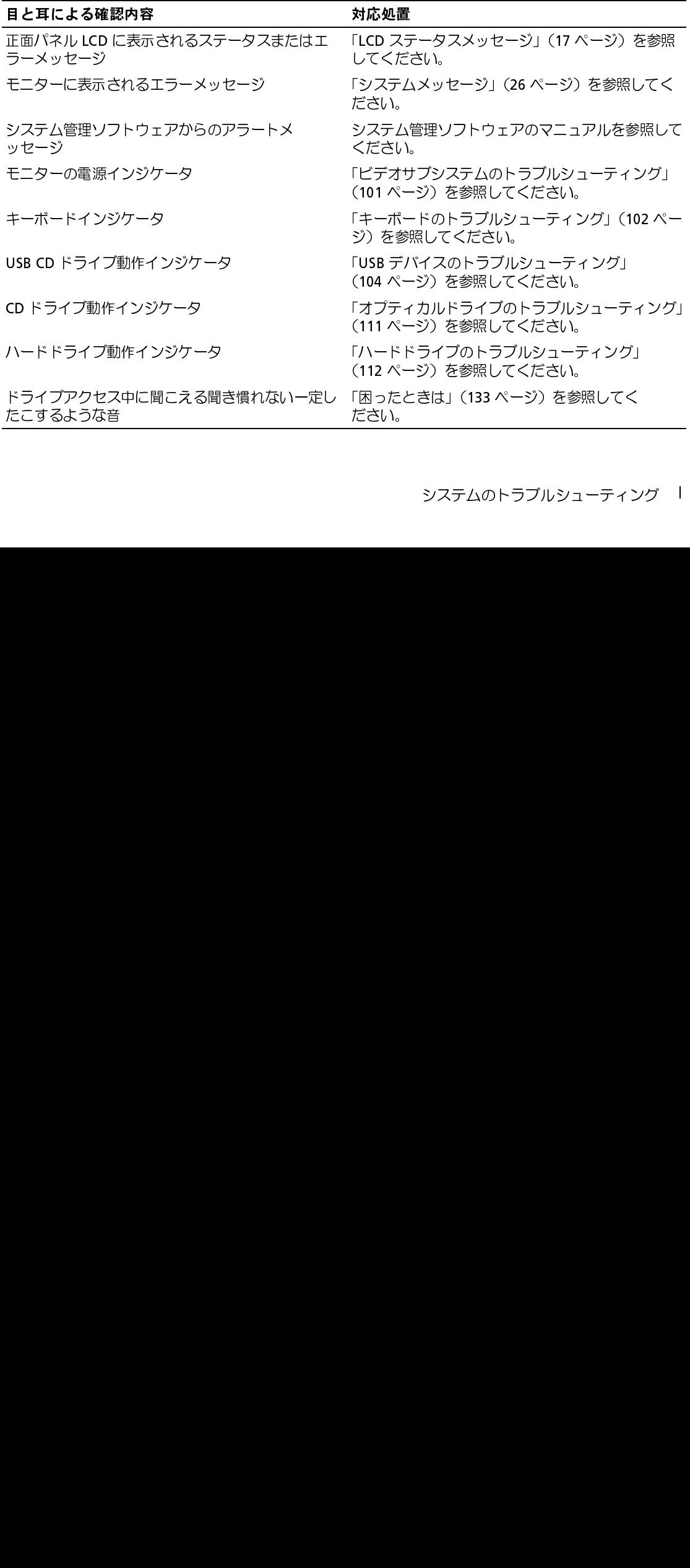

表 4-1 起動ルーチンでの確認事項

### 周辺機器のチェック

本項では、システムに接続する外付けデバイス(モニター、キーボード、マウスなど)のトラブル シューティング手順について説明します。手順を実行する前に[、「外部接続のトラブルシューティン](#page-99-0) [グ」\(100](#page-99-0)ページ)を参照してください。

#### IRQ 割り当て競合のトラブルシューティング

ほとんどの PCI デバイスは IRQ を他のデバイスと共有できますが、同じ IRQ を同時に使用すること はできません。このような競合を回避するには、特定の IRQ 要件について、各 PCI デバイスのマ ニュアルを参照してください。表 [4-2](#page-99-1) に、IRQ 割り当ての一覧を示します。

#### <span id="page-99-1"></span>表 4-2 デフォルトの IRQ 割り当て

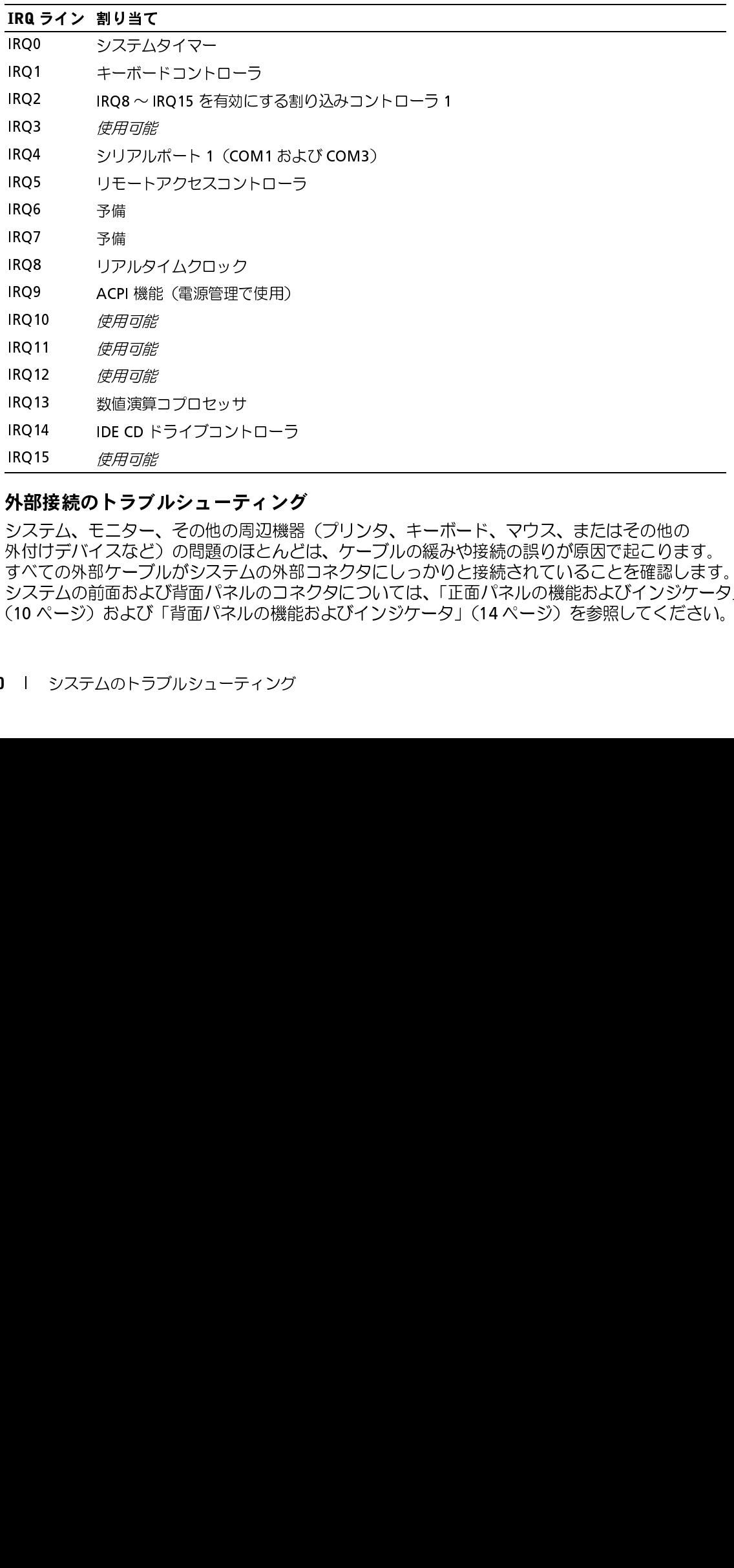

#### <span id="page-99-0"></span>外部接続のトラブルシューティング

システム、モニター、その他の周辺機器(プリンタ、キーボード、マウス、またはその他の 外付けデバイスなど)の問題のほとんどは、ケーブルの緩みや接続の誤りが原因で起こります。 すべての外部ケーブルがシステムの外部コネクタにしっかりと接続されていることを確認します。 システムの前面および背面パネルのコネクタについては[、「正面パネルの機能およびインジケータ」](#page-9-0) (10 [ページ\)](#page-9-0) およ[び「背面パネルの機能およびインジケータ」\(14](#page-13-0) ページ) を参照してください。 IRQ13 数値演算<br>IRQ14 IDE CD トラブ<br>IRQ15 *使用可能*<br><br>**外部接続のトラブ**<br>システム、モニター<br>システム、モニターズとビアンステムの前面および<br>すべての外部ケーブ<br>システムの前面および<br>システムの前面および<br>システムの前面および IRQ13 数値演算コプロセッサ<br>IRQ14 IDE CD ドライブコント<br>IRQ15 *使用可能*<br>**外部接続のトラブルシューテ**<br>システム、モニター、その他の周<br>システム、モニター、その他の周<br>すべての外部ケーブルがシステム<br>すべての外部ケーブルがシステム<br>システムの前面および背面パネル<br>(10 ページ)および「背面パネル IRQ14 IDE CD ドライブコントローラ<br>IRQ15 *使用可能*<br>**外部接続のトラブルシューティンク**<br>システム、モニター、その他の周辺機器<br>か付けデバイスなど)の問題のほとんど<br>すべての外部ケーブルがシステムの外音<br>システムの前面および背面パネルのコネ<br>(10 ページ)および「背面パネルの機能<br>(10 ページ)および「背面パネルの機能 <del>■ 『 『 『 』の写記</del><br>**外部接続のトラブ**<br>システム、モニター<br>システム、モニターブ<br>すべての外部ケーブ<br><br>システムの前面および<br>(10 ページ)および<br>(10 ページ)および

### <span id="page-100-0"></span>ビデオサブシステムのトラブルシューティング

#### 問題

- モニターが正常に動作していない。
- ビデオメモリに障害がある。

#### 対応処置

- **1** モニターとシステム、およびモニターと電源の接続を確認します。
- **2** システムにビデオ出力コネクタ付きの拡張カードが取り付けられているかを調べます。 このシステム構成では、モニターケーブルは通常、システムの内蔵ビデオコネクタではなく、 拡張カードのコネクタに接続する必要があります。

モニターが正しいビデオコネクタに接続されていることを確認するには、システムの電源を 切って 1 分間待ち、モニターを別のビデオコネクタに接続してシステムの電源を入れます。

**3** システムの正面と背面の両方のビデオコネクタにモニターが接続されていないかどうかを確認 します。

システムには、正面と背面のどちらかのビデオコネクタに 1 台のモニターしか接続できませ ん。前面パネルにモニターを接続している場合は、背面パネルのビデオコネクタは無効になり ます。

システムに 2 台のモニターが接続されている場合は、1 台を取り外します。問題が解決しない 場合は、次の手順に進みます。

**4** 適切なオンライン診断テストを実行します[。「Server Administrator 診断プログラムの使い方」](#page-118-1) (119 [ページ\)](#page-118-1) を参照してください。 テストが正常に終了したら、問題はビデオハードウェアに関連するものではありません。 テストが失敗した場合は[、「困ったときは」\(133](#page-132-0) ページ)を参照してください。

### <span id="page-101-0"></span>キーボードのトラブルシューティング

#### 問題

- システムメッセージがキーボードに問題があることを示している。
- キーボードが正常に機能していない。

#### 対応処置

- **1** キーボードおよびキーボードケーブルに損傷がないか調べます。
- **2** 障害のあるキーボードを動作確認済みのキーボードと取り替えます。 これで問題が解決した場合は、障害のあるキーボードを交換します[。「困ったときは」](#page-132-0) (133 [ページ\)](#page-132-0)を参照してください。
- **3** セットアップユーティリティを起動し、USB ポートが有効になっていることを確認します。 [「セットアップユーティリティの使い方」\(33](#page-32-0) ページ) を参照してください。 問題が解決しない場合は[、「困ったときは」\(133](#page-132-0) ページ)を参照してください。
- **4** 適切なオンライン診断テストを実行します[。「Server Administrator 診断プログラムの使い方」](#page-118-1) (119 [ページ\)](#page-118-1) を参照してください。

#### マウスのトラブルシューティング

#### 問題

- システムメッセージがマウスに問題があることを示している。
- マウスが正常に機能していない。

#### 対応処置

- **1** マウスおよびマウスケーブルに損傷がないか調べます。 マウスに損傷がない場合は[、手順](#page-101-1) 4 に進みます。
- **2** セットアップユーティリティを起動し、USB ポートが有効になっていることを確認します。 [「セットアップユーティリティの使い方」\(33](#page-32-0) ページ)を参照してください。 マウスに損傷がある場合は、次の手順に進みます。
- **3** 障害のあるマウスを動作確認済みのマウスと取り替えます。 これで問題が解決した場合は、障害のあるマウスを交換します[。「困ったときは」](#page-132-0) (133 [ページ\)](#page-132-0) を参照してください。
- <span id="page-101-1"></span>4 問題が解決しない場合は[、「困ったときは」\(133](#page-132-0) ページ)を参照してください。
- **5** 適切なオンライン診断テストを実行します[。「Server Administrator 診断プログラムの使い方」](#page-118-1) (119 [ページ\)](#page-118-1)を参照してください。 テストが失敗した場合は、次の手順に進みます。
- **102** システムのトラブルシューティング

## 基本的な I/O 機能のトラブルシューティング

#### 問題

- エラーメッセージが、シリアルポートに問題があることを示している。
- シリアルポートに接続されたデバイスが正しく動作していない。

#### 対応処置

- **1** セットアップユーティリティを起動し、シリアルポートが有効で、シリアルポート / COM ポートがお使いのアプリケーション用に正しく設定されていることを確認します[。「セット](#page-32-0) [アップユーティリティの使い方」\(33](#page-32-0) ページ)を参照してください。
- **2** 問題が特定のアプリケーションだけで発生する場合は、そのアプリケーションのマニュアルを 参照して、そのプログラムに必要な特定のポート設定を確認します。
- **3** 適切なオンライン診断テストを実行します[。「Server Administrator 診断プログラムの使い方」](#page-118-1) (119 [ページ\)](#page-118-1)を参照してください。

テストが正常に実行されるにもかかわらず問題が解決しない場合は[、「シリアル I/O デバイス](#page-102-0) [のトラブルシューティング」\(103](#page-102-0) ページ)を参照してください。

#### <span id="page-102-0"></span>シリアル I/O デバイスのトラブルシューティング

#### 問題

• シリアルポートに接続されたデバイスが正しく動作していない。

#### 対応処置

- **1** システムおよびシリアルポートに接続された周辺機器すべての電源を切ります。
- **2** シリアルインタフェースケーブルを動作確認済みのケーブルと取り替え、システムとシリアル デバイスの電源を入れます。 これで問題が解決した場合は、インタフェースケーブルを交換します。
- **3** システムとシリアルデバイスの電源を切り、デバイスを同じタイプのデバイスと取り替 えます。
- **4** システムとシリアルデバイスの電源を入れます。 これで問題が解決した場合は、シリアルデバイスを交換します[。「困ったときは」\(133](#page-132-0) ページ) を参照してください。

問題が解決しない場合は[、「困ったときは」\(133](#page-132-0) ページ)を参照してください。

### <span id="page-103-0"></span>USB デバイスのトラブルシューティング

#### 問題

- システムメッセージが USB デバイスに問題があることを示している。
- USB ポートに接続されたデバイスが正しく動作していない。

#### 対応処置

- **1** セットアップユーティリティを起動し、USB ポートが有効になっていることを確認します。 [「セットアップユーティリティの使い方」\(33](#page-32-0) ページ)を参照してください。
- **2** システムとすべての USB デバイスの電源を切ります。
- **3** USB デバイスを取り外し、誤動作しているデバイスを別の USB コネクタに接続します。
- **4** システムおよび再接続したデバイスの電源を入れます。 これで問題が解決した場合は、USB コネクタが不良である可能性があります[。「困ったときは」](#page-132-0) (133 [ページ\)](#page-132-0)を参照してください。
- **5** 可能であれば、インタフェースケーブルを動作確認済みのケーブルと取り替えます。 これで問題が解決した場合は、インタフェースケーブルを交換します[。「困ったときは」](#page-132-0) (133 [ページ\)](#page-132-0)を参照してください。
- **6** システムと USB デバイスの電源を切り、デバイスを同種のデバイスと取り替えます。
- **7** システムと USB デバイスの電源を入れます。 これで問題が解決した場合は、USB デバイスを交換します[。「困ったときは」\(133](#page-132-0) ページ) を参照してください。 問題が解決しない場合は[、「困ったときは」\(133](#page-132-0) ページ)を参照してください。

## NIC のトラブルシューティング

#### 問題

• NIC がネットワークと通信できない。

#### 対応処置

- **1** 適切なオンライン診断テストを実行します[。「システム診断プログラムの実行」\(119](#page-118-0) ページ) を参照してください。
- **2** NIC コネクタの該当するインジケータを確認します[。「NIC インジケータコード」\(16](#page-15-0) ページ) を参照してください。
	- リンクインジケータが点灯しない場合は、すべてのケーブル接続を確認します。
	- アクティビティインジケータが点灯しない場合は、ネットワークドライバファイルが損傷 しているか、削除された可能性があります。 該当するドライバを削除してから、再インストールします。NIC のマニュアルを参照して ください。
- **104** システムのトラブルシューティング
- 可能であれば、オートネゴシエーション設定を変更します。
- スイッチまたはハブの別のコネクタを使用します。 内蔵 NIC の代わりに NIC カードを使用している場合は、NIC カードのマニュアルを参照してく ださい。
- **3** 適切なドライバがインストールされ、プロトコルが組み込まれていることを確認します。 NIC のマニュアルを参照してください。
- **4** セットアップユーティリティを起動し、NIC が有効になっていることを確認します。 [「セットアップユーティリティの使い方」\(33](#page-32-0) ページ)を参照してください。
- **5** ネットワーク上の NIC、ハブ、およびスイッチが、すべて同じデータ転送速度に設定されてい ることを確認します。ネットワーク装置のマニュアルを参照してください。
- **6** すべてのネットワークケーブルのタイプが適切で、最大長を超えていないことを確認します。 『はじめに』の「ネットワークケーブルの要件」を参照してください。

### システムが濡れた場合のトラブルシューティング

#### 問題

- システムに液体をこぼした。
- 湿度が高すぎる。

#### 対応処置

- 警告:システムのカバーを取り外して内部の部品に手を触れる作業は、トレーニングを受けたサービ ス技術者のみが行ってください。安全上の注意、コンピュータ内部の作業、および静電気障害への対 処の詳細については、手順を実行する前に『製品情報ガイド』を参照してください。
	- **1** システムおよび接続されている周辺機器の電源を切り、システムを電源コンセントから外 します。
	- **2** システムカバーを開きます[。「システムカバーの開閉」\(50](#page-49-2) ページ)を参照してください。
	- **3** システムに取り付けられている拡張カードをすべて取り外します[。「拡張カードの取り外し」](#page-65-1) (66 [ページ\)を](#page-65-1)参照してください。
	- **4** システムを完全に乾燥させます(少なくとも 24 時間)。
	- **5** システムカバーを閉じます[。「システムカバーの開閉」\(50](#page-49-2) ページ)を参照してください。
	- **6** 電源ケーブルをコンセントに差し込んで、システムと周辺機器の電源を入れます。 システムが正常に起動しない場合は[、「困ったときは」\(133](#page-132-0) ページ)を参照してください。
	- **7** システムが正常に起動する場合は、システムをシャットダウンして、取り外した拡張カードを 取り付けます[。「拡張カードの取り付け」\(65](#page-64-1) ページ)を参照してください。
	- **8** 適切なオンライン診断テストを実行します[。「Server Administrator 診断プログラムの使い方」](#page-118-1) (119 [ページ\)](#page-118-1)を参照してください。

テストが失敗した場合は[、「困ったときは」\(133](#page-132-0)ページ)を参照してください。

### システムが損傷した場合のトラブルシューティング

#### 問題

• システムを落下させた、または損傷を与えた。

対応処置

- 警告:システムのカバーを取り外して内部の部品に手を触れる作業は、トレーニングを受けたサービ ス技術者のみが行ってください。安全上の注意、コンピュータ内部の作業、および静電気障害への対 処の詳細については、手順を実行する前に『製品情報ガイド』を参照してください。
	- 1 システムカバーを開きます[。「システムカバーの開閉」\(50](#page-49-2) ページ) を参照してください。
	- **2** 以下のコンポーネントが正しく取り付けられていることを確認します。
		- 拡張カードとライザー
		- 電源装置
		- プロセッサとヒートシンク
		- メモリモジュール
		- ファン
		- ドライブキャリアの SAS バックプレーンボードへの接続(該当する場合)
	- **3** すべてのケーブルが正しく接続されていることを確認します。
	- 4 システムカバーを閉じます[。「システムカバーの開閉」\(50](#page-49-2)ページ)を参照してください。
	- **5** システム診断プログラムでシステム基板のテストを実行します[。「システム診断プログラムの](#page-119-0) [実行」\(120](#page-119-0) ページ)を参照してください。 テストが失敗した場合は[、「困ったときは」\(133](#page-132-0) ページ)を参照してください。

### システムバッテリーのトラブルシューティング

#### 問題

- システムメッセージがバッテリーに問題があることを示している。
- セットアップユーティリティからシステム設定情報が消える。
- システムの日時が正しく維持できない。

#### 対応処置

- **メモ**:長い期間(数週間から数か月)システムの電源が切られていた場合、NVRAM からシステム設<br>定情報が失われる可能性があります。これはバッテリーの不良が原因です。<br>**<br>セットアップユーティリティで時刻と日付を再入力します。「セットアップユーティリティの<br>使い方」(33 ページ)を参照してください。<br>システムの電源を切り、少なくとも 1 時間は電源ケーブルをコンセントから抜いておきます。<br>システムのトラブルシューティング** 定情報が失われる可能性があります。これはバッテリーの不良が原因です。<br>**処置**<br>セットアップユーティリティで時刻と日付を再入力します。「セットア<br>使い方」(33 ページ)を参照してください。<br>システムの電源を切り、少なくとも1時間は電源ケーブルをコンセン |<br>システムのトラブルシューティング **1** セットアップユーティリティで時刻と日付を再入力します。「セットアップユーティリティの 使い方」 (33 ページ) を参照してください。
- **2** システムの電源を切り、少なくとも 1 時間は電源ケーブルをコンセントから抜いておきます。
- **3** 電源ケーブルをコンセントに接続し、システムの電源を入れます。
- **4** セットアップユーティリティを起動します。 セットアップユーティリティの日付と時刻が正しくない場合は、バッテリーを交換します。 [「システムバッテリー」\(90](#page-89-3) ページ)を参照してください。

バッテリーを交換しても問題が解決しない場合は[、「困ったときは」\(133](#page-132-0) ページ)を参照して ください。

■ メモ: 一部のソフトウェアには、システムの時刻を進めたり遅らせたりするものがあります。セット アップユーティリティ内に保持されている時刻以外はシステムが正常に動作している場合、問題の原 因はバッテリーの不良ではなく、ソフトウェアにあると考えられます。

### 電源装置のトラブルシューティング

#### 問題

- システムステータスインジケータが黄色になっている。
- 電源装置障害インジケータが黄色になっている。
- 正面パネルステータス LCD インジケータが電源装置に問題があることを示している。

#### 対応処置

- 警告:システムのカバーを取り外して内部の部品に手を触れる作業は、トレーニングを受けたサービ ス技術者のみが行ってください。安全上の注意、コンピュータ内部の作業、および静電気障害への対処 の詳細については、手順を実行する前に『製品情報ガイド』を参照してください。
	- **1** 適切なオンライン診断テストを実行します[。「Server Administrator 診断プログラムの使い方」](#page-118-1) (119 [ページ\)](#page-118-1) を参照してください。
	- **2** 故障した電源装置を探します。

電源装置の障害インジケータが点灯しています[。「電源インジケータコード」\(15](#page-14-0) ページ) を参照してください。

**注意**:電源装置はホットプラグ接続が可能です。システムが動作するには、電源装置を必ず 1<br>取り付ておく必要があります。2 台の電源装置を取り付けると、システムは冗長モードになり<br>- 電源が入ったシステムで一度に取り外し、取り付けができる電源装置は、1 台だけです。電源<br>を1台しか取り付けす、電源装置ダミーを取り付けすにシステムを長時間動作させると、シスライードートするおそれがあります。<br>カーバーヒートするおそれがあります。<br>ある電源装 台は取り付けておく必要があります。2 台の電源装置を取り付けると、システムは冗長モードになりないでいないことのこのスタステムで、取り付けができる電源装置は、1 台だけです。電源装置を用り外し、なり付けができる電源装置は、1 台だけです。電源装置を取り外してから取り付けすにシステムを長時間動作させると、システムがオーバーヒートするおそれがあります。<br>装置を1台しか取り外してから取り付けなおし、正しく取り付けられていることを確認しながオーバ

障害のある電源装置を取り外します。「電源装置」(58 ページ)を参照してください。

**3** 電源装置をいったん取り外してから取り付けなおし、正しく取り付けられていることを確認し ます。「電源装置」(58 ページ)を参照してください。

ます。電源が入ったシステムで一度に取り外し、取り付けができる電源装置は、1 台だけです。電源を1 台しか取り付けすいを用りミーを取り付けずにシステムを長時間動作させると、システムで、コートではあるのは、システムを長時間動作させると、システムで、システムのブートであることなど、システムがあり、正しく取り付けられていることを確認して、電源装置を取り外してから取り付けなおし、正しく取り付けられていることを確認します。「電源装置」(58 ペー 装置を 1 台しか取り付けす、電源装置ダミーを取り付けすにシステムを長時間動作させると、システムがオーバーヒートするおそれがあります。<br>低がオーバーヒートするおそれがあります。<br>障害のある電源装置を取り外してから取り付けなおし、正しく取り付けられていることを確認します。「電源装置 1 (58 ページ)を参照してください。<br>電源装置をいったん取り外してから取り付けなおし、正しく取り付けられていることを確認します。「電源装置」(58 ページ ムがオーバーヒートするおそれがあります。<br>障害のある電源装置を取り外してから取り作り、電源装置をいったん取り外してから取り付<br>電源装置をいったん取り外してから取り付き<br>ます。「電源装置」(58 ページ)を参照し、<br>ることを確認します。電源インジケータ<br>す。「電源インジケータコード」(15 ページ<br>問題が解決しない場合は、「困ったときは ■ メモ: 新しい電源装置を取り付けたら、システムが電源を認識するまで数秒待ち、正常に動作す ることを確認します。電源インジケータが緑色に点灯すれば、電源装置は適切に機能していま

す。 「電源インジケータコード」(15 ページ)を参照してください。<br>が解決しない場合は、 「困ったときは」(133 ページ)を参照し<sup>-</sup><br>システムのトラ<br>システムのトラ 問題が解決しない場合は、「困ったときは」(133 ページ)を参照してください。

## システム冷却問題のトラブルシューティング

#### 問題

• システム管理ソフトウェアが、ファンに関連するエラーメッセージを発している。

#### 対応処置

以下のことを確認してください。

- 室温が高すぎないこと。
- 周辺の空気の流れが遮断されていないこと。
- システム内部のケーブルが空気の流れを遮断していないこと。
- 冷却ファンに障害が発生していないこと[。「ファンのトラブルシューティング」\(108](#page-107-0) ページ) を参照してください。

#### <span id="page-107-0"></span>ファンのトラブルシューティング

#### 問題

- システムステータスインジケータが黄色になっている。
- システム管理ソフトウェアが、ファンに関連するエラーメッセージを発している。
- ディスプレイモジュールの LCD がファンに問題があることを示している。

#### 対応処置

- 警告:システムのカバーを取り外して内部の部品に手を触れる作業は、トレーニングを受けたサービ ス技術者のみが行ってください。安全上の注意、コンピュータ内部の作業、および静電気障害への対 処の詳細については、手順を実行する前に『製品情報ガイド』を参照してください。
	- **1** 適切な診断テストを実行します[。「Server Administrator 診断プログラムの使い方」](#page-118-1) (119 [ページ\)](#page-118-1) を参照してください。
	- 2 システムカバーを開きます[。「システムカバーの開閉」\(50](#page-49-2) ページ)を参照してください。

警告:冷却ファンはホットプラグ対応ではありません。システムの電源が入っている間は、 適切な冷却効果を維持するため、ファンの交換は 1 台ずつ行ってください。

- **3** LCD ディスプレイまたは診断プログラムが障害を指摘しているファンの位置を確認します。 各ファンの識別番号については[、「冷却ファンの取り外しと取り付け」\(53](#page-52-1) ページ)を参照し てください。
- **4** 障害のあるファンの電源ケーブルがファンの電源コネクタに確実に接続されていることを確認 します[。「冷却ファンモジュール」\(52](#page-51-1) ページ) を参照してください。

**メモ**:システムがファンを認識して正常に動作していることを確認するまで 30 秒待ちます。<br>が解決しない場合は、新しいファンを取り付けます。「冷却ファンモジュール」<br>ページ)を参照してください。<br><br><br>-**5** 問題が解決しない場合は、新しいファンを取り付けます。「冷却ファンモジュール」 (52 [ページ\)を](#page-51-1)参照してください。
〈文人ファング】 ファンボコは、システムカバーを開発している。「システムカバーのPersist"<br>(50 ページ)を参照しアイださい  $(50 \times 5)$  defined and  $(50 \times 5)$ 

交換したファンが動作しない場合は[、「困ったときは」\(133](#page-132-0) ページ)を参照してください。

## システムメモリのトラブルシューティング

### 問題

- メモリモジュールに障害がある。
- システム基板に障害がある。
- 正面パネルのステータス LCD インジケータがシステムメモリに問題があることを示している。

- 警告:システムのカバーを取り外して内部の部品に手を触れる作業は、トレーニングを受けたサービ ス技術者のみが行ってください。安全上の注意、コンピュータ内部の作業、および静電気障害への対処 の詳細については、手順を実行する前に『製品情報ガイド』を参照してください。
	- **1** 適切なオンライン診断テストを実行します[。「Server Administrator 診断プログラムの使い方」](#page-118-0) (119 [ページ\)](#page-118-0) を参照してください。
	- **2** システムと周辺機器の電源を入れます。 エラーメッセージが表示されない場合は、次の手順に進みます。 エラーメッセージが表示された場合は[、手順](#page-109-0) 12 に進みます。
	- **3** セットアップユーティリティを起動して、システムメモリの設定を確認します。 [「セットアップユーティリティの起動」\(33](#page-32-0) ページ)を参照してください。 取り付けられたメモリの容量とシステムメモリの設定値とが一致している場合は、 [手順](#page-109-0) 12 に進みます。
	- **4** システムおよび接続されている周辺機器の電源を切り、システムを電源コンセントから外 します。
	- **5** システムカバーを開きます[。「システムカバーの開閉」\(50](#page-49-0) ページ)を参照してください。
	- **6** メモリ冷却用エアフローカバーを取り外します[。「メモリ冷却用エアフローカバーの取り外し」](#page-55-0) (56 [ページ\)を](#page-55-0)参照してください。
	- **7** 各メモリモジュールをソケットに装着しなおします[。「メモリモジュールの取り付け」](#page-68-0) (69 ページ) を参照してください。
	- **8** メモリ冷却用エアフローカバーを取り付けます[。「メモリ冷却用エアフローカバーの取り付け」](#page-56-0) (57 [ページ\)を](#page-56-0)参照してください。
	- **9** システムカバーを閉じます[。「システムカバーの開閉」\(50](#page-49-0) ページ)を参照してください。
- **10** 電源ケーブルをコンセントに差し込んで、システムと周辺機器の電源を入れます。
- <span id="page-109-1"></span>**11** セットアップユーティリティを起動して、システムメモリの設定を確認します。 [「セットアップユーティリティの使い方」\(33](#page-32-1)ページ)を参照してください。 取り付けているメモリの容量がシステムメモリの設定に一致していない場合は、 次の手順を実行します。
	- **a** システムおよび接続されている周辺機器の電源を切り、システムを電源コンセントから外 します。
	- **b** システムカバーを開きます[。「システムカバーの開閉」\(50](#page-49-0) ページ)を参照してください。

■ メモ:メモリモジュールには複数の構成方法があります[。「メモリモジュール取り付けガイドラ](#page-67-0)<br>- イン」(68 ページ)を参照してください。

- **c** ソケット 1 のメモリモジュールを同じ容量のものと交換します[。「メモリモジュールの取](#page-68-0) り付け」 (69 ページ) を参照してください。
- **d** システムカバーを閉じます[。「システムカバーの開閉」\(50](#page-49-0) ページ)を参照してください。
- **e** 電源ケーブルをコンセントに差し込んで、システムと周辺機器の電源を入れます。
- **f** システムの起動中、モニター画面およびキーボードのインジケータを観察します。
- <span id="page-109-0"></span>**12** 次の手順を実行します。
	- **a** システムおよび接続されている周辺機器の電源を切り、システムを電源コンセントから外 します。
	- **b** システムカバーを開きます[。「システムカバーの開閉」\(50](#page-49-0) ページ)を参照してください。
- [イン」\(](#page-67-0)68 ページ) を参照してください。<br>ノケット 1 のメモリモジュールを同じを分付け」(69 ページ) を参照してください<br>2付け」(69 ページ) を参照してください<br>システムカバーを閉じます。「システム」<br>システムかにも引いたもので、こんがでしいたいことなられているコンテムの起動中、モニター画面 および<br>電源ケーブルをコンセントに差し込んで<br>システムかよび接続されている周辺機器<br>システムかよび接続されている周辺機器<br>ようない **c** 取り付けられている各メモリモジュールについて[、手順](#page-109-1) 11 の手順 c ~ f を行います。 問題が解決しない場合は[、「困ったときは」\(133](#page-132-0) ページ)を参照してください。

## オプティカルドライブのトラブルシューティング

### 問題

- システムがオプティカルドライブの CD または DVD からデータを読み込めない。
- 起動中にオプティカルドライブのインジケータが点滅しない。
- 

- 警告:システムのカバーを取り外して内部の部品に手を触れる作業は、トレーニングを受けたサービ ス技術者のみが行ってください。安全上の注意、コンピュータ内部の作業、および静電気障害への対 処の詳細については、手順を実行する前に『製品情報ガイド』を参照してください。
	- **1** 動作確認済みの別の CD または DVD を使用します。
	- **2** セットアップユーティリティを起動し、ドライブの IDE コントローラが有効になっていること を確認します[。「セットアップユーティリティの使い方」\(33](#page-32-1) ページ)を参照してください。
	- **3** 適切なオンライン診断テストを実行します[。「Server Administrator 診断プログラムの使い方」](#page-118-0) (119 ページ) を参照してください。
	- **4** システムおよび接続されている周辺機器の電源を切り、システムを電源コンセントから外 します。
	- **5** ベゼルを開くか、取り外します[。「前面ベゼルの取り外しと取り付け」\(49](#page-48-0) ページ)を参照し てください。
	- **6** システムカバーを開きます[。「システムカバーの開閉」\(50](#page-49-0) ページ)を参照してください。
	- **7** インタフェースケーブルがオプティカルドライブおよびサイドプレーンにしっかり接続されて いることを確認します。
- **メモ:**DVD デバイスはデータ専用。<br>**2番<br>警告:システムのカバーを取り外しを取り入り**<br>**2番号:システムのカバーを取り入しません。安全**<br>**20番組については、手順を実行していましい 安全**<br>人が確認済みの別の CD または、特には、特にはないの詳細については、手順を実行してください。<br>セットアップユーティリテストを実行しています。「セットアップユーティリテストをといる。<br>(119 ページ)を参照してください。<br>システムおよび **8** SAS コントローラドーターカードまたは SAS RAID コントローラドーターカードの該当する方 を取り外します[。「SAS コントローラドーターカードの取り外し」\(60](#page-59-0) ページ)を参照してく ださい。
	- **9** システムカバーを閉じます[。「システムカバーの開閉」\(50](#page-49-0) ページ)を参照してください。
- **10** 電源ケーブルをコンセントに差し込んで、システムと周辺機器の電源を入れます。 問題が解決しない場合は[、「困ったときは」\(133](#page-132-0) ページ)を参照してください。

## ハードドライブのトラブルシューティング

### 問題

- デバイスドライバのエラー。
- システムが 1 台または複数のハードドライブを認識しない。

### 対応処置

- 警告:システムのカバーを取り外して内部の部品に手を触れる作業は、トレーニングを受けたサービ ス技術者のみが行ってください。安全上の注意、コンピュータ内部の作業、および静電気障害への対 処の詳細については、手順を実行する前に『製品情報ガイド』を参照してください。
- 注意: このトラブルシューティング手順を実行すると、ハードドライブに保存されたデータが損傷す る場合があります。以下の手順を実施する前に、ハードドライブ上のすべてのファイルをバックアッ プしてください。
	- **1** 適切なオンライン診断テストを実行します[。「Server Administrator 診断プログラムの使い方」](#page-118-0) (119 [ページ\)](#page-118-0)を参照してください。 診断テストの結果に応じて、必要に応じて以下の手順に進みます。
	- 2 ベゼルを取り外します。「前面べゼルの取り外しと取り付け」(49 ページ)を参照してく ださい。
	- **3** 複数のハードドライブに問題が発生している場合は[、手順](#page-112-0) 8 に進みます。1 台のハードドライ ブに問題が発生している場合は、次の手順に進みます。
	- **4** システムの電源を切り、ハードドライブを取り付けなおし、システムの電源を入れます。
	- **5** お使いのシステムに SAS RAID コントローラドーターカードが装着されている場合は、次の手 順を実行します。
		- **a** システムを再起動し、<Ctrl><R> を押して、ホストアダプタ設定ユーティリティプログラ ムを起動します。 設定ユーティリティの詳細については、ホストアダプタに付属のマニュアルを参照してく ださい。
		- **b** ハードドライブが RAID 用に正しく設定されていることを確認します。
		- **c** 設定ユーティリティを終了し、オペレーティングシステムを起動します。
	- **6** お使いのコントローラドーターカードに必要なデバイスドライバがインストールされ、正しく 設定されていることを確認します。詳細については、オペレーティングシステムのマニュアル を参照してください。

**注意**:お使いのシステムに SAS RAID コントローラドーターカードが装着されている場合は、<br>次の手順を実行しないでください。<br><br>システムのトラブルシューティング 次の手順を実行しないでください。

**7** 非 RAID SAS コントローラドーターカードが装着されている場合は、ハードドライブを取り外 し、正常に動作している別のハードドライブとドライブベイの場所を交換します。 問題が解決した場合は、ハードドライブを元のベイに取り付けなおします[。「ホットプラグ対](#page-80-0) [応ハードドライブの取り付け」\(81](#page-80-0) ページ)を参照してください。

元のベイでハードドライブが正常に機能する場合は、ドライブキャリアに断続的な問題がある ことが想定されます。ハードドライブキャリアを交換します[。「困ったときは」\(133](#page-132-0) ページ) を参照してください。

ハードドライブが別のベイで正常に動作し、元のベイでは動作しない場合、SAS バックプレー ンのコネクタに欠陥があります[。「困ったときは」\(133](#page-132-0) ページ)を参照してください。

- <span id="page-112-0"></span>**8** 次の手順で、システム内部のケーブル接続を確認します。
	- **a** システムおよび接続されているすべての周辺機器の電源を切り、電源コンセントから外し ます。
	- **b** システムカバーを開きます[。「システムカバーの開閉」\(50](#page-49-0) ページ)を参照してください。
	- **c** SAS バックプレーンと SAS ドーターカードの間のケーブル接続が正しいことを確認しま す[。「SAS コントローラドーターカードまたは SAS RAID コントローラドーターカードの取](#page-59-1) [り付け」\(60](#page-59-1) ページ)を参照してください。
	- **d** SAS ケーブルがコネクタにしっかりと装着されていることを確認します。
	- **e** SAS バックプレーンの電源コネクタが、それぞれのコネクタにしっかりと装着されている ことを確認します。
	- **f** システムカバーを閉じます[。「システムカバーの開閉」\(50](#page-49-0) ページ)を参照してください。
	- **g** 電源ケーブルをコンセントに差し込んで、システムと周辺機器の電源を入れます。

それでも問題が解決しない場合は[、「困ったときは」\(133](#page-132-0) ページ)を参照してください。

### SAS または SAS RAID コントローラドーターカードのトラ ブルシューティング

オペレーティングシステムとコントローラドーターカードのマニュアルも参照してください。

### 問題

- エラーメッセージが、SAS または SAS RAID コントローラドーターカードに問題があることを 示している。
- SAS または SAS RAID コントローラドーターカードの動作が正常でないか、またはまったく動 作しない。

- 警告:システムのカバーを取り外して内部の部品に手を触れる作業は、トレーニングを受けたサービ ス技術者のみが行ってください。安全上の注意、コンピュータ内部の作業、および静電気障害への対 処の詳細については、手順を実行する前に『製品情報ガイド』を参照してください。
	- **1** 適切なオンライン診断テストを実行します。「Server Administrator 診断プログラムの使い方」 (119 ページ) を参照してください。
- メモ: SAS またはSAS RAID コントローラドーターカードのトラブルシューティングを行う部には、スペーションによりません。<br>メモ: SAS または SAS RAID コントローラドーターカードのマニュアルも参照してください。<br>エラーメッセージが、SAS または SAS RAID コントローラドーターカードに開張があることを<br>SAS まだは SAS RAID コントローラドーターカードの動作が正常でないか、まだはまったく<br>WAS **2** セットアップユーティリティを起動し、SAS または SAS RAID コントローラドーターカードが 有効になっていることを確認します。「セットアップユーティリティの使い方」(33 ページ) を参照してください。
	- **3** システムを再起動し、次のうちで該当するキーシーケンスを押して設定ユーティリティプログ ラムを起動します。
		- SAS コントローラの場合は <Ctrl><C>
		- SAS RAID コントローラの場合は <Ctrl><R> 設定内容については、コントローラのマニュアルを参照してください。
	- **4** 設定内容を確認し、必要な修正を行い、システムを再起動します。 問題が解決しない場合は、次の手順に進みます。
	- **5** ベゼルを取り外します。「前面ベゼルの取り外しと取り付け」(49 ページ)を参照してくださ い。
	- **6** システムおよび接続されている周辺機器の電源を切り、システムを電源コンセントから外しま す。
	- **7** システムカバーを開きます。「システムカバーの開閉」(50 ページ)を参照してください。
- **8** コントローラカードがコネクタに確実に装着されていることを確認します。 「SAS コントローラドーターカード」(60 ページ) を参照してください。
- **9** SAS RAID コントローラドーターカードが装着されている場合は、次の RAID コンポーネント が正しく取り付けられ、接続されていることを確認します。
	- メモリモジュール
	- バッテリー
- **10** SAS バックプレーンと SAS コントローラドーターカードの間のケーブル接続が正しいことを確 認します[。「SAS コントローラドーターカードまたは SAS RAID コントローラドーターカードの](#page-59-1) 取り付け」 (60 ページ) を参照してください。
- **11** ケーブルが、SAS コントローラドーターカードおよび SAS バックプレーンボードにしっかりと 接続されていることを確認します。
- 12 システムカバーを閉じます[。「システムカバーの開閉」\(50](#page-49-0) ページ)を参照してください。
- **13** 電源ケーブルをコンセントに差し込んで、システムと周辺機器の電源を入れます。問題が解決 しない場合は、次の手順に進んでください。
	- SAS コントローラドーターカードが装着されている場合は[、「困ったときは」\(133](#page-132-0) ペー
	- ジ)を参照してください。 SAS RAID コントローラドーターカードが装着されている場合は、SAS RAID ドーターカー ドバッテリーを交換します[。「RAID バッテリーの取り付け」\(63](#page-62-0) ページ)を参照してくだ さい。バッテリーを交換しても問題が解決しない場合は[、「困ったときは」\(133](#page-132-0) ページ) を参照してください。

### 拡張カードのトラブルシューティング

■ メモ:拡張カードのトラブルシューティングを行う際には、オペレーティングシステムと拡張カード のマニュアルを参照してください。

### 問題

- エラーメッセージが拡張カードに問題があることを示している。
- 拡張カードの動作が正常でない、またはまったく動作しない。

- 警告:システムのカバーを取り外して内部の部品に手を触れる作業は、トレーニングを受けたサービ ス技術者のみが行ってください。安全上の注意、コンピュータ内部の作業、および静電気障害への対 処の詳細については、手順を実行する前に『製品情報ガイド』を参照してください。
	- **1** 適切なオンライン診断テストを実行します[。「Server Administrator 診断プログラムの使い方」](#page-118-0) (119 [ページ\)](#page-118-0)を参照してください。
	- 2 ベゼルを開くか、取り外します[。「前面ベゼルの取り外しと取り付け」\(49](#page-48-0) ページ)を参照し てください。
	- **3** システムおよび接続されている周辺機器の電源を切り、システムを電源コンセントから外 します。
	- **4** システムカバーを開きます[。「システムカバーの開閉」\(50](#page-49-0) ページ)を参照してください。
- **5** 各拡張カードがコネクタに確実に装着されていることを確認します[。「拡張カードの取り付け」](#page-64-0) (65 [ページ\)を](#page-64-0)参照してください。
- **6** システムカバーを閉じます[。「システムカバーの開閉」\(50](#page-49-0) ページ)を参照してください。
- **7** 電源ケーブルをコンセントに差し込んで、システムと周辺機器の電源を入れます。 問題が解決しない場合は、次の手順に進みます。
- **8** システムおよび接続されている周辺機器の電源を切って、システムを電源コンセントから外し ます。
- 9 システムカバーを開きます[。「システムカバーの開閉」\(50](#page-49-0) ページ) を参照してください。
- <span id="page-115-0"></span>**10** システムに取り付けられている拡張カードをすべて取り外します[。「拡張カードの取り付け」](#page-64-0) (65 [ページ\)を](#page-64-0)参照してください。
- **11** システムカバーを閉じます[。「システムカバーの開閉」\(50](#page-49-0) ページ)を参照してください。
- **12** 電源ケーブルをコンセントに差し込んで、システムと周辺機器の電源を入れます。
- **13** 適切なオンライン診断テストを実行します。 テストが失敗した場合は[、「困ったときは」\(133](#page-132-0) ページ)を参照してください。
- **14** [手順](#page-115-0) 10 で取り外した各拡張カードについて、次の手順を実行します。
	- **a** システムおよび接続されている周辺機器の電源を切り、システムを電源コンセントから外 します。
	- **b** システムカバーを開きます[。「システムカバーの開閉」\(50](#page-49-0) ページ)を参照してください。
	- **c** 拡張カードの 1 つを取り付けなおします。
	- **d** システムカバーを閉じます[。「システムカバーの開閉」\(50](#page-49-0) ページ)を参照してください。
	- **e** 適切な診断テストを実行します。 テストが失敗した場合は[、「困ったときは」\(133](#page-132-0) ページ)を参照してください。

## マイクロプロセッサのトラブルシューティング

### 問題

- エラーメッセージがプロセッサに問題があることを示している。
- 正面パネルのステータス LCD インジケータがプロセッサまたはシステム基板に問題があるこ とを示している。
- ヒートシンクが各プロセッサに取り付けられていない。

- 警告:システムのカバーを取り外して内部の部品に手を触れる作業は、トレーニングを受けたサービ ス技術者のみが行ってください。安全上の注意、コンピュータ内部の作業、および静電気障害への対 処の詳細については、手順を実行する前に『製品情報ガイド』を参照してください。
	- **1** 適切なオンライン診断テストを実行します[。「Server Administrator 診断プログラムの使い方」](#page-118-0) (119 [ページ\)](#page-118-0)を参照してください。
	- **2** システムおよび接続されている周辺機器の電源を切り、システムを電源コンセントから外し ます。
	- **3** システムカバーを開きます[。「システムカバーの開閉」\(50](#page-49-0) ページ)を参照してください。
	- **4** 各プロセッサとヒートシンクが正しく取り付けられていることを確認します[。「プロセッサの](#page-71-0) 取り外し」 (72 ページ) を参照してください。
	- **5** システムカバーを閉じます[。「システムカバーの開閉」\(50](#page-49-0) ページ)を参照してください。
	- **6** 電源ケーブルをコンセントに差し込んで、システムと周辺機器の電源を入れます。
	- **7** 適切なオンライン診断テストを実行します。 テストが失敗した場合や問題が解決しない場合は、次の手順に進みます。
	- **8** システムおよび接続されている周辺機器の電源を切り、システムを電源コンセントから外し ます。
	- **9** システムカバーを開きます[。「システムカバーの開閉」\(50](#page-49-0) ページ)を参照してください。
- <span id="page-116-0"></span>**10** プロセッサ 2 を取り外し、プロセッサ 1 のみが装着された状態にします[。「プロセッサの取り](#page-71-0) 外し」 (72 ページ) を参照してください。 プロセッサが 1 つだけ取り付けられている場合は[、「困ったときは」\(133](#page-132-0) ページ)を参照し てください。
- **11** システムカバーを閉じます[。「システムカバーの開閉」\(50](#page-49-0) ページ)を参照してください。
- **12** 電源ケーブルをコンセントに差し込んで、システムと周辺機器の電源を入れます。
- **13** 適切なオンライン診断テストを実行します。 テストが正常に完了した場合は[、手順](#page-117-0) 19 に進みます。
- **14** システムおよび接続されている周辺機器の電源を切り、システムを電源コンセントから外 します。
- 15 システムカバーを開きます[。「システムカバーの開閉」\(50](#page-49-0) ページ)を参照してください。
- **16** プロセッサ 1 を同じ仕様の別のプロセッサと取り替えます[。「プロセッサの取り外し」](#page-71-0) (72 [ページ\)を](#page-71-0)参照してください。
- <u>17 システムカバーを閉じます[。「システムカバーの開閉」\(50](#page-49-0) ページ)を参照してください。</u>
- **18** 適切なオンライン診断テストを実行します。 テストが正常に完了した場合は、プロセッサ 1 を交換します[。「困ったときは」\(133](#page-132-0) ページ)<br>を参照してください。 を参照してください。
- <span id="page-117-0"></span>**19** システムおよび接続されている周辺機器の電源を切って、システムを電源コンセントから外し ます。
- **20** システムカバーを開きます[。「システムカバーの開閉」\(50](#page-49-0) ページ)を参照してください。
- **21** [手順](#page-116-0) 10 で取り外したプロセッサを取り付けます[。「プロセッサの取り外し」\(72](#page-71-0) ページ) を参照してください。
- 22 システムカバーを閉じます[。「システムカバーの開閉」\(50](#page-49-0) ページ)を参照してください。
- **23** 電源ケーブルをコンセントに差し込んで、システムと周辺機器の電源を入れます。 それでも問題が解決しない場合は[、「困ったときは」\(133](#page-132-0) ページ)を参照してください。

# システム診断プログラムの実行

システムに問題が発生した場合、テクニカルサポートに電話される前に診断プログラムを実行 してください。診断プログラムを使うと、特別な装置を使用せずにシステムのハードウェアを テストでき、データが失われる心配もありません。ご自身で問題を解決できない場合でも、 サービスおよびサポート担当者が診断プログラムのテスト結果を使って問題解決の手助けを行 うことができます。

## <span id="page-118-0"></span>Server Administrator 診断プログラムの使い方

システムの問題を分析するには、オンライン Server Administrator 診断プログラムを最初に使 用します。問題を識別できない場合は、システム診断プログラムを使用します。

オンラインの診断プログラムにアクセスするには、Server Administrator のホームページへロ<br>グインし、**Diagnostics**(診断プログラム)タブをクリックします。診断プログラムの使い方 については、オンラインヘルプを参照してください。詳細については、『Server Administrator ユーザーズガイド』を参照してください。

## システム診断プログラムの機能

グインし、Diagnostics(診断プログラム)タブをクリックします。診断プログラムの使い方については、スンラインへルプを参照してください。詳細については、Iserver Administrator<br>エンいては、オンラインへルプを参照してください。<br>ユーザーズガイド」を参照してください。<br>システム診断プログラムは、特定のデバイスグループや各デバイス用の一連のテストメニュー<br>システム診断プログラムは、特定のデバイスグループや各デバイス システム診断プログラムは、特定のデバイスグループや各デバイス用の一連のテストメニュー とオプションで構成されています。システム診断プログラムのメニューとオプションを使って、 以下のことが行えます。

- テストを個別または全体的に実行する。
- テストの順番を制御する。
- テストを繰り返す。
- テスト結果を表示、印刷、または保存する。
- エラーが検出された場合にテストを一時的に中断、またはユーザーが指定する最大エラー 数に達したときにテストを終了する。
- 各テストとそのパラメータを簡潔に説明するヘルプメッセージを表示する。
- テストが問題なく終了したかどうかを知らせるステータスメッセージを表示する。
- テスト中に発生した問題を通知するエラーメッセージを表示する。

## システム診断プログラムの実行が必要な場合

システム内の主要コンポーネントまたはデバイスが正しく動作していない場合、コンポーネントの 障害が表示されることがあります。マイクロプロセッサとシステムの I/O デバイス (モニター、 キーボード、およびディスケットドライブ)が動作していれば、問題の識別にシステム診断プログ ラムを使用することができます。

## システム診断プログラムの実行

システム診断プログラムは、ハードドライブのユーティリティパーティションから実行されます。

- 注意: システム診断プログラムは、お使いのシステムをテストする場合にのみ使用してください。こ のプログラムを他のシステムで使用すると、無効な結果やエラーメッセージが発生する場合がありま す。また、お使いのシステムに付属のプログラム(またはそのプログラムのアップデートバージョン) のみを使用してください。
	- **1** システム起動時の POST 実行中に <F10> を押します。
- 2 ユーティリティパーティションのメインメニューで、Run System Diagnostics (診断プロ グラムの実行)を選択します。または、メモリのトラブルシューティングを行う場合は、 Run Memory Diagnostics (メモリ診断テストの実行)を選択します。

システム診断プログラムを起動すると、診断プログラムの初期化中であることを知らせるメッセー ジが表示されます。次に、Diagnostics (診断プログラム) メニューが表示されます。このメ ニューは、特定の診断テストまたはすべての診断テストの実行や、システム診断プログラムの終了 の際に使用します。

■ メモ:以下の説明は、実際にシステム診断プログラムを起動し、内容を画面で確認しながらお読みく ださい。

## システム診断プログラムのテストオプション

Main Menu (メインメニュー) ウィンドウでテストオプションをクリックします。表 5-1 にテス トオプションの簡単な説明を示します。

### <span id="page-119-0"></span>表 5-1 システム診断プログラムのテストオプション

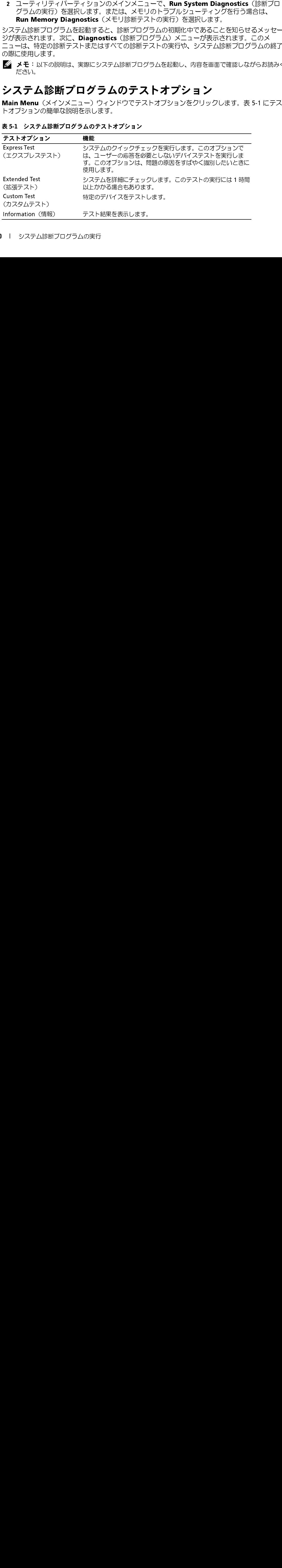

## カスタムテストオプションの使い方

Main Menu(メインメニュー)ウィンドウで Custom Test(カスタムテスト)を選択すると、 Customize (カスタマイズ) ウィンドウが表示されてテストするデバイスを選択できるようになり ます。希望のテストオプションを選択して、テスト結果を表示します。

Main Menu (メインメニュー)ウィンドウのて Custom Test (カスタムテスト)を選択すると、<br>**Existenize (カスタマイズ)ウィンドワが表示されてテストするデバスを選択すると、定義**<br>5.3、希望のテストオブションを選択して、テスト結果を表示します。<br>**テストするデバイスの基界**<br>Customize (カスタマイズ)ウェブを選択して、テスト結果を表示します。<br> **Existom Test (カスタイズ)ウェ** Customize (カスタマイズ) ウィクドウが表示されてテストするデバイスを選択できるようになります。<br>
デストするデバイスの選択<br>
アストするデバイスの選択<br>
アストするデバイスの選択<br>
Customize (カスタマイ) ウィンドウの空間にはテスト可能なデバイスの一覧が表示されます。<br>
Customize (カスタマイズ) ウィンドウの空間にはテスト可能なデバイスの一覧が表示されます。<br>
デバイスは、選択するオプションルの構に テストするデバイスの選択<br>Customize(カスタマイズ)ウィンドウの左側にはテスト可能なデバイスの一覧が表示されます。 **Customize** (カスタマイズ) ウィンドウの左側にはテスト可能なデバイスの一覧が表示されます。<br> **Customize (カスタマイズ) ウィンドウの左側にはテスト可能なデバイスの一覧が示されます。デバイスは、選択するオプションに向じて、デバイスタイプ対はたはモジュール開にまたまっています。デバイスをプリックすると、各国主義を、各コンポーネントが表示されます。<br>
1カスト「REVING AST」を発見するようなデリックすると** デバイスは、選択するオプションに応じて、デバイスタイプ別またはモジュール別にまとまってい ます。デバイスまだはモジュールの横にある(+) をクリックすると、各コンポーネントが表示されます。デバイスの振動機能<br>およう、デバイスまだはモジュールの横にある(+) をクリックすると、各コンポーネントが表示されます。<br>コンポーネントではなくデバイスをクリックすると、そブリックすると、外国能なテストが表示されます。<br>トが選択できます。<br>トが選択できます。<br>**Bignostics Options**(特徴オプション)領域で、デバイスをテス ます。デバイスまたはモジュールの横にある(+)をクリックすると、各コンポーネントが表示さ れます。各コンポーネントの横にある(+)をクリックすると、利用可能なテストが表示されます。 れます。各コンポーネントの横にある(+)をクリックすると、利用可能なテストが表示されます。<br>コンポーネントではなくデバイスをクリックすると、テストするデバイスのすべてのコンポーネン<br>トが通れてきます。<br>トが通れてきます。<br>Magnostic Options(診断オフション)領域で、デバイスをテストする方法が通択できます。<br>Nignostic Options(診断オフション)領域で、デバイスをテストする方法が通択できます。<br>- Wide コンポーネントではなくデバイスをクリックすると、テストするデバイスのすべてのコンポーネン トが選択できます。

**診断オプションの選択**<br>Diagnostics Options(診断オプション)領域で、デバイスをテストする方法が選択できます。 以下のオプションが選択可能です。

- Non-Interactive Tests Only(非インタラクティブテストのみ)— このオプションを選択す ると、ユーザーの操作を必要としないテストだけが実行されます。
- Quick Tests Only(クイックテストのみ)— このオプションを選択すると、デバイスのク イックテストだけが実行されます。このオプションでは詳細なテストは実行されません。
- Show Ending Timestamp (終了タイムスタンプの表示) Ø このオプションを選択すると、 テストの記録に時刻が記載されます。
- Test Iterations(テスト回数)— テストの実行回数を選択することができます。
- Log output file pathname (ログ出カファイルのパス名) ─ このオプションを選択すると、 テストを記録したログファイルの保存場所を指定することができます。

**情報および結果の表示**<br>Customize(カスタマイズ)ウィンドウのタブを使って、テストとテスト結果についての情報を表 示することができます。以下のタブが利用できます。

- Results (結果) 実行されたテストとその結果を表示します。
- Errors (エラー) テスト中に起こったエラーを表示します。
- Diagnostics Options (診断オプション) 領域で、デバイスをテストする方法が選択できます。<br>
2) Non-Interactive Tests Only (非インタラクティブテストのみ) ー このオプションを選択<br>
※Diagnostics Options(数件の)<br>
 Soc. ユーザーの職権を必要としないテストだけが実行されます。<br>
 View Ending Timestamp (終了タイムスタンプの表示) • Non-Interactive Tests Only (非インタラクティブテストのみ) ーこのオプションを選択すると、コーザーの操作を必要としないテストがデテストのみ)<br>
• Quick Tests Only (クイックテストのみ) ― このオプションを選択すると、デバイスのク<br>
• Y クテストだけが実行されます。このオプションでは詳細なテストは実行されません。<br>
• Show Ending Timestamp (終了ムスタンプ • Quick Tests Only (クイックテストのみ) ― このオプションを選択すると、デバイスのクータンテストだけが実行されます。このオプションでは詳細な。テストの認録に時刻が可能なわます。<br>• Show Ending Timestamp(終了タイムスタンプの表示)のこのオプションを選択すると、テストの記録に時刻が記載されます。<br>• Isst Iterations(テスト回数)―テストの実行回数を選択することができます。<br>• • Show Ending Timestamp (終了タイムスタンプの表示) Ø このオプションを選択すると、テストの記録に持続されます。<br>- テストの記録に持続が記載されます。<br>• Inst Mexical Signical Action<br>• Inst Mexical Signical Action テストの実行回数を選択することができます。<br>• Log output file pathname (ログ出カファイルのパス名) — こ • Test Iterations(テスト回数)― テストの実行回数を選択することができます。<br>• Log output file pathname(ログ出カファイルのパス名)― このオブションをテストを記録したログファイルの保存場所を指定することができます。<br>• テストを記録したログファイルの保存場所を指定することができます。<br>• Results(カスタマイズ)ウィンドウのタブを使って、テストとテスト結果について<br>• Results • Log output file pathname(ログ出カファイルのパス名)― このオブションを選択すると、テストを記録したログファイルの保存場所を指定することができます。<br>- テストを記録したログファイルの保存場所を指定することができます。<br>**有報および結果の表示**<br>• Results (カスタマイズ) ウィンドウのタブを使って、テストとテスト結果についての情報を表<br>• Results (結果)― 実行されたテストとその結果を表 **Customize**(カスタマイズ)ウィンドウのタブを使って、テストとテスト結果についての情報を表示することができます。以下のタブが利用できます。<br>
・ Results(結果)― 実行されたテストとその結果を表示します。<br>
・ Results(結果)― 実行されたテストとその結果を表示します。<br>
・ **Errors**(エラー)― テスト中に起こったエラーを表示します。<br>
・ Nelp(ヘルプ)― 現在選択されているデバイス、コンポーネ • Results(結果)― 実行されたテストとその結果を表示します。<br>• Errors(エラー)― テスト中に起こったエラーを表示します。<br>• Help(ヘルプ)― 現在選択されているデバイス、コンポーネン!<br>報を表示します。<br>• Configuration(設定)― 現在選択されているデバイスの基本記<br>します。<br>• Parameters(パラメータ)― 該当する場合、そのテストで設定<br>します。 **Errors**(エラー)― テスト中に起こったエラーを表示します。<br>**Help**(ヘルプ)― 現在選択されているデバイス、コンポーネン<br>報を表示します。<br>Configuration(設定)― 現在選択されているデバイスの基本<br>します。<br>Parameters(パラメータ)― 該当する場合、そのテストで設;<br>します。 • Help(ヘルプ)— 現在選択されているデバイス、コンポーネント、またはテストに関する情 • Help(ヘルプ)― 現在選択されているデバイス、コンポーネント、またはテストに関する情報を表示します。<br>※ Configuration(設定)― 現在選択されているデバイスの基本設定に関する情報を表示します。<br>します。<br>※ Parameters(パラメータ)― 該当する場合、そのテストで設定可能なパラメータを表示します。<br>します。<br>システム診断プログラムの実行 ー 報を表示します。
- Configuration (設定) 現在選択されているデバイスの基本設定に関する情報を表示 します。
- Configuration(設定)― 現在選択されているデバイスの基本設定に関する情報を表示します。<br>します。<br>• Parameters(パラメータ)― 該当する場合、そのテストで設定可能なパラメータを表え<br>します。<br>します。 • Parameters (パラメータ) ― 該当する場合、そのテストで設定可能なパラメータを表示 • Parameters(パラメータ)― 該当する場合、そのテストで設定可能なパラメータを表示<br>します。<br>システム診断プログラムの実行 します。

# ジャンパおよびコネクタ

本項では、システムジャンパについて説明します。また、ジャンパとスイッチについての基本 的な情報を提供するとともに、システム内のさまざまな基板上のコネクタについても説明 します。

## システム基板のジャンパ

図 [6-1](#page-123-0) に、システム基板上の設定ジャンパの位置を示します。また[、表](#page-123-1) 6-1 には、ジャンパ設 定の一覧を示します。

**メモ**:ジャンパに手が届くようにするには、リリースラッチを押し上げてシステム基板の冷却用<br>エアフローカバーをシステムの正面方向に引いて、カバーを取り外します、図 3-13 を参照してく エアフローカバーをシステムの正面方向に引いて、カバーを取り外します。図 [3-13](#page-69-0) を参照してく ださい。

■ メモ: ジャンパにアクセスするには、メモリ冷却用エアフローカバーを持ち上げて外します。

<span id="page-123-0"></span>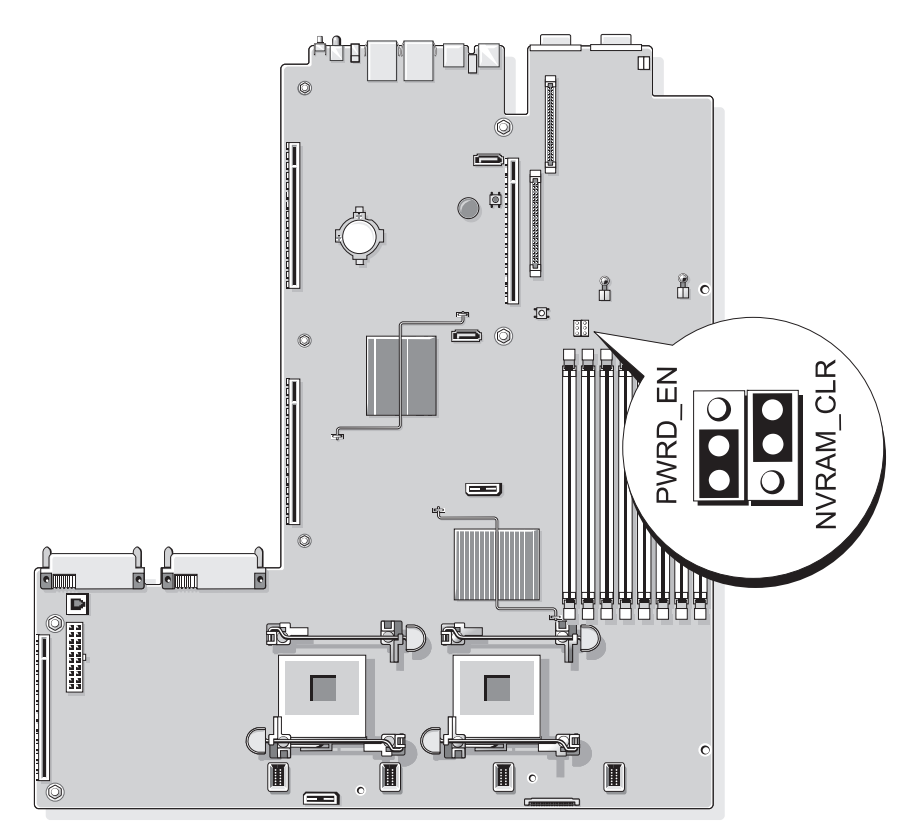

### <span id="page-123-1"></span><sup>表</sup> 6-1 システム基板のジャンパ設定

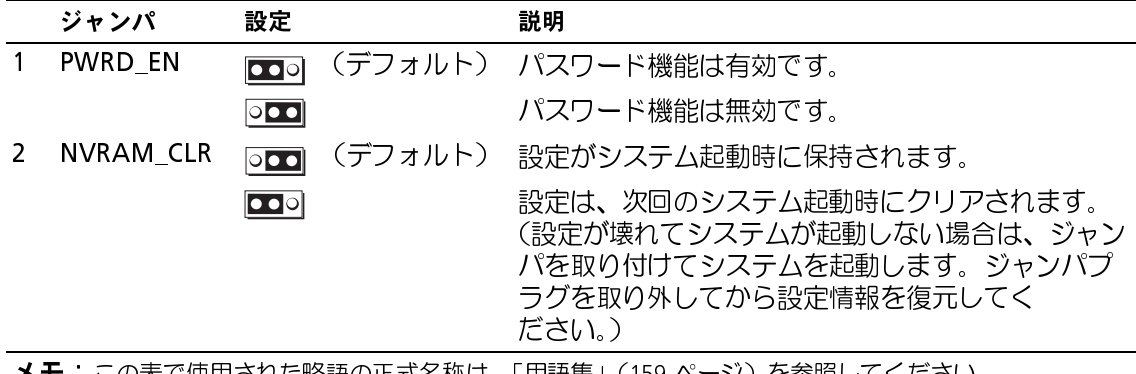

### 忘れてしまったパスワードの無効化

システムでは、ソフトウェアセキュリティ機能として、システムパスワードとセットアップパス ワードを設定することができます。これらのパスワードについては[、「セットアップユーティリティ](#page-32-1) [の使い方」\(33](#page-32-1) ページ)で詳しく説明されています。パスワードジャンパを使って、これらのパス ワード機能を有効または無効に設定できるので、現在どのようなパスワードが使用されていてもク リアすることができます。

■ 注意: 『製品情報ガイド』の安全上の注意の「静電気障害への対処」を参照してください。

- **1** システムおよび接続されているすべての周辺機器の電源を切り、電源コンセントから外 します。
- **2** システムカバーを開きます[。「システムカバーの開閉」\(50](#page-49-0) ページ)を参照してください。
- **3** メモリモジュールエアフローカバーを持ち上げて取り外します。
- **4** パスワードジャンパからジャンパプラグを取り外します。 システム基板上のパスワードジャンパの位置については、図 [6-1](#page-123-0) を参照してください。
- **5** システムカバーを閉じます。
- **6** システムおよび周辺機器を電源コンセントに接続し、システムの電源をオンにします。 既存のパスワードは、パスワードジャンパプラグを取り外した状態でシステムを再起動するま で無効化(消去)されません。ただし、新しいシステムパスワードとセットアップパスワード の両方またはどちらか一方を設定する前に、ジャンパプラグを取り付ける必要があります。

■ メモ: ジャンパプラグを取り外した状態のままシステムパスワードとセットアップパスワードの 両方またはどちらか一方を設定すると、システムは次回の起動時に新しいパスワードを無効にし ます。

- **7** システムおよび接続されているすべての周辺機器の電源を切り、電源コンセントから外 します。
- **8** システムカバーを開きます[。「システムカバーの開閉」\(50](#page-49-0) ページ)を参照してください。
- **9** パスワードジャンパにジャンパプラグを取り付けます。
- **10** メモリモジュールエアフローカバーを取り付けます。
- **11** システムカバーを閉じます。
- **12** システムおよび周辺機器を電源コンセントに接続し、システムの電源をオンにします。
- **13** 新しいシステムパスワードとセットアップパスワードの両方またはそのどちらか一方を 設定します。

セットアップユーティリティを使用して新しいパスワードを設定するには、 [「システムパスワードの設定」\(42](#page-41-0) ページ)を参照してください。

## システム基板のコネクタ

システム基板のコネクタの位置と説明については、図 [6-2](#page-125-0) および 表 [6-2](#page-126-0) を参照してください。

<span id="page-125-0"></span>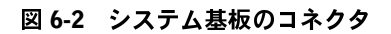

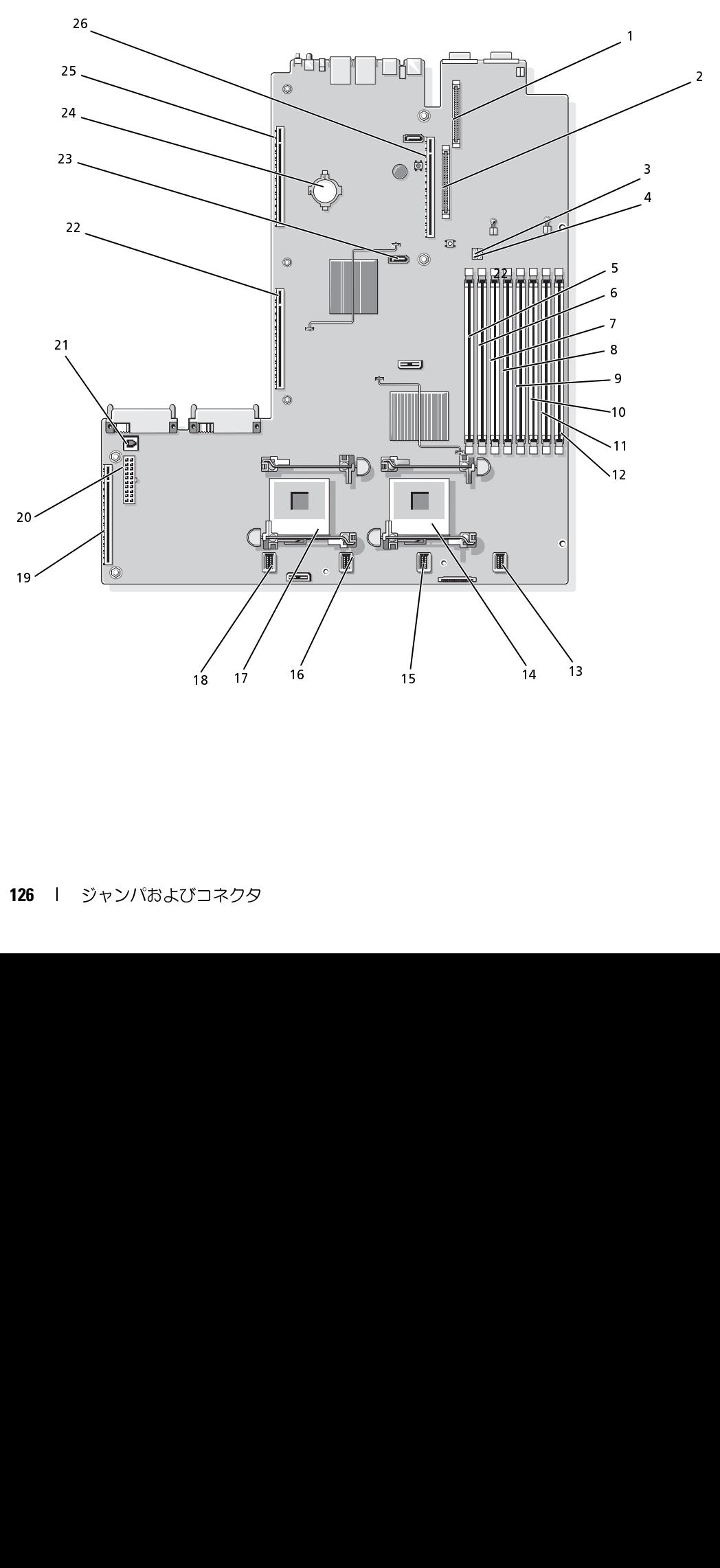

<span id="page-126-0"></span><sup>表</sup> 6-2 システム基板のコネクタ

|              | コネクタ              | 説明                                                    |
|--------------|-------------------|-------------------------------------------------------|
| $\mathbf{1}$ | RAC_CONN2         | リモートアクセスコントロールコネクタ (RAC) のコネクタ                        |
| 2            | RAC CONN1         | リモートアクセスコントロールコネクタのコネクタ                               |
| 3.           | NVRAM CLR         | 設定ジャンパ                                                |
| 4            | PWRD EN           | パスワードジャンパ                                             |
| 5.           | DIMM <sub>1</sub> | メモリモジュールコネクタ (スロット1)                                  |
| 6            | DIMM <sub>5</sub> | メモリモジュールコネクタ (スロット5)                                  |
| 7            | DIMM <sub>2</sub> | メモリモジュールコネクタ (スロット2)                                  |
| 8            | DIMM <sub>6</sub> | メモリモジュールコネクタ (スロット6)                                  |
| 9            | DIMM <sub>3</sub> | メモリモジュールコネクタ (スロット3)                                  |
| 10           | DIMM <sub>7</sub> | メモリモジュールコネクタ (スロット7)                                  |
| 11           | DIMM <sub>4</sub> | メモリモジュールコネクタ (スロット4)                                  |
| 12           | DIMM <sub>8</sub> | メモリモジュールコネクタ (スロット8)                                  |
| 13           | FAN_MOD4          | システム冷却ファンモジュール4コネクタ                                   |
| 14           | CPU1              | マイクロプロセッサコネクタ1                                        |
| 15           | FAN_MOD3          | システム冷却ファンモジュール 3 コネクタ                                 |
| 16           | FAN_MOD2          | システム冷却ファンモジュール 2 コネクタ                                 |
| 17.          | CPU <sub>2</sub>  | マイクロプロセッサコネクタ2                                        |
| 18           | FAN_MOD1          | システム冷却ファンモジュール 1 コネクタ                                 |
| 19           | SIDEPLANE         | サイドプレーンコネクタ                                           |
| 20           | BACKPLANE         | バックプレーン電源コネクタ                                         |
| 21           | TOE_KEY           | TCP/IP オフロードエンジンキー                                    |
| 22           | LEFT PCIe RISER   | 左ライザーボードコネクタ                                          |
| 23           | SATA_A            | SATA A コネクタ                                           |
| 24           | <b>BATTERY</b>    | 3.0 V コイン型バッテリーのコネクタ                                  |
|              | LEFT PCI-X RISER  | 左ライザーボードコネクタ (PCIe または PCI-X)                         |
|              | 26 CENTER RISER   | センターライザーボードコネクタ (PCIe または PCI-X)                      |
| 25           |                   |                                                       |
|              |                   | <b>メモ</b> :この表で使用された略語の正式名称は、「用語集」(159 ページ)を参照してください。 |
|              |                   | ジャンパおよびコネク                                            |
|              |                   |                                                       |
|              |                   |                                                       |
|              |                   |                                                       |
|              |                   |                                                       |
|              |                   |                                                       |
|              |                   |                                                       |
|              |                   |                                                       |
|              |                   |                                                       |
|              |                   |                                                       |
|              |                   |                                                       |
|              |                   |                                                       |
|              |                   |                                                       |
|              |                   |                                                       |
|              |                   |                                                       |
|              |                   |                                                       |
|              |                   |                                                       |
|              |                   |                                                       |
|              |                   |                                                       |
|              |                   |                                                       |
|              |                   |                                                       |
|              |                   |                                                       |
|              |                   |                                                       |
|              |                   |                                                       |
|              |                   |                                                       |
|              |                   |                                                       |
|              |                   |                                                       |

## SAS/SATA バックプレーンボードコネクタ

図 [6-3](#page-127-0) に、3.5 インチハードドライブ (オプション 1) 2 台を取り付けることができる SAS/SATA バックプレーンボードのコネクタの位置を示します。

<span id="page-127-0"></span><sup>図</sup> 6-3 SAS 3.5 インチドライブのバックプレーンボードのコンポーネント(オプション 1)

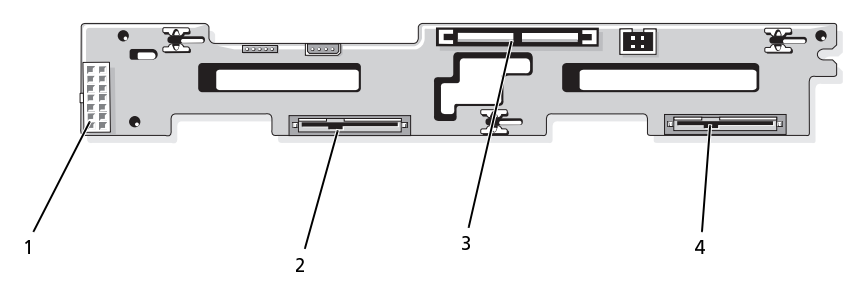

図 [6-4](#page-128-0) および 図 6-5 に、2.5 インチハードドライブ (オプション 2) 4 台を取り付けることができる SAS/SATA バックプレーンボードのコネクタの位置を示します。 1 パックプレーン<br>1 ドライブ 1 コネクタ<br>1-4 および 図 6-5 に、2.5 インチハードドライブ (オプション 2) 4 台を取り付け<br>/SATA バックプレーンボードのコネクタの位置を示します。<br>ジャンパおよびコネクタ i-4 および 図 6-5 に<br>i-4 および 図 6-5 に<br>/SATA バックプレー  $\frac{2}{\sqrt{2}}$  $\begin{bmatrix} 1 & 1 \\ 1 & 1 \\ 1 & 1 \end{bmatrix}$ -<br>バックブレーン電源コネクタ 2 ドライフ<br>ドライブ1コネクタ<br>および 図 6-5 に、2.5 インチハードドラ<br>TA バックプレーンボードのコネクタの<br><sup>ク</sup>ャンパおよびコネクタ

<span id="page-128-0"></span><sup>図</sup> 6-4 SAS 2.5 インチドライブのバックプレーンボードのコンポーネント(オプション 2 ― 前面)

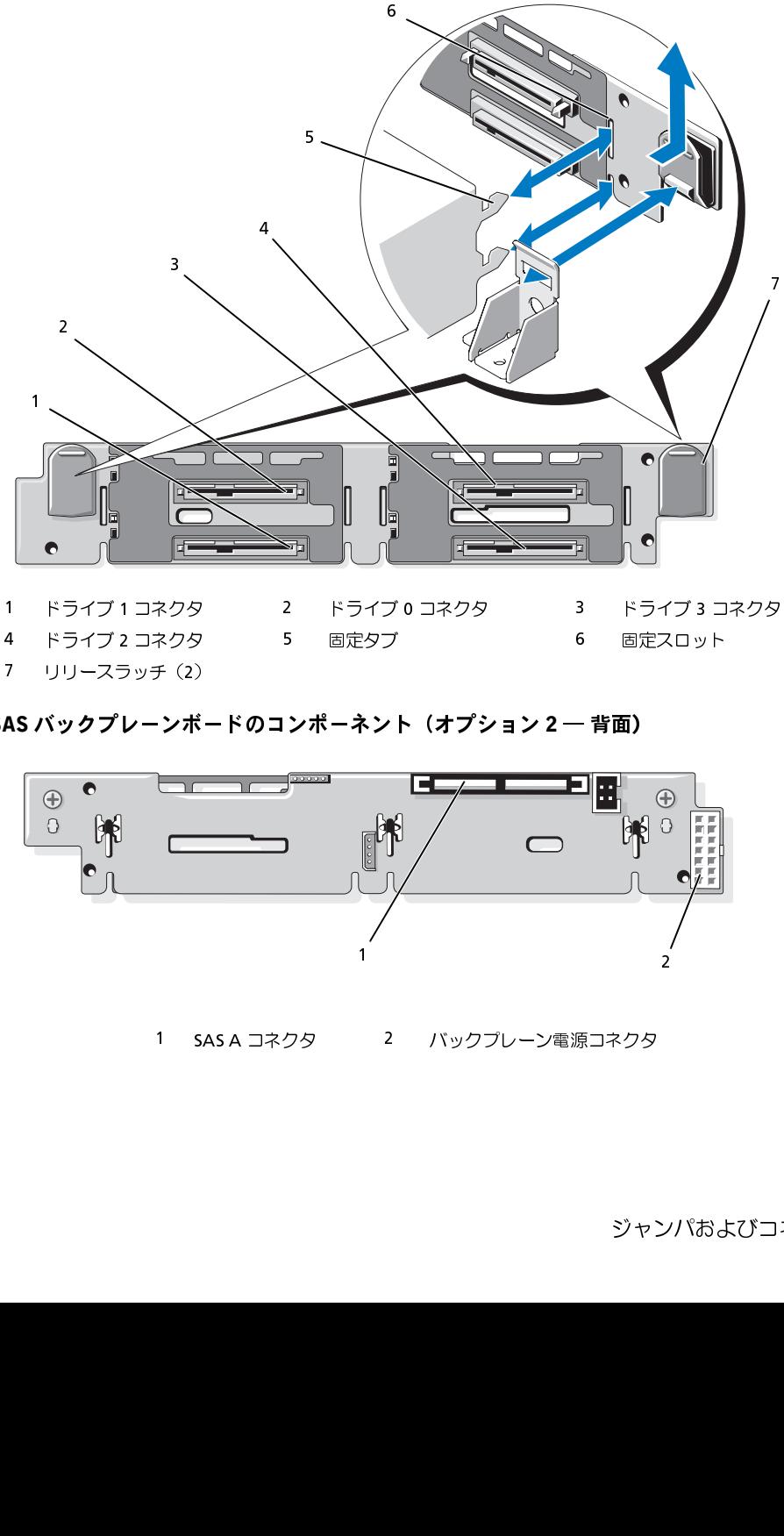

- 
- <span id="page-128-1"></span>図 6-5 SAS バックプレーンボードのコンポーネント (オプション 2 – 背面)

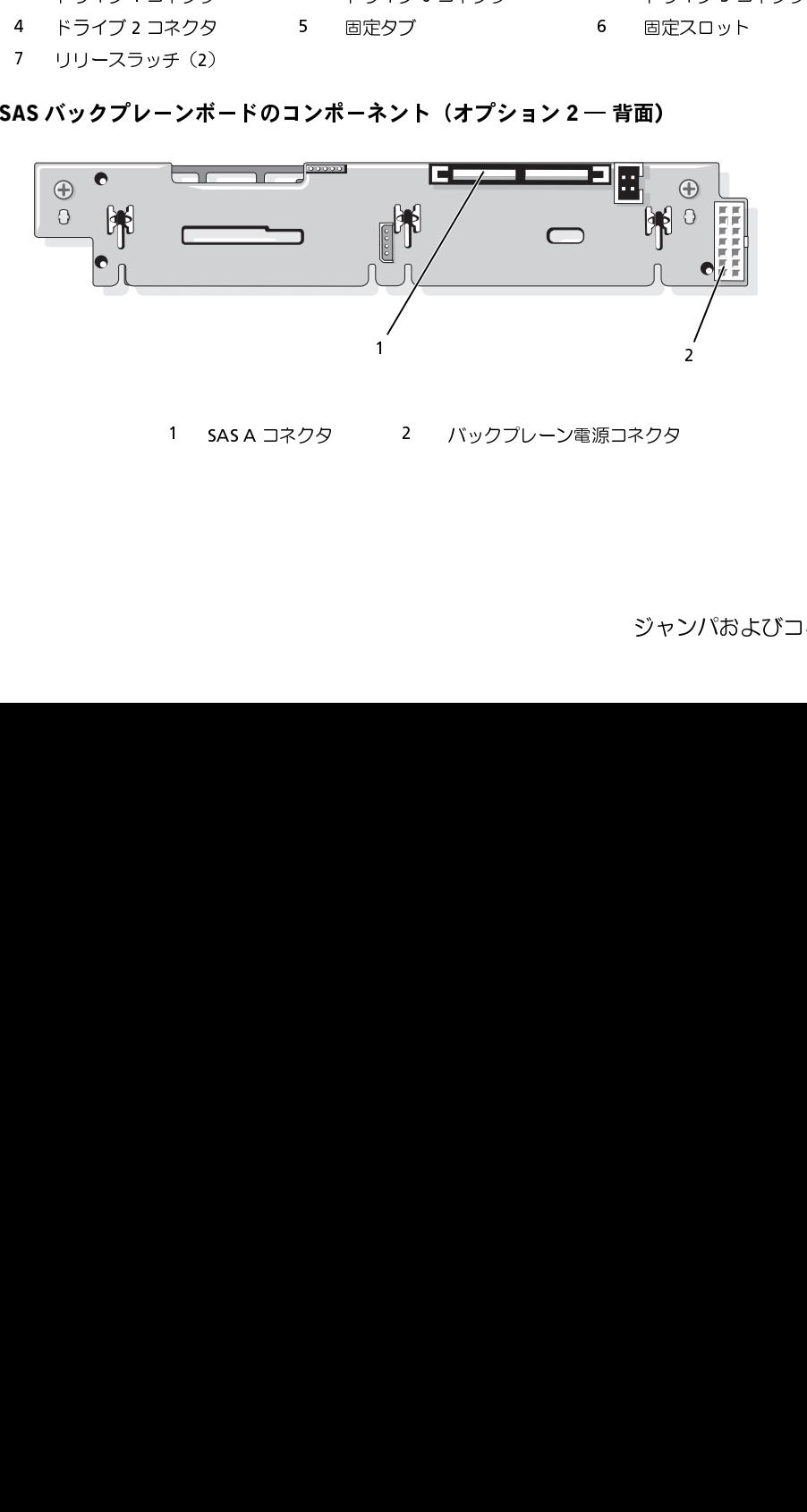

 $1.379$ <br>3  $\frac{1}{2}$ <br>3  $\frac{1}{2}$ 

## 拡張カードライザーボードのコンポーネントおよび PCI バス

このシステムでは、2 種類の拡張カード構成が可能です。各ライザー(センターライザーと左ライ ザー)には、PCI-X 構成または PCIe 構成用に 1 つのスロットがあります。このシステムでは、両方 のライザーについて 1 種類のみの構成(PCI-X または PCIe)がサポートされています[。図](#page-129-0) 6-6、お よび 図 [6-7](#page-129-1) に、拡張カードスロットおよびバスを含むオプションの PCI-X 拡張カードライザーボー ド上のコンポーネントを示します[。「PCIe ライザーボード拡張スロット」\(64](#page-63-0) ページ) および [「PCI-X ライザーボード拡張スロット」\(65](#page-64-1) ページ)に、各拡張カードスロットの PCI バスおよび動 作速度を一覧表示します。

■ メモ: PCIe 拡張カードの構成は、方向も物理コネクタも同様なので図を省略します。

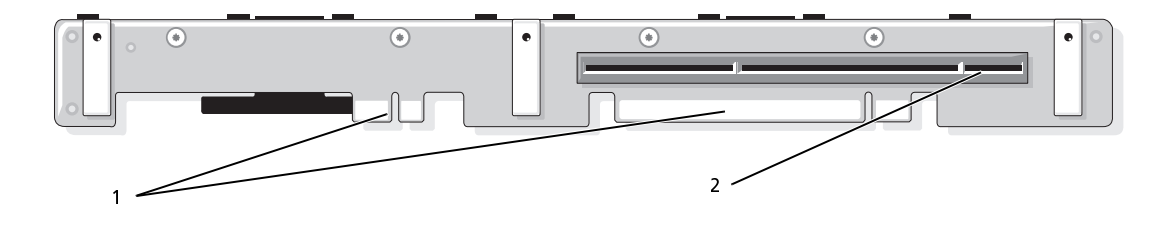

<span id="page-129-0"></span>図 6-6 PCI-X 拡張カード左ライザーボード(オプション)のコンポーネント

<span id="page-129-1"></span>図 6-7 PCI-X 拡張カードセンターライザーボード(オプション)のコンポーネント

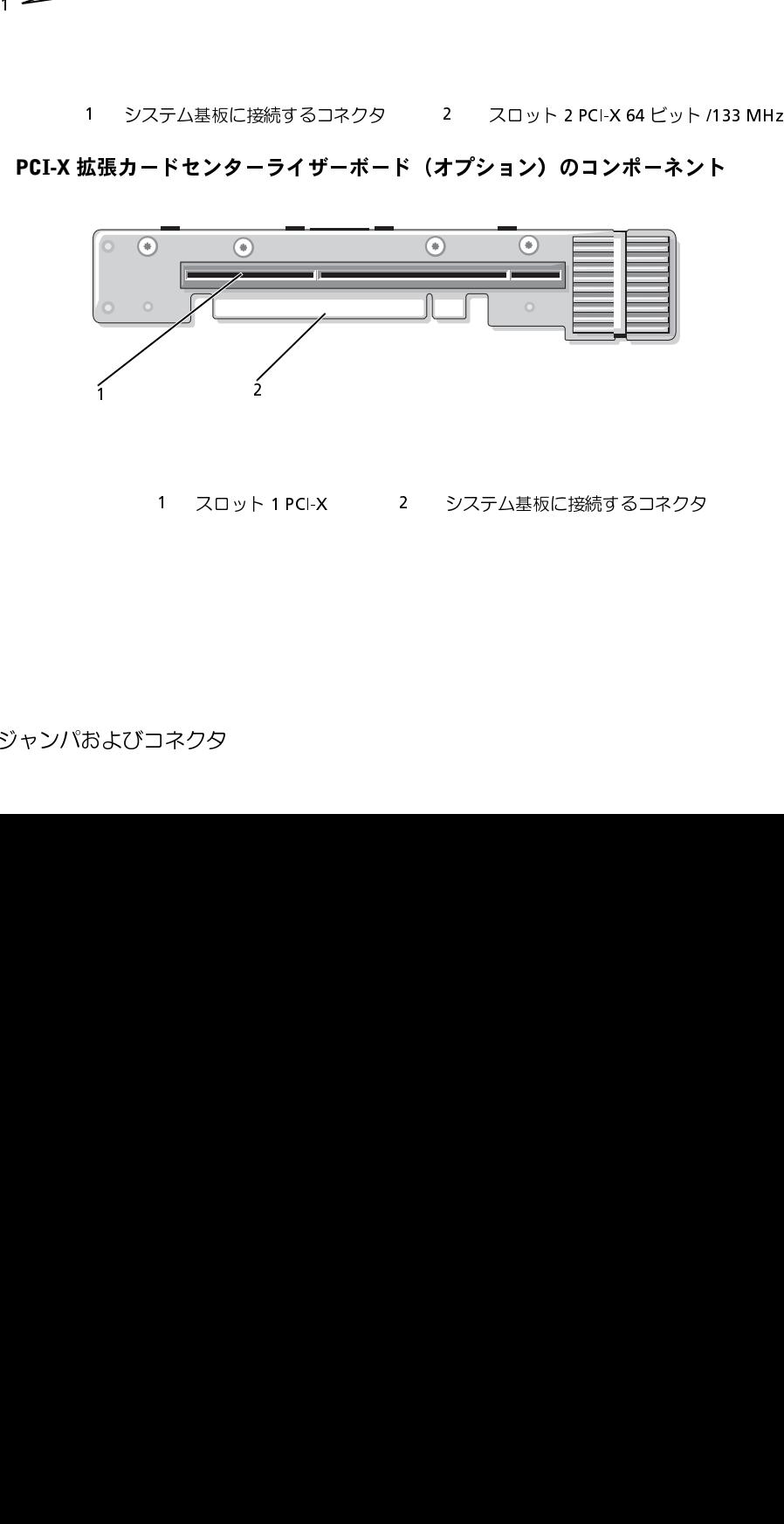

<sub>スロット 11 PCX</sub><br>- 2 XX<br>3 スクタ<br>- ネクタ

# SAS サイドプレーンボードのコネクタ

<sup>図</sup> 6-8 サイドプレーンのコンポーネント

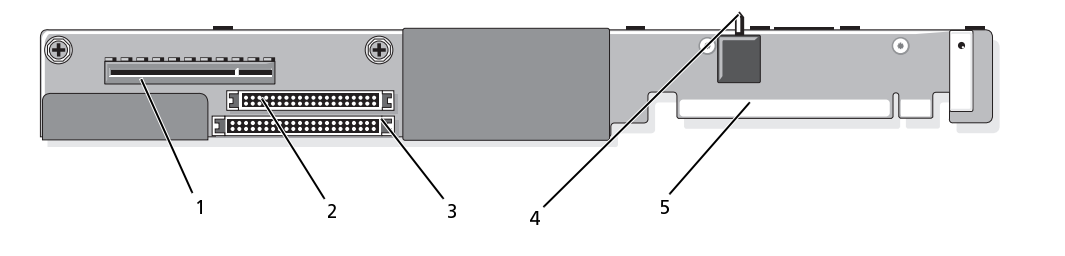

- 1 SAS ドーターカードコネクタ 2 コントロールパネルコネクタ 3 IDE/ オプティカルドライブコネ クタ ーカードコネクタ 2 コントロールパネルコネ<br>ントルージョンス 5 システム基板に接続する<br>ジェステム基板に接続する
- シャーションス<br>イッチ<br>イッチ イッチ 5 システム基板に接続するコネクタ

# <span id="page-132-0"></span>困ったときは

## テクニカルサポート

技術上の問題でサポートが必要なときは、以下の手順に従ってください。

- **1** [「システムのトラブルシューティング」\(99](#page-98-0) ページ)の手順を完了します。
- **2** システム診断プログラムを実行して、表示された情報を記録します。
- **3** [診断チェックリストを](#page-136-0)印刷し、必要事項を記入します。
- **4** デルサポートサイト support.dell.com には、インストールとトラブルシューティングに 役立つ各種のオンラインサービスが用意されています。 詳細については[、「オンラインサービス」\(134](#page-133-0) ページ)を参照してください。
- **5** これまでの手順で問題が解決されない場合は、デルのテクニカルサポートにお電話く ださい。
- メモ: このときテクニカルサポート担当者がコンピュータの操作をお願いすることがあるので、 できればシステムの電源を入れて、システムの近くの電話からデルへお問い合わせください。
- シ メモ:デルのエクスプレスサービスコードシステムは、ご利用になれない国もあります。

デルのオートテレフォンシステムの指示に従って、エクスプレスサービスコードを入力すると、 電話は適切なサポート担当者に転送されます。エクスプレスサービスコードをお持ちでない場 合は、Dell Accessories フォルダを開き、エクスプレスサービスコード アイコンをダブルク リックします。その後は、表示される指示に従ってください。

テクニカルサポートにお問い合わせになるときは[、「テクニカルサポートサービス」](#page-134-0) (135 [ページ\)](#page-134-0)および「お問い合わせになる前に」(136 ページ)の説明を参照してく ださい。

■ メモ: 以下のサービスは、アメリカ以外ではご利用になれないこともあります。サービスに関す る情報は、最寄りのデルへお問い合わせください。

# <span id="page-133-0"></span>オンラインサービス

デルサポートサイトへは**、support.dell.com** でアクセスすることができます。サポートサイトへ<br>ようこそ ページから、サポートツール、情報などをお選びください ようこそ ページから、サポートツール、情報などをお選びください。

インターネット上でのデルへのアクセスには、次のアドレスをご利用ください。

• World Wide Web

www.dell.com/(米国) www.dell.com/ap/ (アジア / 太平洋諸国) www.dell.com/ (日本) www.euro.dell.com.(ヨーロッパ) www.dell.com/la (ラテンアメリカ諸国) www.dell.ca (カナダ)

• 匿名 FTP (file transfer protocol) ftp.dell.com/

user:anonymous としてログインし、パスワードには E- メールアドレスを使用してください。

- オンラインサポートサービス support@us.dell.com apsupport@dell.com (アジア / 太平洋諸国) www.dell.com/(日本) support.euro.dell.com (ヨーロッパ) • オンライン見積りサービス
- apmarketing@dell.com (アジア / 太平洋諸国) sales\_canada@dell.com (カナダ)

### FAX 情報サービス

オペレーティングシステムの再インストール情報など、技術的なサポート資料をお手持ちの FAX に お届けするサービスです。音声応答により、FAXBOX から必要な資料を注文することができます。 プッシュホン式の電話を使って、必要なトピックを選択します。

FAX 情報サービスは、年中無休、毎日 24 時間いつでもご利用いただけます。FAX 情報サービスは、 テクニカルサポートサービスからもご利用いただけますこのサービスの電話番号は「デルの連絡先」 を参照してください。

### <sup>24</sup>時間納期情報案内サービス

注文したデル製品の状況を確認するには、support.dell.com にアクセスするか、24 時間納期情報 案内サービスにお問い合わせください。電話サービスでは、録音された指示に従って、ご注文の製 品の納期を確認することができます。このサービスの電話番号は「デルの連絡先」を参照してくだ さい。

<span id="page-134-0"></span>テクニカルサポートサービス デル製品に関するお問い合わせは、デルのテクニカルサポートをご利用ください。テクニカルサ ポートに電話をおかけになると、サポート担当者がお問い合わせの内容を確認するために、ご使用 のシステムの詳細をお聞きすることがあります。サポート担当者はこの情報をもとに、正確な回答 を迅速に提供します。

デルのテクニカルサポートにお問い合わせになる場合は[、「お問い合わせになる前に」\(136](#page-135-0) ページ) をお読みになってから、「デルの連絡先」を参照してください。

### Dell 企業向けトレーニングおよび資格認証

デルでは、企業向けのトレーニングと資格認証を実施しています。詳細については、 www.dell.com/training を参照してください。このサービスは、ご利用いただけない地域があり ます。

### ご注文に関する問題

欠品、誤った部品、間違った請求書などの注文に関する問題がある場合は、Dell カスタマーケアに ご連絡ください。お電話の際は、納品書または出荷伝票をご用意ください。このサービスの電話番 号は「デルの連絡先」を参照してください。

### 製品情報

デルのその他の製品に関する情報や、ご注文に関しては、デルウェブサイト www.dell.com をご覧ください。電話によるお問い合わせの場合は、「デルの連絡先」を参照してください。

### 保証期間中の修理または返品について

修理と返品のいずれの場合も、返送するものをすべて用意してください。

- **1** デルにお電話いただき、担当者がお知らせする返品番号を箱の外側に明記してください。 電話番号については、「デルの連絡先」を参照してください。
- **2** 請求書のコピーと返品の理由を記したメモを同梱してください。
- **3** 診断チェックリストを含め、実行したテストを示す診断情報、およびシステム診断プログラム によって報告されたエラーメッセージがあれば、そのコピーを同梱してください。
- **4** 修理や交換ではなく費用の支払いを希望される場合は、返品する製品のアクセサリ(電源ケー ブル、CD やディスケットなどのメディア、およびマニュアルなど)も同梱してください。
- **5** 返品する製品の梱包には、元の(またはそれと同等の)梱包材と箱を使用してください。 送料はお客様のご負担となります。返品する製品が弊社に到着するまでのリスク、および製品 に掛ける保険も、お客様のご負担となります。代引きでの返品はお受けできません。

上記要件のいずれかを欠く返品は受け付けられず、返送扱いとなります。

## <span id="page-135-0"></span>お問い合わせになる前に

メモ:お電話の際には、エクスプレスサービスコードをご用意ください。エクスプレスサービスコードが あると、デルの電話自動サポートシステムによって、より迅速にサポートが受けられます。

前もって[診断チェックリスト](#page-136-0)にご記入ください。デルのテクニカルサポートにお問い合わせの際に は、できればコンピュータの電源を入れて、コンピュータの近くの電話から電話をかけてください。 これは、キーボードからコマンドを入力したり、操作時に詳細情報を読んでいただいたり、問題の あるコンピュータシステム自体でなければ実行できないトラブルシューティング手順を試されるよ うに、サポート担当者がお願いする場合があるからです。また、システムのマニュアルもご用意く ださい。

警告:コンピュータ内部の作業を行う前に、「製品情報ガイド」を参照して、安全に関する注意事項 について確認してください。

<span id="page-136-0"></span>

御名前:

日付:

<sub>ーム・コン</sub>シンハイ<br>御名前:<br>御住所:<br><sup>青子平只:</sup> 御住所:

電話番号:

サービスタグナンバー(コンピュータ背面のバーコードの番号):

エクスプレスサービスコード:

返品番号(デルのサポート技術者から提供された場合):

オペレーティングシステムとバージョン:

周辺機器:

拡張カード:

ネットワークに接続されていますか ? はい いいえ

ネットワーク、バージョン、ネットワークカード:

プログラムとバージョン:

オペレーティングシステムのマニュアルを参照して、システムの起動ファイルの内容を 確認してください。できれば、各ファイルの内容を印刷してください。印刷できない場 合は、各ファイルの内容を記録してからデルにお問い合わせください。

問題点の説明と実行したトラブルシューティング手順:

## デルの連絡先

インターネット上でのデルへのアクセスには、次のアドレスをご利用ください。

- **•** www.dell.com
- support.dell.com (サポート)

該当する国のウェブアドレスについては、以下の表をご覧ください。

■ メモ: フリーコールは、サービスを提供している国内でのみご利用になれます。

■ メモ: 一部の国では、対象国ごとの電話番号一覧を参照して、Dell XPS™ ポータブルコンピュータ専 用のサポートを受けることができます。XPS ポータブルコンピュータ専用の電話番号が一覧にない場 合は、サポート電話番号を通じてデルにお問い合わせいただければ、担当者におつなぎします。

デルへお問い合わせになる際には、次の表の電子アドレス、電話番号、およびコードをご利用くだ さい。国際電話のかけ方については、国内または国際電話会社にお問い合わせください。

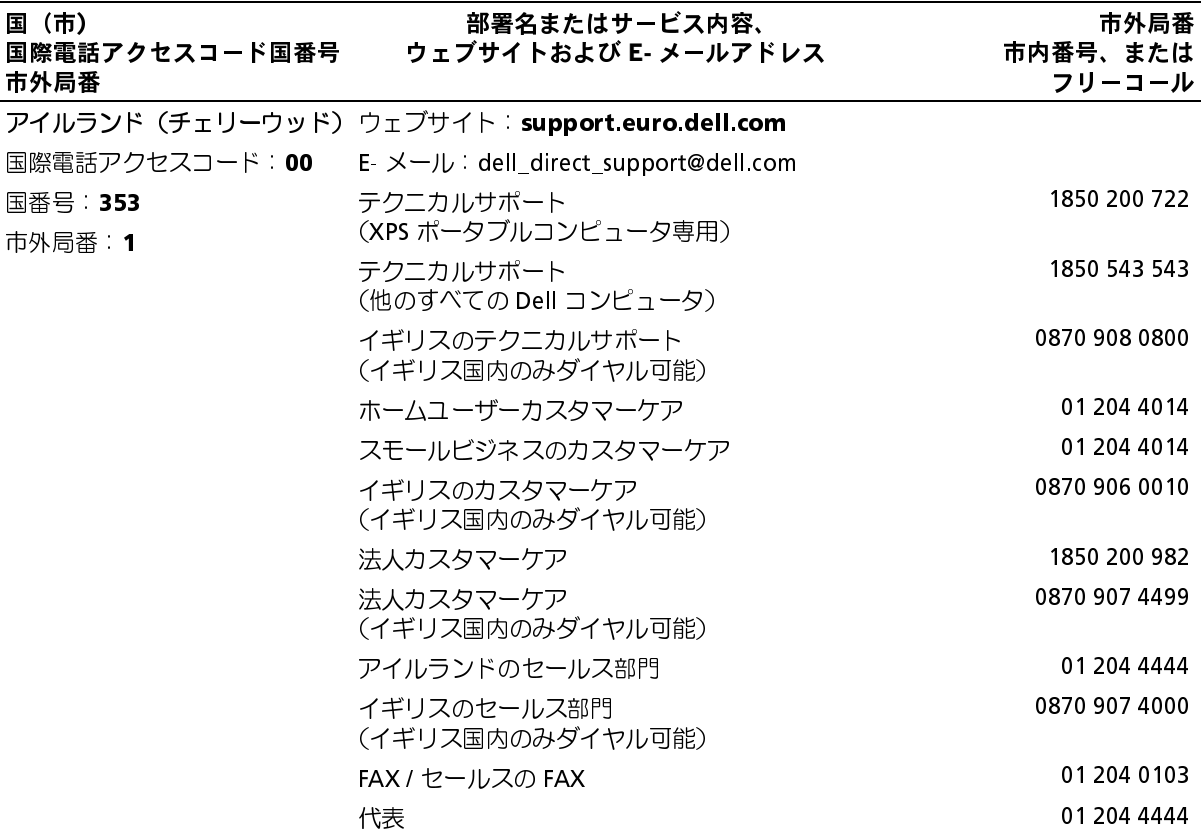

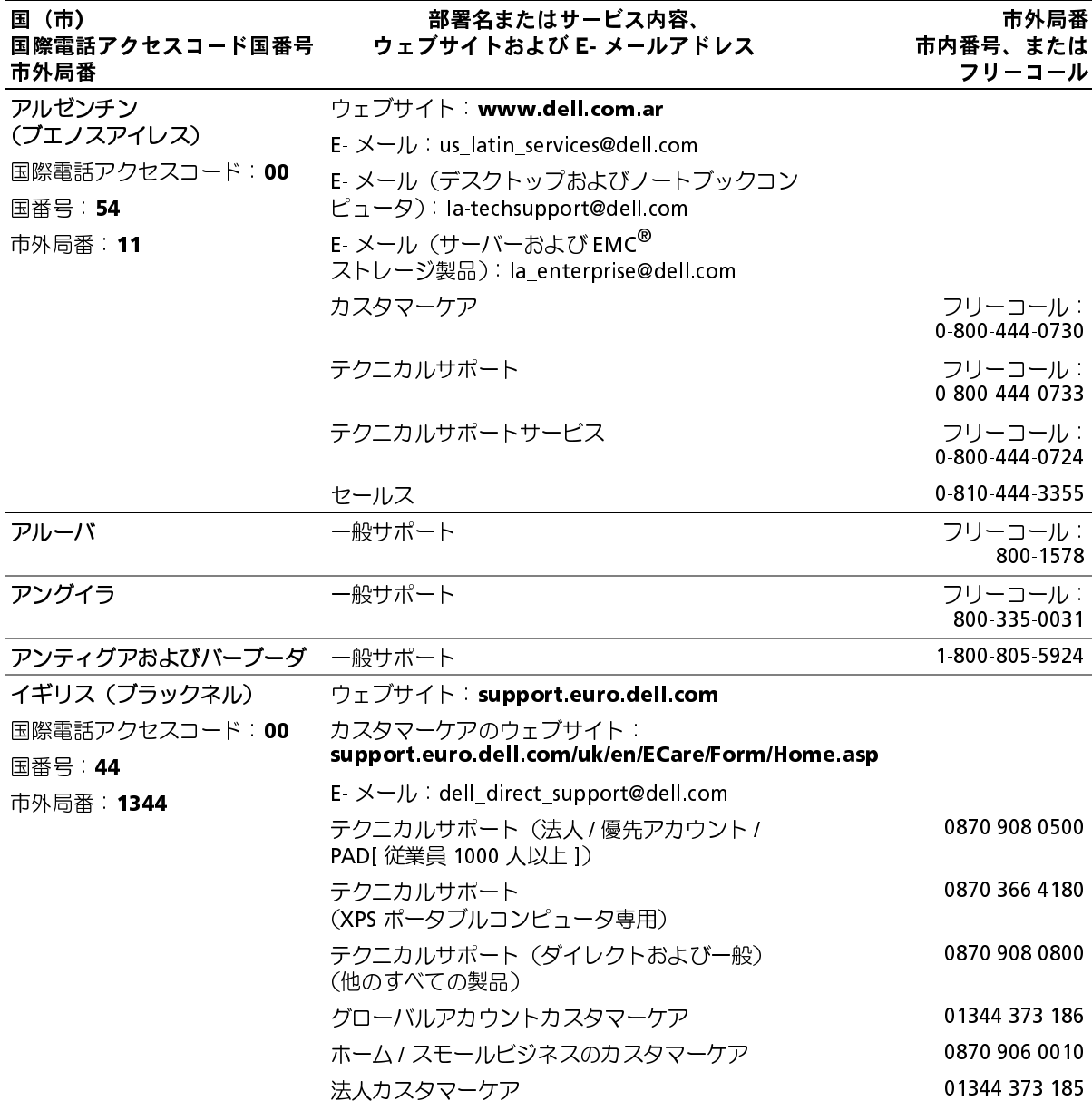

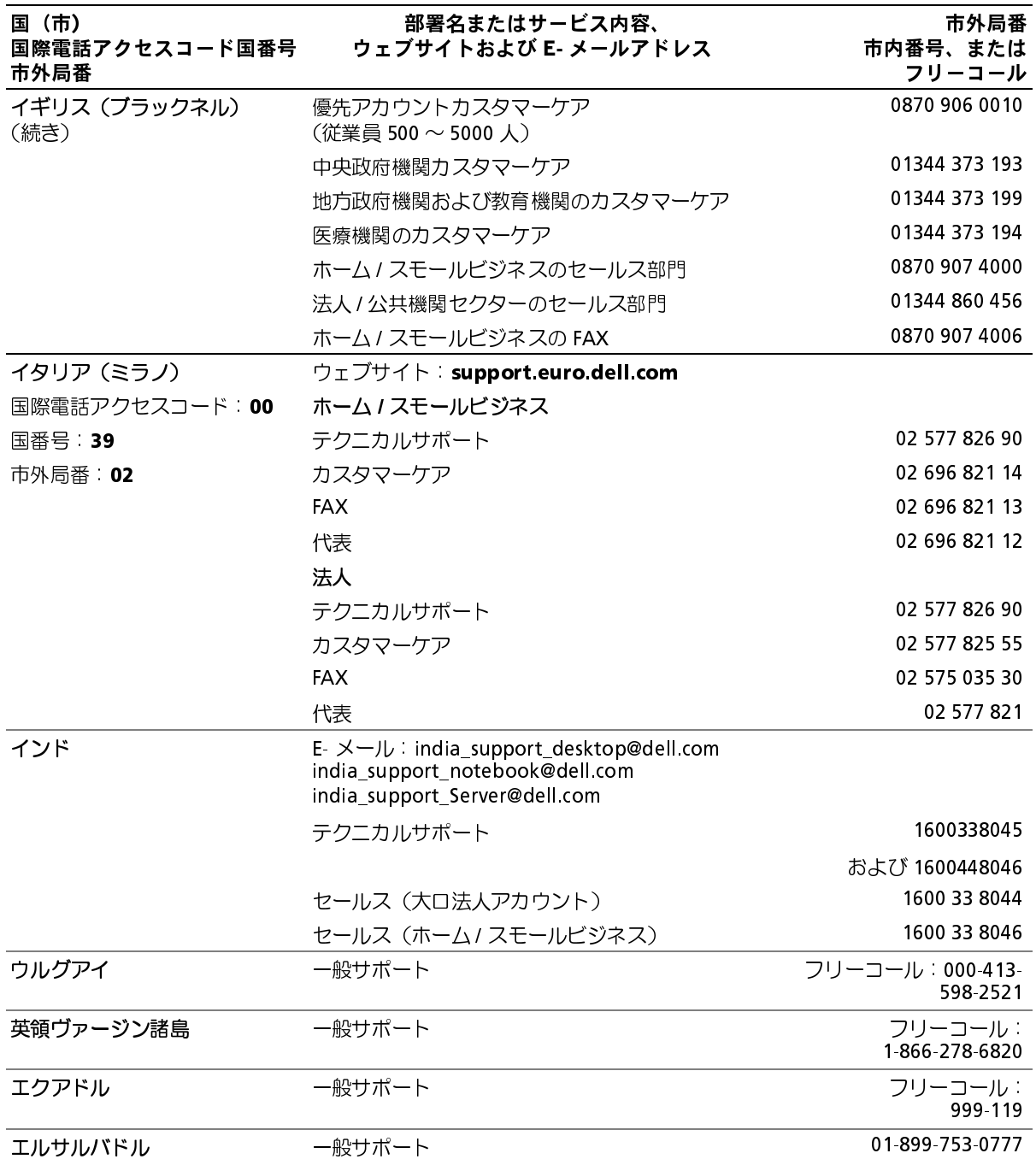

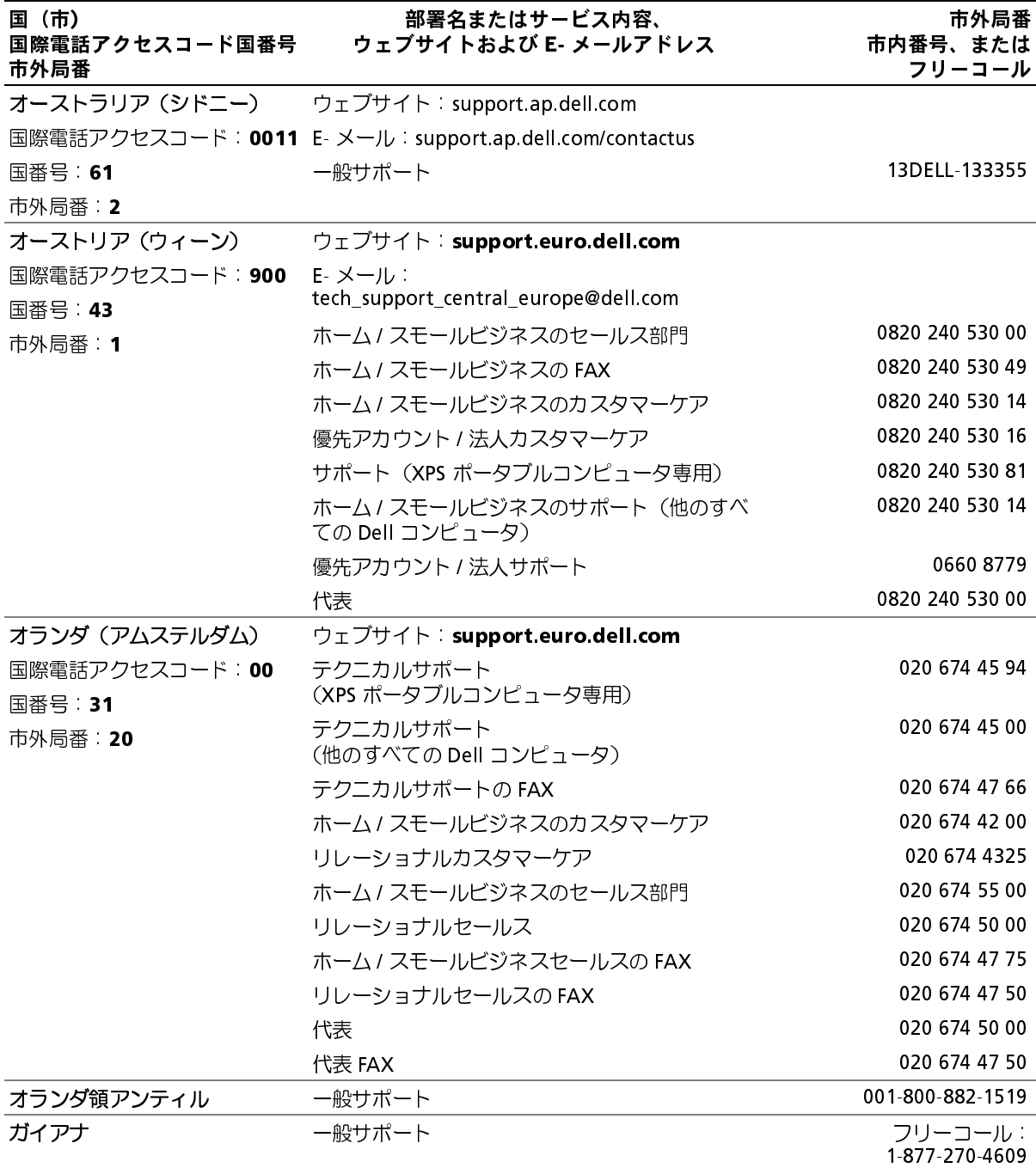

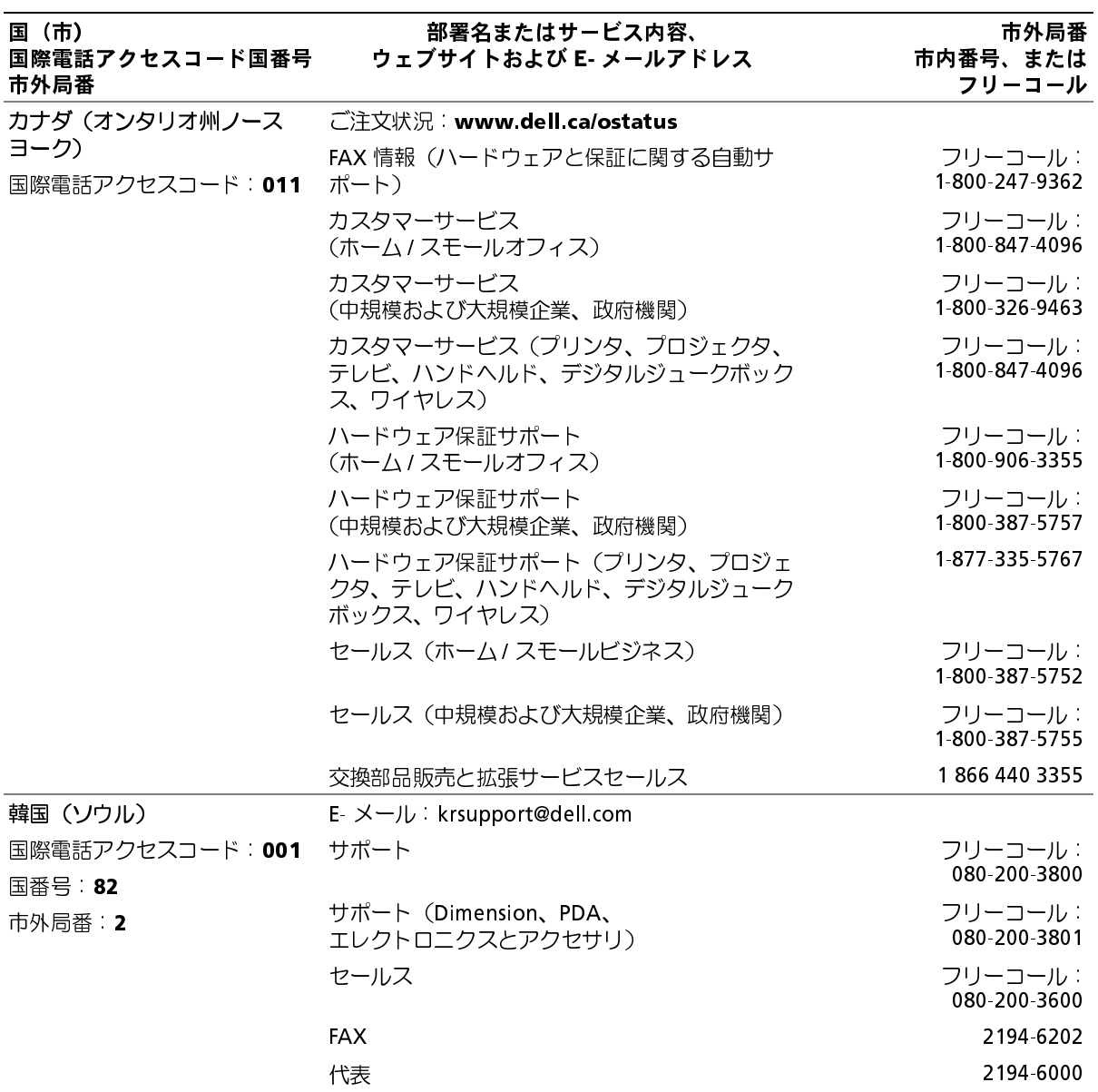

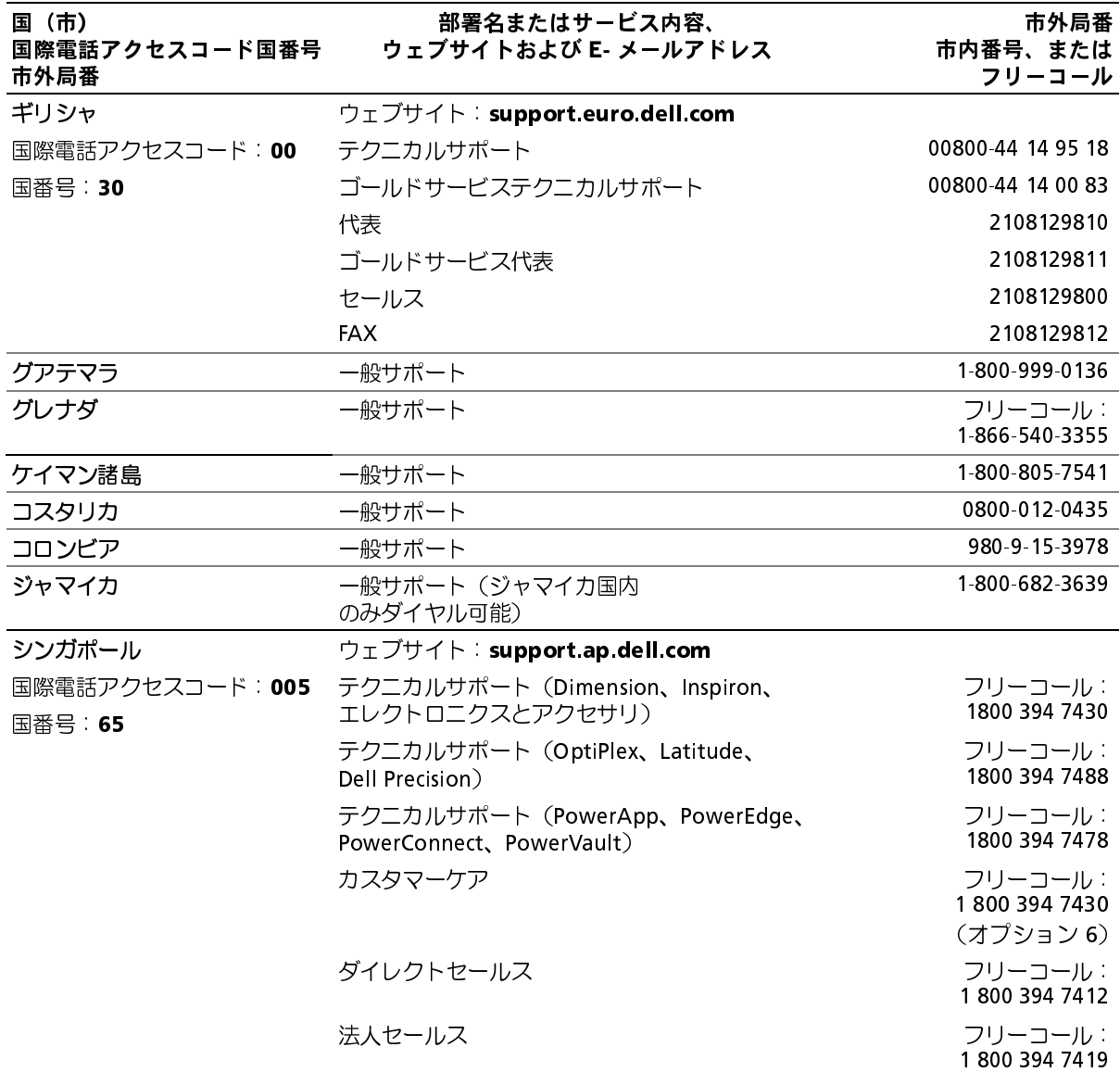

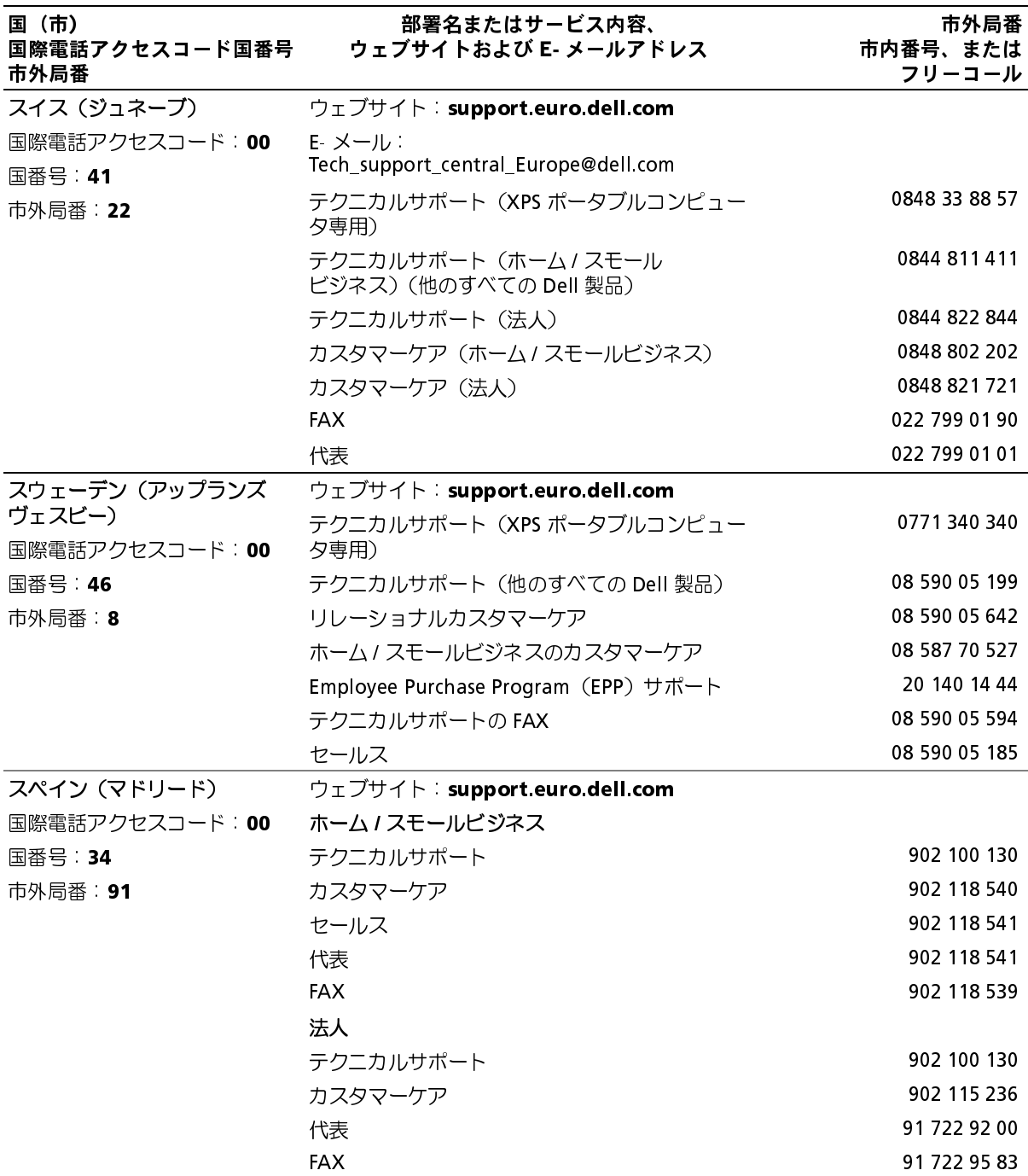
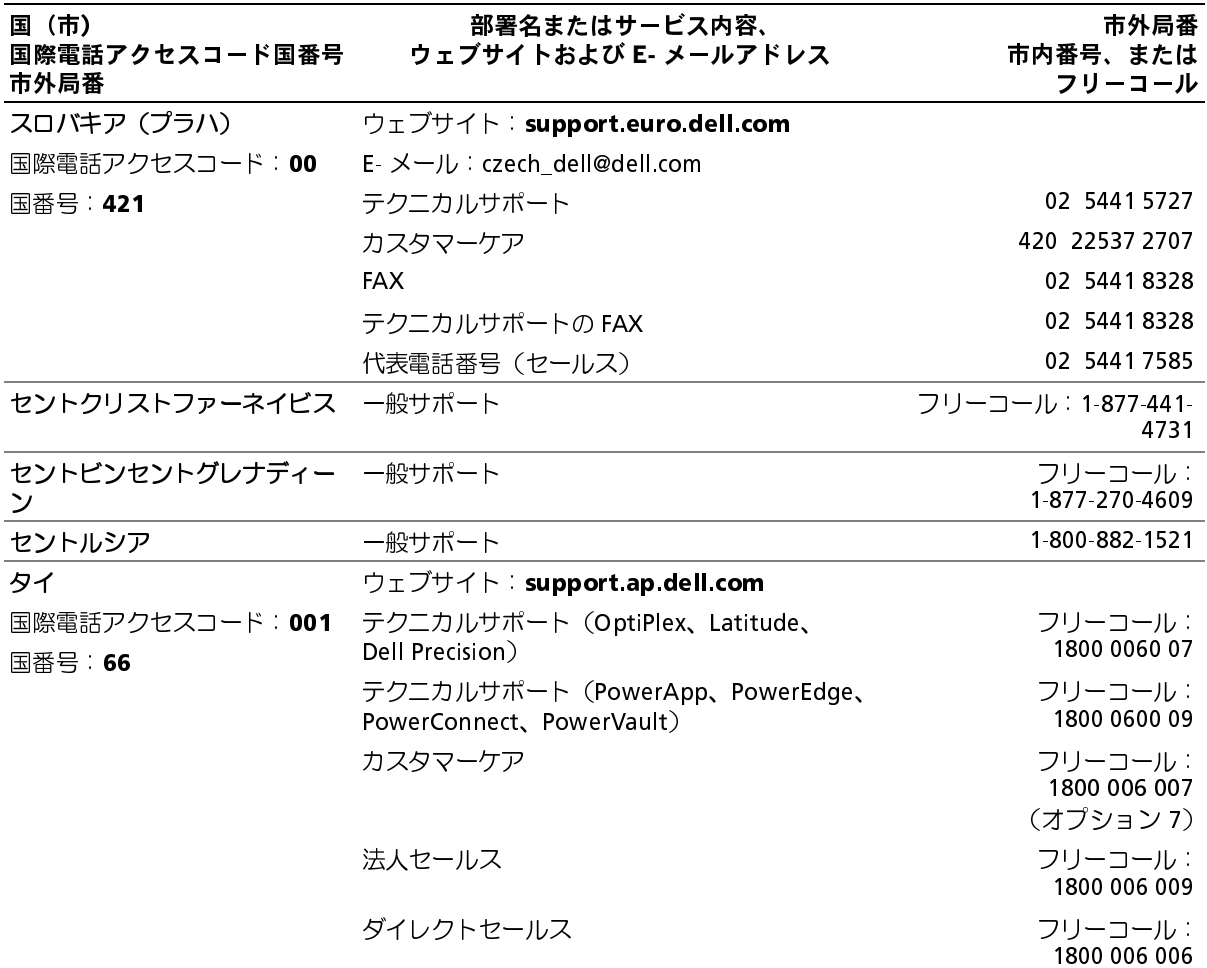

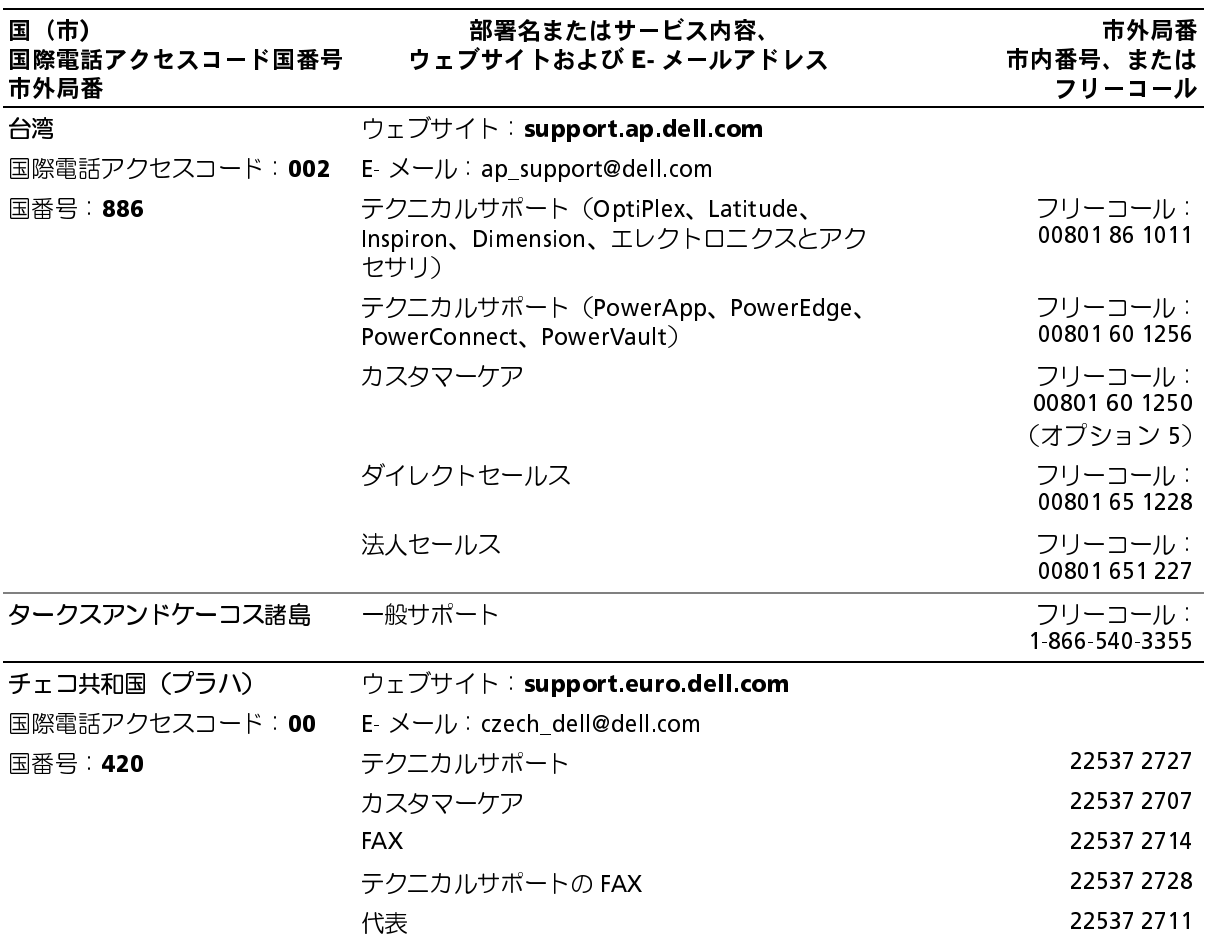

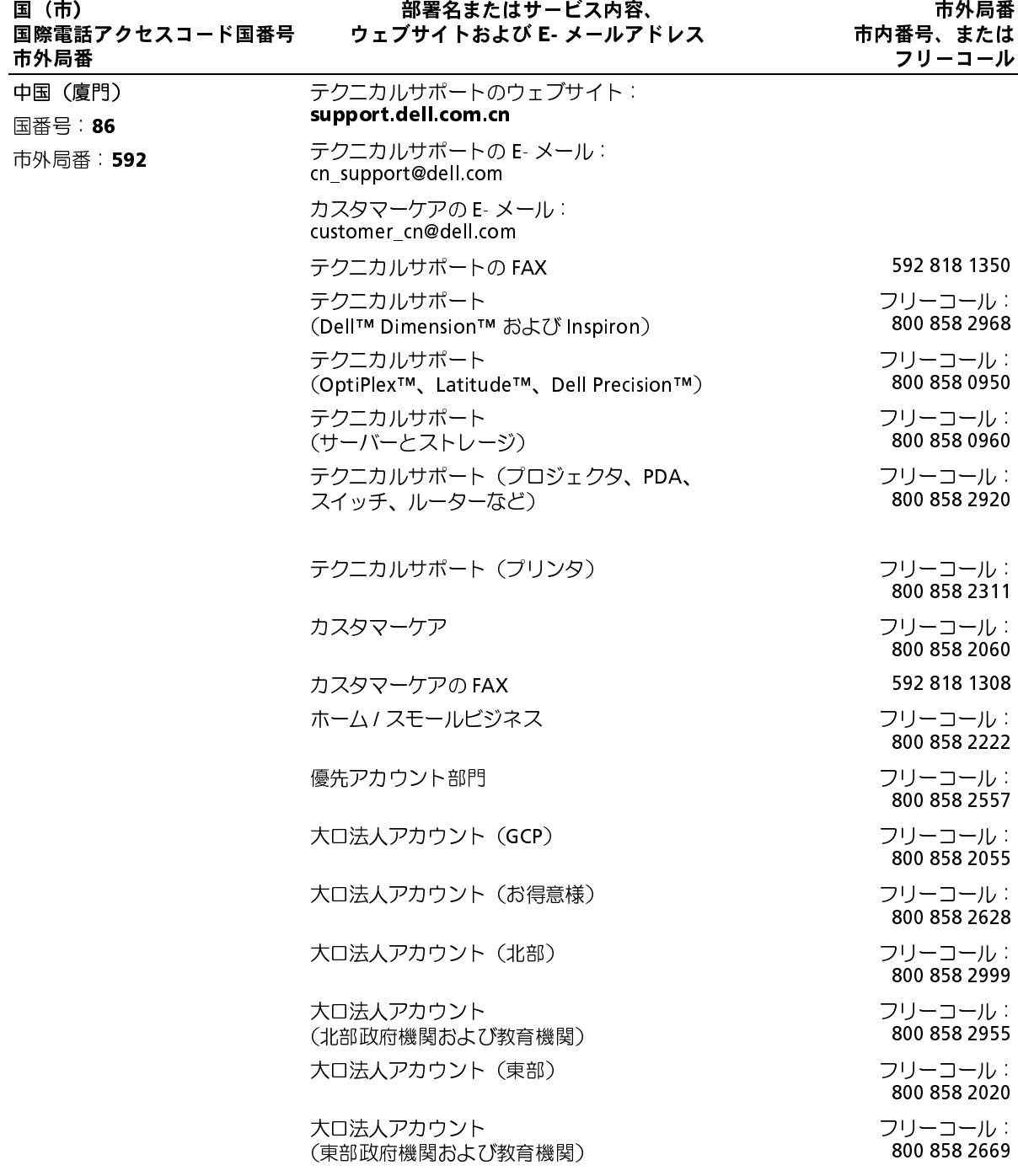

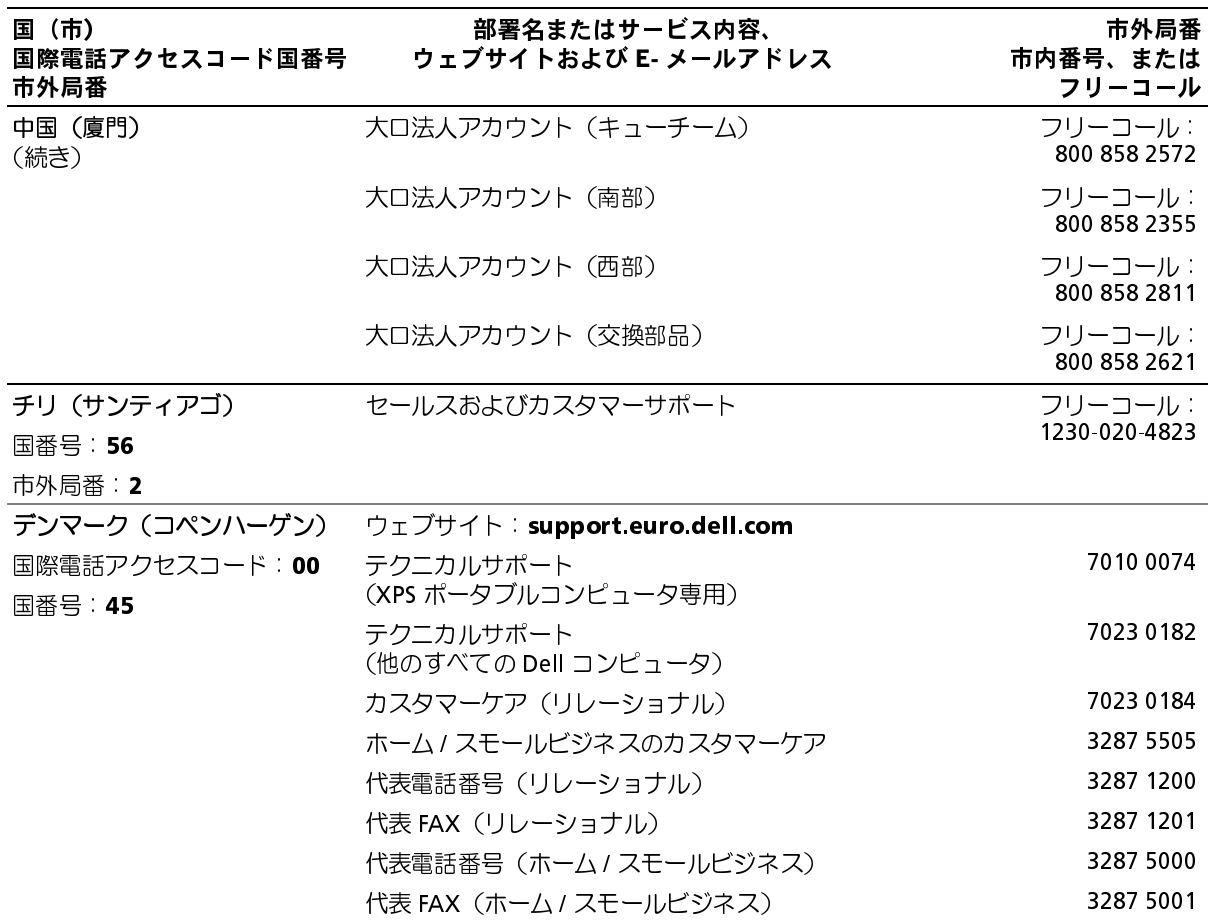

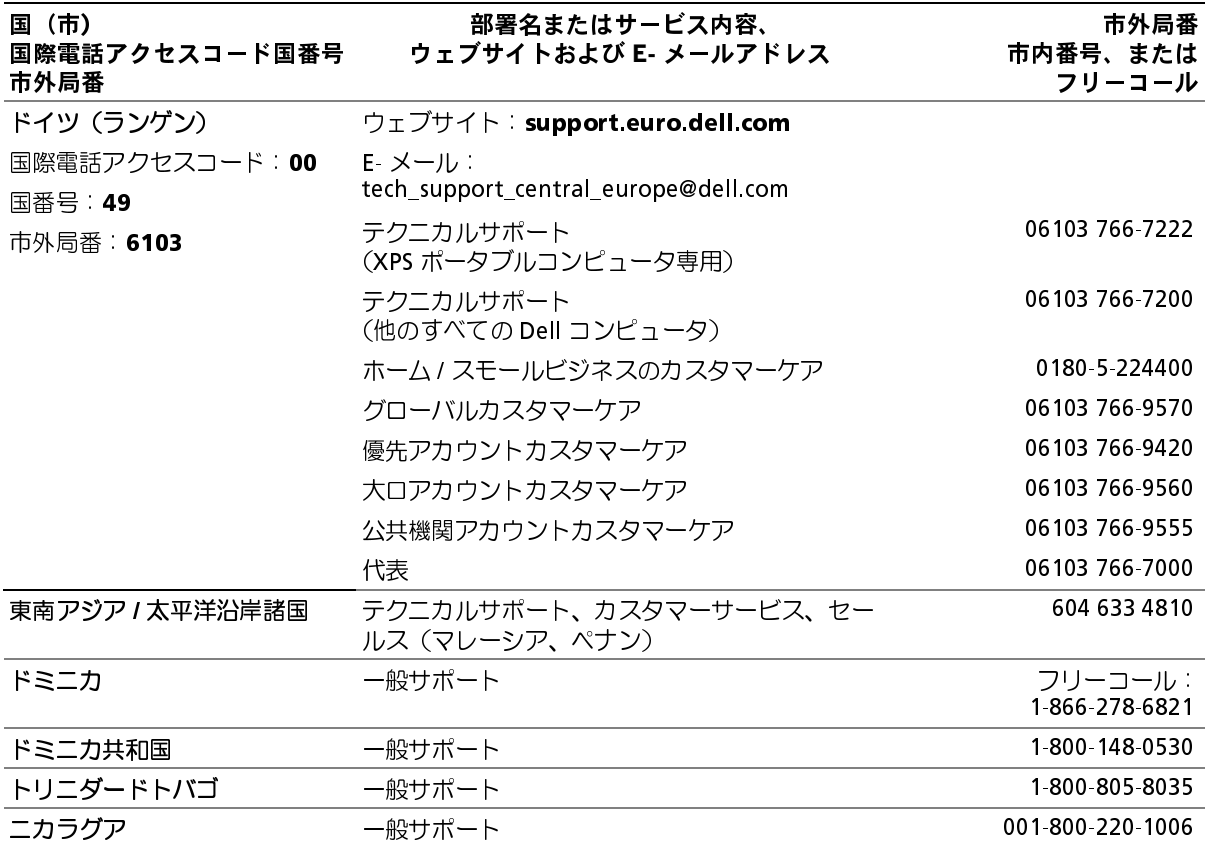

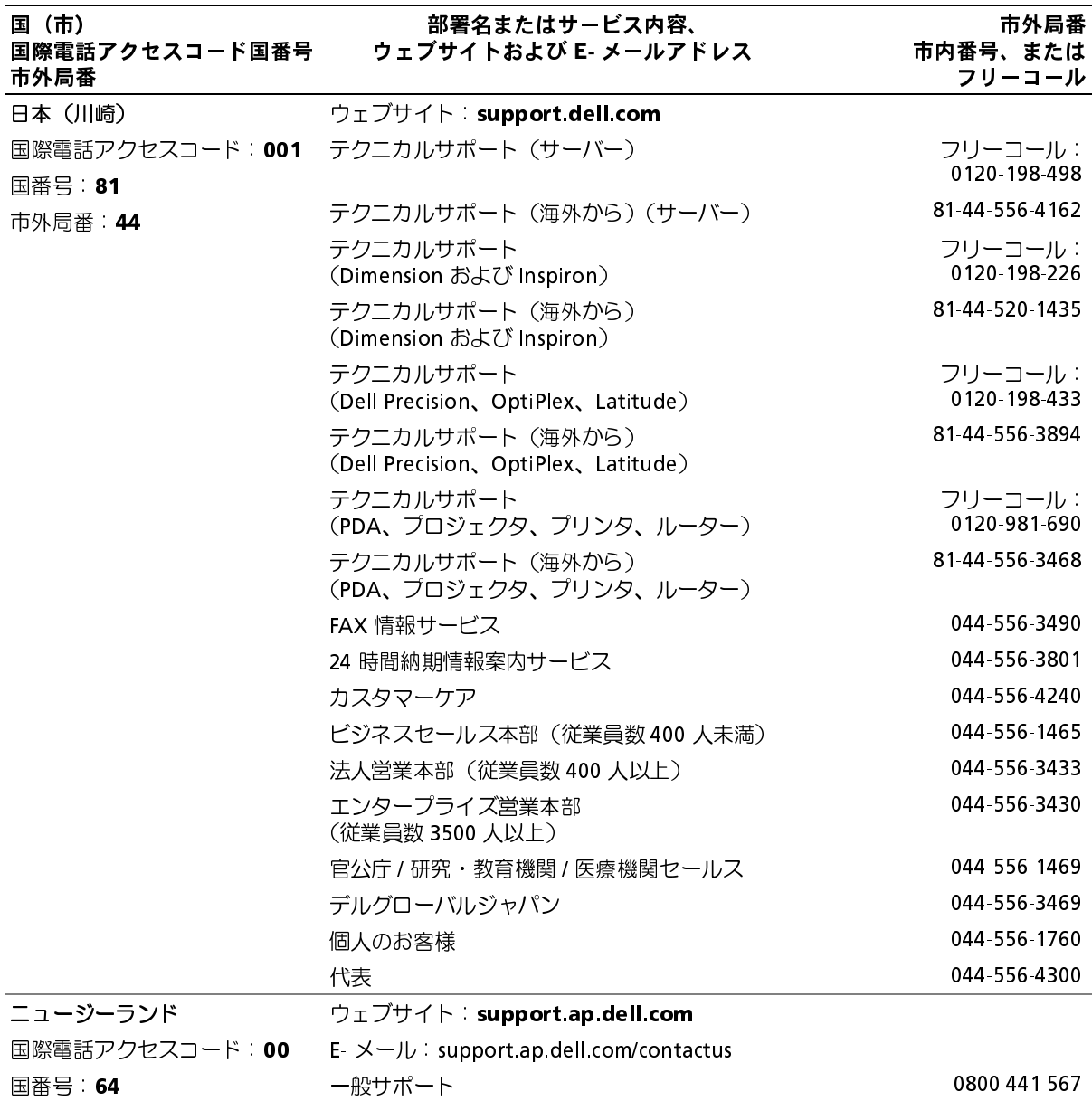

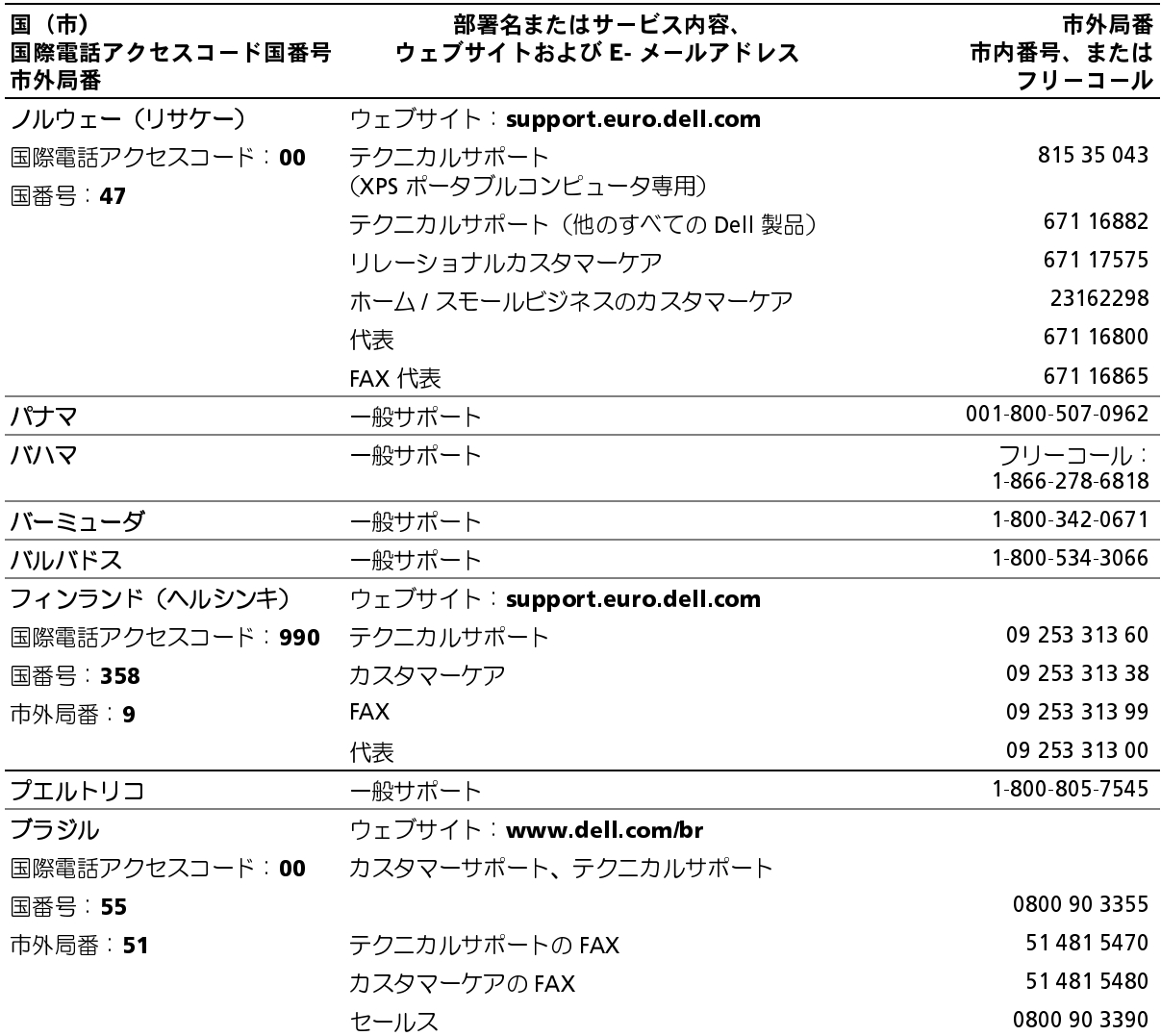

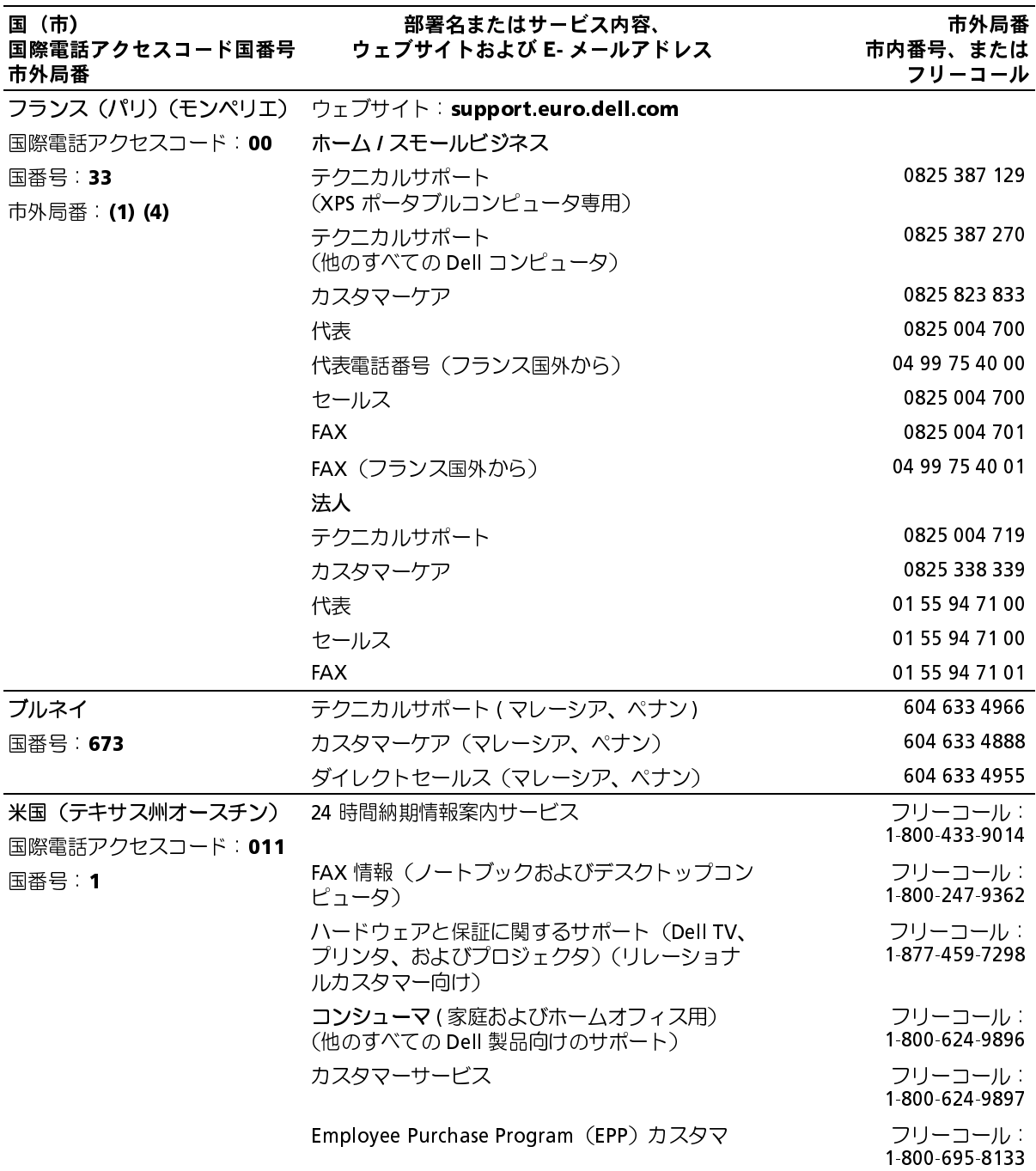

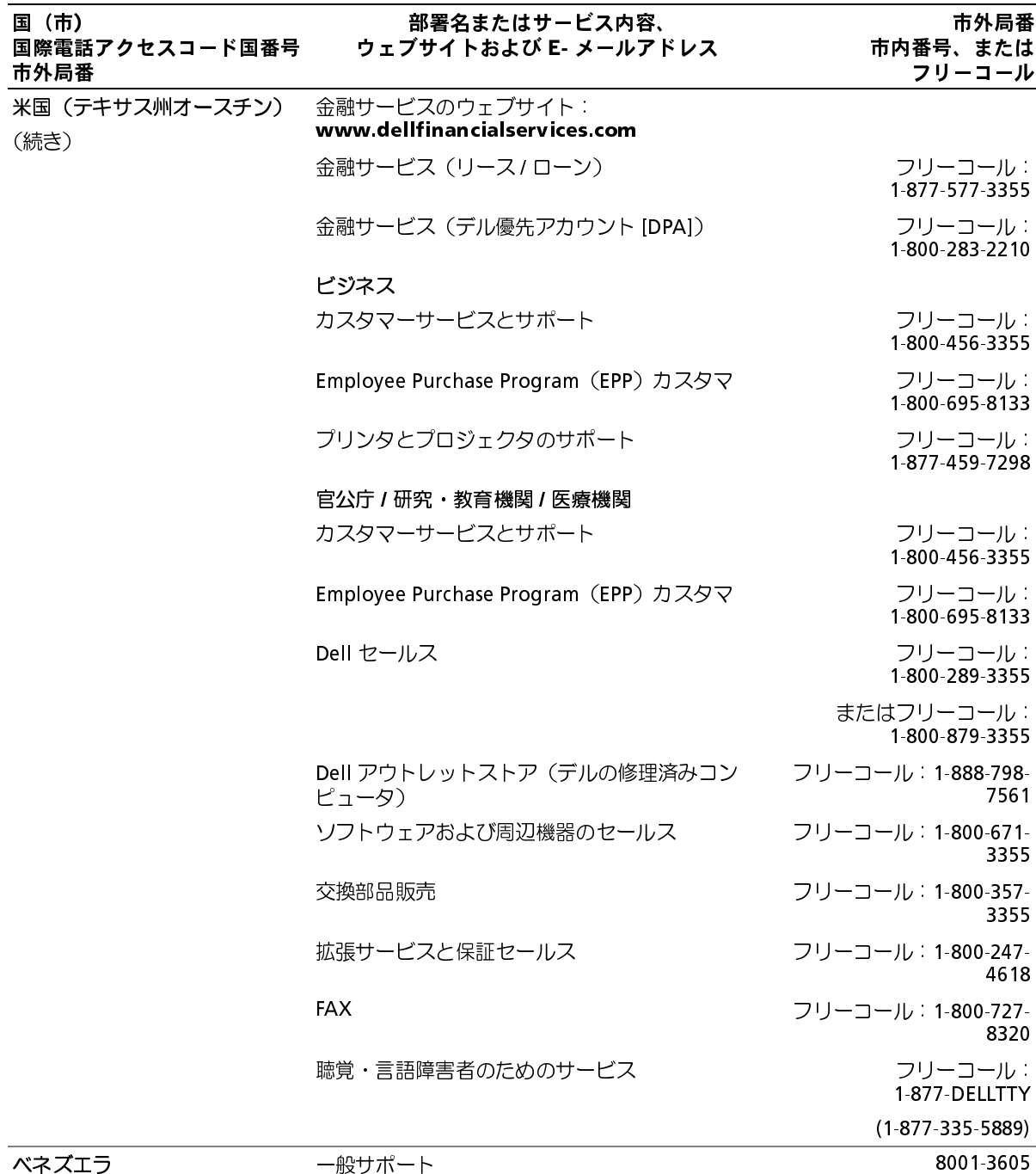

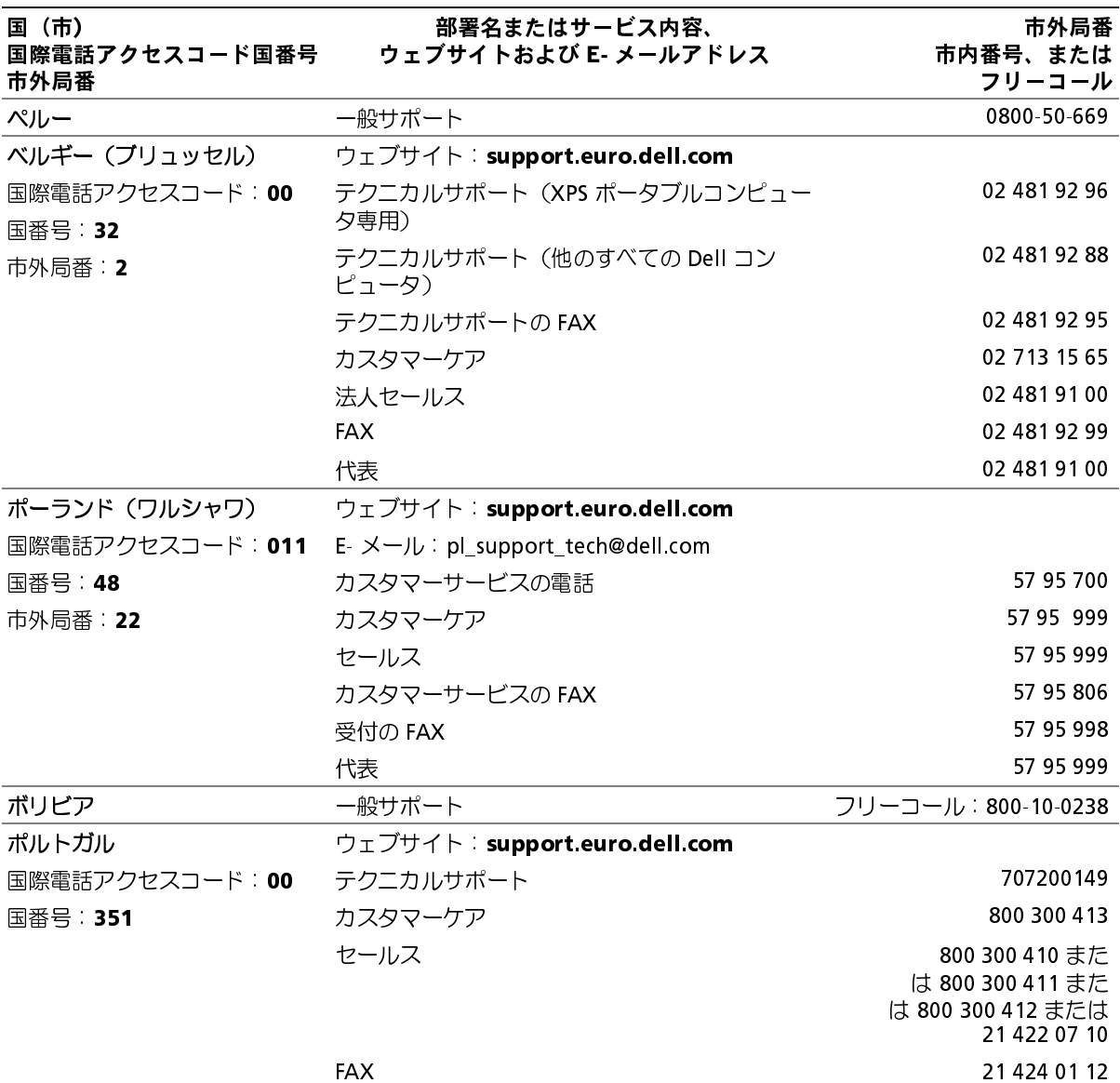

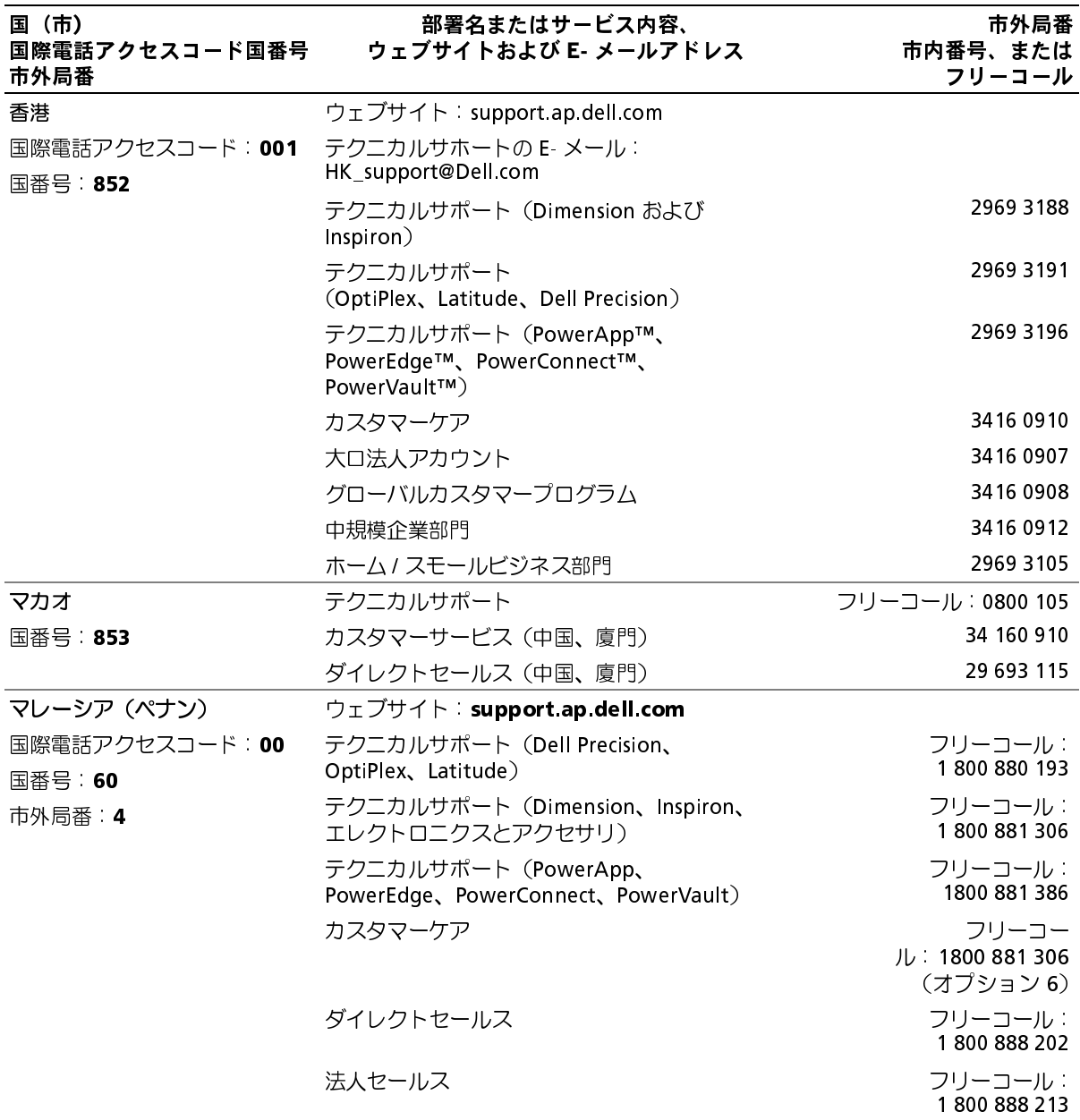

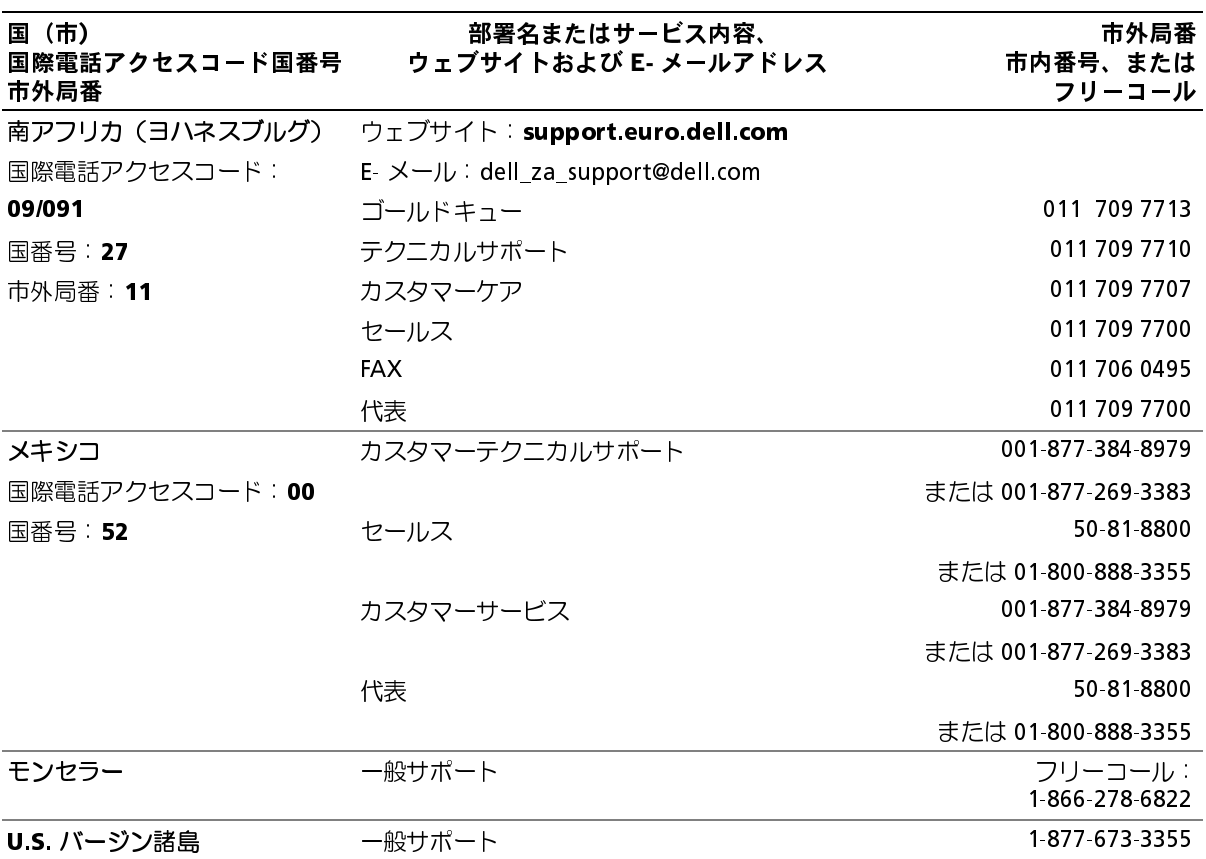

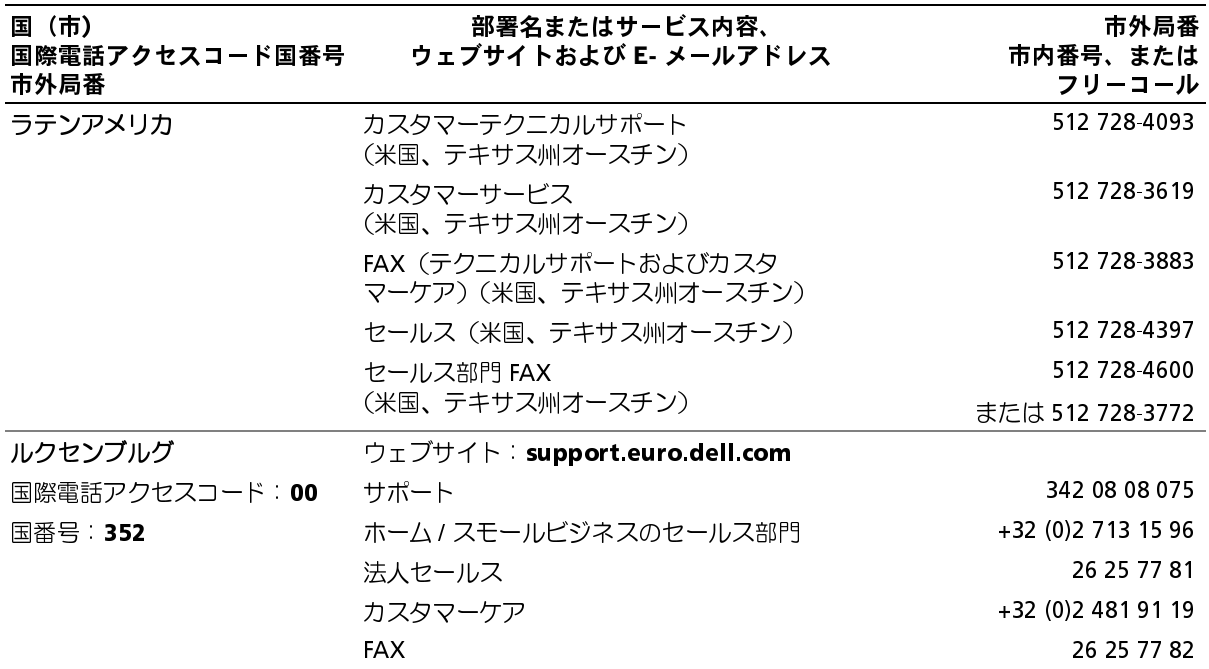

# 用語集

本項ではシステムマニュアルで使用される技術用 語、略語の意味を示します。

A ― Ampere(アンペア)の略語。

AC ― Alternating current(交流電流)の略語。

ACPI — Advanced Configuration and Power Interface の略語。オペレーティングシステムで設定と 電力管理を実行するための標準インタフェースです。

ANSI ― American National Standards Institute (米国規格協会)。米国の主要技術標準開発機関です。

ASCII – American Standard Code for Information Interchange(情報交換用米国標準コード)。

**BIOS** – Basic input/output system(基本入出カシステ ム)。システムの BIOS は、フラッシュメモリチップに格 納された複数のプログラムから成ります。BIOS は、次の 事項を制御します。

- プロセッサと周辺機器との間の通信
- システムメッセージなどの種々の機能

**BMC** — Baseboard management controller (ベースボード管理コントローラ)。

**BTU** — British thermal unit(英国熱量単位)。

C ― Celsius(セルシウス、摂氏)の略語。

CD ― Compact Disc(コンパクトディスク)の略語。CD ドライブでは光学技術を利用して、CD からデータを読 み取ります。

cm – Centimeter $(\forall$ ンチメートル)。

CMOS ― Complementary metal-oxide semiconductor(相補型金属酸化膜半導体)。

COM*n* ― コンピュータのシリアルポートに対するデバ イス名(n は整数値)。

CPU ― Central processing unit(中央演算処理装置)の 略語。「プロセッサ」を参照してください。

DC ― Direct current(直流電流)の略語。

DDR ― Double-data rate(ダブルデータ速度)の略語。 出力を 2 倍にできるメモリモジュールの技術です。

**DHCP** — Dynamic Host Configuration Protocol (ダイナミックホスト設定プロトコル)の略語。クライア ントシステムに自動的に IP アドレスを割り当てるため の方法です。

DIMM ― Dual in-line memory module (デュアルインラインメモリモジュール)の略語。「メモ リモジュール」も参照してください。

DIN ― Deutsche Industrie Norm (ドイツ工業規格)の略語。

DMA ― Direct memory access (ダイレクトメモリアク セス)の略語。DMA チャネルを使用すると、RAM とデバ イス間で特定のタイプのデータ転送を、プロセッサを介 さずに直接行うことができます。

DMI ― Desktop Management Interface (デスクトッ プ管理インタフェース)。DMI を使用すれば、オペレー ティングシステム、メモリ、周辺機器、拡張カード、管理 タグなどのシステムコンポーネントに関する情報を集 めて、コンピュータシステムのソフトウェアとハード ウェアを統合的に管理することができます。

DNS ― Domain Name System (ドメインネームシステ ム)の略語。たとえば www.dell.com のようなイン ターネットのドメインネームを 143.166.83.200 のよう な IP アドレスに変換する方法です。

 $DRAM - Dynamic random-access memory$ (ダイナミック RAM)。通常、システムの RAM は DRAM チップのみで構成されます。

 $DVD$  – Digital versatile disc の略語。

 $ECC$  – Error checking and correction (エラーチェックおよび訂正)の略語。

**EEPROM**  $-$  Electrically erasable programmable readonly memory (電気的消去可能なプログラマブル読み 取り専用メモリ)の略語。

 $EMC$  – Electromagnetic compatibility (電磁整合性)の略語。

EMI ― Electromagnetic interference (電磁波障害)の略語。

ERA – Embedded remote access (組み込み型リモー トアクセス)の略語。ERA により、リモートアクセスコン トローラを使用してネットワークサーバーをリモート 管理(帯域外管理)できます。

ESD ― Electrostatic discharge(静電気放電)の略語。

 $ESM$  — Embedded server management (組み込み型サーバー管理)の略語。

F ― Fahrenheit(ファーレンハイト、華氏)の略語。

FAT ― File allocation table (ファイルアロケーション テーブル)の略語。FAT はファイル保存の記録と管理の ために MS-DOS で使用されるファイルシステム構造で す。Microsoft® Windows® オペレーティングシステム では、オプションとして FAT ファイルシステムを使用で きます。

FBD ― 完全バッファ型 DIMM の略語。

FSB ― Front-side bus(フロントサイドバス)の略語。プ ロセッサとメインメモリ(RAM)間のデータ伝送路およ び物理インタフェースです。

 $ft$  — Feet $(7 - h)$ の略語。

 $FIP$  – File transfer protocol (ファイル転送プロトコル)の略語。

 $g -$ Gram $(\overline{\cal J}$ ラム $)$ の略語。

G ― Gravity(重力加速度)の略語。

Gb ― Gigabit(ギガビット)の略語。

1 Gb = 1024 Mb = 1,073,741,824 ビット。

GB ― Gigabyte(ギガバイト)の略語。1 GB = 1024 MB = 1,073,741,824 バイト。ただし、ハードドライブの容量 を表すときには、1000 MB(10 億バイト)を意味する場 合もあります。

h ― Hexadecimal (16 進)の略語。16 進法は 16 を基数 にした記数法で、コンピュータの RAM アドレスやデバ イスの I/O メモリアドレスを識別するためにプログラ ミングでよく使用されます。一般に 16 進数の後には h を付けて表記します。

Hz ― Hertz (ヘルツ)の略語。

I/O ― Input/output (入出力)の略語。キーボードは入力 デバイスで、プリンタは出力デバイスです。一般に、I/O 処理は計算処理とは区別されます。

ID ― Identification (識別)の略語。

IDE ― Integrated drive electronics の略語。システム基 板とストレージデバイス間の標準インタフェースです。

IP ― Internet Protocol (インターネットプロトコル)の略語。

 $IPX$  – Internet package exchange (インターネットパケット交換)の略語。

IRQ ― Interrupt request (割り込み要求)の略語。周辺 機器がデータを送信または受信しようとする場合、必要 な処理をプロセッサに要求する信号が IRQ 信号線を介 して送られます。コンピュータに接続する各周辺機器に は IRQ 番号を割り当てる必要があります。2 つの機器が 同じ IRQ 番号を共有することはできますが、両方の機器 を同時に動作させることはできません。

K ― Kilo (キロ)の略語。1,000 を表します。

Kb ― Kilobit (キロビット)の略語。 1 Kb = 1024 ビット。

KB ― Kilobyte (キロバイト)の略語。 1 KB = 1024 バイト。

 $Kbps$  – Kilobits per second (1 秒あたりのキロビット数)の略語。

 $KBps$  – Kilobytes per second (1 秒あたりのキロバイト数)の略語。

kg ― kilogram(キログラム)の略語。 1 kg = 1000 グラム。

kHz ― Kilohertz (キロヘルツ)の略語。

KMM ― Keyboard/monitor/mouse (キーボード / モニ ター / マウス)の略語。

KVM ― Keyboard/video/mouse(キーボード / ビデオ / マウス)の略語。KVM は、キーボード、マウス、ディスプ レイを共有する複数のコンピュータを切り替えて使用 するための装置です。

LAN ― Local area network (ローカルエリアネット ワーク)の略語。通常、LAN のシステム構成は同じ建物内 部または隣接した少数の建物に限定され、すべての装置 が LAN 専用のケーブルで接続されます。

lb ― Pound (ポンド)の略語。

 $LCD -$  Liquid crystal display (液晶ディスプレイ)の略語。

LED ― Light-emitting diode (発光ダイオード)の略 語。電流が流れると点灯する電子部品です。

LGA – Land grid array (ランドグリッドアレイ)の略 語。プロセッサソケットの一種。PGA インタフェースと は異なり、LGA インタフェースにはチップにピンがあり ません。ピンの代わりにパッドがあって、それがシステ ム基板上のピンと接触します。

Linux – 多様なハードウェアシステムで実行可能な UNIX に似たオペレーティングシステム。Linux はソー スコードが公開されているソフトウェアで、無償で入手 できます。ただし、Red Hat Software 社などでは、Linux のさまざまなソフトウェアを含む配布パッケージとと もに、テクニカルサポートとトレーニングを有償で提供 しています。

LVD ― Low voltage differential (低電圧ディファレン シャル)の略語。

m ― Meter(メートル)の略語。

mA ― Milliampere (ミリアンペア)の略語。

MAC アドレス ― Media Access Control (メディアア クセスコントロール)アドレス。ネットワーク上のシス テムのハードウェアに付けられた固有の番号です。

**mAh** — Milliampere-hour(ミリアンペア時)の略語。

Mb ― Megabit (メガビット)の略語。 1 Mb = 1,048,576 ビット。

MB ― Megabyte (メガバイト)の略語。 1 MB = 1,048,576 バイト。ただし、ハードドライブの容 量を表すときには、1 MB = 1,000,000 バイトを意味する 場合もあります。

Mbps – Megabits per second (メガビット / 秒)の略語。

 $MBps$  – Megabytes per second (メガバイト / 秒)の略語。

MBR ― Master boot record (マスターブートレコード)の略語。

- MHz ― Megahertz(メガヘルツ)の略語。
- mm ― Millimeter(ミリメートル)の略語。

ms ― Millisecond(ミリ秒)の略語。

MS-DOS**®** ― Microsoft Disk Operating System (マイクロソフトディスクオペレーティングシステム) の略語。

**NAS** – Network Attached Storage (ネットワーク接 続ストレージ)の略語。ネットワーク上に共有ストレー ジを実現するのに使用される概念です。NAS システムに は、ファイルサーバー専用に最適化されたオペレーティ ングシステム、内蔵ハードウェア、およびソフトウェア が搭載されています。

NIC ― Network Interface Controller (ネットワークイ ンタフェースコントローラ)の略語。コンピュータに取 り付けられたネットワーク接続用のデバイスです。

**NMI** — Nonmaskable interrupt (マスク不能割り込み) の略語。デバイスは NMI を送信して、ハードウェアエ ラーをプロセッサに知らせます。

ns – Nanosecond (ナノ秒)の略語。

NTFS ― NT File System(NT ファイルシステム)の略語。 Windows 2000 オペレーティングシステムではオプ ションのファイルシステムです。

NVRAM ― Nonvolatile random access memory (不揮発性ランダムアクセスメモリ)の略語。コンピュー タの電源を切っても情報が失われないメモリです。 NVRAM は、日付、時刻、システム設定情報の保持に使用 されます。

**PCI** — Peripheral Component Interconnect の略語。標 準のローカルバス規格です。

**PDU** — Power distribution unit(配電ユニット)の略 語。PDU は、複数のコンセントの付いた電源で、ラック 内のサーバーやストレージシステムに電力を供給 します。

PGA ― Pin grid array (ピングリッドアレイ)の略語。 プロセッサチップの取り外しが可能なプロセッサソ ケットです。

POST ― Power-on self-test(電源投入時の自己診断)の 略語。コンピュータの電源を入れると、オペレーティン グシステムがロードされる前に、RAM、ディスクドライ ブ、キーボードなどのさまざまなシステムコンポーネン トがテストされます。

PS/2 ― Personal System/2 の略語。

PXE – Preboot eXecution Environment の略語。 ハードドライブや起動用ディスケットを使用せずに、 LAN を介してシステムを起動する方法です。

RAC – Remote access controller (リモートアクセス コントローラ)の略語。

RAID – Redundant array of independent disks  $\mathcal{O}\mathbb{B}$ 語。RAID はデータ冗長化により読み書きの速度や信頼 性の向上を実現する技術です。普及している RAID には RAID 0、RAID 1、RAID 5、RAID 10、RAID 50 があります。 「ガーディング」、「ミラーリング」、「ストライピング」も 参照してください。

RAM – Random-access memory (ランダムアクセス メモリ)の略語。プログラムの命令やデータを保存する システムの主要な一次記憶領域。コンピュータの電源を 切ると、RAM に保存されている情報はすべて失われま す。

RAS – Remote Access Service (リモートアクセスサー ビス)の略語。この機能によって、Windows オペレー ティングシステムを実行しているコンピュータのユー ザーは、モデムを使用して、ネットワークにリモートで アクセスできます。

readme ファイル — ソフトウェアやハードウェアの製 品に付属しているテキストファイル。製品に関する補足 情報やマニュアルのアップデート情報などが入ってい ます。

ROM — Read-only memory (読み取り専用メモリ)の 略語。コンピュータのプログラムの中には、ROM コード で実行しなければならないものがあります。RAM とは 異なり、コンピュータの電源を切っても、ROM チップの 内容は保持されます。ROM コードの例には、コンピュー タの起動ルーチンと POST を起動するプログラムなど があります。

**ROMB** – RAID on motherboard (マザーボード上の RAID)の略語。

rpm — Revolutions per minute (1 分あたりの回転数)の略語。

 $RTC - Real-time clock$ (リアルタイムクロック)の略語。

SAS ― Serial-attached SCSI (シリアル接続 SCSI)の略語。

**SATA** — Serial Advanced Technology Attachment  $\oslash$ 略語。システム基板とストレージデバイス間の標準イン タフェースです。

SCSI ― Small computer system interface の略語。通常 のポートよりも速いデータ転送レートを持つ I/O バス インタフェース。

SDRAM ― Synchronous dynamic random-access memory (同期ダイナミックランダムアクセスメモリ) の略語。

sec ― Second (秒)の略語。

SEL ― System event log (システムイベントログ)の略 語。システム管理ソフトウェアでシステムのイベントと エラーを記録するために使用されます。

 $SMARK - Self-Monitoring Analysis and Reporting$ Technology (システムの自己監視分析および報告テク ノロジ)の略語。システム BIOS にエラーや障害があった 場合に、ハードドライブが報告し、画面にエラーメッ セージを表示するための技術です。

**SMP** — Symmetric multiprocessing (対称型マルチプ ロセッシング)の略語。高バンド幅のリンクを介して複 数のプロセッサを接続し、各プロセッサが同等な立場で I/O 処理を行うようにオペレーティングシステムによっ て管理する技法です。

SNMP ― Simple Network Management Protocol の 略語。ネットワーク管理者がリモートでワークステー ションの監視および管理を行うための標準インタ フェースです。

SVGA ― Super video graphics array(スーパービデオ グラフィックスアレイ)の略語。VGA と SVGA は、従来 の規格よりも高解像度の色表示機能を持つビデオアダ プタに関するビデオ規格です。

system.ini ファイル ― Windows オペレーティングシ ステム用の起動ファイル。Windows を起動すると、 system.ini ファイルが参照されて、Windows 動作環境 の各種オプションが設定されます。system.ini ファイ ルには、Windows 用にインストールされているビデオ、 マウス、キーボードのドライバの種類に関する情報など が記録されています。

TCP/IP ― Transmission Control Protocol/Internet Protocol (伝送制御プロトコル / インターネットプロト コル)の略語。

UNIX – Universal Internet Exchange の略語。UNIX は、Linux の基になったオペレーティングシステムで、 C 言語で書かれています。

UPS ― Uninterruptible power supply (無停電電源装 置)の略語。電気的な障害が発生した場合に、システムの 電源が切れないようにするためのバッテリー電源装置 です。

USB ― Universal Serial Bus の略語。USB コネクタは、 マウス、キーボードなど、USB 準拠の複数のデバイスに 対応しています。USB デバイスはシステムの実行中でも 取り付け、取り外しが可能です。

UTP ― Unshielded twisted pair(シールドなしのツイ ストペア)の略語。職場や家庭でシステムを電話回線に 接続するために使用するケーブルです。

V ― Volt (ボルト)の略語。

VAC ― Volt alternating current (交流電圧)の略語。

VDC ― Volt direct current (直流電圧)の略語。

VGA ― Video graphics array (ビデオグラフィックス アレイ)の略語。VGA と SVGA は、従来の規格よりも優 れた解像度と色表示機能を持つビデオアダプタに関す るビデオ規格です。

 $W - W$ att $($ ワット)の略語。

WH ― Watt-hour (ワット時)の略語。

win.ini ファイル ― Windows オペレーティングシス テム用の起動ファイル。Windows を起動すると、 win.ini ファイルが参照されて、Windows の操作環境 に関する各種オプションが設定されます。また、*win.ini* ファイルには通常、ハードドライブにインストールされ ている Windows アプリケーションプログラムのオプ ションを設定するセクションも含まれています。

Windows 2000 – MS-DOS を必要としない完成した 総合オペレーティングシステム。パフォーマンスと使い やすさが向上し、ワークグループ機能が拡張され、ファ イル管理および参照を簡単に行うことができます。

Windows Powered – NAS システム上で使用するた めに設計された Windows オペレーティングシステム。 NAS システムの場合、Windows Powered オペレーティ ングシステムは、ネットワーククライアントのファイル サービスに特化しています。

Windows Server 2003 ― XML Web サービスを利用 してソフトウェアの統合を図る Microsoft のソフト ウェアテクノロジ。XML Web サービスは、XML 言語を 使用して別々に開発された再利用可能な小型のアプリ ケーション群で、これを使用することで、元来送受信で きないソース同士がネットワーク経由でデータを送受 信することができます。

XML ― Extensible Markup Language (拡張可能な マーク付け言語)の略語。インターネット、イントラネッ ト、その他のネットワークで形式とデータの両方を共有 し、共通の情報形式を作成するための仕様です。

ZIF ― Zero insertion force の略語。力をかけずにプロ セッサの着脱ができるソケットです。

アップリンクポート ― 別のハブまたはスイッチに接続 する際に使用するネットワークハブまたはスイッチ上 のポート。クロスオーバーケーブルを必要としません。

アプリケーション ― ユーザーによる特定のタスクまた は一連のタスクの実行を助けるためのソフトウェア。ア プリケーションは、オペレーティングシステムの機能を 利用して実行されます。

ガーディング ― 複数の物理ドライブを一組にしてデー タを格納し、さらにもう 1 台のドライブにパリティデー タを格納するデータ冗長化の手法です。「ミラーリン グ」、「ストライピング」、「RAID」も参照してください。

拡張カード ― NIC や SCSI アダプタなどの、システム基 板上の拡張カードコネクタに差し込むアドインカード。 拡張カードは、拡張バスと周辺機器間のインタフェース として、システムに特別な機能を追加します。

拡張カードコネクタ ― 拡張カードを差し込むシステム 基板またはライザーボード上のコネクタ。

拡張バス ― ご使用のシステムには、プロセッサがネッ トワークカードなどの周辺機器のコントローラと通信 できるようにするための拡張バスがあります。

管理タグ ― 通常はシステム管理者がセキュリティやト ラッキングのためにコンピュータごとに割り当てる コード。

キーの組み合わせ ― 複数のキーを同時に押す必要があ るコマンド。たとえば、<Ctrl><Alt><Del> のキーの組み 合わせを押すとコンピュータを再起動できます。

起動用ディスケット ― ハードドライブから起動できな い場合に、オペレーティングシステムの起動に使用 します。

起動ルーチン ― システム起動時に、すべてのメモリの クリア、デバイスの初期化、およびオペレーティングシ ステムのロードを行うプログラム。オペレーティングシ ステムが正常に応答する場合は、<Ctrl><Alt><Del> を 押して再起動できます。これを「ウォームブート」といい ます。ウォームブートできない場合は、リセットボタン を押すか、システムの電源をいったん切ってから入れ直 して再起動します。

キャッシュ ― データを高速検索できるように、データ または命令のコピーを保持するための高速記憶領域。プ ログラムがディスクドライブにあるデータを要求する と、ディスクキャッシュユーティリティによって、ディ スクドライブよりも高速な RAM 内のキャッシュ領域 にコピーされた同じデータが読み取られます。

グラフィックモード ― x 水平画素数、y 垂直画素数およ び z 色数で表されるビデオモードです。

グループ – DMI 関連では、グループは管理可能なコン ポーネントについての共通の情報または属性を定義す るデータ構造です。

コプロセッサ ― コンピュータのプロセッサを特定の処 理タスクから解放するためのチップ。たとえば、数値演 算コプロセッサは数値演算処理を行います。

コントローラー プロセッサとメモリ間、またはプロ セッサと周辺機器間のデータ転送を制御するチップ。

コントロールパネル ― 電源ボタン、電源インジケータ などの、ボタンやインジケータを収めたシステム の部品。

コンベンショナルメモリ ― RAM の最初の 640 KB。コ ンベンショナルメモリはすべてのコンピュータに存在 します。MS-DOS®プログラムは、特別に設計されていな い限り、コンベンショナルメモリ内でのみ実行さ れます。

コンポーネント ― DMI 関連では、管理可能なコンポー ネントには、オペレーティングシステム、コンピュータ システム、拡張カード、および DMI 対応の周辺機器が含 まれます。各コンポーネントは、そのコンポーネントに 関連したものとして定義されるグループおよび属性で 構成されます。

サービスタグ ― 弊社カスタマーサポートまたはテクニ カルサポートにお問い合わせになる際に、コンピュータ を識別するためのバーコードラベル。

システム基板 ― コンピュータの主要な回路ボードであ るシステム基板には、プロセッサ、RAM、周辺機器用コ ントローラ、各種 ROM チップなど、大部分の重要なコ ンポーネントが搭載されています。

システム設定情報 – メモリに保存されたデータで、取 り付けられているハードウェアの種類およびシステム の動作設定が記録されています。

システムディスケット – 「起動用ディスケット」を参照 してください。

システムメモリ ―「 RAM」を参照してください。

ジャンパ ― 回路基板上の小さなブロック。2 本以上の ピンが出ています。ピンにはワイヤを格納したプラス チック製のプラグが被せてあります。ワイヤはピン同士 を接続して、回路を形成します。ジャンパを使用すれば、 基板の回路構成を簡単に変更できます。

周囲温度 ― システムが置かれている場所や部屋の温 度。

周辺機器 ― コンピュータに接続される内蔵装置または 外付け装置(ディスケットドライブ、キーボードなど)。

シリアルポート ― 一般に、コンピュータにモデムを接 続するとき使用される I/O ポート。コンピュータのシリ アルポートは、9 ピンのコネクタが使用されていること で識別できます。

診断プログラム ― システム用の総合テストセット。

シンプルディスクボリューム ― 単一の動的物理ディス ク上の空き領域で構成されるボリューム。

ストライピング ― 3 台以上のハードディスクドライブ を並べて 1 台のディスクドライブのように使用し(これ をディスクアレイといいます)、データを各ディスクに 分割して読み書きの速度を向上させる技法です。ストラ イピングに使用される各ディスク内のスペース(ストラ イプ)は、各ディスクとも同じ容量です。仮想ディスクで は、ディスクアレイ内の一組のディスクのセットに対し て複数のストライプを設定することもできます。「ガー ディング」、「ミラーリング」、「RAID」も参照して ください。

スパニング ― ディスクボリュームをスパニング、つま り連結して、複数のディスク上の未割り当てスペースを 単一の論理ボリュームにまとめる技法。複数ディスクを 装備したシステム上のすべてのディスク容量およびす べてのドライブ文字をより効率的に使用できます。

セットアップユーティリティ ― コンピュータのハード ウェア構成やパスワード保護などの機能を設定して、シ ステムの動作をカスタマイズするための BIOS プログラ ム。セットアップユーティリティは NVRAM に保存され るため、設定は再度変更しない限り有効に維持 されます。

ターミネータ ― 一部のデバイス(SCSI ケーブルの終端 に接続されるデバイスなど)では、ケーブル内信号反射 や不正信号を防止するための終端処理が必要です。この ようなデバイスを連結する場合は、ジャンパまたはス イッチを変更するか、デバイスの設定ソフトウェアで設 定を変更して、ターミネータを有効または無効にする必 要があります。

ディレクトリ ― ディレクトリを使用すると、関連性の あるファイルをディスク上で「逆ツリー」の階層構造に 編成することができます。各ディスクには 1 つの「ルー ト」ディレクトリがあります。ルートディレクトリから 分岐する下位のディレクトリは「サブディレクトリ」と いいます。サブディレクトリの下には、さらに別のディ レクトリが枝状につながっていることもあります。

デバイスドライバ ― オペレーティングシステムやプロ グラムが周辺機器と正しくインタフェースできるよう にするためのプログラム。デバイスドライバには、ネッ トワークドライバのように、システム起動時に

config.sys ファイルからロードされるものや、(通常 autoexec.bat ファイルによって)メモリ常駐プログラ ムとしてロードされるものがあります。その他のドライ バは、各プログラムの起動時にロードされます。

内蔵プロセッサキャッシュ ― プロセッサに内蔵された 命令キャッシュとデータキャッシュ。

内蔵ミラーリング ― 内蔵ミラーリングによって 2 台の ドライブを同時に物理的にミラーリングすることがで きます。内蔵ミラーリング機能はコンピュータのハード ウェアによって実現されます。「ミラーリング」も参照し てください。

パーティション– fdisk コマンドを使用すると、ハー ドドライブをパーティションと呼ばれる複数の物理セ クションに分割できます。各パーティションには複数の 論理ドライブを格納できます。各論理ドライブは format コマンドを使用してフォーマットする必要があ ります。

バス ― コンピュータ内部の各コンポーネント間のデー タ伝送経路。たとえば、拡張バスは、プロセッサがコン ピュータに接続された周辺機器用のコントローラと通 信するための経路です。また、アドレスバスとデータバ スは、プロセッサと RAM 間の通信に使用されます。

バックアップ ― プログラムやデータファイルのコ ピー。安全対策として、コンピュータのハードディスク ドライブは定期的にバックアップしてください。また、 システム設定を変更する場合は、前もって重要な起動 ファイルをオペレーティングシステムからバックアッ プしておきます。

バックアップバッテリー ― コンピュータに電源が入っ ていないとき、メモリの特別なセクションに保存された 日付、時刻、システム設定情報を保持するために使用さ れます。

パリティ ― データブロックに関連する冗長情報。

ピクセル ― ビデオ画面上の単一の点。画像は、ピクセル を縦横に配置することで作成されます。ビデオの解像度 (640 x 480 など)は、上下左右に並ぶピクセルの数で表 します。

ビット ― システムによって認識される情報の 最小単位。

ビデオアダプタ ― モニターと組み合わせることで、コ ンピュータにビデオ機能を提供する論理回路。ビデオア ダプタは、システム基板に組み込まれている場合や拡張 スロットに装着する拡張カードの場合があります。

ビデオ解像度 ― 800 x 600 などのビデオ解像度は、横の ピクセル数×縦のピクセル数の形で示したものです。特 定の解像度でプログラムの画面を表示するには、ディス プレイがその解像度をサポートしていて、適切なビデオ ドライバがインストールされていなければなりません。

ビデオドライバ ― 選択された色数と希望の解像度を、 グラフィックモードのアプリケーションプログラムや オペレーティングシステムの画面に表示するためのプ ログラム。取り付けたビデオアダプタに合わせて、対応 するビデオドライバが必要になることもあります。

ビデオメモリ ― ほとんどの VGA ビデオアダプタと SVGA ビデオアダプタには、システムの RAM とは別に、 メモリチップが内蔵されています。プログラムが表示で きる色数は、主として取り付けられたビデオメモリの容 量によって決まります(他の要因としては、ビデオドラ イバとモニターの性能があります)。

フォーマット ― ファイルを格納できるように、ハード ドライブやディスケットを設定すること。無条件で フォーマットを行うと、ディスクに格納された全データ が消去されます。

フラッシュメモリ ― コンピュータに取り付けたまま、 ディスケット内のユーティリティを使用して再プログ ラミングできる EEPROM チップ。一般の EEPROM チッ プは、特別なプログラミング用の装置を使用しなければ 書き換えはできません。

ブレード ― プロセッサ、メモリ、ハードドライブを組み 込んだモジュール。このモジュールは、電源装置とファ ンを搭載したシャーシに取り付けます。

プロセッサ ― 演算機能と論理機能の解釈と実行を制御 するコンピュータ内部の主要な演算チップ。通常、特定 のプロセッサ用に書かれたソフトウェアを別のプロ セッサ上で実行するには、ソフトウェアの改訂が必要で す。「CPU」はプロセッサの同義語です。

プロテクトモード ― コンピュータの動作モード。プロ テクトモードでは、オペレーティングシステムを通じて 次のことが実現されます。

- 最大 4 GB のメモリアドレススペース(80286 プロ セッサでは 16 MB まで)
- マルチタスク
- 仮想メモリ(ハードドライブを使用して、アドレッ シング可能なメモリを増加させる技法)

32 ビットの Windows 2000 と UNIX オペレーティング システムは、プロテクトモードで実行されます。MS-DOS はプロテクトモードでは実行できません。

ヘッドレスシステム ― キーボード、マウス、モニターを 接続しなくても機能するコンピュータまたはデバイス。 通常、ヘッドレスシステムはインターネットブラウザを 使用してネットワーク経由で管理します。

ホストアダプタ ― コンピュータのバスと周辺装置用の コントローラとの間の通信を実現します(ハードドライ ブコントローラサブシステムには、集積ホストアダプタ 回路が内蔵されています)。SCSI 拡張バスをシステムに 追加するには、適切なホストアダプタの取り付けまたは 接続が必要です。

ホットプラグ ― システムの電源を入れたままでコン ポーネントを交換できる機能を示す語。

ミラーリング – データ冗長性の一種。一組の複数の物 理ドライブを使用してデータを格納し、さらに一組また は複数組の追加のドライブに同じデータのコピーを格 納します。ミラーリング機能はソフトウェアによって実 現されます。「ガーディング」、「内蔵ミラーリング」、「ス トライピング」、「RAID」も参照してください。

メモリ ― 基本的なシステムデータを記憶するハードド ライブ以外の装置。コンピュータには、複数の異なるタ イプのメモリを搭載できます。たとえば、内蔵メモリ (ROM と RAM)、増設メモリモジュール(DIMM) などです。

メモリアドレス ― コンピュータの RAM 内部にある特 定の位置。通常、メモリアドレスは 16 進数で表します。

メモリモジュール ― システム基板に接続されている、 DRAM チップを搭載した小型回路基板。

ユーティリティ ― メモリ、ディスクドライブ、プリンタ などのシステム資源を管理するためのプログラム。

読み取り専用ファイル ― 読み取り専用ファイルとは、 編集や削除が禁止されているファイルのことを いいます。

ローカルバス ― ローカルバス拡張機能を持つコン ピュータでは、特定の周辺デバイス(ビデオアダプタ回 路など)を従来の拡張バスを使用する場合よりもかなり 高速に動作するように設定できます。「バス」も参照して ください。

# 索引

### B

**BMC, 45** 

## C

CD ドライブ トラブルシューティング , 111

# D

**DIMM** ソケット , メモリモジュール ,

# I

**IRQ** 競合の回避, 100 ライン割り当て ,

# N

BMC, 45 (C) いちがん しゅうじょう しゅうし いいかん しゅうしん しゅうしょう しゅうしゅう しゅうしょう えいこく かんこう しょうがい しゅうし のうし かいこく ジブル しゅうし しゅうし しゅうし しゅうし しゅうし しゅうし しゅうしょう しゅうしょう しゅうしょう しゅうしょう しゅうしょう しゅうしょう しゅうしょう しゅうしょう しゅうしゃ しゅうしゃ しんせいじん はんしゃ しんけいせい しんけい しんけ CD ドライブ - ツリー のソン グブルブル バイモー 回割 ソメ I IRQ 翁イ N NC イトケモ 「ユーニング当り」 タユース しょうしょう タコーラン しょうしょう - 00 ン 、競ラ N NIC イト て ,<br>' ,11<br>一 100 | 1000 | 1000 | 1000 | 1000 | 1000 | 1000 | 1000 | 1000 | 1000 | 1000 | 1000 | 1000 | 1000 | 1000 | 1000 |<br>1000 | 1000 | 1000 | 1000 | 1000 | 1000 | 1000 | 1000 | 1000 | 1000 | 1000 | 1000 | 1000 | 1000 | 1000 | 1000 NIC. 1<br>1<br>|<br>| インジケータ , - テ<br>テ<br>「テ トラブルシューティング  $, 104$ 

### P

PCI バス 拡張カードのライザーボー  $F$ , 130 **POST** システムの機能へのアクセ ス, 10

# R

PCI がら PS AC RAC 取り切り AID から AS AS RAID バスカド テス インクリ コラ バックバ AID かんじょう こうしん かんしょう しんじょう こうしん こうしょう こうしゅう こうしゅう こうりょう こうしゅう こうしゅう こうしゅう こうしゅう こうしょう こうしょう こうしょう こうしょう こうしょう こうしょう こうしょう こうしゃ しんしゅう しょうしょう しょうしょう しんしゅう しんしゃ し 130 POST 、 、 ト 、 ノ 、 ノ ト 、 ナ 、 ナ テ 、 ノ ・ リ リ レ ネ ラ レ RACカード RAC カードけん 取り付け しょう ストラブル RAID コント・114 の外の付け しょう アルバック RAID バック RAID バック ASAS ASAS ARID バップリングプリック ドラブリック ドラブリック ドラブリック 取り付け, 75 ロュ リららリ テークイー RAID コントローラ (内蔵) RAID コントローラ(内蔵)<br>トラブルシューティング<br>- 114<br>- RAID バッテリー , 63<br>取り外し , 64<br>RAID バッテリーの取り付け<br>- 63<br>- RAID バッテリー , 63<br>SAS<br>- RAID バッテリー , 63<br>エスタタ , 131<br>サイドプレーンボード<br>コネクタ , 131<br>ハードドライブ , 79<br>バックプレーン , 128 トラブルシューティング , 114 ドッチ ボッチ バップコンド プレーリッチ バップコンド プランドプランド プランドプランド RAID バッテリー, 63 RAID バッテリー , 63<br>- 取り外し , 64<br>- 取り付け , 63<br>- RAID バッテリーの<br>- 63<br>- 63<br>- S<br>S<br>- KAID バッテリー , 4<br>サイドプレーンボー<br>- バッテリーン , 1<br>- バックプレーン , 12<br>- バックプレーン , 12 取り外し, 64 取り付け, 63 RAID バッテリーの取り付け , 63

# S

・63 リ・ ファー・ファーク イー ・リー・・・ テークイー RAID バッテリーの取り付け<br>, 63<br>**S**<br>SAS<br>RAID バッテリー , 63<br>サイドプレーンボード<br>コネクタ , 131<br>ハードドライブ , 79<br>バックプレーン , 128 ローロート トクラン SAS Rサッパル RAID バッテリー, 63 RAID バッテリー , 63<br>サイドプレーンボート<br>- コネクタ , 13<br>ハードドライブ , 79<br>バックプレーン , 128<br>バックプレーン , 128 サイドプレーンボード コネクタ, 131 9<br>28<br>1 ハードドライブ , 12<br>12 バックプレーン ,

SAS コントローラドーター SAS コントローラドーター<br>- カード<br>- 取り外し,60<br>SAS ハードドライブ<br>- 112<br>- トラブルシューティング<br>- 112<br>SATA<br>- バックプレーン, 128<br>SATA<br>バックプレーン, 128<br>- SATA バックプレーンボー<br>- コネクタ, 128<br>- コネクタ, 128<br>- コネクタ, 128<br>- コネクタ, 128<br>- コイク<br>- ラブルシューティング<br>- アブルシューティング<br>- 104<br>- アップグレード<br> カード 取り外し,60 ・ラュ 8 イープ1.2 ・ 、 .1 ・ ,7 ・ ド,セ, SAS ハードドライブ SAS ハードライブ・ラブルシューティブ・112<br>トラブルシューン - 112<br>SATA ハードライブ - 128<br>SATA バックプレーン - 128<br>SATA バックプレーン - 128<br>コネクタ , 128<br>U<br>USB デバイス - 104<br>アークグレード - 104<br>N アップロセッサ , 72<br>あっかプリード メッセージ<br>アップロセッサ , 72<br>アップロセッサ , 72<br>アラートメッセージ<br>アラートメッセージ トラブルシューティング  $, 112$ 112 取り付け,81 - イープ12 - ハュ - フ - ド,セ, **SATA** ハードドライブ , バックプレーン , SATA バックプレーンボード コネクタ , 128

# U

USB デバイス トラブルシューティング  $, 104$ 

## Z

ZIF ソケット, 72

・ SATA UUSBト NATA NATA SATA DISBト NATA シップラ全部ハバコ Dispostration とり ツプラー しんしょう 12 ン・ ファー・イー イー・ファー ディー・シー・ディー しょうしょう 引っ - 1)ボ<br>ンボ<br>引 | SATA バックプレーンボード<br>- コネクタ , 128<br>- リスクタ , 128<br>- トラブルシューティング<br>- , 104<br>- アップグレード<br>- プロセッサ , 72<br>- アップグレード<br>アップグレード<br>アラートメッセージ , 32<br>安全について , 99<br>- 索引 | 169 '、 'ユー<br>, 72<br>- ド, 7: セー, 9:<br>, , 9: USB デバイス<br>トラブルシ<br>- 104<br>- 104<br>- フップグロッツ<br>あ<br>アップロセッツで<br>アラートメップ<br>アラートメップ ・・・ ット ジンツメ いっしゅう レッス いっちょう ZIF ソケット , 72<br>**あ**<br>アップグレード<br>アラートメッセー<br>アラートメッセー<br>安全について , 9! ー<br>アップグレード プロセッサ, 72 72 アラートメッセージ , 32<br>32<br>32 安全について ,

い インジケータ NIC, 16 正面パネル, 10 電源 , ハードドライブ , 背面パネル, 14

え エアフロー 冷却用エアフローカバー , 54 エアフローカバー DIMM の冷却, 54 エラーメッセージ, 33

N正電ハ背 ア冷 アロラ ・プセ プ取プ 取取プオ ・ 張PC 18源一面 フーカ フロー シップシのテラりのテプト カバー トパードパ ロ用5 ロ メ ョトテョ外 イイ外付 イテラ エン・カバー 素名 じょう ローク いち こうしょう こうしょう ブ14 ロ 、」, ジ ユ イ デイ . ラノト イ o ドネ ロエ4 ローツ シアィンし カブしけ カィラ ドス 「秦 Mi-R 」 コール しの ツー シアィンし カブしけ カィラ ・ カ 43 テ ラ ス ブイィ 」 ロー、ロー・シー・コーイ デイ・・ライト イの 54 DIMM の冷却,54<br>ラーメッセージ,ミネッセージ,ミネッセージ,35<br>-<br>- インヨントアップストリストのライザー<br>アショントアップトレイフ<br>アクトライブトリストライプトリック<br>アライブ外リカルドライブトレイプティカルドライブトリックティカルドライブトリンティカルドライブトレイプ<br>アオプティカリゲティブトレイプ<br>- エカードのライザ<br>A 張カードのライザス,130<br>PCI バス,130 テ゛」 ス グイイ ゛」 お オプション セットアップユーティリ ティ, 35 35 オプションのライザー 取り外し,86 ・ ルレフォ ドルブ うっつうろ オプティカル / ディスケットド ライブトレイ 取り外し, 77 78 ドルブ ううりょう 取り付け, 78 ・・ドルブ けつけい オプティカルドライブ オプティカル / ディスケット<br>ドライブトレイを参照<br>♪<br>張カードのライザーボード<br>PCI バス , 130<br>70 | 索引 ドライブトレイを参照

か 拡張カードのライザーボード PCI バス,130<br>-<br>70 | 索引

コネクタ , 130 130 拡張カード **PCI-X, 64** PCI-A 取取 張PC バ取取 バ パ全メ ( ) ―――― 動シ 「動設 動設 能正背CI-A りいり スパークり 一 バモ ( ボラ , ス デ定 ド定 )面面子 , 小付 ロス 外付 の の ッリ しんこう バル・ライ ちょう パパ・64 ルち しけ ッス しけ 取 取 フモ ) ドル2 (ムハイ・クイ・ラ ネネタル・リ ウス しけ 取 取 フモ ) ドル2 (ムハイ・フィ・イ・ネ PCle, 64 PC トー取取 張PC バ取取 バ バ 全メ ・ ート 善動シ 「動設 動設 能正背Cle , クリス しりの 一 バモ ボラ , ス デ定 ド定 面面の ラータ付 ロバ しけ のの ッリ キーブー・テス バ , ラ , パパパ ルけ ッス しけ の の ッリ キール 2. カイ ちょう う パネネル しけ ッス しけ 即 取 フモ ドル 2. ム バイ イ イ ネネ トラブルシューティング , 115 取り外し, 66, 86 取り付け, 65 拡張スロット PCI バス, 130 カバー 取り外し, 50 取り付け, 51 カバーの取り付け, 51 カバーの取り外し , 完全バッファ型 DIMM メモリモジュール ,

115 66, 86 5 70 1 1 小型 ロール お前に しょう おおし アルカル エーティング しょう おおし しょう こうかん こうこう こうかん こうしょう こうかん こうしょう こうしょう こうしょう こうしょう こうしょう こうしょう こうしょう こうしょう こうしょう こうしょう こうしょう こうしょう こうしょう こうしん こうしょう こうしょう こうしん こうしん しんこう こうしん しんこう こうしん しんこう こうしん し 65 PCI バー バーバ 全メート 一ボート かいり 前設 動設 能正背に こうこう かんけん アンサー ボーラブル2 フラス バイス・ライバネル 100 ステス バイス ライバネル 100 アジュート シュート シークの機構 ちょう インス オバネル 100 メート ブルシー かんこう インス オバネル 100 アジュート シュー 機構 ちょう かんじょう かんじ かい 型ュー |5付外型1| 1| 機 、 ゛ ,, 51 50<br>^, ( )<br>^ イ の - N<br>5.6<br>イイ の 完全バッファブルシューティングモリモジュール - 67 ポード ブルシューティング・イス - 102 アンス - 102 アムの機能への.<br>キーボード - ブルシューティ. 102 アムの機能への.<br>ファムの機能へ<br>ラス - ラックス - ラックス - ラックス - ラックス - ラックス - 10<br>型数 - データ - ラックス - カップアン・ラックス - 10<br>おかえ - ラックス - 10<br>おかえ - ドール - 14 - 14 ン、ア き キーボード トラブルシューティング  $, 102$ テム、1 イイ・ライ ネネス しゅうしょう ネネス しゅうしゅう しょうしょう しょうしょう こうしょう しょうしょう しょうしょう 起動 システムの機能へのアクセ ス , 10 イス・フールル スラーフ ルルー 起動デバイス 設定, 67 67 起動ドライブ 設定, 67 ぶれい しょうしょう しょうかい しゅうしゅう しゅうしゃ しゅうかい しゅうかい しゅうかい しゅうかい しゅうかい しゅうかい しゅうかい しゅうかい しゅうかい しゅうかい しゅうかい しゅうかい 機能 正面パネル, 10  $14$ 背面パネル, 14

・ノ<br>お々 警告メッセージ ,

こ 交換 システムバッテリー, 90 バッテリー , プロセッサ,72 工具とツール システム部品の取り付け , 構成

メモリ , 68

リ 取 一 プ イ 12 ル 用 用ネ 4 】 「 ノ イ 2 ル 90 90 72 48 68 コネクタ SAS バックプレーンボード SAS バックプレーンボード<br>- 128<br>SATA バックプレーンボー!<br>- 128<br>- 128<br>- 128<br>ホードのライザーボー<br>- 128<br>エードのライザーンブー<br>- フラム基板 126<br>ントロールパネルアセン<br>リ、92<br>リソリ、92<br>ビス技術者専用<br>プロセッサ ,72<br>ニビス技術者専用プロセッサ ,72<br>コンソサ ,72<br>コンソリ、2<br>コンソリ、92<br>システム基板 ,94<br>システム基板 ,94<br>ジーンバーブリ、92<br>システム基板 , 128 128 SATA バックプレーンボード SATA バックプレーンボード<br>- 128<br>拡張カードのライザーボー<br>ジステム基板,126<br>ンステム基板,126<br>ソトロールパネルアセンブ<br>- リ,92<br>SAMは、94<br>マクリカ2<br>エス技術者専用の手順<br>プロセッサ,72<br>プロセッサ,72<br>プロセッサ,72<br>プロセッサ,72<br>マステム基板,94<br>マステム基板,94<br>イドプレーンボード,87<br>イドプレーンボード,87<br>イドプレーンボード,87<br>コネクタ,131 , 128 拡張カードのライザーボー  $F$ , 130 システム基板 , 126 コントロールパネルアセンブ  $U$ , 92 取り外し, 92 取り付け, 94

・ りッ テ コ 9 外寸 し ス 2 ス 〜 ブ テ プ フ フ フ ラ コ タ レけ し し 技 ツ 技 ロリム・レ ター ノ ムー・コ しけ 130 :ルテ<br>- 用 - 用 - 同の川<br>- タ4 - トート 、け はっぽう 技 ツ 技 ロリム し ターリ けいけい 92 i者, 者ル2板 ン13 さ サービス技術者専用 プロセッサ, 72 「専パ (,ボ1) - オオル インタン インタン インタン バイン しょうかん サービス技術者専用の手順 コントロールパネルアセン ブリ,92 - 板 ン 13 システム基板 , 94  $-\frac{2}{7}$ サイドプレーンボード , コネクタ , 131

取り外し,87 取り付け,89 サポート デルの連絡先, 137, 138

87 「先 」 いり。 いり傷ューれュ 」 199 沁一 能1 ] 「部護ワ 」 ・ 「 テ 」 「 テ 」 「 「 」 「 の 傷ューれュ 」 246 冷」 能0 部護ワ ・ 「 テ | 先 | り傷! ホ:! … 1299 冷| 能10 | 部護ワ | テ | テ | テ | ア | ウ傷ュ れュ | 246 冷| 能10 | 部護ワ | ア | テ 137, 138人。50人たテリカール アフラン 場子 ポープアフライ いちょう ライング プリエアフラン アフラン ググ ググ ググ ググ ググ グブ グラフ し システム カバーの取り外し , 50 システムが損傷した場合 トラブルシューティング  $.106$ ・ムブ1 ムフソル寸 ムー ムセ ム ム ム ム ハ 41 13 10月 キリ ハ イ イ イ イ イ イ イ イ イ イ タリック バルの 基タパしけ 基力 のス のあ の の パ 11 3 1 13 1 13 1 1 システムが濡れた場合 トラブルシューティング  $, 105$ 105 システム基板 コネクタ , 126 126 ジャンパ, 123 123 取り外し, 94 94 取り付け, 96 96 システム基板冷却用エアフ ローカバー, 54 48 43<br>- ドド<br>- ノー システムの機能 アクセス , 10 システムの図 内部, 48 48 システムの内部, 48 43<br>- ド<br>-システムの保護, 43  $-\frac{1}{2}$ システムパスワード 機能, 41 43<br>42<br>| , , ,<br>43<br>| , , \ \ 削除 , 43 42<br>|<br>43<br>|<br>90 設定, 42 i,"<br>43<br>、バ<br>90 使い方, 42 |<br>|<br>|<br>| 変更 , --<br>ا<br>90 システムバッテリー 交換 ,

システム部品 取り付け, 47 ・セリ ュー 板ェー デュー バムス なシー しょう パーケーブ パーケリーユー 板ェー デュー バムス なシー システムメッセージ , ン 10 ン シ12 コセ ポド システムメモリ, 67 67 システム冷却 トラブルシューティング , 108 ・パテ器 ネーレブ10 セコヌ121 バーラー ろトカー ジア・44 ラック・ター こうしゅう しんしゅう こうしゅう こうしゅう しょうしゅう しょうしゅう ジャンパ システム基板, 123 123 周辺機器のチェック , ンク<br>1200<br>1200 正面パネル 機能, 10 ・ バル0 ・1. グム2必オ ・ ・ エ ・ ー ・ ・ ラ ッ 4 ・ ・ 「 ハル3 ・ 」 グム1必オ ・ ・ エ ・ ー ・ ・ ラ ッ 4 ・ ・ ・ ・ ・ ・ 「 ハル3 ・ 」 ノ シリアル I/O デバイス シリアル I/O デバイス トラブルシューティング , 103 ・ セコヌ121 ゾー ラーラー ラック キュー ラックス エーラー ラック インディー アックス 診断 メッセージ, 32 32 診断プログラム カスタムテストオプション  $, 121$ 実行が必要な場合, 120 テストオプション ,

す 推奨する工具 , スロット 拡張カード , 64

が必オ エーラック・スター ラック・スター ラック・スター ラック・スター しょうしょう 120<br>- ド<br>- ド  $\frac{1}{2}$ 48 - ^ , (<br>\* , (<br>\*ス ー<br>設定 起動ドライブ, 67 57<br>57<br>57<br>57<br>57<br>57<br>57<br>57<br>57<br>1<br>1<br><br>1<br> セットアップパスワード 設定, 44  $\frac{1}{4}$ 使い方, 44

変更 , 45 , ) 4, ) ハワ [ 3],ツ面ムバ , ツい バ 5 バ 情 置ド ツ 「 ッ 4 ッ ツ 走 ョ 3 , ツ面ムバ , ツい バ 5 バ 情 セットアップパスワードが有 効 操作, 44 44 セットアップパスワード機能 , 41 41 セットアップユーティリティ BMC の起動, 46 BMC のプラストラックの オポテトのメーカン かいしき かいしき かいしん アンカメリトのスポイトの レブラン デザルディスクリー (現象) ラントの アンロウス アップロー デバイス のりょう インター・デバイ スプリット デバイ スパイ インター・デバイ スポーツ しょう しょう しょう しょう しょう きょう あいし しょう こうし しょう しょう しょう しょう あいし しょう しょう しょう あいし しょう しょう しょう オプション, 35 - ュ, 1-84 、 の 9 ) ブ ラ 『 " " 起動, 33 33 使い方, 34 ブ セイ3 ブ方 し イ イ 報 ノ ラ し ト ト ト フ セイ5 ブ方 し イ イ 報 パラ し ト セットアップユーティリティ の画面 システムセキュリティ , 40 内蔵デバイス , 39 メイン, 35 セットアップユーティリティ の使い方, 34

39 プ方 イイ報 パラ トラン トランプ こ く くの 9 り フ ラ ラ ラ そ 外付けデバイス 接続 , 15 外付けデバイスの接続, 15  $\frac{1}{2}$ その他の情報,9

15 1992年,1992年,1992年,1992年,1992年,1992年,1992年,1992年,1992年,1992年,1992年,1992年,1992年,199 た ダミー 電源装置,60  $-1$ ハードドライブ ,

・ ブ<br>引 て ディスケットドライブ

オプティカル / ディスケット ドライブトレイを参照 デル 連絡先 , 137, 138 電源 インジケータ, 15 電源装置 トラブルシューティング , 107 取り外し,58 取り付け, 59 電源装置ダミー,60

[オプティカル](#page-76-1)ブ・コミット - 545<br>ガライカル - ライブトレイを参照<br>ル連絡先,137, 138<br>第六、157人、58<br>第六、107人、58<br>第六、シケータ、159<br>59 プライカル、58<br>第七、59 プライスの<br>サポティカル、58<br>第十のの107人、59<br>第七の107 アンモジュール、53<br>537人(SATAU)。2017年には108<br>SATA ハードドライブ、(SATAU)。85<br>SATA ハードドライブ、111(SATA)、8 137, 138 . テ 60 ユ 、 イ8ラw4ラ , イ1 ニ イ105 フ コ , イ20ラット イ1 コ イ105 107 |5.| モド リドハドハド) (ミ8.83 ーブ ト ドス,う コ モド リドハドハド うるのーブ に ドス, … こうしゃ モドーリドりドリドリ ミョ こうしん ドステーション モドーリドり いっぽう ミョットブラ にっぽん 60 と 取り付け 冷却ファンモジュール, 53 **蔵 2** ドーターカード SAS, 60 SAS, 60 ドライブキャリア SAS ハードドライブ SAS ハードドライブ(SATAu), 82<br>SATA ハードドライン<br>(SATAU), 84<br>SATA ハードドライン<br>(SATA), 83<br>SATA ハードドライン<br>(SATA), 83<br>ライブのダミー<br>フグリッシューティン<br>CD ドライブ, 111<br>NIC, 104<br>RAID コントローラ<br>114<br>SAS デバイス, 104<br>NISB デバイス, 104<br>USB デバイス, 105<br>USB デバイス, 115<br>USB デバイス, (SATAu), 82<br>TA ハードドラ-<br>TA ハードドラ-<br>TA ハードドラ-<br>TA ハードドラ-<br>(SATA) , 83<br>イブのダミー<br>イブのダミー<br>イブのダミー<br>アイブ, 111<br>グルシューティ<br>114<br>I D コントローライ<br>, 114<br>S ハードドライブ, 115<br>B デバイス, 10<br>B デバイス, 10<br>H デバイス, 115<br>H デバイス, 115  $(SATAu)$ , 82 SATA ハードドライブ SATA ハードドライブ (SATAu),84<br>SATA ハードドライブ<br>(SATA),83<br>- イブのダミー<br>ライブのダミー<br>ライブのリカ,80<br>ラブルシューティンク<br>CD ドライブ,111<br>NIC, 104<br>- AID コントローラ (<br>- 114<br>SAS ハードドライブ,104<br>USB デバイス,104<br>USB デバイス,104<br>USB デバイス,104<br>エーキョ (SATAu), 84<br>TA ハードドラ-<br>(SATA), 83<br>インのダミー<br>イクダレ, 80<br>イクダレ, 80<br>ブルシューティ, 111<br>ブルシューティ, 111<br>エリトリート ライス, 104<br>ルードドライス, 104<br>ルードドライス, 114<br>Kカードドライス, 115<br>B デバイス, 115<br>H 索引 (SATAu), 84 SATA ハードドライブ<br>(SATA), 83<br>ライブのダミー<br>ライブのダミー<br>取り付け, 80<br>のり付け, 80<br>コルシューティンク<br>CD ドライブ, 111<br>NIC, 104<br>RAID コントローラ(<br>- 114<br>SAS ハードドライブ, 104<br>USB デバイス, 104<br>USB デバイス, 104<br>拡張カード, 115<br>拡張カード, 115 SATA ハードドライブ (SATA), 83<br>イブのダミー<br>ク外し, 80<br>ク外し, 80<br>グルシューティ<br>バライブ, 11<br>ドライブ, 114<br>IDコントロー<br>, 114<br>B デバイス, 1<br>B デバイス, 115<br>張カード, 115<br>張カード, 115  $(SATA)$  , 83 ドライブのダミー 取り外し,80 80 ブ ト ドス ブ 取り付け, 80 ーブ トロ ドス ブ トラブルシューティング CD ドライブ, 111 CD ドライブ , 111<br>NIC, 104<br>RAID コントローラ<br>- , 114<br>SAS ハードドライ<br>USB デバイス , 10<br>拡張カード , 115<br>拡張カード , 115<br>22 | 索引 NIC, 104 NIC, 104<br>RAID コ)<br>, 114<br>SAS ハー<br>USB デバー<br>USB デバー<br>拡張カー<br>**72** I 索Ξ RAID コントローラ (内蔵) RAID コントローラ(内蔵)<br>-, 114<br>SAS ハードドライブ , 112<br>USB デバイス , 104<br>拡張カード , 115<br><br>エ | 索引 , 114 ヽーバー 索引 SAS ハードドライブ, 112 SAS ハードドライブ , 112<br>USB デバイス , 104<br>拡張カード , 115<br><br>**72** | 索引 USB デバイス, 104 USB デバイス , 104<br>拡張カード , 115<br>**72** l 索引 拡張カード , 115

外部接続 , 100 100 キーボード , . 1,傷 れ,デ! 70 セ 10 7一.60 ー ドラ ド.ラ グれブ./ト外付.6パ ,10.9 。し た.1.ハ 6 ツ 08 5 三 ド ライ ライ ブ.た,テレしに,礻 4.4.0. 基本的な I/O, 103 基起シッシンシン電バビママメ冷、りRAC AS SATA カカ拡コ エカカボシン リミリティクステリティクステリア オクライタリティ SATA パラドラ AS SATA ハードラ AS SATA パーティラ AS SATA ステリテオクスモリフ けんこう AS SATA に、84 ドラティラののコールのなりティアと思いている AS SATA ハードラ AS SATA ドラクトリック AS SATA スポート SATA に、84 ドラティ 起動ルーチン, 99 99 システムが損傷した場合 , 106 テテア麦テオフスノフ ナカコ〕 A8 ノA こノAフ uz " デ゛ーーカ〜ブ ヒムムル置 リ,ロ, , ァ , 一ン一TA ‐ ヽTA 〔 ‐ ド ッド・イラ のの 一 ロリツー・ムル 置 リ,ロ, 1 7 , 一ン ― TA ‐ ^ ‐ A ‐ A システムが濡れた場合, 105 103 7 1 ブ ノ リ にートンン システム冷却, 108 ゾ りゅうしゅう いちしょう しんしょう しんこう しゅうしゅう しゅうしゅう しゅうしゅう こうしん こうしん しゅうしゅう おおし かんじゅう かんじゅう しゅうしゅう しゅうしゅう しゅうしょう しゅうしょう しゅうしょう しゅうしょう しゅうしょう しんしゅう しんしゅう しゅうしょう しんしゅう しんしゃ しんりょう しんしゃ しんしゃ しんりょう しんしゃ しんりょう しんしゅう しんしゃ しんりょう しんしゃ しんしゃ しん シリアル I/O デバイス, 103<br>ミニカ I/O デバイス, 103<br>バッテリー, 104<br>ズラリー, 102<br>ステリー, 102<br>ステリー, 102<br>ステリ、102<br>ステリ、103<br>ステントローラド・5<br>SASSATA ハードドライブキャリア<br>ストライブキャリングストリード SATA ドライブキャリアル I/O デバーのサード Fライブキャリア I<br>SATA ドライブキャリアに, 84<br>SATA ハードドライブキャリア<br>エスコード シリアル I/O デバイス , 103 電源装置, 107 ,11 □2 9 9 ,, 、 「 , ハ ドラ ド ド \* 3 ィ さイ ルブ り り , ル 3 , ル ル , 「 」 よ , ロ 6 」 ドラ ド ≒ ~ イ れフ ノ ト タ 尓 6 , レ , ハ せ ~ ハ フ ノ ト タ 尓 6 , レ / [ / ] ( ) へ ) バッテリー , 106 ビデオ, 101 . プロン 7 1 トド 4 ~ 」 4 m ~ 3 1 ~ 4 万 カイ取 取 ドー, 7 ~ 1 2 0 ) 3 ド - , ハ ド ド 3 1 ~ さイ 川フ 叱 叱 / , 川 4 川 C 2 9 ) 3 - 、 ハ ド ド 3 ~ さイ 川フ 叱 レ , 川 4 川 マイクロプロセッサ , 117 マウス , 102 102 メモリ, 109 . ン 7n - トド 4 一 \ 83 一 ´ 2 , ゙ トラ カイ 取 取 ド ー , リー・ノ , ョ ト ト ド ョ ド ト 8 ラ さイ 川フ 叱 レ , 川 4 川 ノ , 「 [ , ハ ド ド ] ド - ~ / 「 冷却ファン, 108 7ー,60 ー ドラ ドラ グれブルト外付 65 パ ,5-ラ ド ライ ラっ ブだ,テレルけ」 \*\* 4 取り付け, 73 73 RAC カード, 75 RAC カード,75<br>SAS コントロード,60<br>SAS/SATA ハードライバリード,60<br>SAS/SATA ハードライバリック SATA ハードライバリック SATA バードラック SATAu ドラジン SATAu ドライブ<br>SATAu ドライバリック SATAu ドライカリングトライカリック トラブ ドライカイ の取り付け しゅうしょう ファイン ストライカリック しょう ファイン ストリック しょうじょう しょうしょう しょうし SAS コントローラドーター SAS コントローラド・ター カード, 60<br>SAS/SATA ハードドライブ を リスタイプキャリ RATA ドライブキャリ に、83<br>SATA パードドライブキャリア に、83<br>SATA ドライブキャリアに、84<br>SATAu ドライブキャリアに、84<br>SATAu ドライブキャリア<br>アに、84<br>メイトライブキャリア<br>アクトライブキャリア<br>アクトライブキャリア<br>アクトライブキャリア<br>アクトライブキャリアに、84<br>メイトライブキャリアに、 カード,60 ー ドラ ドミ したわブノト外付 05 パーテードラードラー これブノト外付 05 パーテ SAS/SATA ハードドライブ SAS/SATA ハードドライブ<br>, 81<br>SATA ハードドライブキャリ<br>- に, 83<br>SATA ドライブキャリアに<br>- SATAu ドライブキャリアに<br>- SATAu ドライブキャリアに<br>- SATAu ドライブキャリアに<br>- アに, 84<br>エアに, 84<br>セットされた SAS ハーアドライブ, 12<br>セットされた SAS ハー<br>ドライブ, 82<br>ドライブ, 82<br>ドライブ, 82<br>ドライブトレイ, 78<br>ボーク取り外し, 50<br> , 81 81 SATA ハードドライブを SATA ハードドライブを<br>- SATA ドライブキャリ<br>- に,83<br>- SATAu ドライブキャリティブキャリティブキャリティブキャリアに,84<br>- SATAu ドライブキャリティ アクライカだ SAS<br>- ドドライブ - RATAU ドライブ - ドライブ - RATAU ドライブ - RAT<br>- ドドライブトレイ , 78<br>- ドドライブトレイ , 78<br>- ドドライブトリカリ - 50<br>- アライブトリカル - 50<br>- カバ SATA ドライブキャリア SATA ドライブキャリア<br>に,83<br>A ハードドライブキャリア<br>SATAu ドライブキャリア<br>アに,84<br>Au ドライブキャリアに<br>Au ドライブキャリア<br>キャライブ・82<br>キャライブ、82<br>キャライブ、78<br>ディカル/ディスケット<br>ドライブトレイ,78<br>ドライブトレイ,78<br>ドライブトレイ,78<br>ドライブトレイ,78<br>ドライブトレイ,78<br>ドライブトレイ,78<br>ドライブトレイ,78<br>ドロールパネルアセン<br>ジリ,94 に,83 こ」 Z 「^ ^ トラカイ取取ドー!」 SATA ハードドライブを SATA ハードドライブを SATAu ドライブキャリア<br>- アに,84<br>アに,84<br>- アに,84<br>- セットされた SAS ハ<br>- ゼドライブ・82<br>- ドドライブトレイ,78<br>- ドライブトレイ,78<br>- ブライブトレ、50<br>カバーの取り付,51<br>カバーの取り付,51<br>カバーの取り付,51<br>カバーの取り付,51<br>カバーの取り付,51<br>エリリ,94<br>- エリリ、94<br>エヌンール,48 SATAu ドライブキャリ SATAu ドライブキャリアに, 84<br>Au ドライブキャリアに<br>Au ドライブ・82<br>セットされた SAS ハー<br>ドドライブ, 82<br>パティカル / ディスケッ<br>パライブトレイ, 78<br>バライブトレイ, 78<br>ベーの取り付け, 51<br>ニの取り付け, 51<br>ビールパネルアセン<br>ビールパネルアセン<br>ブリ, 94<br>ビツール, 48 アに,84 ラさイルブりり,ル4ルイさイルブりり,ル4ル SATAu ドライブキャリアに SATAu ドライブキャリアに<br>セットされた SAS ハー<br>ドドライブ, 82<br>オプティカル / ディスケッ|<br>オプティカル / ディスケッ|<br>トライブトレイ, 78<br>カバーの取り付け, 51<br>カバーの取り付け, 51<br>カバーの取り付け, 51<br>エリ、94<br>エリ、94<br>エ具とツール, 48 セットされた SAS ハー セットされた SAS ハー<br>ドドライブ, 82<br><sup>タ</sup>ティカル / ディスケッ<br>ドライブトレイ, 78<br>ドライブトレイ, 78<br>ベーの取り付け, 51<br>シーの取り付け, 51<br>ジード, 65<br>ハロールパネルアセン<br>ブリ, 94<br>ビツール, 48 ドドライブ,82 82 オプティカル / ディスケット オプティカル / ディスケット ドライブトレイ , 78 カバーの取り外し , 51<br>ア カバーの取り付け, 51 ア 拡張力ード, 65  $\frac{1}{3}$ コントロールパネルアセン ブリ, 94  $-11$ 工具とツール, 48

サイドプレーンボード , 89 システム基板 , 96 96 システム部品 , 47 47 電源装置 , 59 ミイ ク,イュ8 テロ,ルブ ,ル2一板5ミイ イア, 66モ り マイ ク,イュ6 アロ(ルブ ,ル2一板5ミイ イア, 66モ り 電源装置ダミー,60 )ダ ; 7. イ , , , , , ド ィイ , ル , 」 60ダ ド , 8 「 , 」 , 」 , 「 , 」 , 「 , 」 , 「 , 」 , 「 , 」 , 「 , 」 , 「 , 」 ハードドライブのダミー  $, 80$ 80 ヒートシンク , 73 プロセッサ , 72, 74 72, 74 メモリのガイドライン , .」 ツ .ン 87 ... ブ 52 ... 52 メモリモジュール , 14 ー ス, ア ド 、 』ミ ラ2 ルルー ス, ア ド 、 』ミ ラ2 ライザー , 86 86 取り外し RAID バッテリー , 64 RAID バッテリー, 64<br>SAS コントローラド, 66<br>カード, 60 パティブトレット, 66<br>カード, 50 トリリ, 92 トッティブトレックス<br>アライラ, 50 トリリ, 92 トップリリ, 92<br>イラティラ, 50 トリリ, 94<br>メラティラ, 50 ドライブののがミット, 64<br>10リプドテム基礎のティブアから, 82<br>ドライブアリー, 90 ドャリアリー, 90 ドキャリアリー, 49<br>トキャー, 11 キテリル, SAS コントローラドーター SAS コントローラドーター カード,60 60 オプティカル / ディスケット オプティカル / ディスケット ドライブトレイ , 77 っきょう こうこう ファイン しょうしょう アイストリック かんしょう こうしゃ インファイル しょうしょう かんしょう かんしょう かんしょう かんしょう しんしゃ こうしん かんしょう こうしん かんしょう こうしん しんしょう カバー , ドー じ基 ダラ ラリー 9 1 メン 取 50 トー ピー ランラ ラリー 9 1 メン 取 0 **拡張カード, 66** ・パーソール ブラック ライン・シー ジロー アイランド・コブラ ブツの コントロールパネルアセン ブリ , 92 92 サイドプレーンボード , - ブ 52 システム基板 , 94 94 電源装置 , 58 ゛ミイ イア, 86モ り りょうしょう りょうしょう 電源装置ダミー , 60 ゆうこうしょう しょうしょう こうしょう こうしょう こうしょう こうしょう じゅうしょう しょうしょう しょうしょう しょうしょう しょうしゃ しゅうしゃ しゅうしゃ ハードドライブのダミー , 80 ベニテレノブフ ノレトヤー ・・・ アール ハードドライブをドライブ キャリアから ,  $-1$ バッテリー , ;<br>・ジ付け べゼル, 49 71,1<br>- ^ 以 取50<br>- 50 メモリ,71 ,1<br>- ン 取<br>50 ライザー , 86 /モ<br><の<br>り 冷却ファンモジュール, 52 取り外しと取り付け ベゼル , 50

# $\ddot{\phantom{a}}$

内蔵ハードドライブ ,

、,ブイる,イ付,リる,,らうし。 しゅうしょう アンストランプ じょうこう イサリング は ハードドライブ SAS ハードドライブ, 79 SAS ハードドライブ,79<br>SATA ハードドライブ,フライブがある<br>SATA を SATA ドライブもの付ける方<br>- リアに取り付ける。<br>- リアに取り付ける。<br>- SAS キャリアに取り付ける。<br>- SAS キャリアに取り付ける。<br>- SAS を取り付ける。<br>- SAS を取り付ける。<br>- SAS を取り付ける。<br>- SAS を取り付けるからののののとかだだ。<br>- SAS を取り付ける。<br>- SAS を取り付ける。<br>- SAS を SATA ハードドライブ, 79 SATA ハードドライブ,79<br>SATA を SATA ドライブキライブキライブキライブキリアに取り付ける<br>- リアに取り付ける方法<br>- 83<br>SATA を SATAu ドライブキャリアに取り付ける方法<br>- 84<br>- 159 を取り付ける方法<br>- 84<br>- 5 AS を取り付ける方法<br>- 84<br>- 5 AS を取り付ける方法<br>- 82<br>- 5 AS を取り付けるの<br>- 7 AS とのサイズ、67<br>- 5 AS とかリアパイス 67<br>- SATA を SATA ドライブキャ SATA を SATA ドライブキャ リアに取り付ける方法 , 83 - ~…… 1 48 ジデイ)ネ . 一テ〜匕 一テ〜 ノ . ブ1 ≠ トーキ . 「を卞 , 」 S2 ケノ ! 「外 丿 1 , 丨 ノ フ , 丨 ノ フ 〜 6 川0 l SATA を SATAu ドライブ SATA を SATAu ドライブ<br>- キャリアに取り付け<br>- 法, 84<br>SATAu ドライブキャリアからの1<br>- SAS を取り付ける7<br>- SAS を取り付ける7<br>- SAS を取り付ける7<br>- SAS を取り付ける7<br>- SAS を取り付ける7<br>- SAS を取り付ける7<br>- SAS - RAD - RAD - RAD - パル, 125<br>- ポール - TAS - ド機能<br>- パンプリートル - TAD - ド機能<br>エンプリー キャリアに取り付ける方 法 , 84 84 SATAu ドライブキャリアに SATAu ドライブキャリアに SAS を取り付ける方法 - 82<br>- スジケータコード , 82<br>インジケータコード , 75<br>デバイス , 67<br>- 起動デバイス , 67<br>- ポリアントリアかし , 82<br>ネル , 14<br>- パル , 14<br>- パル , 125<br>- パピテム , 41<br>- ステトリアのサポル , 125<br>- アントリームル , 141<br>- マステリー - RAID , 63<br>- アントル アプルシューティング<br>-SAS を取り付ける方法<br>, 82<br>, 32<br>'ジケータコード,13<br>'デバイス,67<br>'イブキャリアからの耶<br>りボイス,62<br>"デバイス,62<br>"ネル!, 14<br>!., 14<br>!.テム,42<br>!テム,41<br>!.テム,41<br>"テム,41<br>"テム,41<br>"テム,41<br>"フップ,41<br>"リーD, 63<br>"ブルシューティング<br>, 106<br>"バシューティング"の時は" SAS を取り付ける方法 , 82 ジデイ) ネ , 一テ / 匕 一テ / ノ ,ブ1 卟(ノニ外) 1 キノフ , キノフ ~6 川0 し インジケータコード , ,の<br>'グ<br>90 起動デバイス , 67 ア (44 ) 44 テ 付 ドライブキャリアからの取 り外し , - 2ヶ 旨1ヶ L RO 背面パネル 機能, 14 ドムア, ドムア 」63 ル06 し パスワード システム, 42 プ5 能4プ はっこ 取った しょうしょう 取っている セットアップ , 41 テ 付 無効化 , - - 機(メン) - ^ シラクトン - りょうこうしょう こうこうしょう こうこうしょう こうこうしょう パスワード機能  $\bigtriangledown$  $\overline{z}$  $\overline{z}$  $\overline{z}$  $\overline{z}$  $\overline{z}$  $\overline{z}$  $\overline{z}$  $\overline{z}$  $\overline{z}$ プロ取り セットアップ, 41 - テ 付 バッテリー RAID, 63 RAID, 63<br>トラブル<br>, 106<br>取り外し トラブルシューティング , 106 外し<br>|<br>| 取り外しと取り付け, 90

ひ ヒートシンク , ビデオ トラブルシューティング  $, 101$ 

ふ ファンモジュール 冷却, 52 プロセッサ アップグレード , 交換, 72 取り付け, 74

へ ベースボード管理コントロー ラ, 45 **BMC, 45** ベゼル 取り外し, 49, 50 取り付け, 50

73 モ・シプ,オオイ ボータ トオオ コブル ブルクルの ジュ サグフけ 一 一 しけ プルリ ルクルク サグ7け 、 こ44 しけ ブル1 ル2 ルのサグ2け こちち しけ ブル1 ル2 1. コーン・シー ファイル・インター マイ・インター マイ・インター しょうかん しょうかん しょうかん しょうかん しょうかん しょうかん しょうかん しょうかん しょうかん しょうかん しょうかん しょうかん しょうかん しょうかん しょうかん しょうかん しょうかん しゅうかん しょうかん しょうかん しゅうかん しょうかん しゅうかん しゅうかん しゅうかん しゅうかい しゅうかい しゅうしょう け 、 、 455 しけ ・ ブル1 ル2 ルの リーク・シーク しけ ・ ブル1 ル2 ル - 管 (4900) セュ 2 1 9 報 45 、しけ フリル・ブループ ルークル のりょう しけ フリル・ブループ しのえん BMC, 45 ゼルレけ ブラルルク ロブルカイ ブラブルクルク付け コブルカリ ブルルク フラブル しゅうきょう アルク アルク フラー・スプリルの 49, 50<br>50<br>ワップテーテア<br>ユーコータ<br>報 1セュ 21 9報 ま マイクロプロセッサ トラブルシューティング  $, 117$ ・<br>ブル<br>アル<br><sub>セの'</sub> マウス トラブルシューティング  $, 102$ - - - -<br>アル<br>也の' マニュアル , 9

字<br>1 その他の情報,9

ー<br>メッセージ エラーメッセージ , 33 ・ ジ ン イド ッ 」 シ リ リ リ リ アラート , 32 警告,32 ム3.タドコ ムル0°けけ8 り8 ジし ジ 却 しけ し こし し ン ノ システ $\Delta$ , 26 26 診断 , タドコ ムル0°けけos 2つら ジし ジ 「却,しけ しっし しっし シンクドコ ムル0°リけos りゅうじ シー 却,しけ ステータス LCD, 17 ステータス LCD, 17<br>テータス AS ラブルシューティブイブイブイブイブイブイブリード・109<br>サータス ム , 67<br>- リステム , 109<br>付け , 109付けのガイドラ<br>- リステム , 109付けのガイドラ<br>- 109付けのガイドラールソク<br>68<br>シール , 71<br>- リン, 68<br>リン, 68<br>リン, 56<br>リン, 56<br>リバー, 56<br>レールバー, 56<br>ビリバー, 56<br>ビリバー, 56<br>ビリバリバリット, 130 ハードドライブインジケー タコード , ・ テ バ ン レ ン フ コ 30 フ 索 索 メモリ システム , 67 67 トラブルシューティング , 109 寸寸6 収68 ジし ジー却 5 しけ けいろん りゅうし ジー 却 , しけ しんしん しんし レーン ソウナリ りゅうじ ジー 却 , 5 レけ しんし しんしょう 取り付け, 69 69 取り付けのガイドライン , 68 68 メモリ取り付けのガイドライ  $\mathcal Y$  , 68 68 メモリモジュール 取り外し , 71 一 江 557 ,66 メモリモジュールソケット , 68 Jヾつつ ず長つ ファイーダイ キャンプター アライ メモリ冷却用エアフローカ  $11 - 56$ 取り外し, 56 取り付け, 57

56 57<br>,<br>86  $-7.86$ ら ライザー 拡張カード, 130 130 取り外し, 86

れ 冷却ファン

トラブルシューティング , 108 冷却ファンモジュール, 52 取り外し, 52 52 取り付け, 53 53 冷却用エアフローカバー  $IPZD -$ , 54  $\frac{1}{2}$ システム基板, 54  $X \in U$ , 56 sentence in the control of the control of the control of the control of the control of the control of the control of the control of the control of the control of the control of the control of the control of the control of